# **Linux/UNIX System Programming Fundamentals**

# **Michael Kerrisk man7.org**

**NDC TechTown; August 2020**

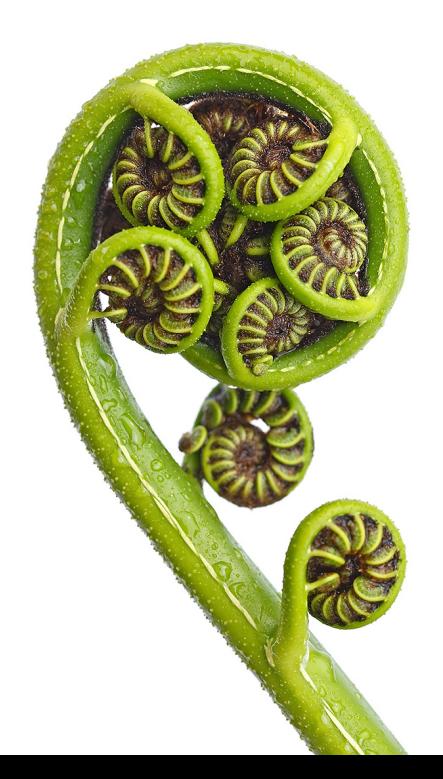

#### **©2020, man7.org Training and Consulting / Michael Kerrisk. All rights reserved.**

These training materials have been made available for personal, noncommercial use. Except for personal use, no part of these training materials may be printed, reproduced, or stored in a retrieval system. These training materials may not be redistributed by any means, electronic, mechanical, or otherwise, without prior written permission of the author. These training materials may not be used to provide training to others without prior written permission of the author.

Every effort has been made to ensure that the material contained herein is correct, including the development and testing of the example programs. However, no warranty is expressed or implied, and the author shall not be liable for loss or damage arising from the use of these programs. The programs are made available under Free Software licenses; see the header comments of individual source files for details.

For information about this course, visit http://man7.org/training/.

For inquiries regarding training courses, please contact us at training@man7.org.

Please send corrections and suggestions for improvements to this course material to training@man7.org.

For information about The Linux Programming Interface, please visit http://man7.org/tlpi/.

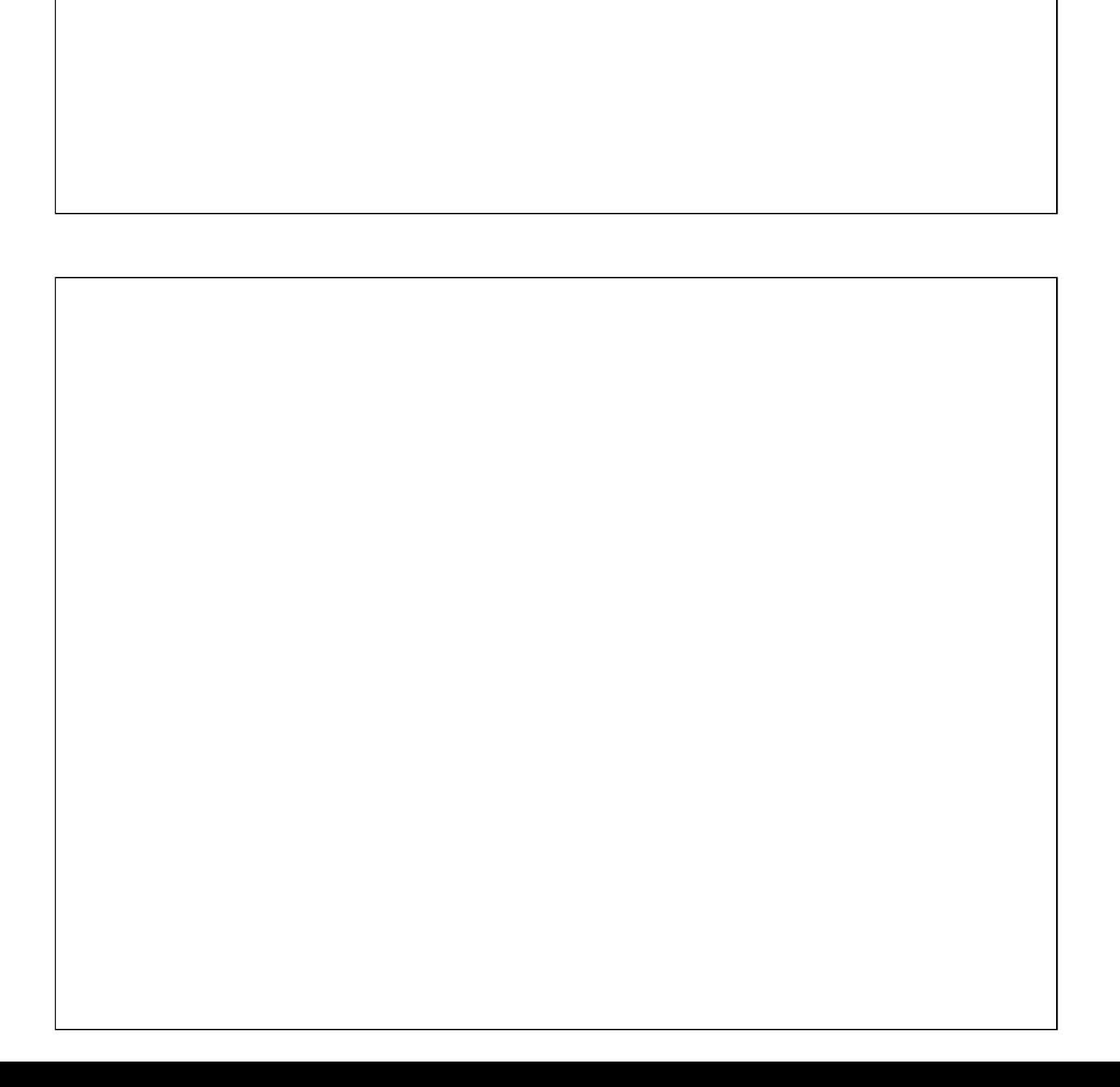

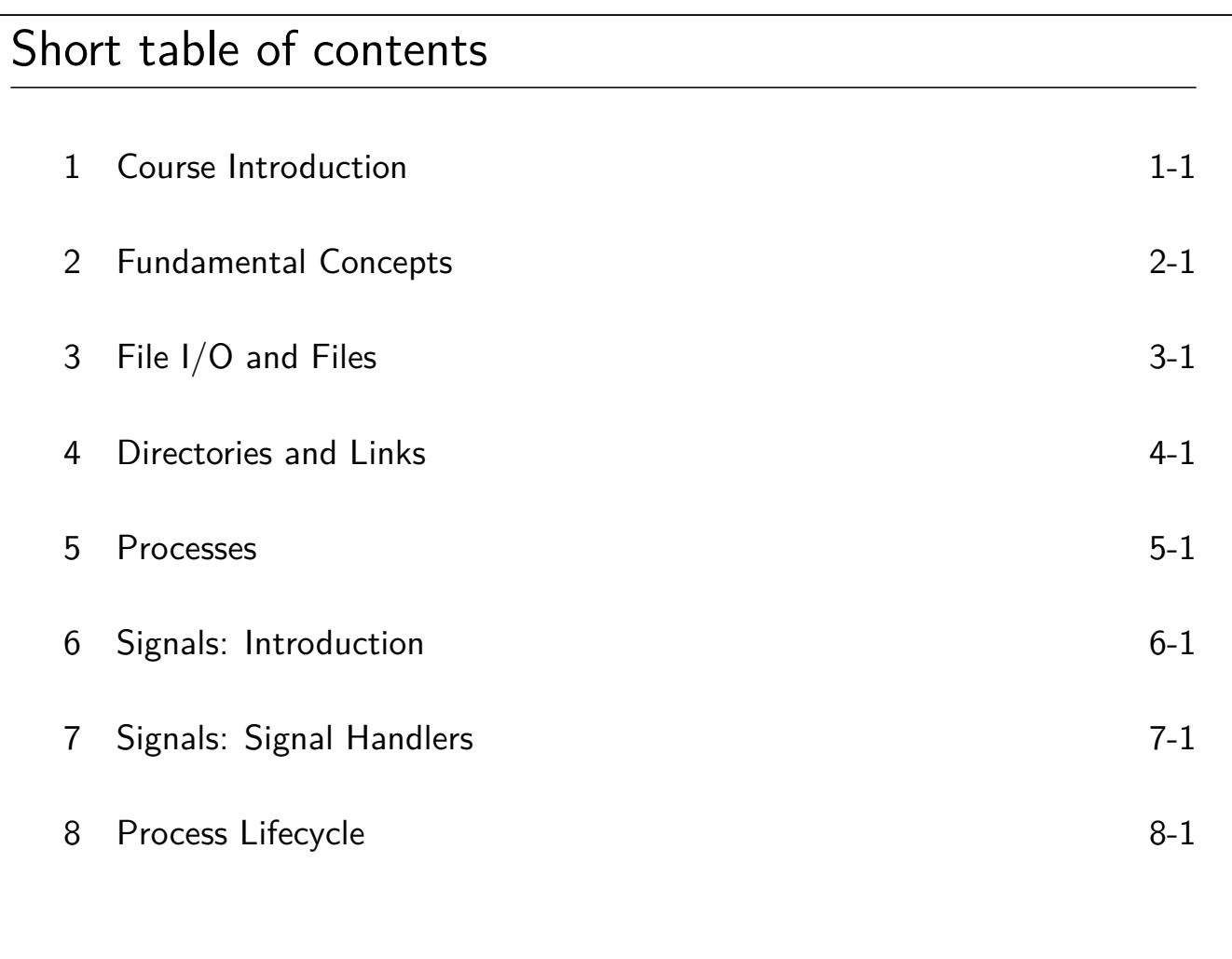

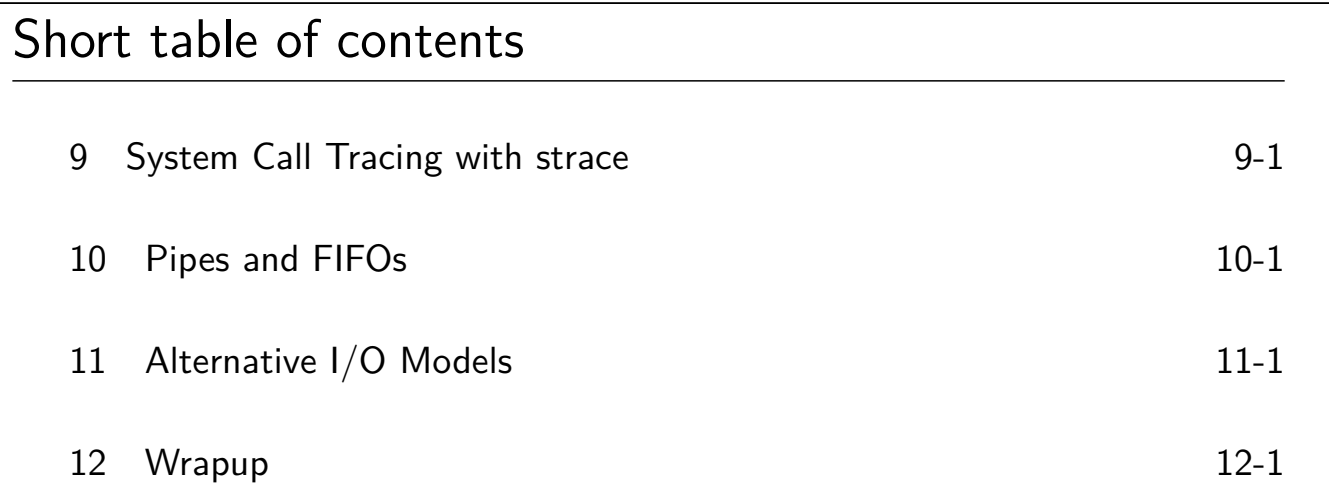

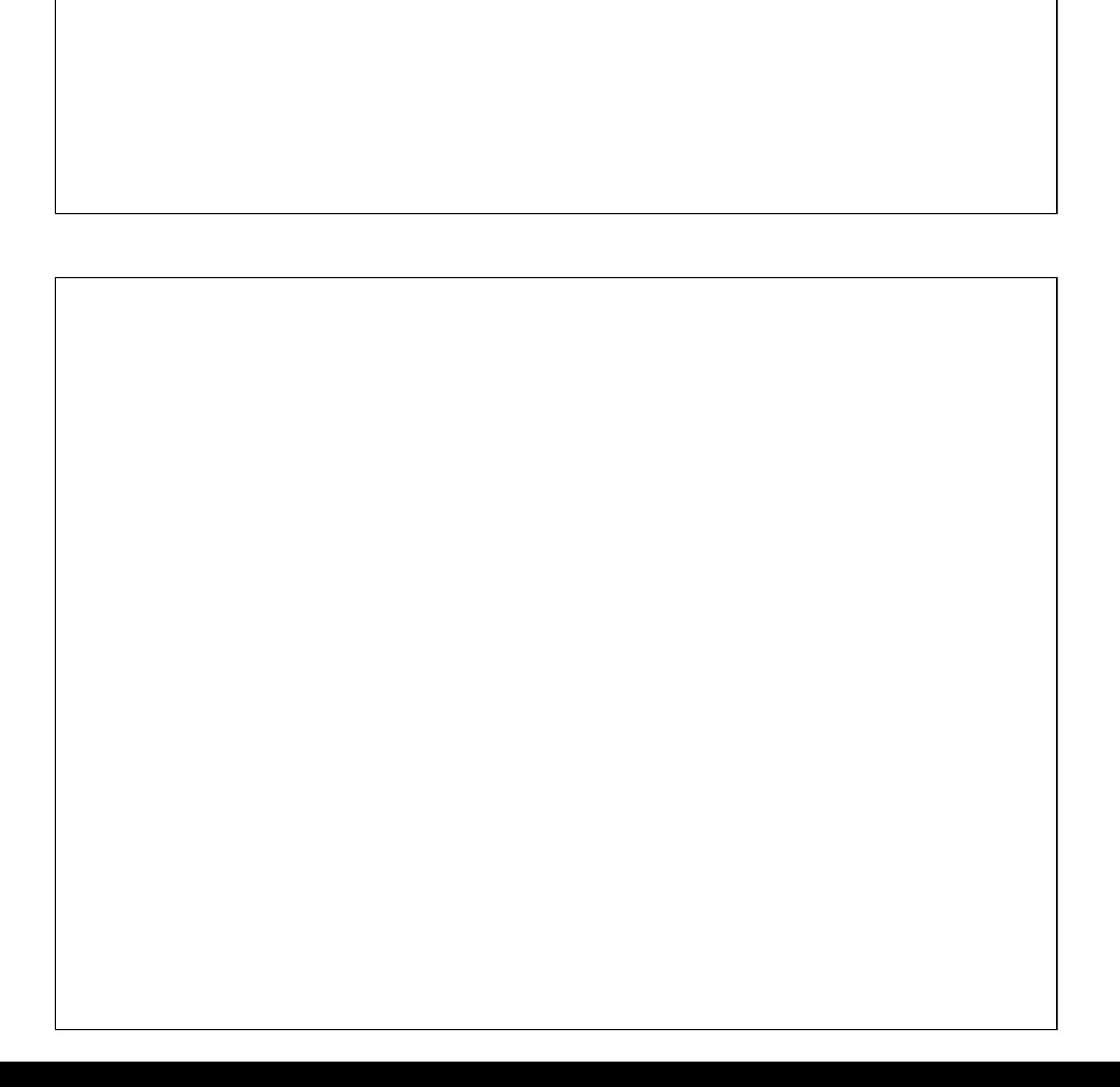

# Detailed table of contents

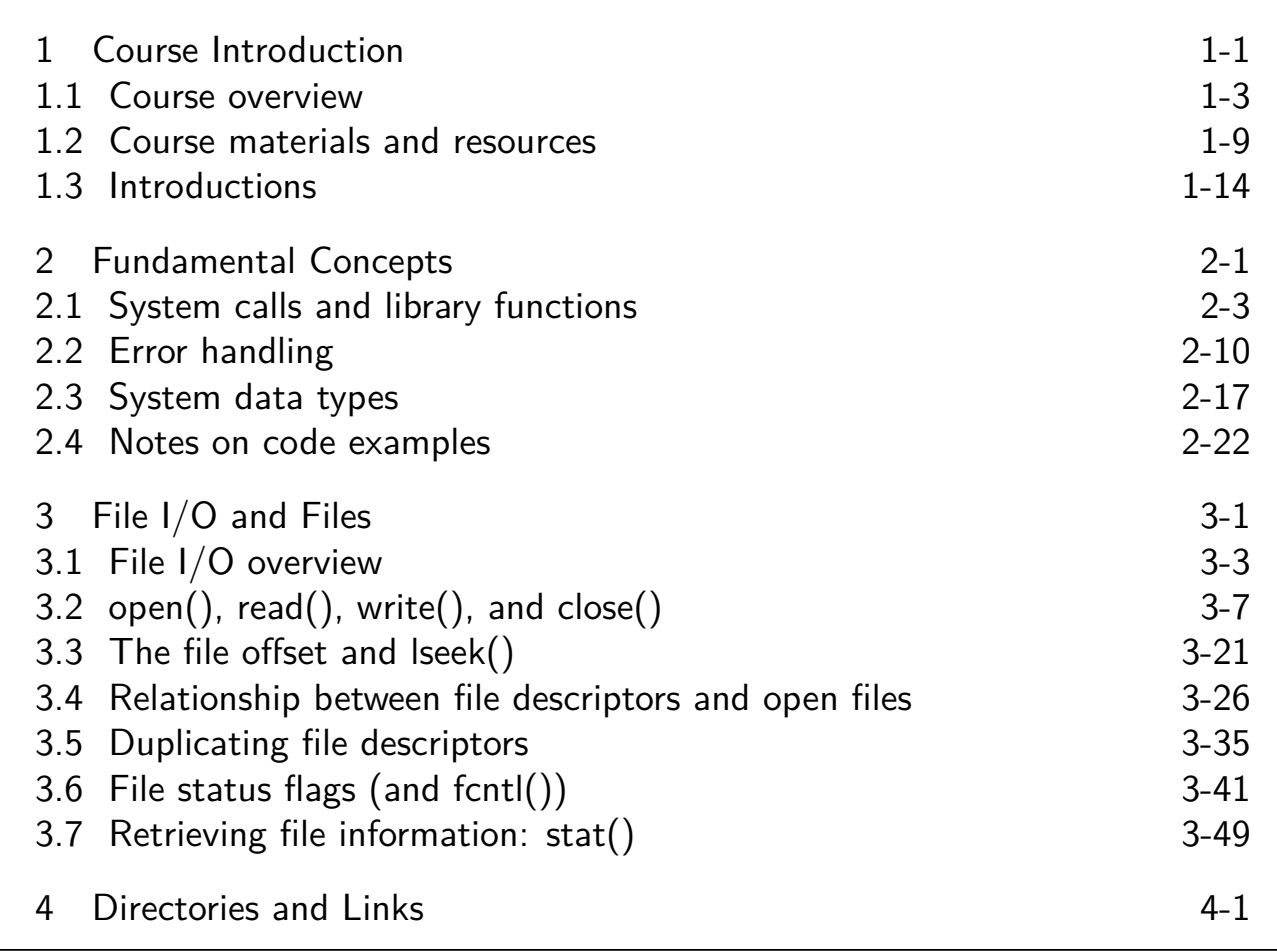

# Detailed table of contents

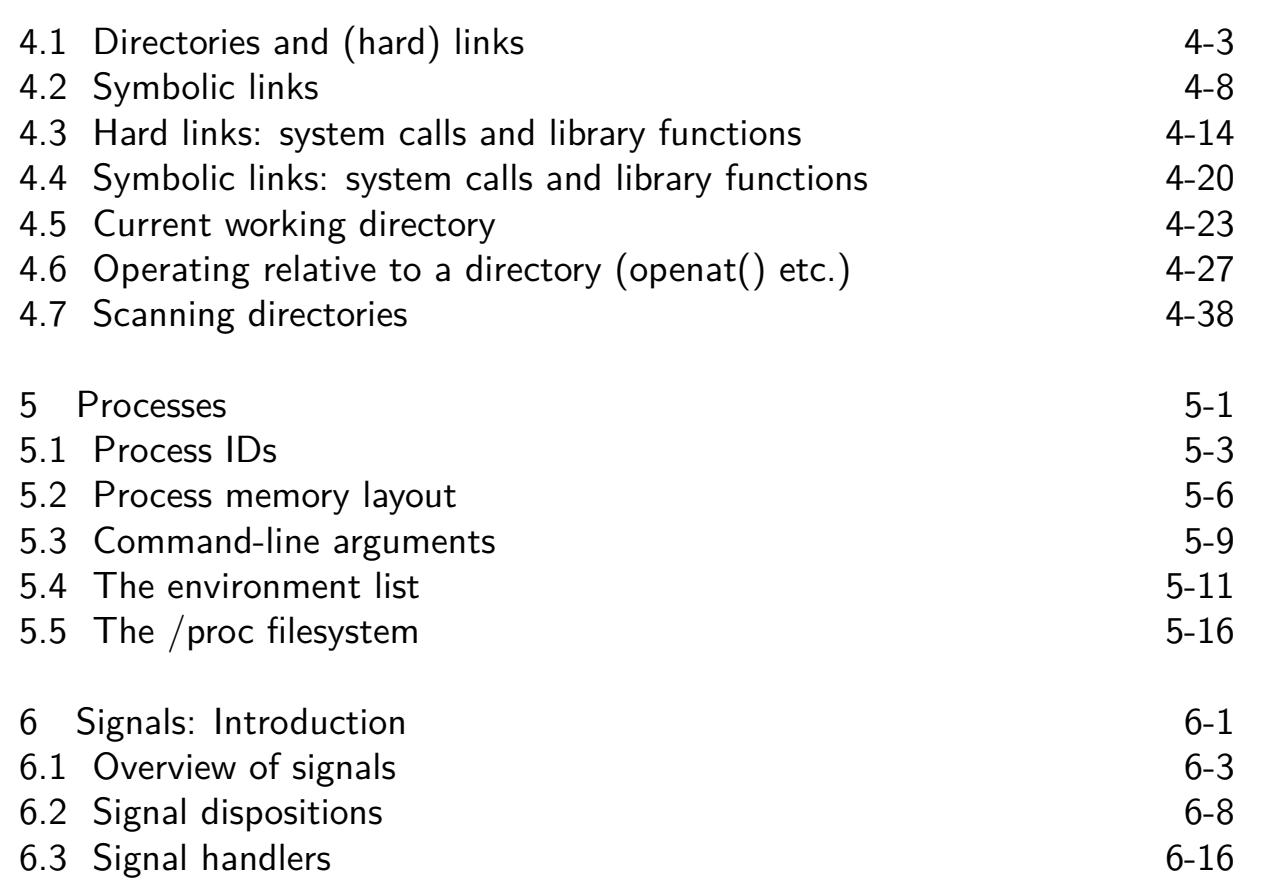

# Detailed table of contents

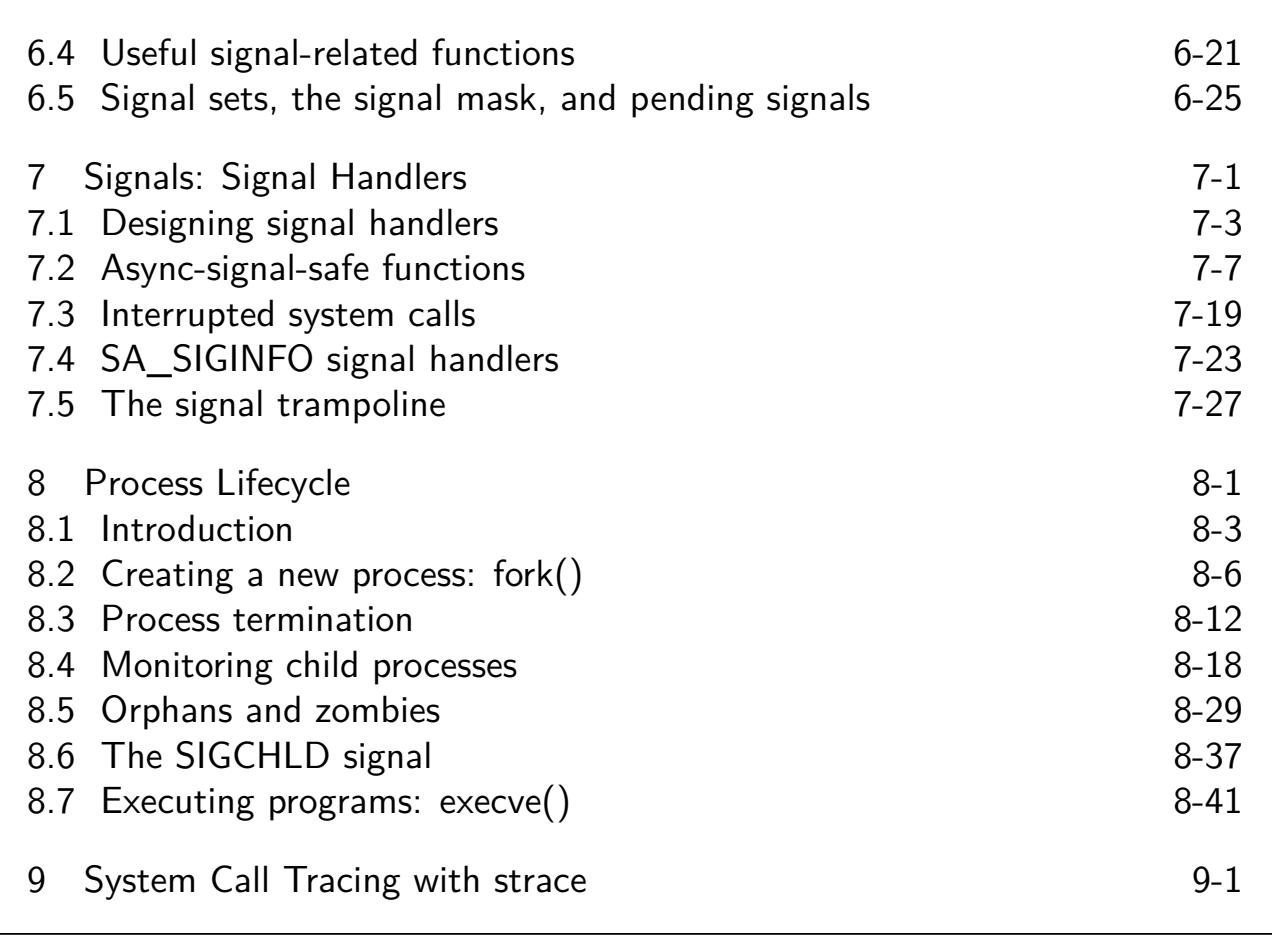

# Detailed table of contents

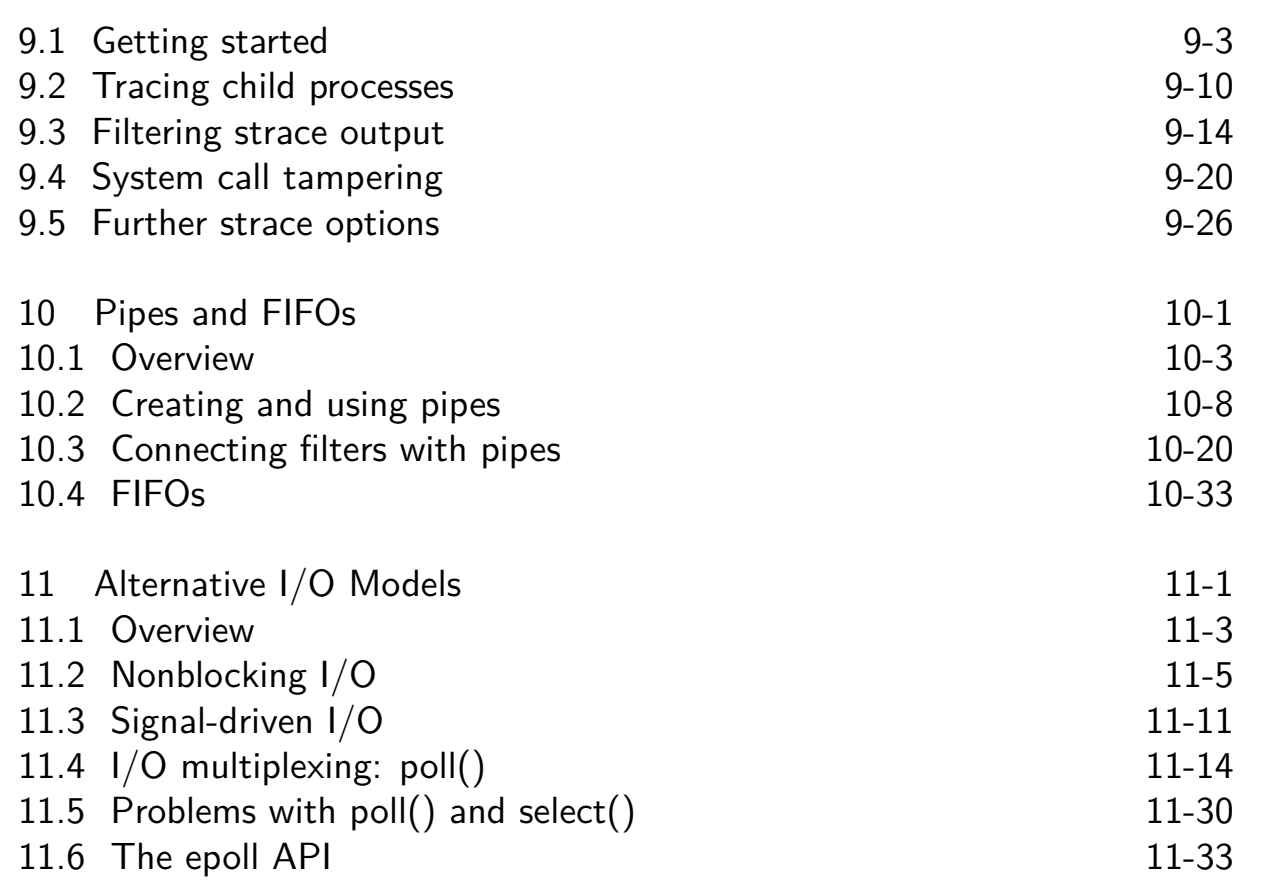

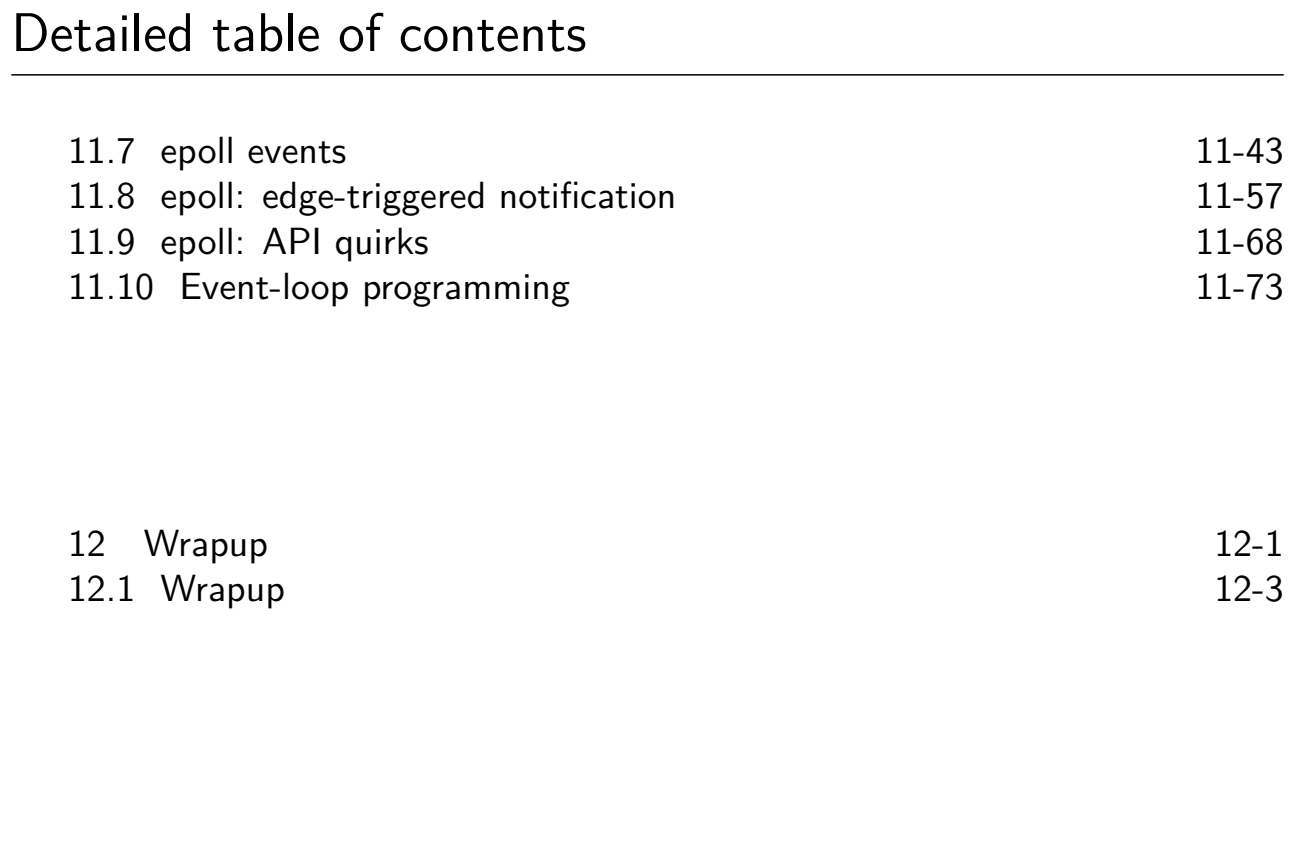

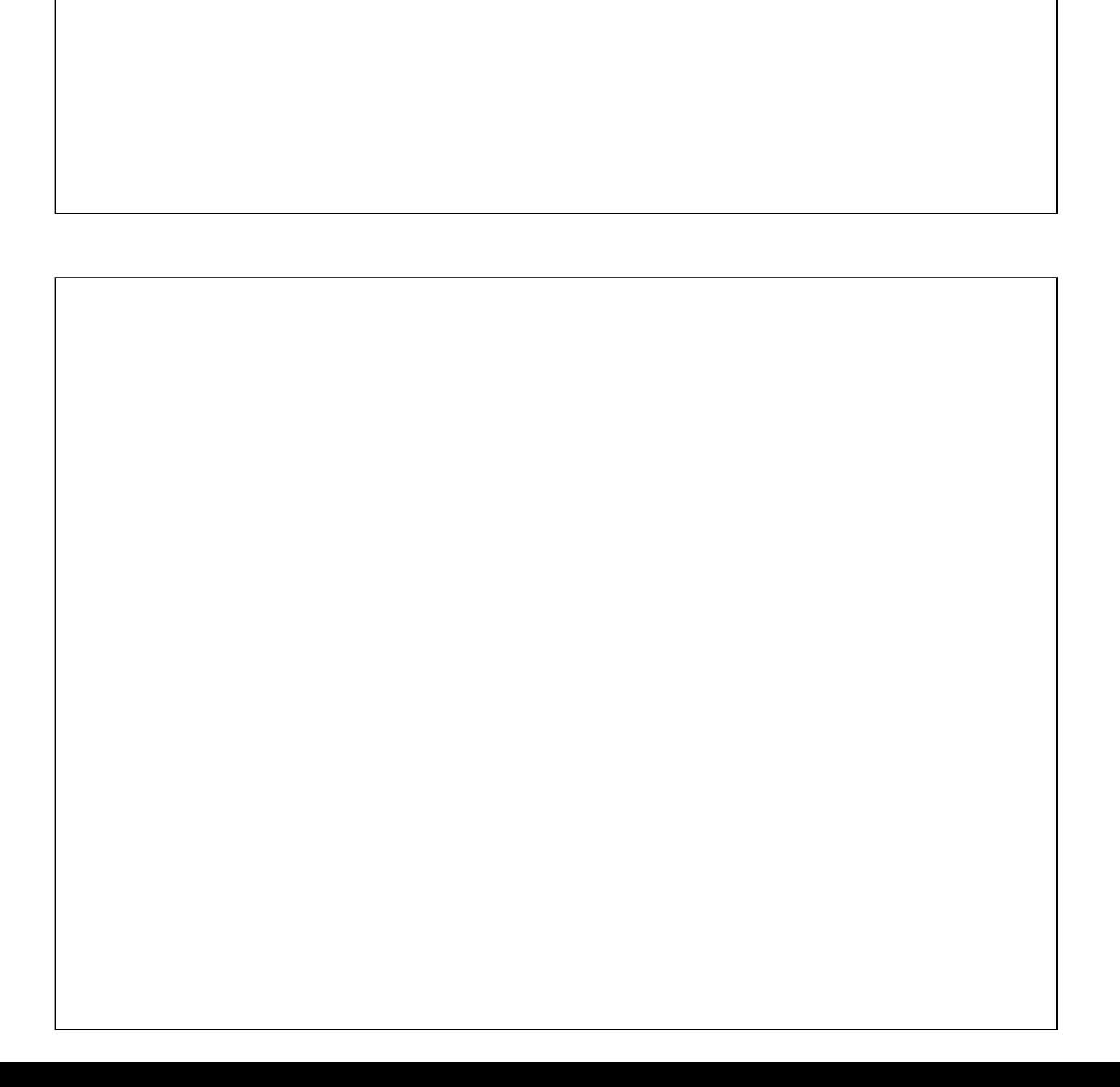

# Linux/UNIX System Programming Fundamentals Course Introduction

Michael Kerrisk, man7.org © 2020

mtk@man7.org

NDC TechTown August 2020

<span id="page-9-0"></span>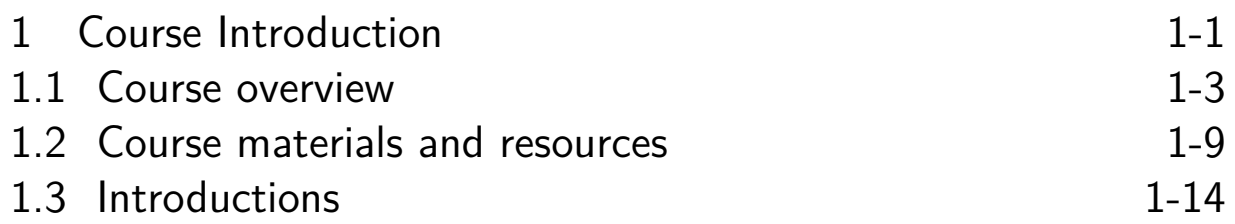

# Outline

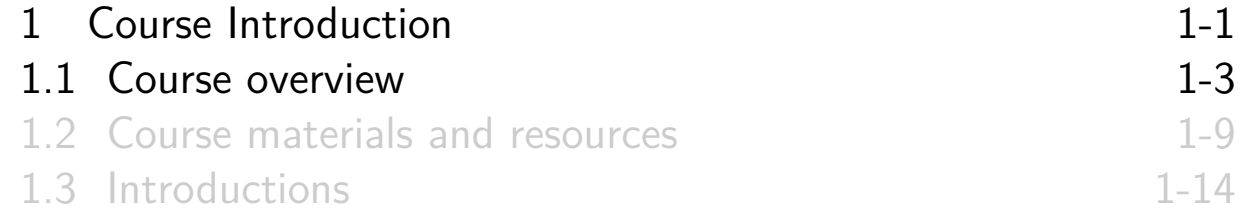

#### Course prerequisites

- **•** Prerequisites
	- (Good) reading knowledge of C
	- Can log in to Linux / UNIX and use basic commands
- <span id="page-10-0"></span>• Knowledge of  $make(1)$  is helpful
	- (Can do a short tutorial during first practical session for those new to make)
- Assumptions
	- [You are familiar with commonly](#page-9-0) used parts of standard C [library](#page-10-0)
		- e.g., stdio and [malloc](#page-13-0) packages
	- You know how to operate the compiler / interpreter for your preferred language

#### Course goals

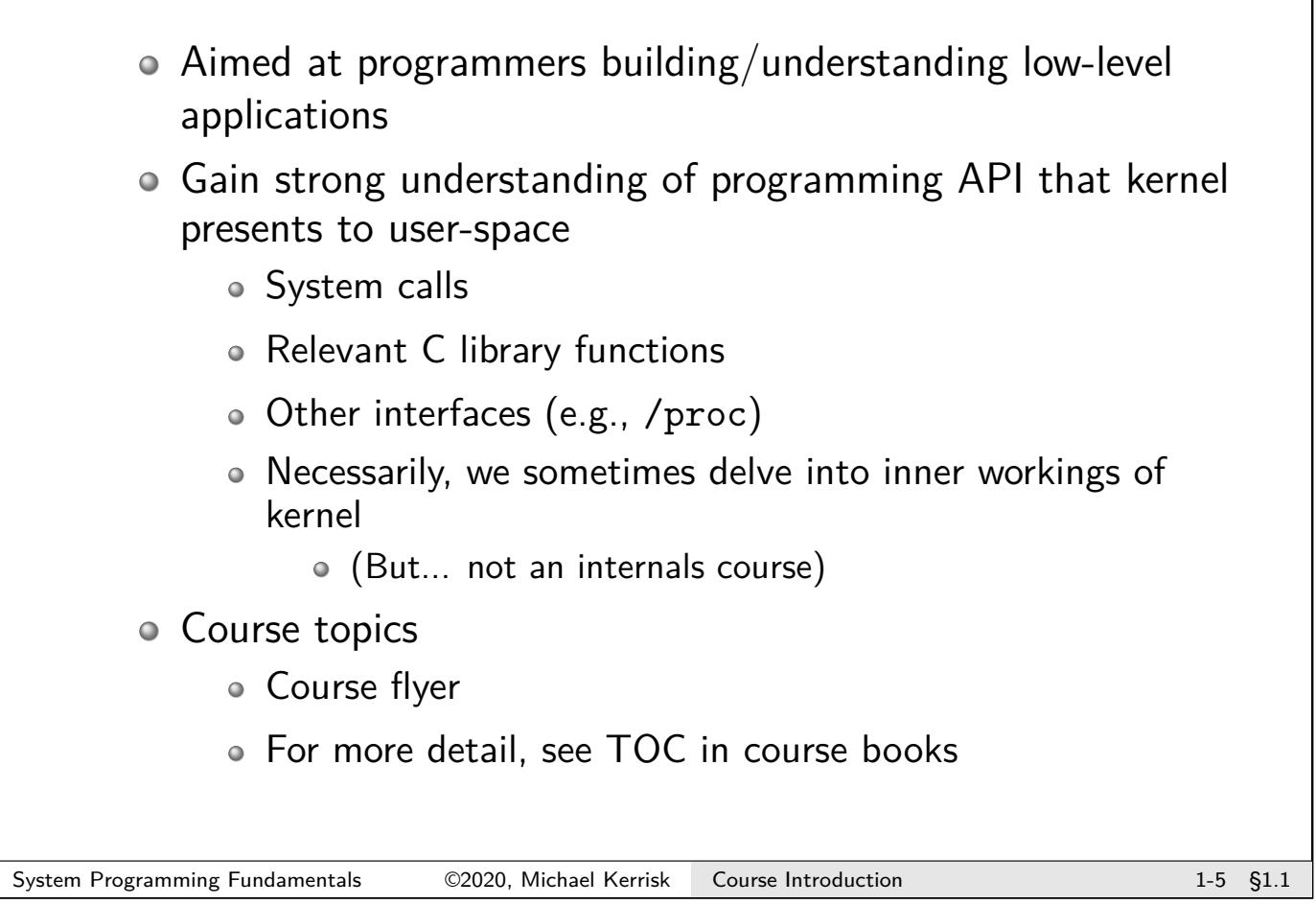

# Lab sessions o Lots of lab sessions... For programming exercises, you can use any suitable programming language in which you are proficient  $\circ$  C/C++ (easiest...) Go, D, Rust, & other languages that compile to native machine code • Most features can also be exercised from scripting languages such as Python, Ruby, and Perl For many exercises, I provide **templates** for the solutions Filenames: ex.\*.c Look for "FIXMEs" to see what parts you must complete  $\bullet$   $\Lambda$  You will need to edit the corresponding Makefile to add a new target for the executable

#### Lab sessions

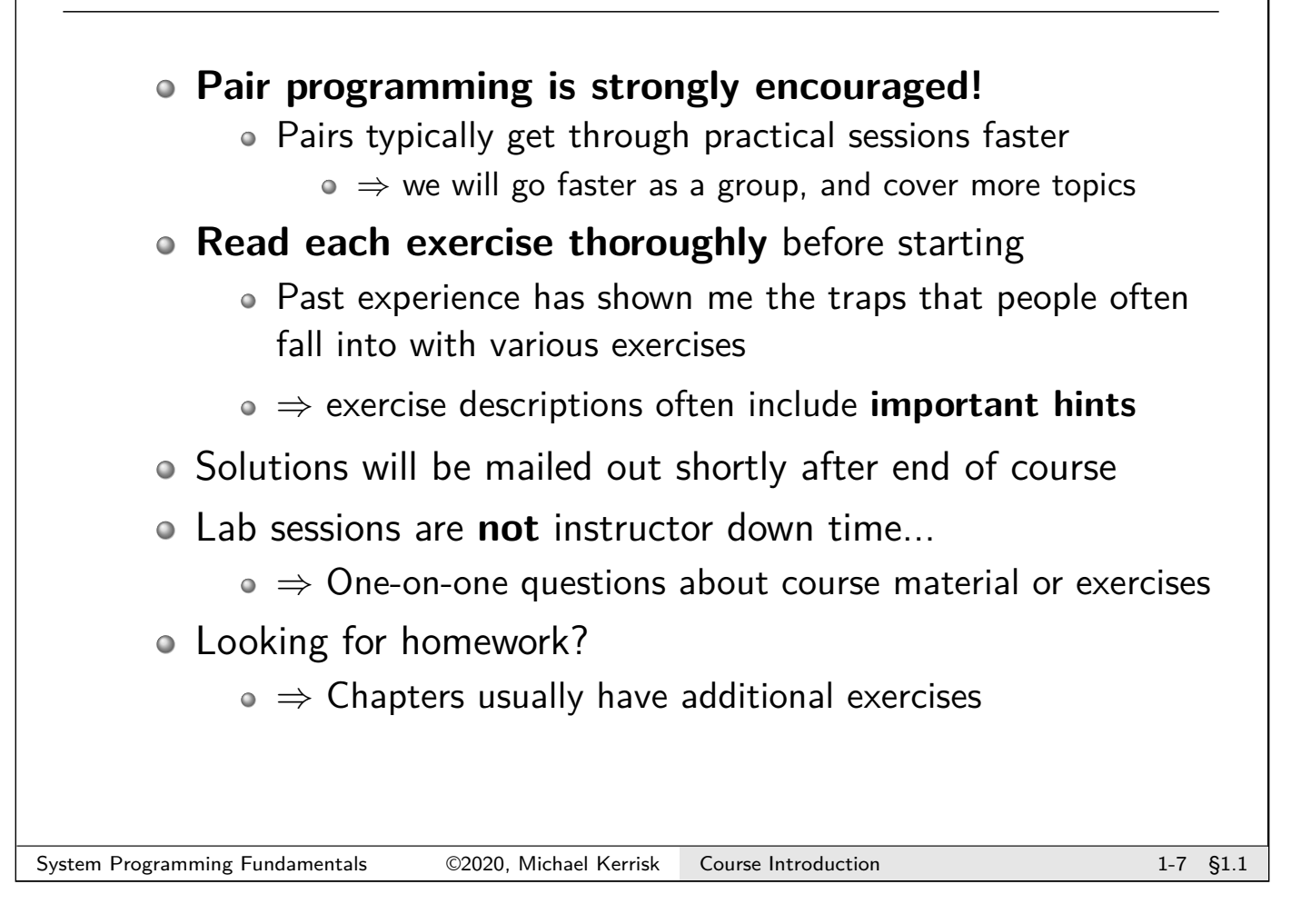

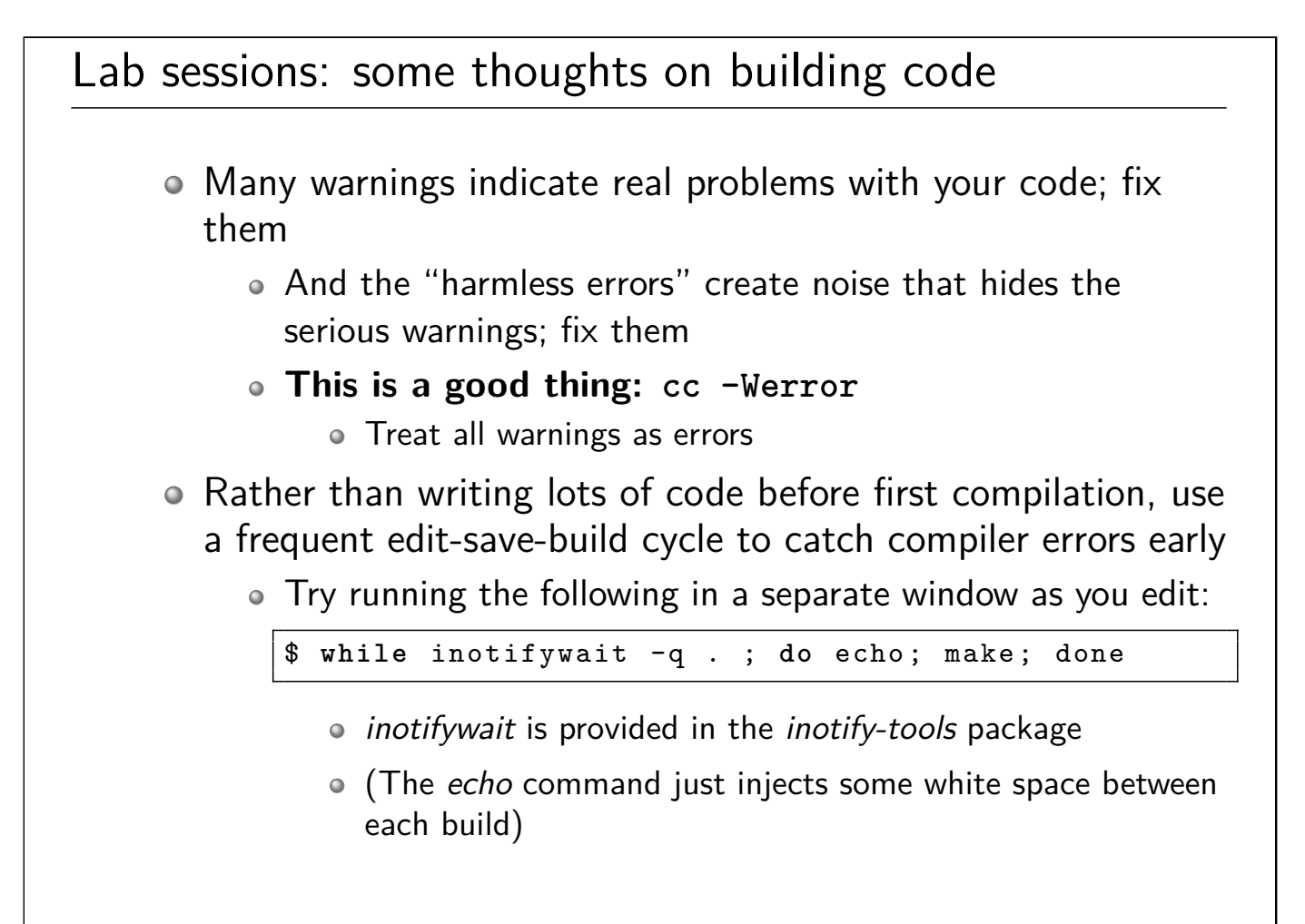

# Outline

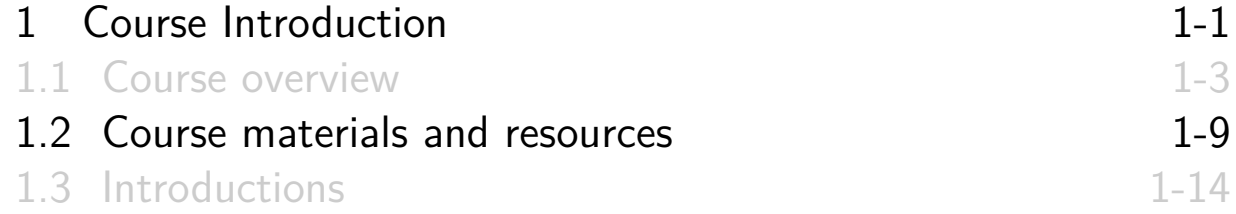

#### Course materials

- Source code tarball
	- Location sent by email
	- Unpacked source code is a Git repository; you can commit/revert changes, etc.
- <span id="page-13-0"></span>Slides / course book
- Kerrisk, M.T. 2010. The Linux Programming Interface (TLPI), No Starch Press.
	- [Slides frequently reference TLP](#page-9-0)I in bottom RHS corner
	- [Further info on TLPI: http://m](#page-10-0)an7.org/tlpi/
		- [API changes since publication](#page-15-0): http://man7.org/tlpi/api\_changes/

#### Other resources

- POSIX.1-2001 / SUSv3: http://www.unix.org/version3/
- POSIX.1-2008 / SUSv4: http://www.unix.org/version4/
- Man pages
	- Section 2: system calls
	- Section 3: library functions
	- Latest version online at http://man7.org/linux/man-pages/
	- Latest tarball downloadable at https://www.kernel.org/doc/man-pages/download.html

System Programming Fundamentals 62020, Michael Kerrisk Course Introduction 1-11 §1.2

#### Books

- General:
	- Stevens, W.R., and Rago, S.A. 2013. Advanced Programming in the UNIX Environment (3rd edition). Addison-Wesley.
		- http://www.apuebook.com/
- POSIX threads:
	- Butenhof, D.R. 1996. Programming with POSIX Threads. Addison-Wesley.
- TCP/IP and network programming:
	- Fall, K.R. and Stevens, W.R. 2013. TCP/IP Illustrated, Volume 1: The Protocols (2nd Edition). Addison-Wesley.
	- Stevens, W.R., Fenner, B., and Rudoff, A.M. 2004. UNIX Network Programming,Volume 1 (3rd edition): The Sockets Networking API. Addison-Wesley.
		- http://www.unpbook.com/
	- Stevens, W.R. 1999. UNIX Network Programming, Volume 2 (2nd edition): Interprocess Communications. Prentice Hall.
		- http://www.kohala.com/start/unpv22e/unpv22e.html
- Operating systems:
	- Tanenbaum, A.S., and Woodhull, A.S. 2006. Operating Systems: Design And Implementation (3rd edition). Prentice Hall.
		- (The Minix book)
	- Comer, D. 2015. Operating System Design: The Xinu Approach (2nd edition)

#### Common abbreviations used in slides

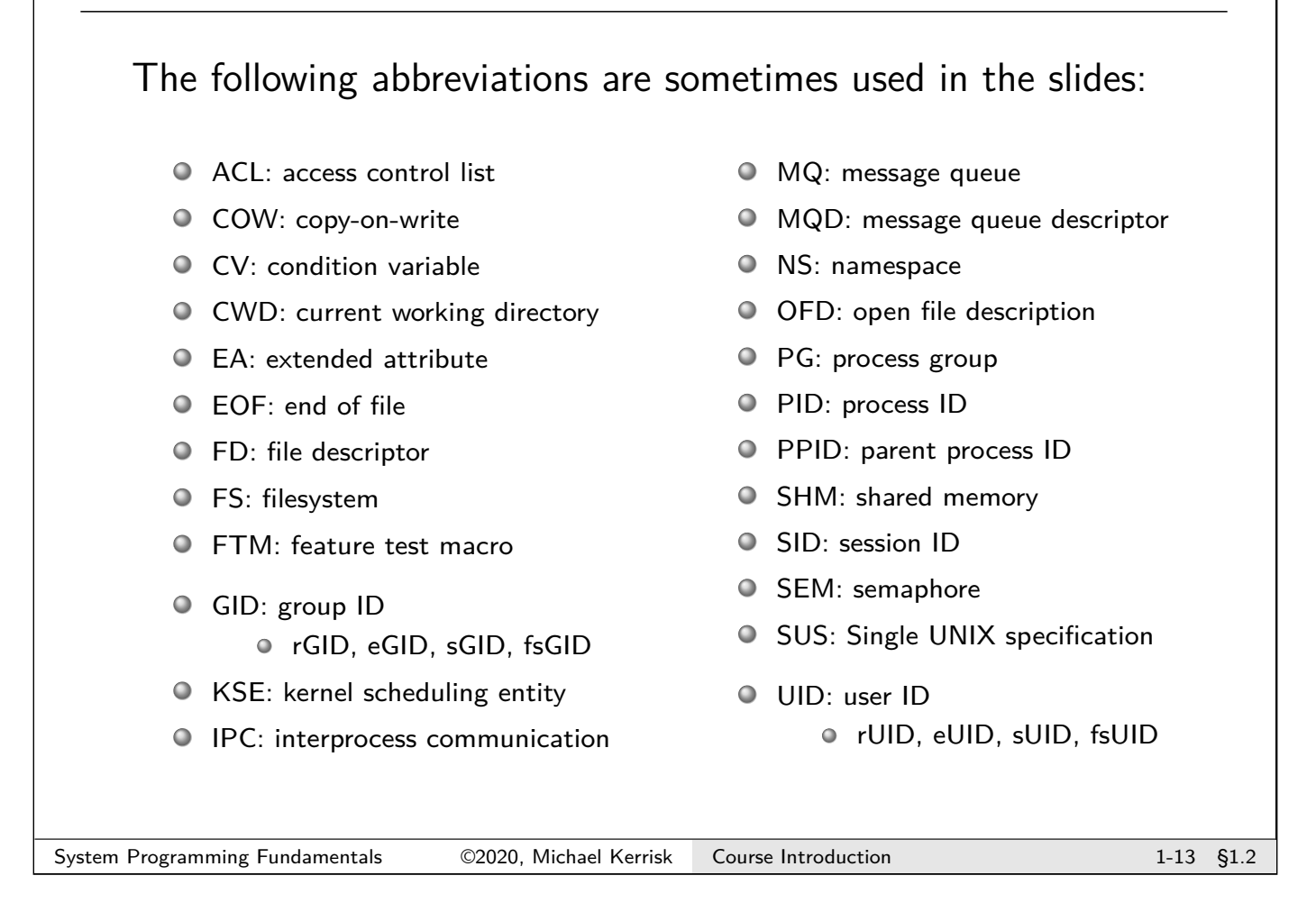

<span id="page-15-0"></span>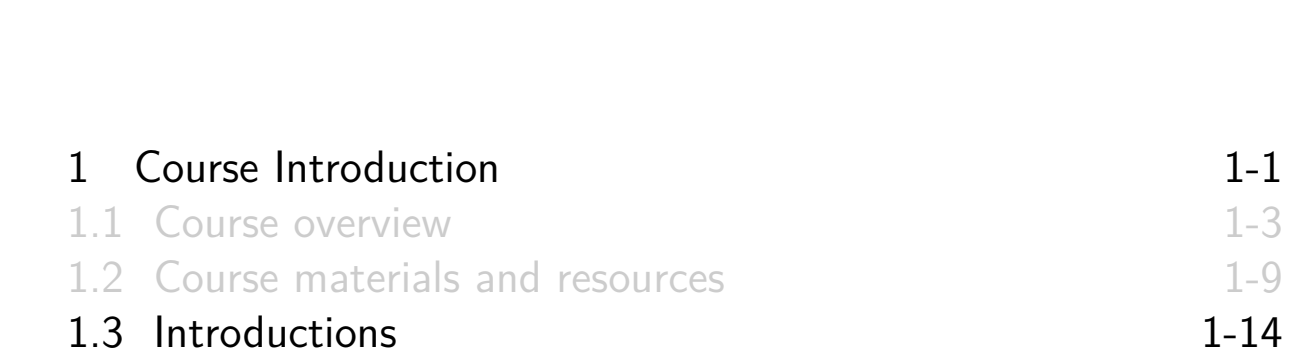

#### Introductions: me

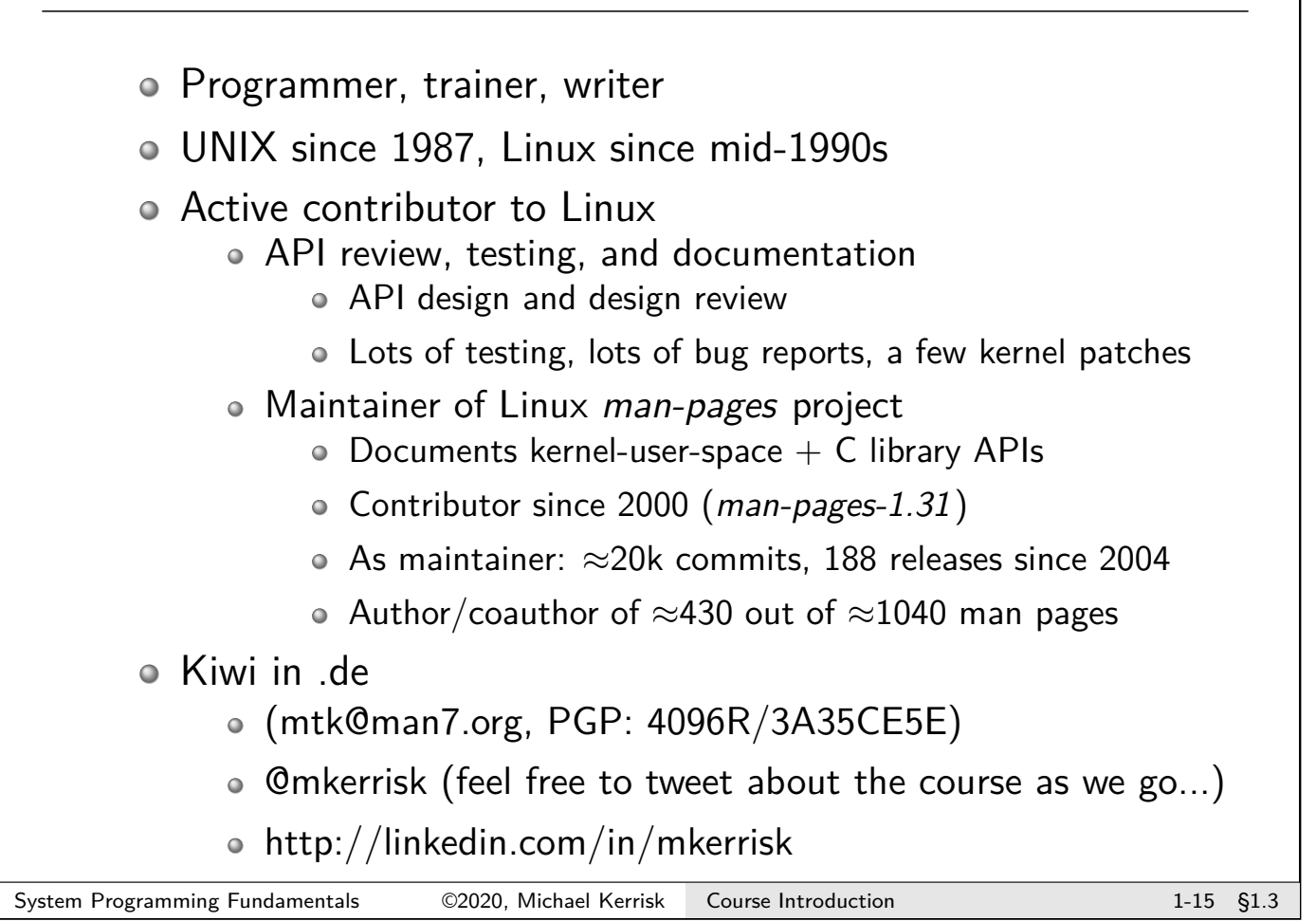

#### Introductions: you

In brief:

- Who, where, ...
- What you do with Linux
- Previous knowledge/experience of course topics
- Any special goals for the course

# Linux/UNIX System Programming Fundamentals Fundamental Concepts

Michael Kerrisk, man7.org © 2020

mtk@man7.org

NDC TechTown August 2020

<span id="page-17-0"></span>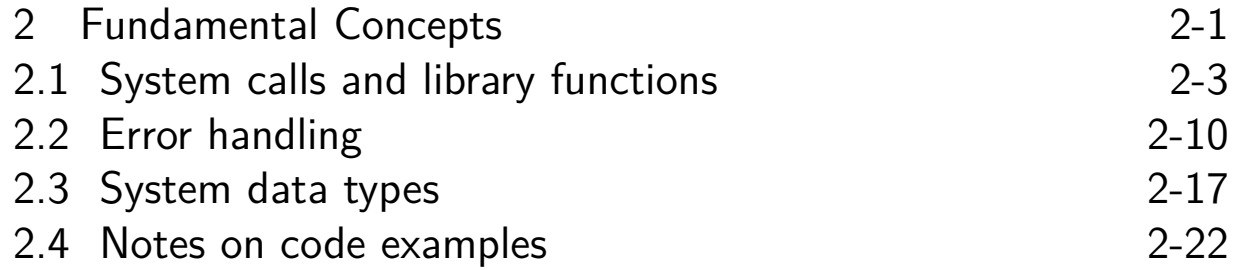

# **Outline**

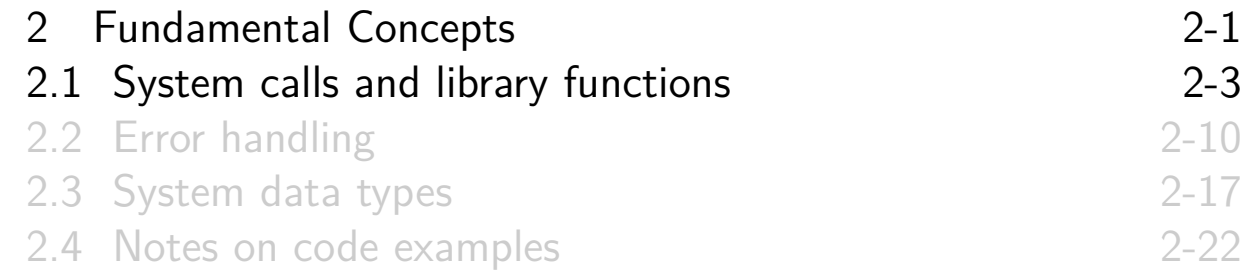

#### System calls

System call == controlled entry point into kernel code

- Request to kernel to perform some task on caller's behalf
- $\circ$  syscalls(2) man page lists (nearly) all system calls
- <span id="page-18-0"></span> $\circ$  Documented in Section 2 of man pages (notation: stat(2))

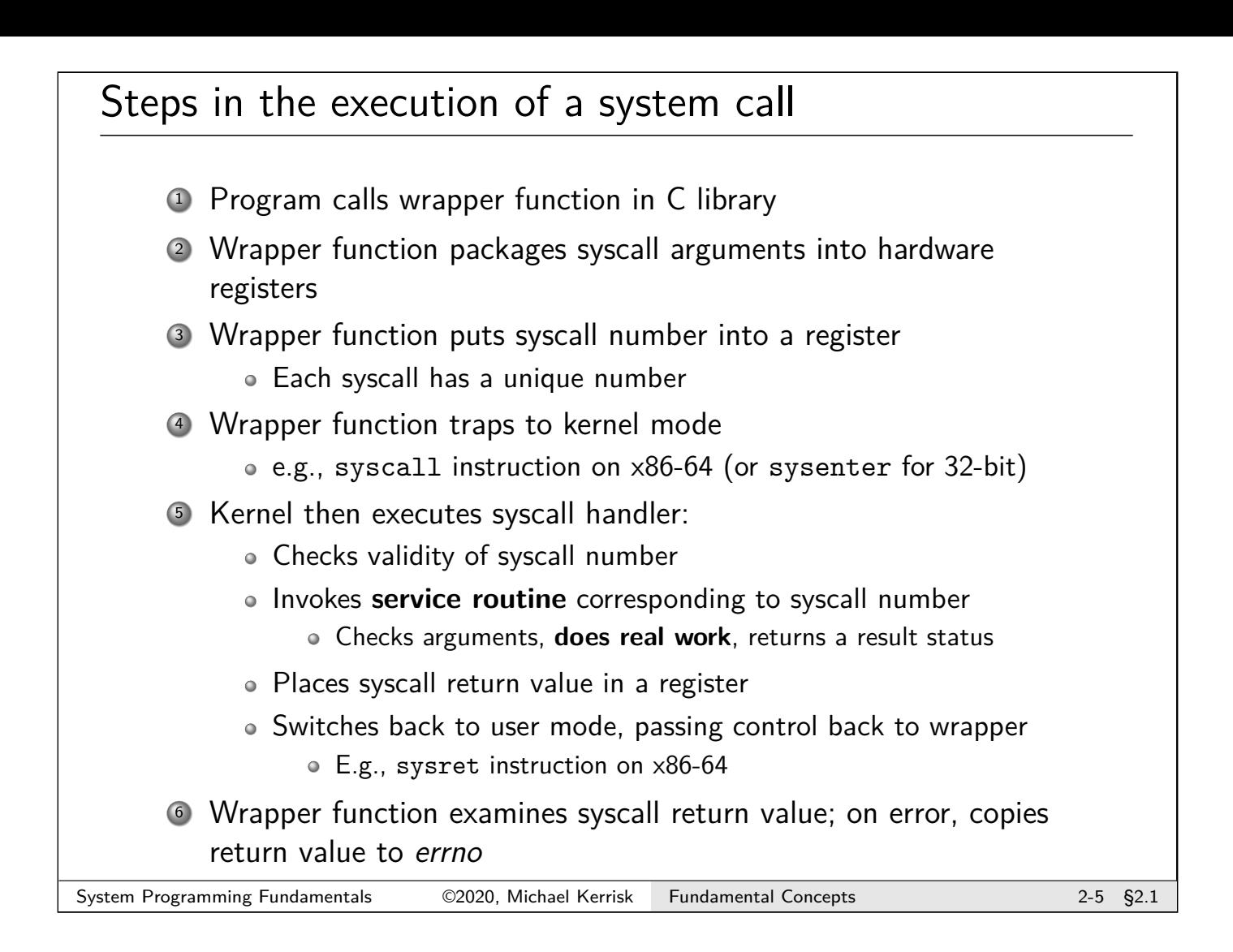

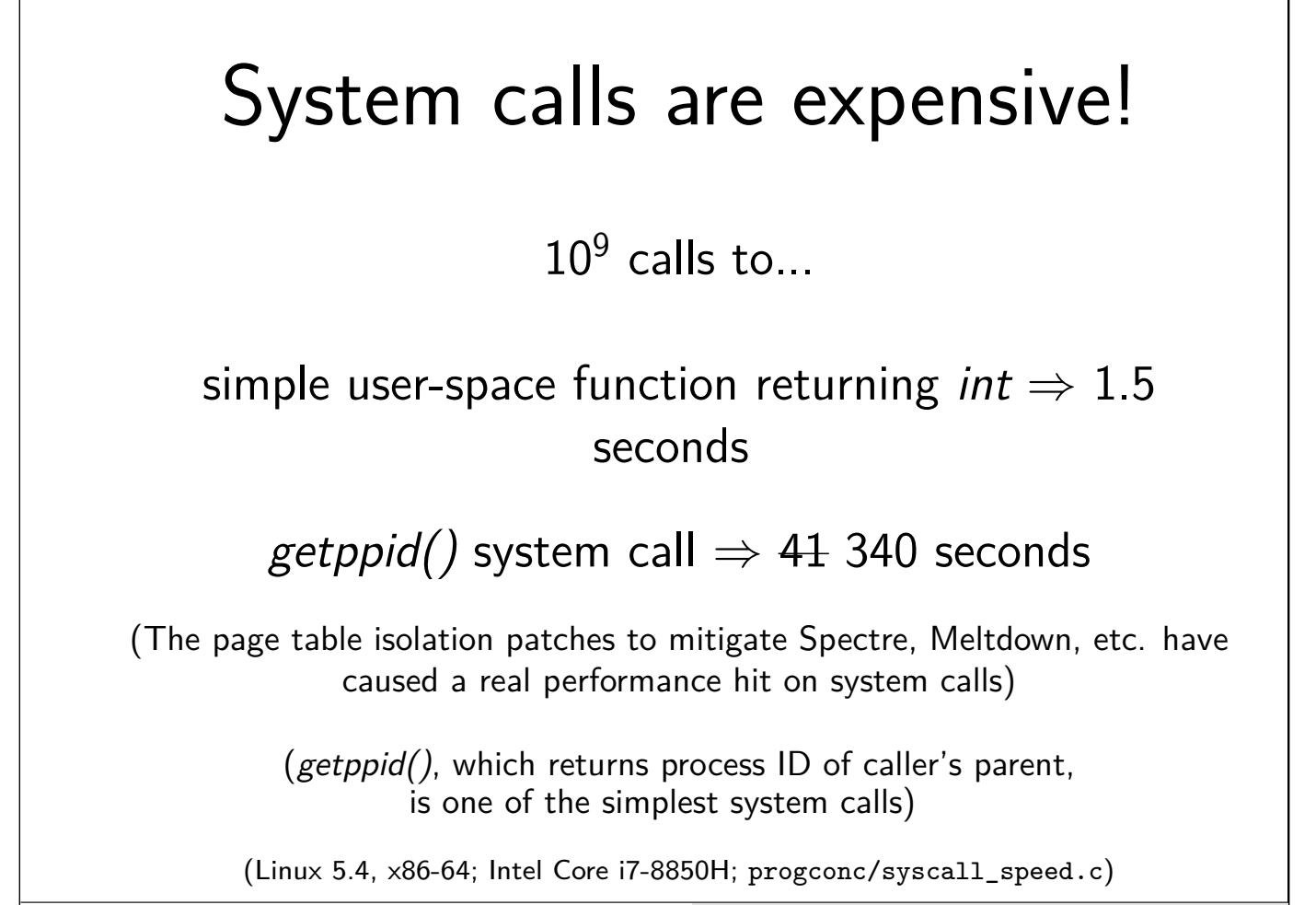

#### Library functions

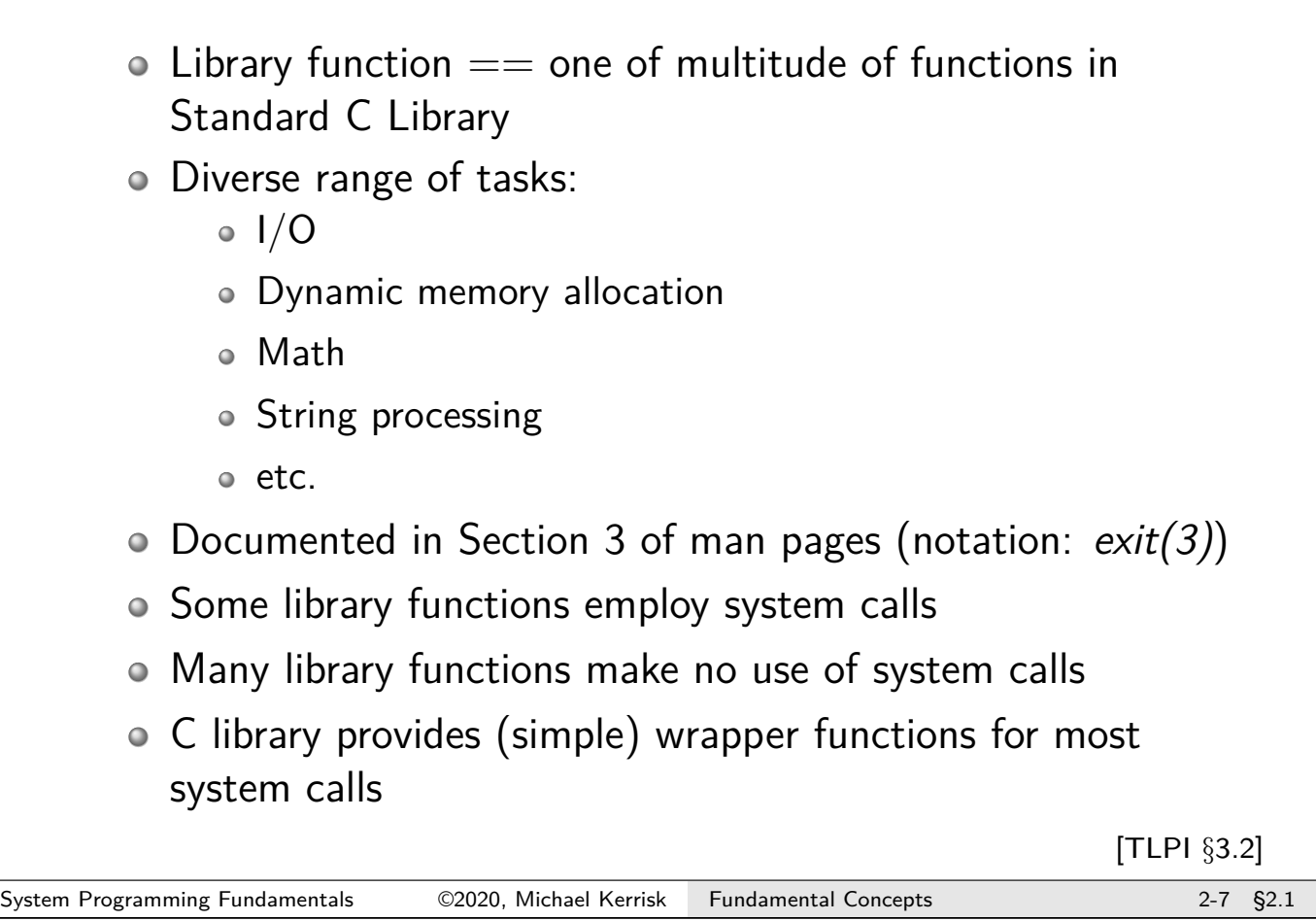

# The C library

- Each C environment has its own implementation of standard C library
- Linux has multiple implementations
- **GNU C library (glibc)** is most widely used
	- Full implementation of POSIX APIs, plus many extensions
	- http://www.gnu.org/software/libc/

# The C library

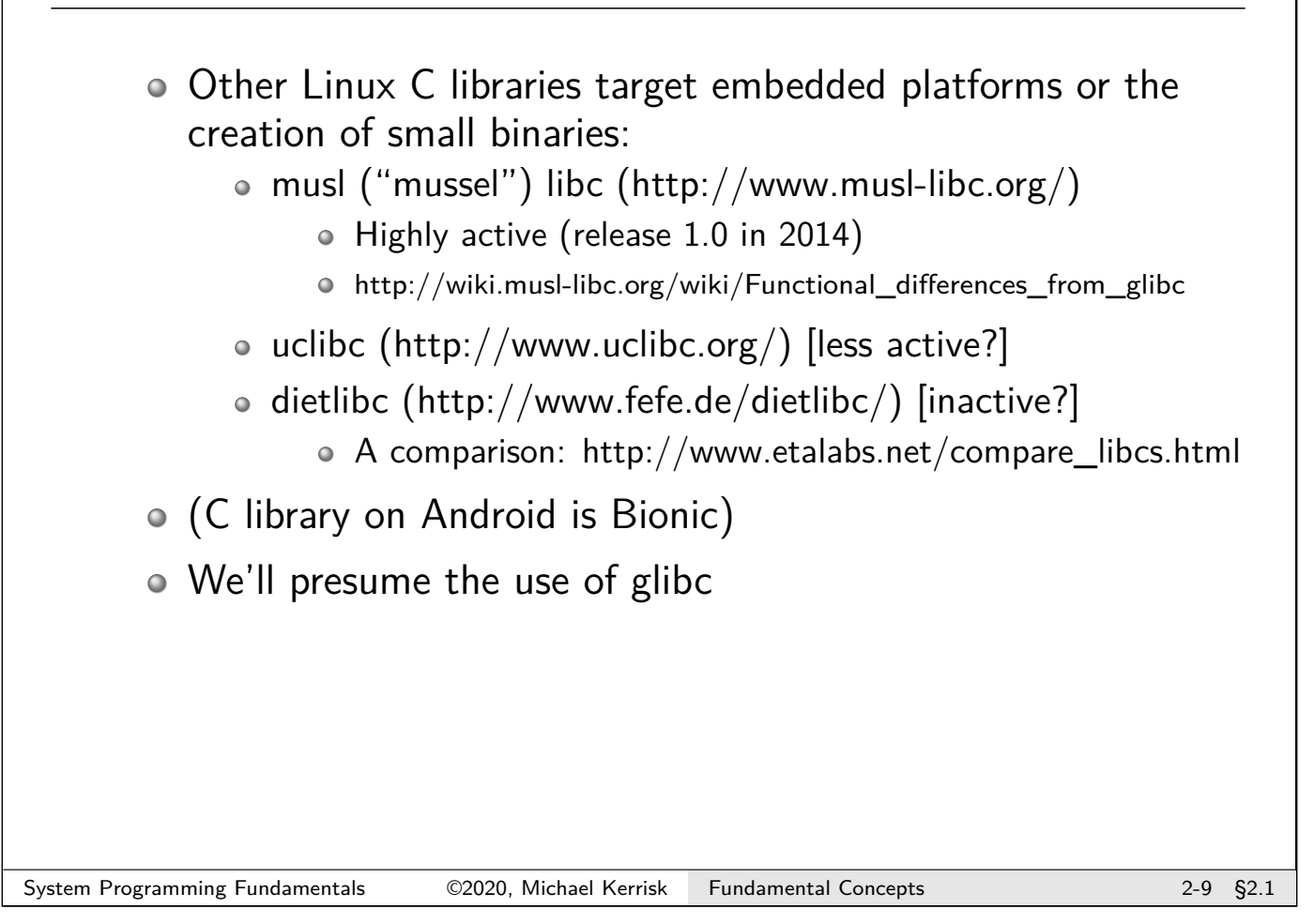

<span id="page-21-0"></span>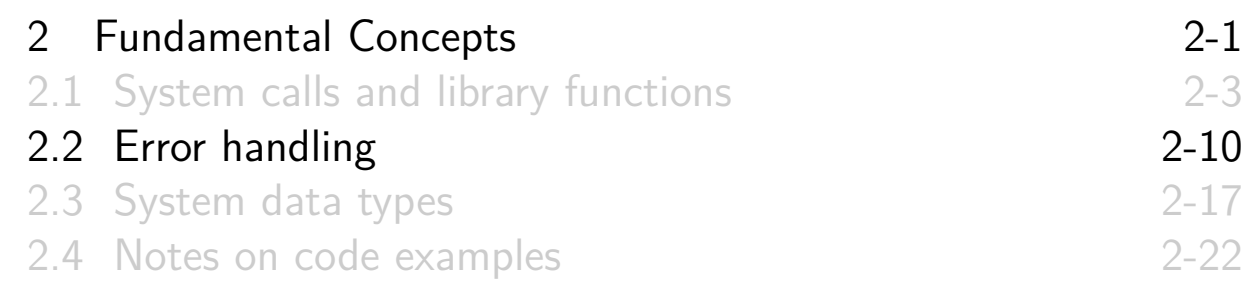

### Error handling

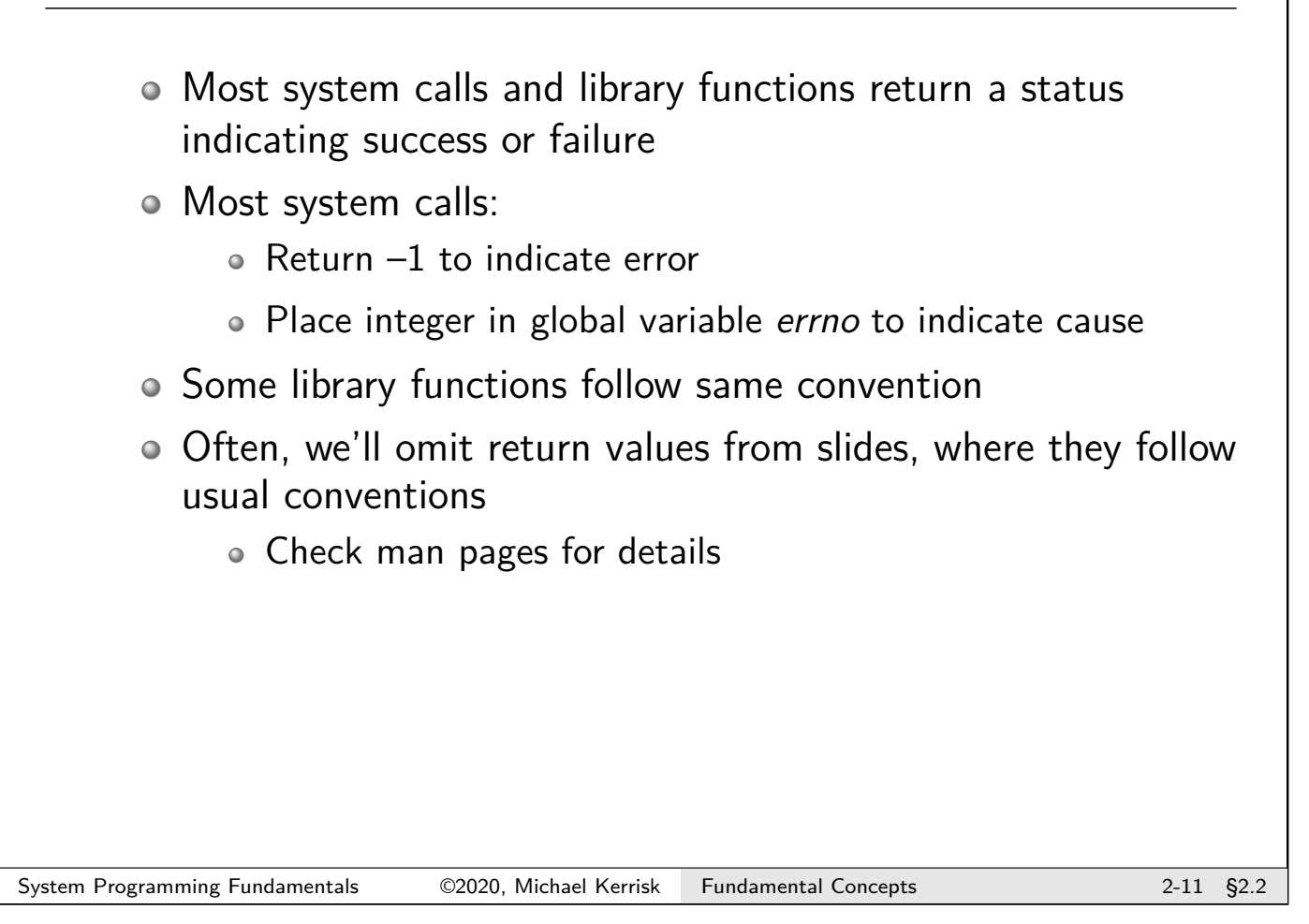

# Error handling

- Return status should **always** be tested
- $\circ$   $\Lambda$  Inspect errno only if result status indicates failure
	- APIs do not reset errno to 0 on success
	- A successful call may modify errno (POSIX allows this)

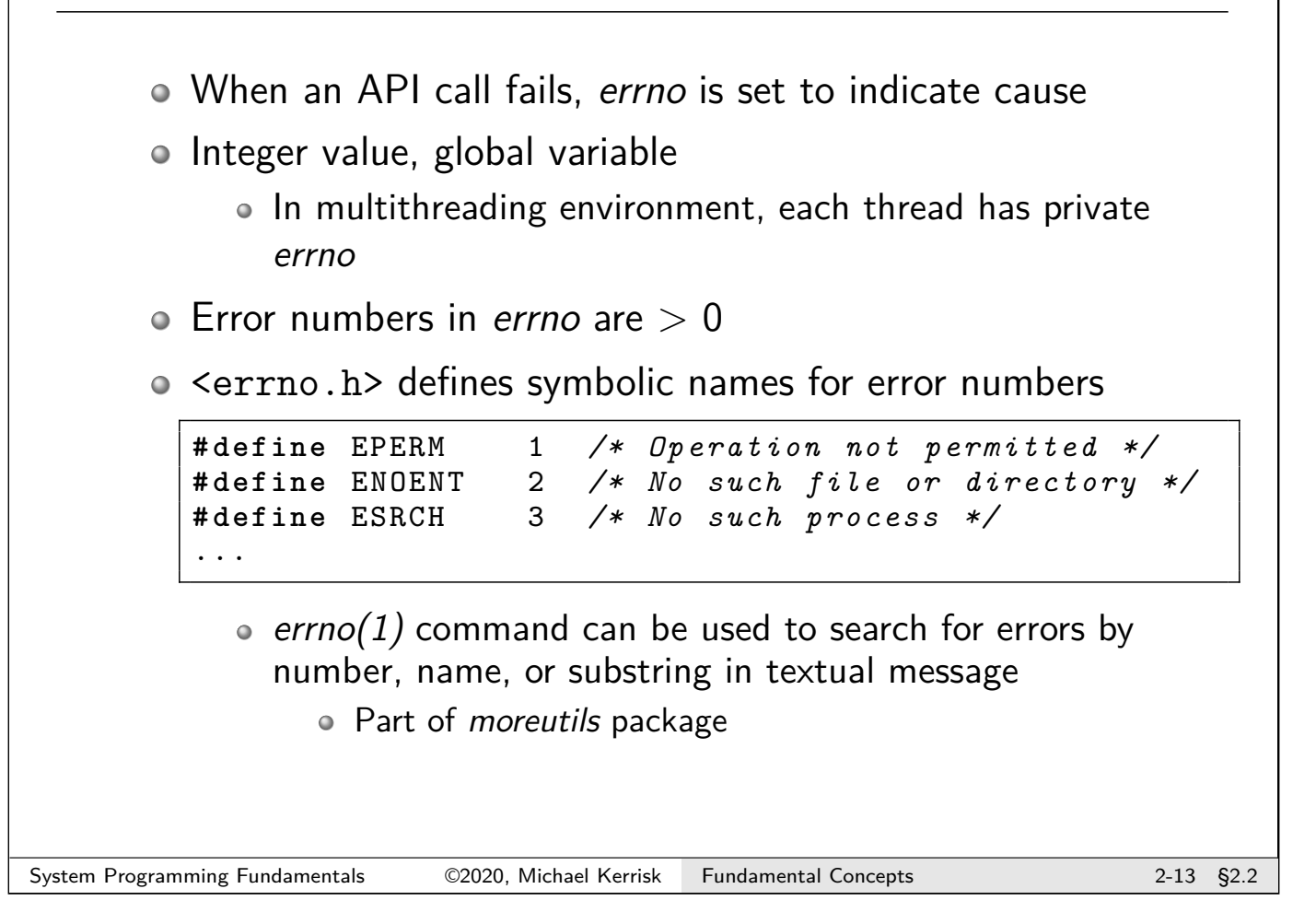

# Checking for errors

```
1 \vert cnt = read(fd, buf, numbytes);
 \begin{bmatrix} 2 \\ 3 \end{bmatrix}3 \begin{vmatrix} \text{if} & \text{cnt} & \text{if} \\ \text{if} & \text{ferm0} & \text{if} \\ \text{if} & \text{ferm0} & \text{if} \\ \end{vmatrix} if (errno == EINTR)
 4 if (errno == EINTR)<br>5 forintf(stderr,
 5 fprintf (stderr,<br>6 read ()
 6 \vert else if (errno == EBADF) \vert else if (errno == EBADF)
          else if ( errno == EBADF)
 8 8 fprintf (stderr,
9 |9| "read() given bad file descriptor\n");<br>10 else {
          else {
11 /* Some other error occurred */
12 }
13 }
```
#### Displaying error messages

```
# include <stdio.h>
void perror ( const char *msg );
```
- $\circ$  Outputs to stderr:
	- $msg + ":" + string corresponding to value in *errno*$
	- E.g., if errno contains EBADF, perror("close") would display: close: Bad file descriptor

Simple error handling:

```
fd = open(pathname , flags , mode );
if (fd == -1) {
    perror ("open");
    exit( EXIT_FAILURE );
}
```

```
System Programming Fundamentals ©2020, Michael Kerrisk Fundamental Concepts 2-15 §2.2
```
#### Displaying error messages

```
# include <string .h>
char * strerror ( int errnum );
```
- Returns an error string corresponding to error in errnum • Same string as printed by perror()
- Unknown error number? ⇒ "Unknown error nnn"
	- Or NULL on some systems

# **Outline**

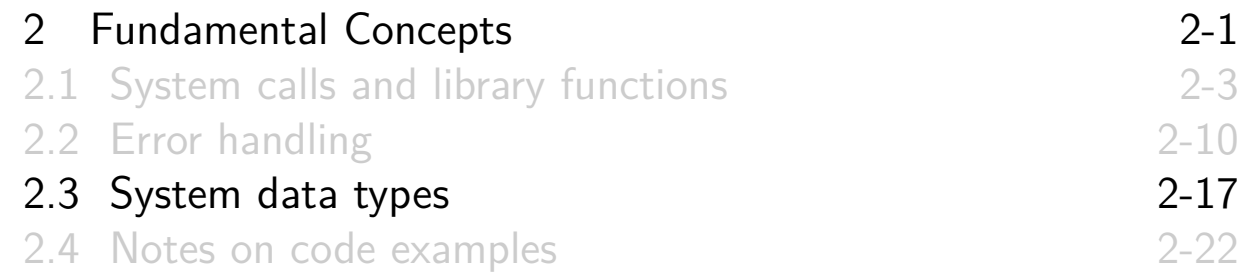

# System data types

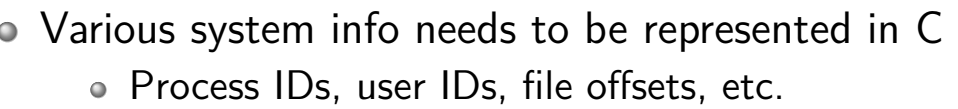

- <span id="page-25-0"></span>Using native C data types (e.g., int, long) in application code would be nonportable; e.g.:
	- sizeof(long) might be 4 on one system, but 8 on another
	- One system might use *int* for PIDs, while another uses long
	- Even on same system, things may change across versions [E.g., in kernel 2.4, Linux swit](#page-17-0)ched from 16 to 32-bit UIDs
- $\circ \Rightarrow$  [POSIX defines system data typ](#page-18-0)es:
	- [Implementations must suitably d](#page-21-0)efine each system data type
	- [Defined via](#page-27-0) typedef; e.g., typedef int pid\_t  $\bullet$  Most types have names suffixed " $t$ "
	- Applications should use these types; e.g., pid\_t mypid;  $\bullet \Rightarrow$  will compile to correct types on any conformant system

[TLPI §3.6.2]

#### Examples of system data types

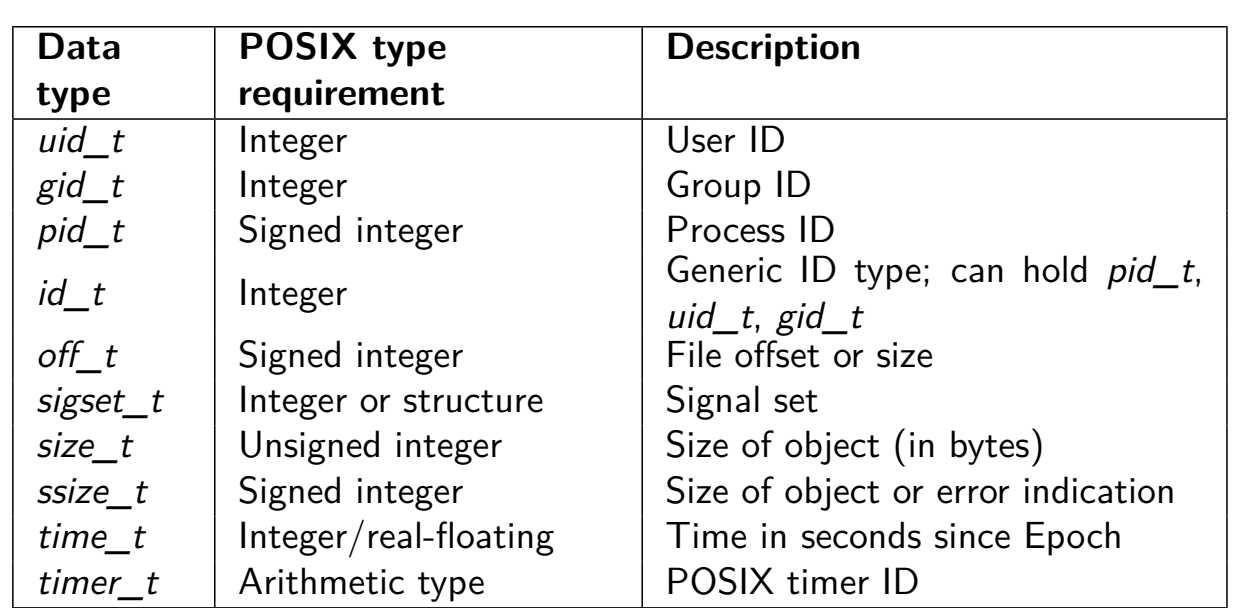

(Arithmetic type  $\in$  integer or floating type)

#### System Programming Fundamentals ©2020, Michael Kerrisk Fundamental Concepts 2-19 §2.3

# Printing system data types

- $\bullet$  Need to take care when passing system data types to *printf()*
- o Example: pid\_t can be short, int, or long
- Suppose we write:

printf ("My PID is: %d\n", getpid ());

- Works fine if:
	- pid\_t is int
	- $\bullet$  pid\_t is short (C promotes short argument to int)
- But **what if pid\_t is long** (and long is bigger than int)?
	- $\bullet \Rightarrow$  argument exceeds range understood by format specifier (top bytes will be lost)

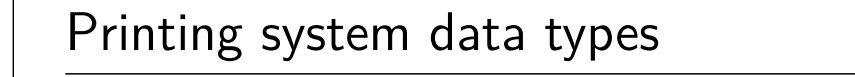

- On virtually all implementations, integer system data types are long or smaller
	- $\bullet \Rightarrow$  Promote to *long* when printing system data types

printf ("My PID is: %**l**d\n", (long) getpid ());

- $\bullet$  Exception is off t... typically long long
	- Promote to *long long* for *printf()*

```
printf (" Offset is %lld\n",
        (long long) lseek(fd, 0, SEEK_CUR));
```
- Can also use %zu and %zd for size t and ssize t
- $\circ$  C99 has intmax\_t (uintmax\_t) with %jd (%ju) printf() specifier
	- Solution for all integer types, but not on pre-C99 systems
	- Must include <stdint.h> to get these type definitions

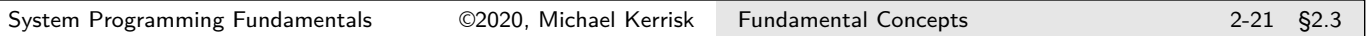

<span id="page-27-0"></span>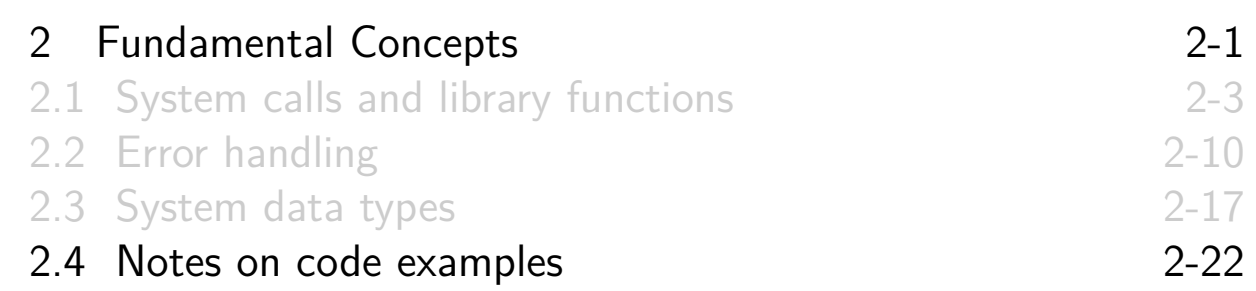

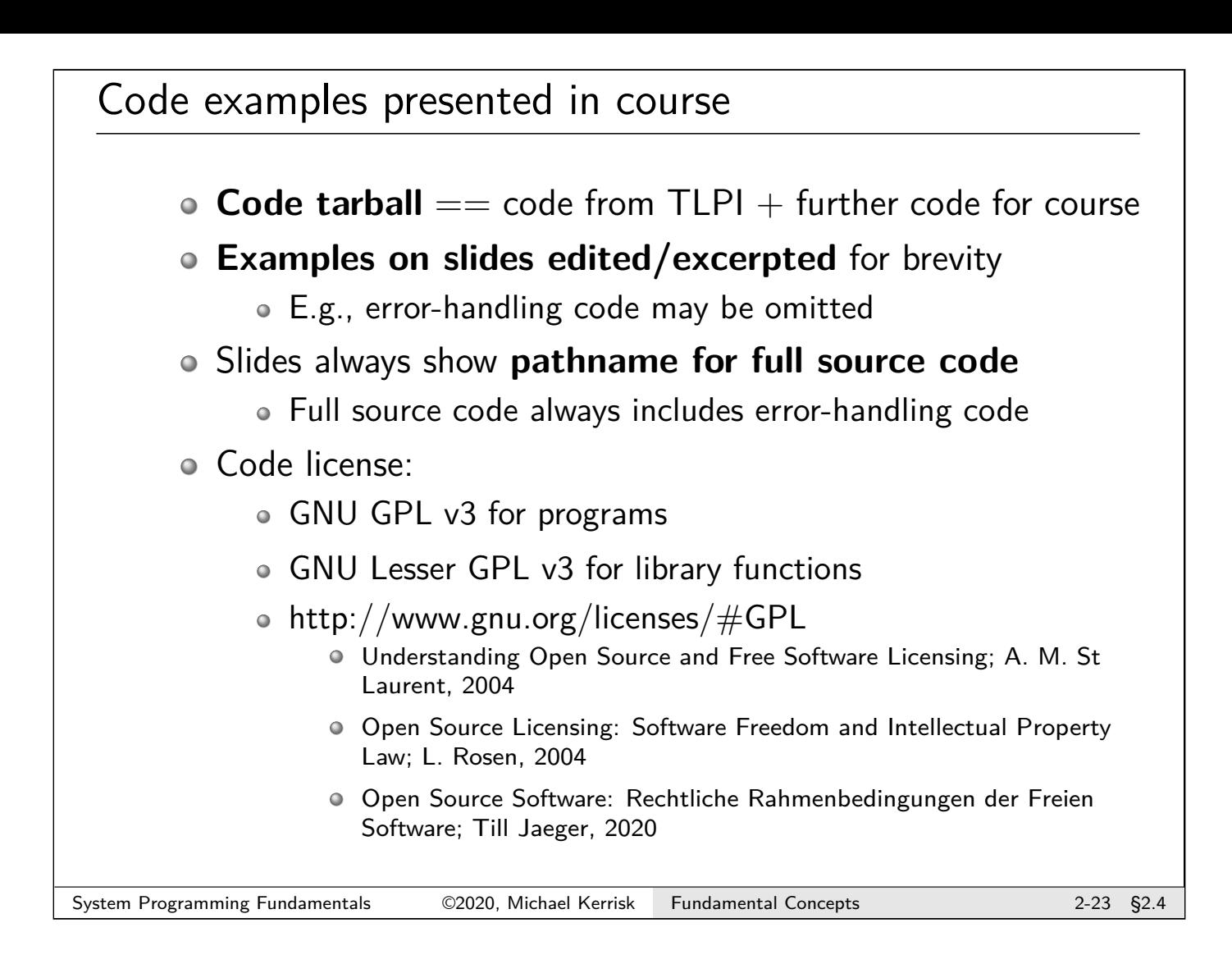

# Example code lib/ subdirectory

- lib/ subdirectory contains code of a few functions commonly used in examples
- **CamelCase function name?** 
	- $\circ \Rightarrow$  It's mine

#### Common header file

- Many code examples make use of header file tlpi\_hdr.h
- Goal: make code examples a little shorter
- tlpi\_hdr.h:
	- Includes a few frequently used header files
	- Defines FALSE and TRUE
	- Includes declarations of some error-handling functions

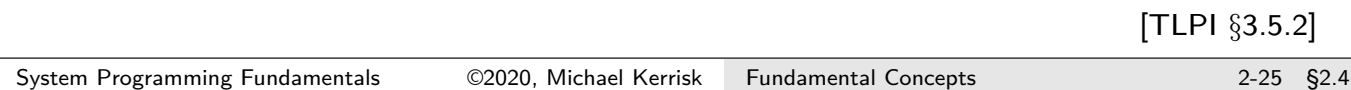

# Error-handling functions used in examples

Could handle errors as follows:

```
fd = open(pathname , flags , mode );
if (fd == -1) {
    perror ("open");
    exit(EXIT_FAILURE);
}
```
To save some effort, I define some simple error-handling functions

### Error-handling functions used in examples

```
# include " tlpi_hdr .h"
errExit ( const char *format , ...);
```
- Prints error message on *stderr* that includes:
	- Symbolic name for errno value (via some trickery)
	- strerror() description for current errno value
	- $\bullet$  Text from the *printf()*-style message supplied in arguments
	- A terminating newline
- $\circ$  Terminates program with exit status EXIT FAILURE (1)
- Example:

```
if (close(fd) == -1)errExit ("close (fd=%d)", fd);
```
might produce:

```
ERROR [EBADE Bad file descriptor] close (fd=5)
```
System Programming Fundamentals ©2020, Michael Kerrisk Fundamental Concepts 2-27 §2.4

#### Error-handling functions used in examples

```
# include " tlpi_hdr .h"
errMsg ( const char *format , ...);
```
 $\bullet$  Like errExit(), but does not terminate program

```
# include " tlpi_hdr .h"
fatal( const char *format , ...);
```
- $\circ$  Displays a *printf()*-style message  $+$  newline
- $\circ$  Terminates program with exit status EXIT FAILURE (1)

# Building the sample code

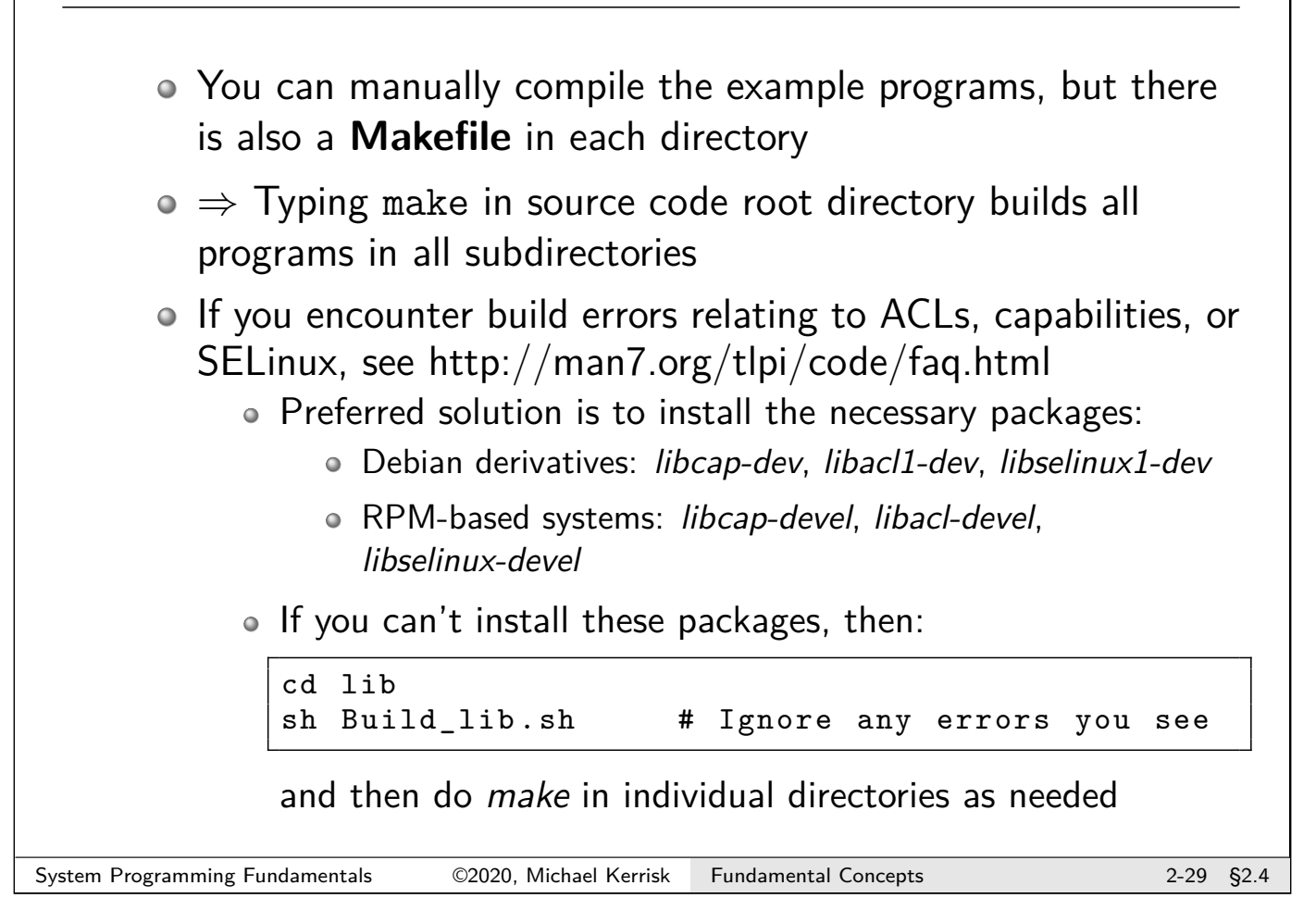

# Using library functions from the sample code

To use my library functions in your code:

- **Include** tlpi hdr.h in your C source file
	- Located in lib/ subdirectory in source code
- **Link against my library**, libtlpi.a, located in source code root directory
	- To build library, run make in the source code root directory or in lib/ subdirectory
- **Method 1**: Compile with the following command:

cc -Isrc -root/lib yourprog .c src -root/ libtlpi .a

- src-root must be replaced with the absolute or relative path of source code root directory
- **Method 2**: Add your program at right location in a Makefile, and build using make

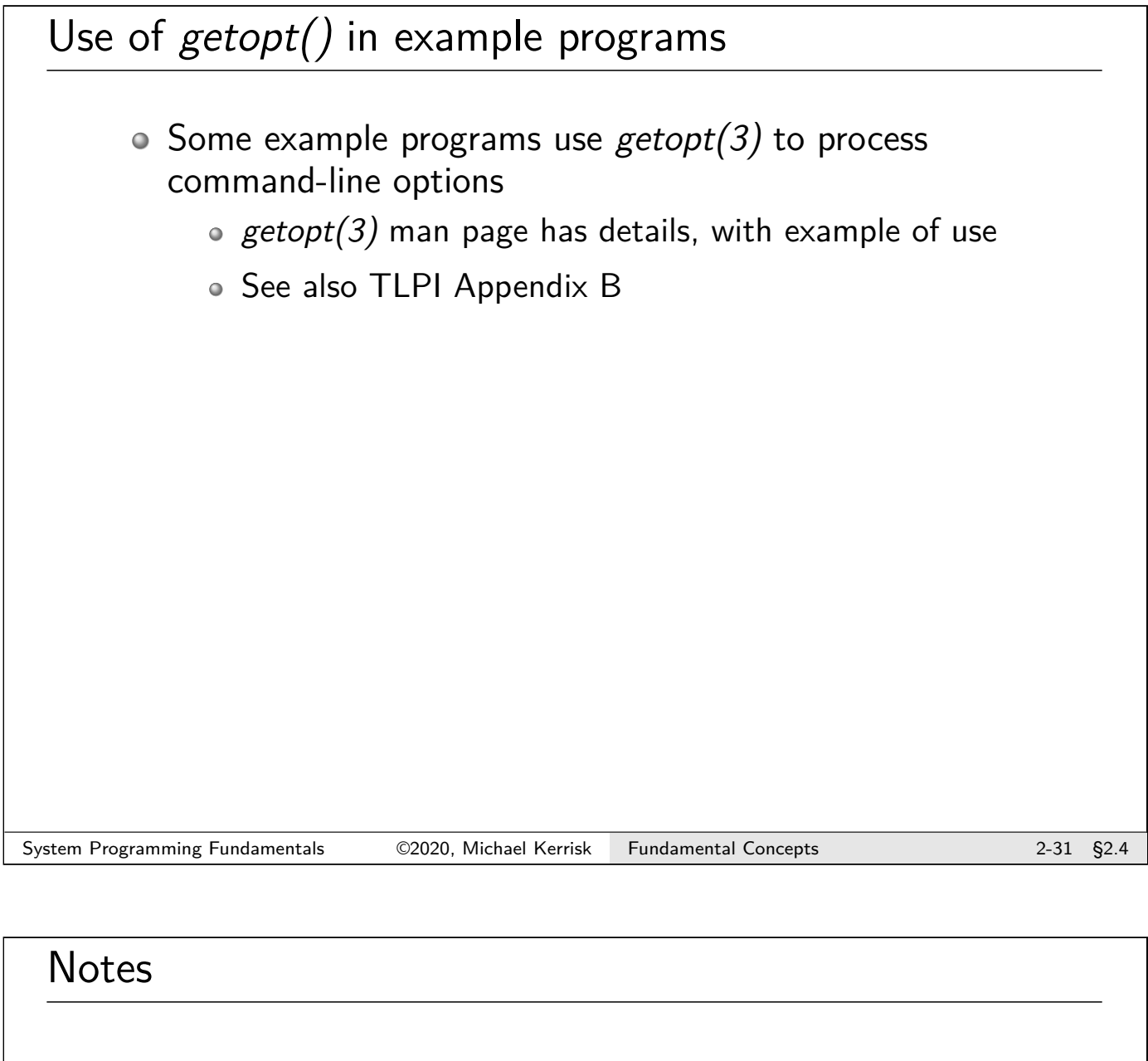

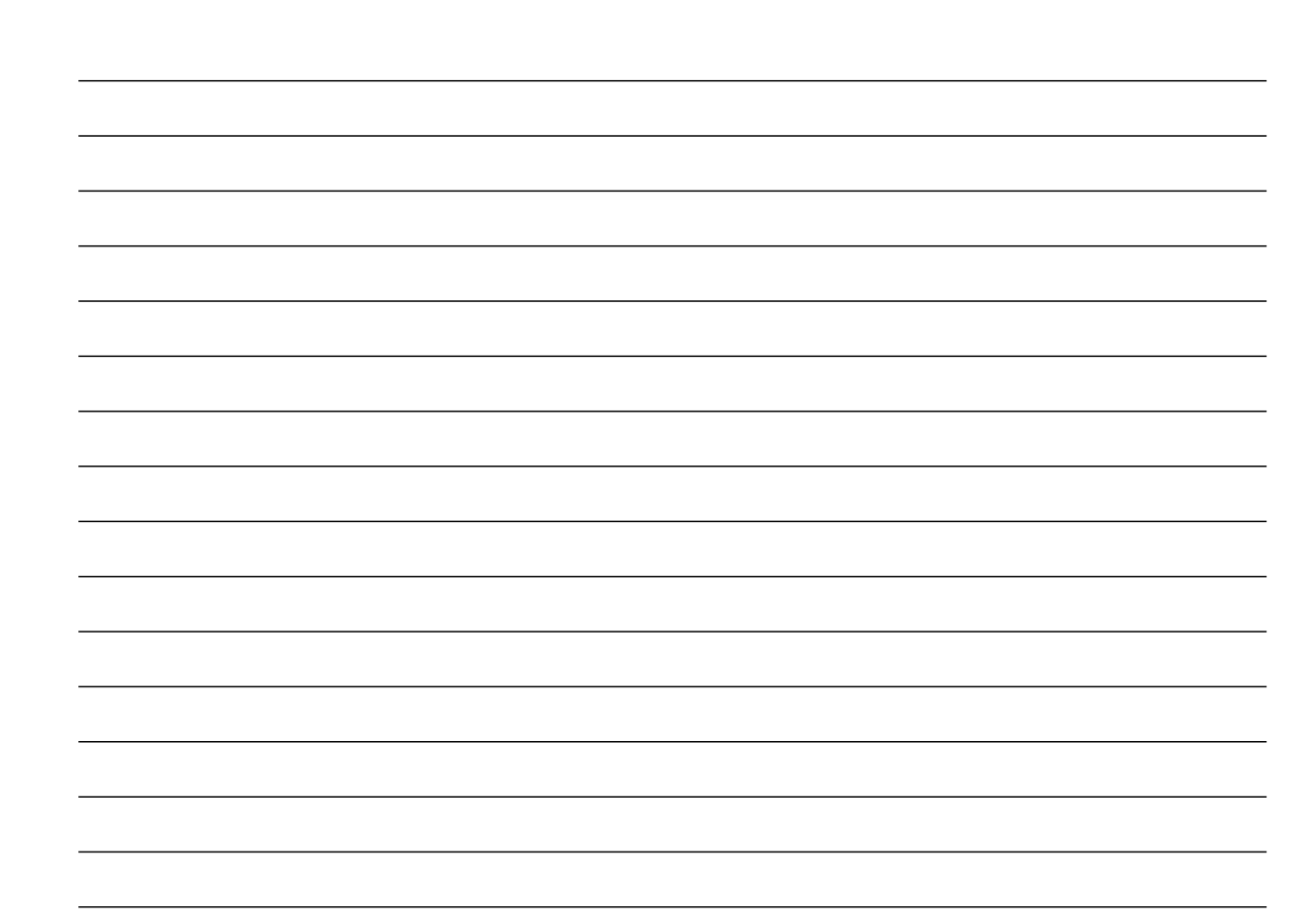

# Linux/UNIX System Programming Fundamentals File I/O and Files

Michael Kerrisk, man7.org © 2020

mtk@man7.org

NDC TechTown August 2020

<span id="page-33-0"></span>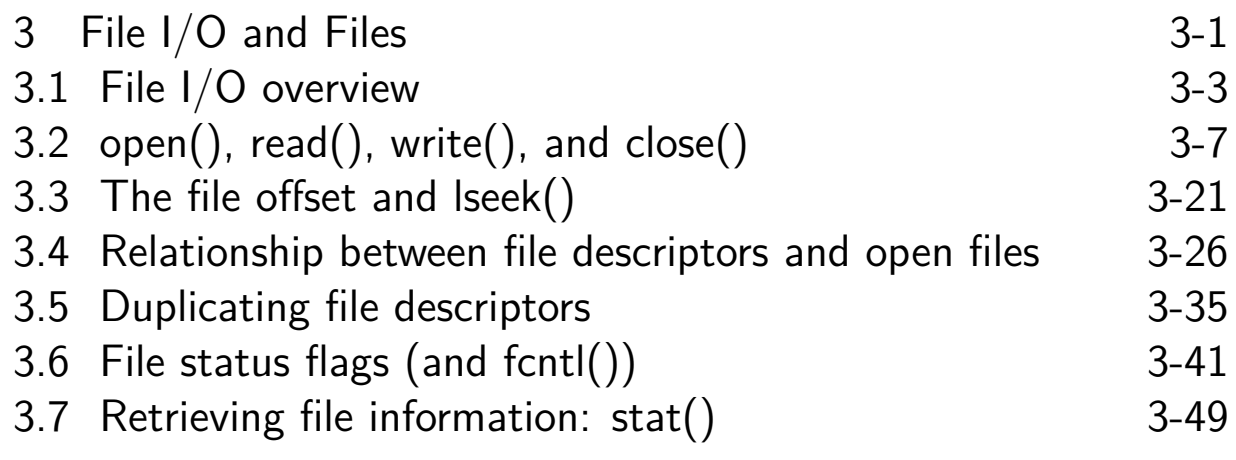

# **Outline**

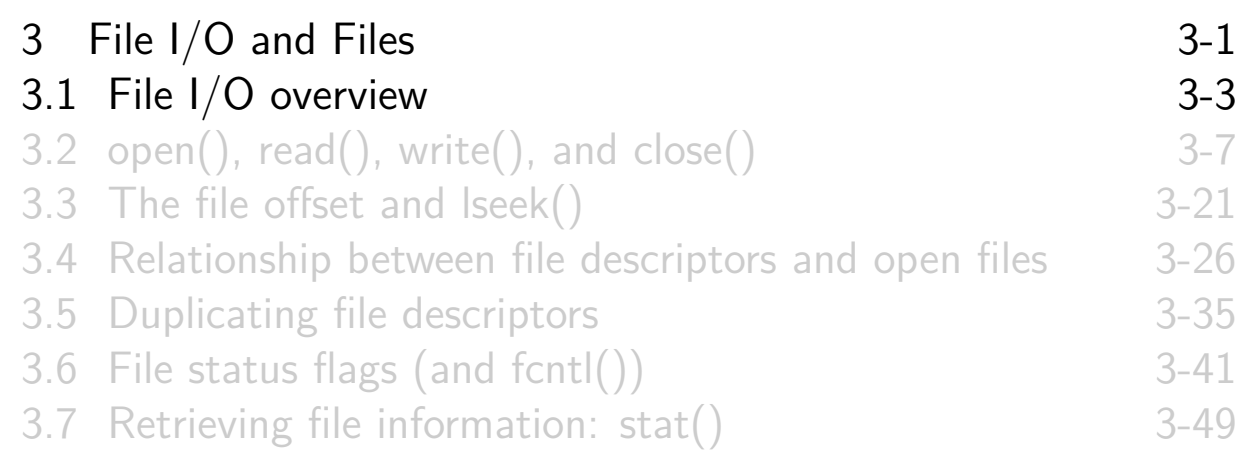

### System calls versus stdio

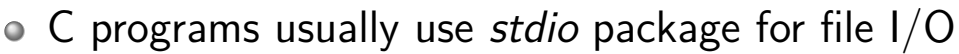

<span id="page-34-0"></span>Library functions layered on top of I/O system calls

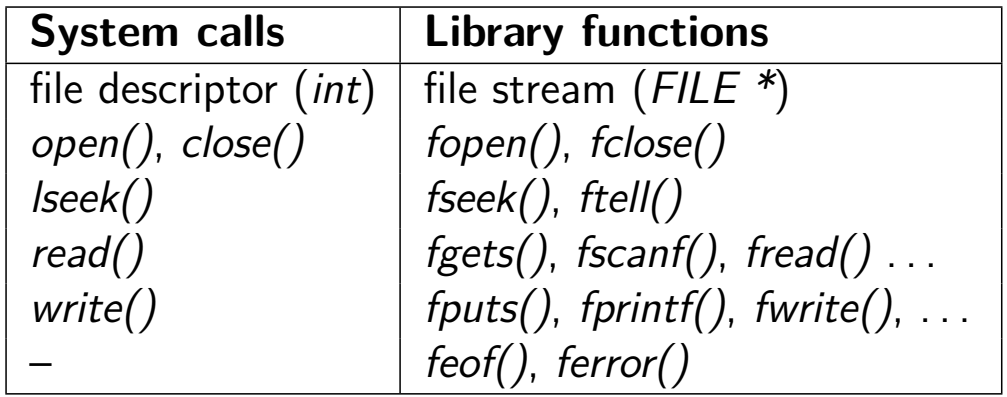

 $\bullet$  [We presume understanding of](#page-50-0) stdio;  $\Rightarrow$  focus on system calls

- All I/O is done using file descriptors (FDs)
	- nonnegative integer that identifies an open file
- Used for all types of files
	- terminals, regular files, pipes, FIFOs, devices, sockets, ...
- 3 FDs are normally available to programs run from shell:
	- (POSIX names are defined in <unistd.h>)

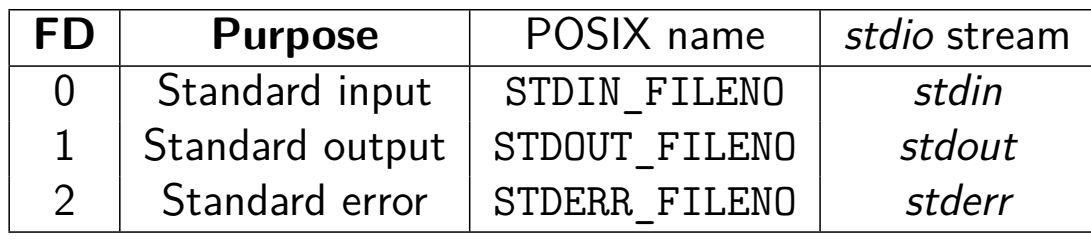

```
System Programming Fundamentals \oslash 2020, Michael Kerrisk File I/O and Files 3-5 §3.1
```
# Key file I/O system calls

Four fundamental calls:

- $\circ$  *open()*: open a file, optionally creating it if needed • Returns file descriptor used by remaining calls
- $\bullet$  read(): input
- write(): output
- $\circ$  close(): close file descriptor
# Outline

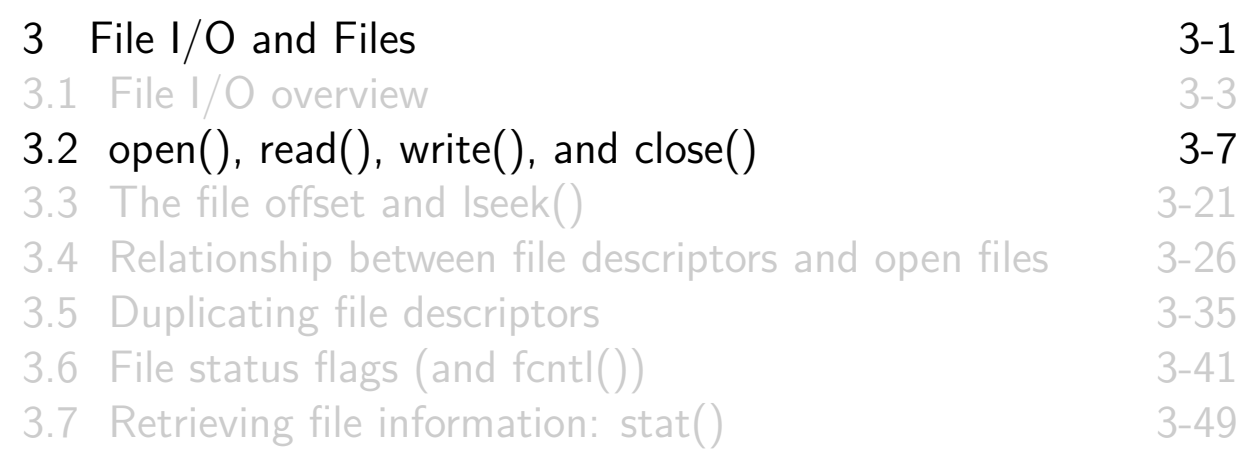

# open(): opening a file

```
# include <sys/stat.h>
# include <fcntl.h>
int open( const char *pathname , int flags ,
          ... /* mode_t mode */ );
```
<span id="page-36-0"></span> $\circ$  Opens existing file / creates and opens new file

#### Arguments:

- pathname identifies file to open
- flags [controls semantics of call](#page-33-0)
	- [e.g., open an existing file vs c](#page-36-0)reate a new file
- mode [specifies permissions whe](#page-43-0)n creating new file
- [Returns: a file descriptor \(nonnega](#page-50-0)tive integer)
	- [\(Guaranteed to be lowest availa](#page-57-0)ble FD)

# open() flags argument

Created by ORing (|) together:

- Access mode
	- Specify exactly one of O\_RDONLY, O\_WRONLY, or O\_RDWR
- File creation flags (bit flags)
- File status flags (bit flags)

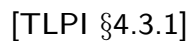

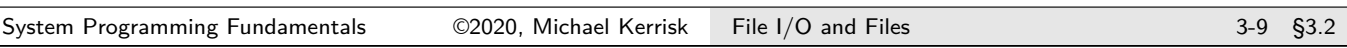

# File creation flags **File creation flags**: • Affect behavior of open() call Can't be retrieved or changed Examples: O\_CREAT: create file if it doesn't exist • mode argument must be specified Without O\_CREAT, can open only an existing file (else: ENOENT) O\_EXCL: create "exclusively" Give an error (EEXIST) if file already exists Only meaningful with O\_CREAT  $\circ$  0 TRUNC: truncate existing file to zero length We'll see other flags later

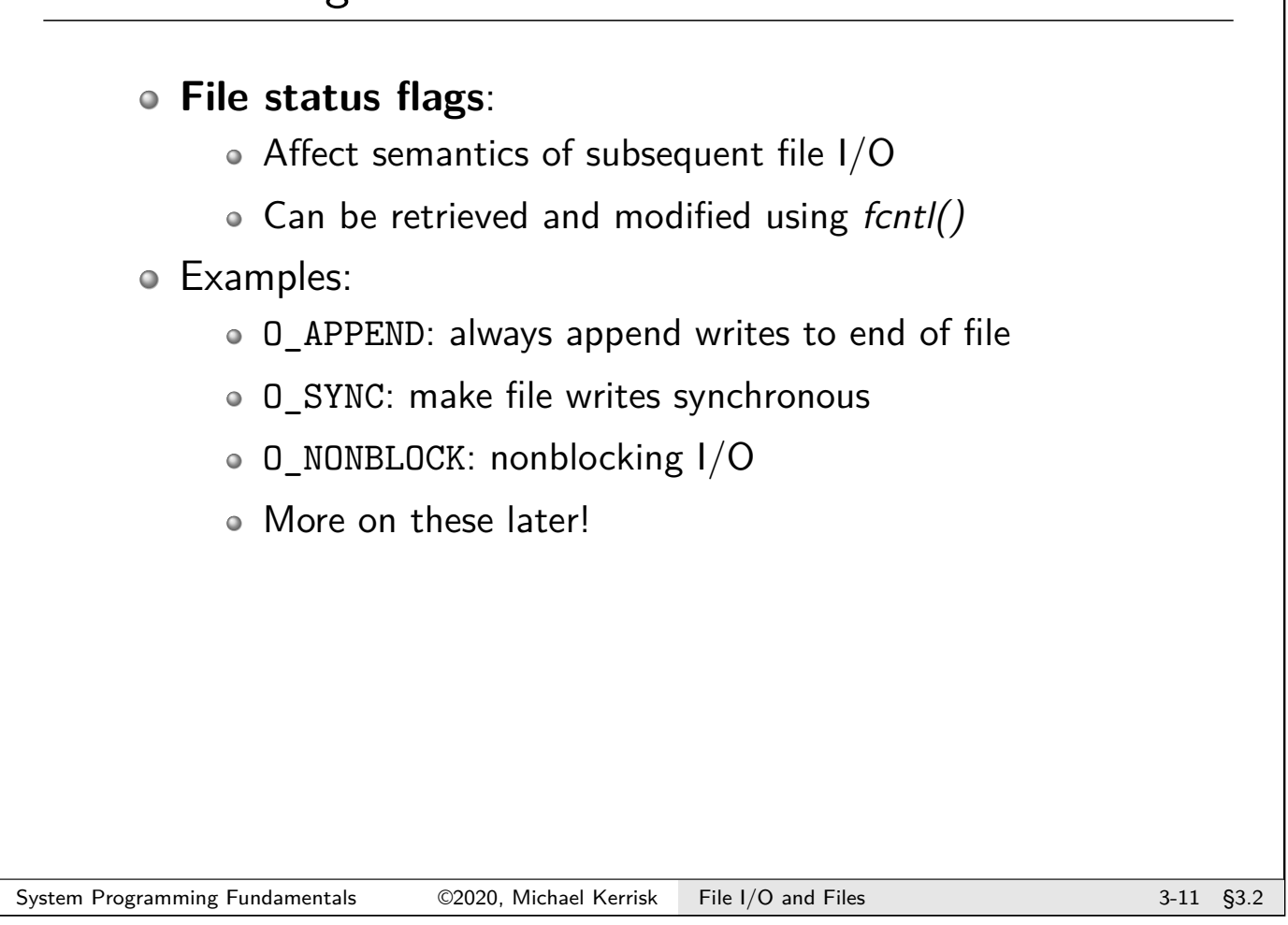

open() examples Open existing file for reading: fd = open(" script .txt", O\_RDONLY ); Open new file for read-write, ensuring we are creator: fd = open(" myfile .txt", O\_RDWR | O\_CREAT | O\_EXCL , S\_IRUSR | S\_IWUSR ); */\* rw ------- \*/* Open for writing, create if necessary, truncate, always append writes:

 $fd = open("app.log",$ O\_WRONLY | O\_CREAT | O\_TRUNC | O\_APPEND , S\_IRUSR | S\_IWUSR );

(O\_TRUNC plus O\_APPEND could be useful if another process is also doing writes at the end of the file)

# $read()$ : reading from a file

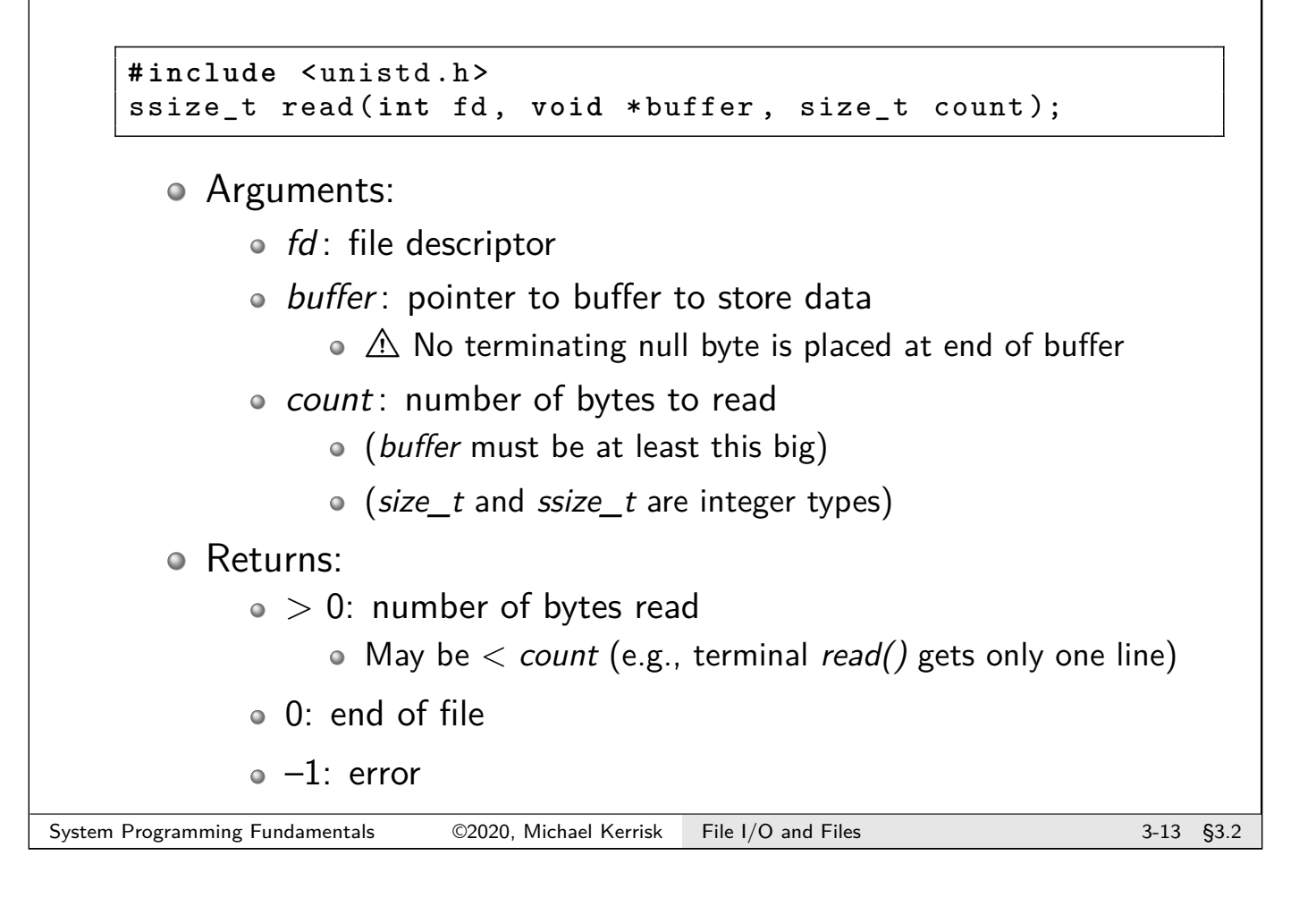

# write(): writing to a file

**# include** <unistd .h> ssize\_t write(int fd, const void \*buffer, size\_t count);

Arguments:

- $\bullet$  *fd* : file descriptor
- buffer: pointer to data to be written
- count: number of bytes to write
- Returns:
	- Number of bytes written
		- May be less than count (e.g., device full, or insufficient space to write entire buffer to nonblocking socket)

 $\bullet$  –1 on error

**# include** <unistd .h> **int** close(fd);

- $\bullet$  *fd* : file descriptor
- Returns:
	- $\bullet$  0: success
	- $\bullet$   $-1$ : error
- Really should check for error!
	- Accidentally closing same FD twice
		- I.e., detect program logic error
	- **Filesystem-specific errors** 
		- E.g., NFS commit failures may be reported only at close()
- **Note**: close() **always** releases FD, even on failure return
	- $\circ$  See *close(2)* man page

System Programming Fundamentals 62020, Michael Kerrisk File I/O and Files 35 3-15 \$3.2

#### Example: copy.c

\$ ./ copy old -file new -file

#### **Always remember to handle errors!**

```
#define BUF_SIZE 1024
char buf[BUF_SIZE];
infd = open(argv[1], O_RDONLY);
if (intd == -1) errExit("open %s", argv[1]);flags = 0 CREAT | 0 WRONLY | 0 TRUNC;
mode = S_IRUSR | S_IWUSR | S_IRGRP; /* rw-r---- */
outfd = open(argv[2], flags, mode);
if (outfd == -1) errExit("open %s", argv[2]);
while ((nread = read(infd, buf, BUF_SIZE)) > 0)
    if (write(outfd, buf, nread) != nread)
         fatal("write() returned error or partial write occurred");
if (nread == -1) errExit("read");
if (close(infd) == -1) errExit("close");
if (close(outfd) == -1) errExit("close");
```
System Programming Fundamentals 62020, Michael Kerrisk File I/O and Files 3-17 \$3.2

# Universality of I/O

The fundamental I/O system calls work on almost all file types:

```
$ ls > mylist
$ ./ copy mylist new # Regular file
$ ./ copy mylist /dev/tty # Device
$ mkfifo f; cat f & # FIFO
$ ./ copy mylist f
```
- Note: the term **file** can be ambiguous:
	- A generic term, covering disk files, directories, sockets, FIFOs, devices, and so on
	- Or specifically, a disk file in a filesystem
- To clearly distinguish the latter, the term **regular file** is sometimes used

#### Exercise notes

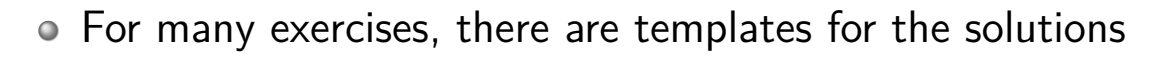

- Filenames: ex.\*.c
- Look for FIXMEs to see what pieces of code you must add
- $\bullet$   $\Lambda$  You will need to edit the corresponding Makefile to add a new target for the executable
	- Look for the EXERCISE\_SOLNS\_EXE macro

-EXERCISE\_FILES\_EXE = # ex. prog\_a ex. prob\_b + EXERCISE\_FILES\_EXE = ex. prog\_a # ex. prog\_b

• Get a *make* tutorial now if you need one

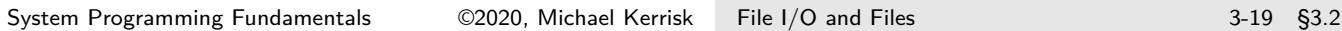

#### Exercise

- 1 Using  $open(), close(), read(), and write(), implement the command$ tee [-a] file (**[template: fileio/ex.tee.c]**). This command writes a copy of its standard input to standard output and to file. If file does not exist, it should be created. If file already exists, it should be truncated to zero length (O\_TRUNC). The program should support the -a option, which appends (O\_APPEND) output to the file if it already exists, rather than truncating the file. Some hints:
	- $\bullet$  Build ../libtlpi.a by doing make in source code root directory!
	- After first doing some simple command-line testing, test using the unit test in the Makefile: make tee test.
	- Remember that you will need to add a target in the Makefile!
	- Standard input & output are automatically opened for a process.
	- Why does "man open" show the wrong manual page? It finds a page in the wrong section first. Try "man 2 open" instead.
	- while inotifywait -q . ; do echo; echo; make; done • You may need to install the *inotify-tools* package
	- $\bullet$  Command-line options can be parsed using getopt(3).

# **Outline**

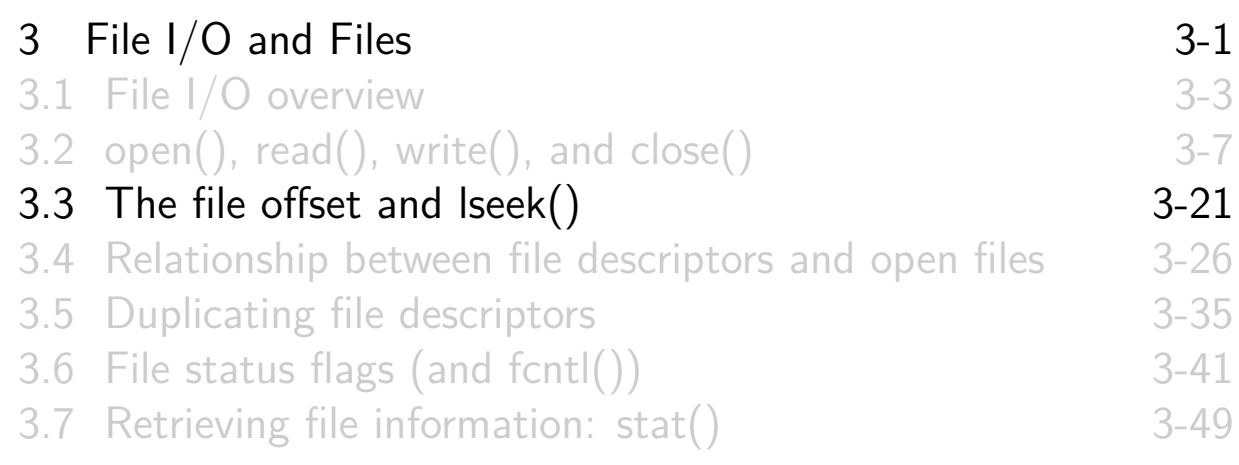

# The file offset

Every open file has a **file offset**:

- Location at which next read or write will occur
- $\circ$  Set to byte zero on open()
- <span id="page-43-0"></span> $\bullet$  Automatically updated by read(), write(), etc.
- o Synonyms: read-write offset, file pointer

# $lseek()$ : randomly accessing a file

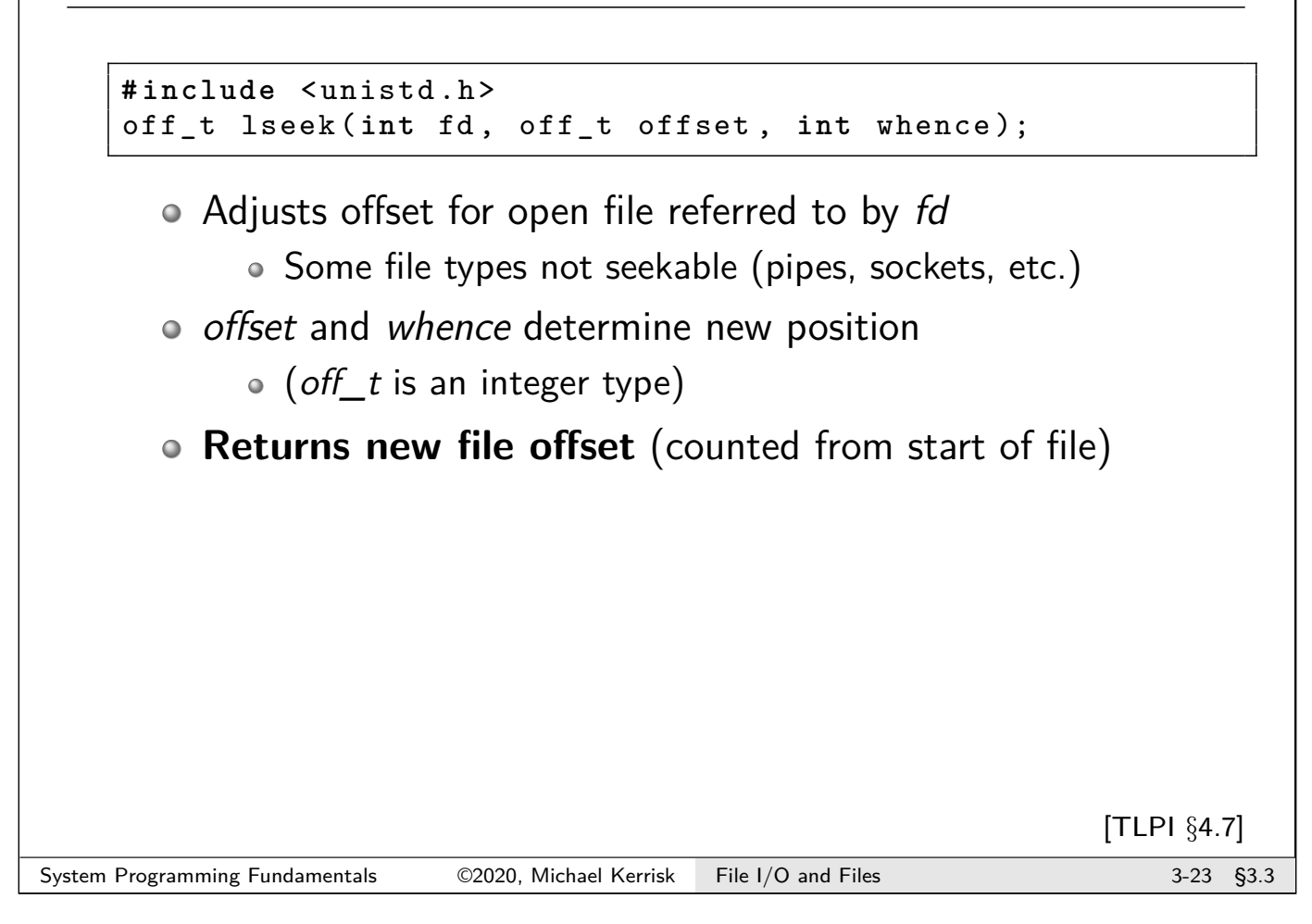

<span id="page-44-0"></span>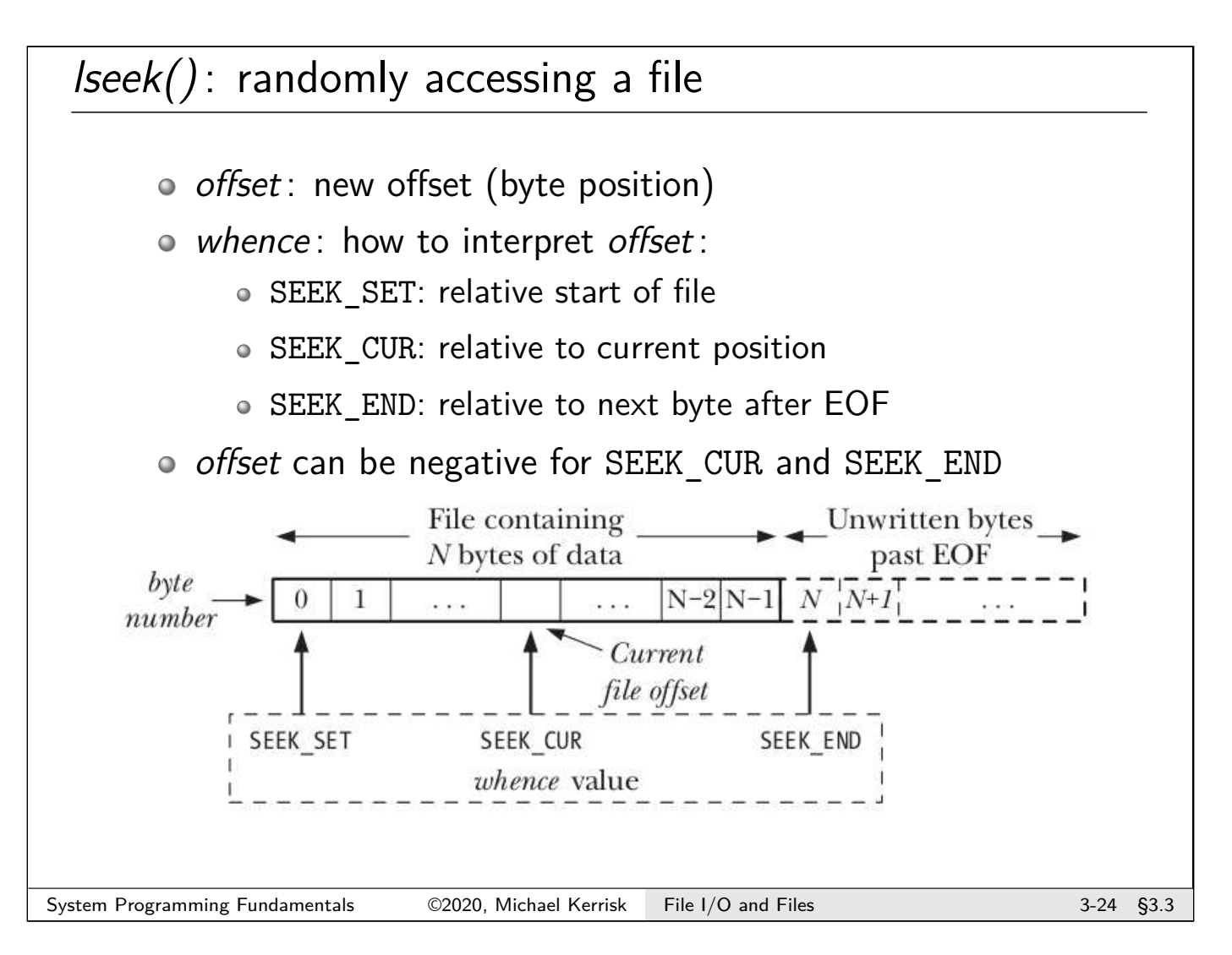

# lseek() examples

```
lseek(fd, 0, SEEK_SET);
          /* Start of file */
lseek(fd, 1000, SEEK_SET);/* Byte 1000 */
lseek(fd, 0, SEEK_END);
          /* First byte past EOF */
lseek(fd, -1, SEEK_END);
          /* Last byte of file */
curr = lseek(fd, 0, SEEK_CUR);
          /* Useful ! */
```
System Programming Fundamentals ©2020, Michael Kerrisk File I/O and Files 3-25 §3.3

# **Outline**

<span id="page-45-0"></span>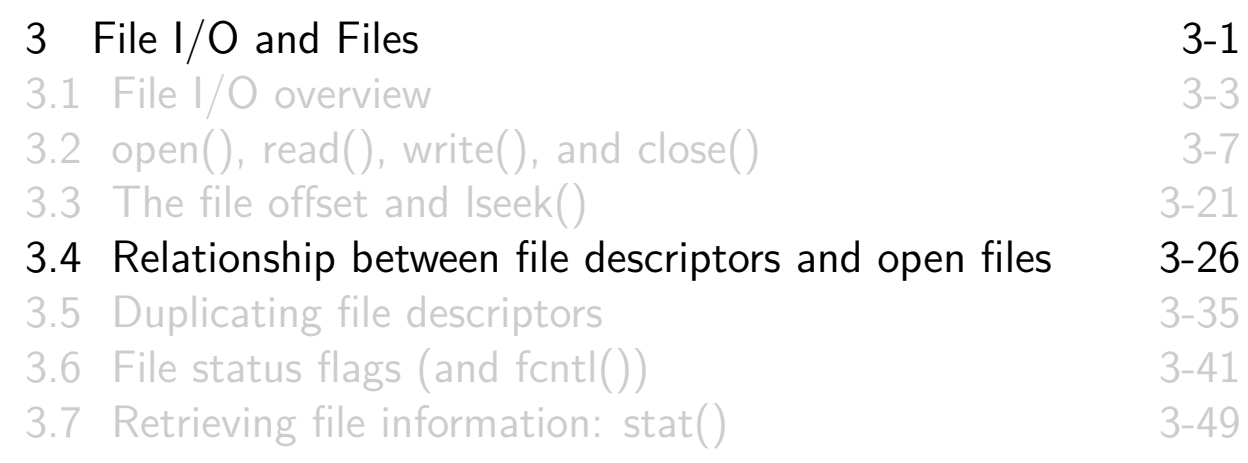

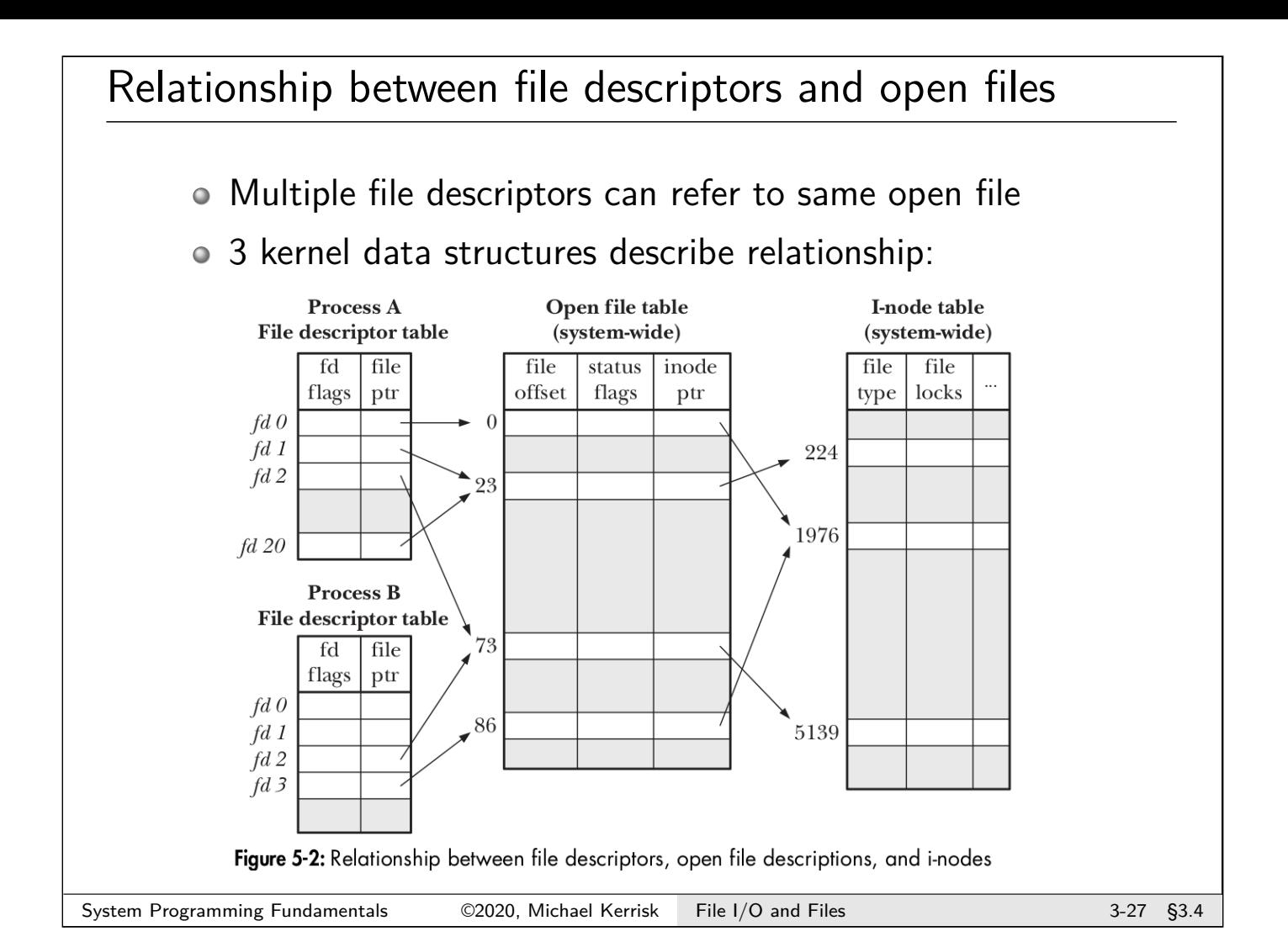

# File descriptor table

Per-process table with one entry for each FD opened by process:

- Flags controlling operation of FD (close-on-exec flag)
- Reference to open file description
- o struct fdtable in include/linux/fdtable.h

# able of open file descriptions (open file table)

System-wide table, one entry for each open file on system:

- File offset
- $\circ$  File access mode (R / W / R-W, from *open()*)
- File status flags (from open())
- Reference to inode object for file
- o *struct file* in include/linux/fs.h

Following terms are commonly treated as synonyms:

**open file description (OFD)** (POSIX)

#### **open file table entry** or **open file handle**

 $\bullet$   $\Lambda$  Ambiguous terms; POSIX terminology is preferable

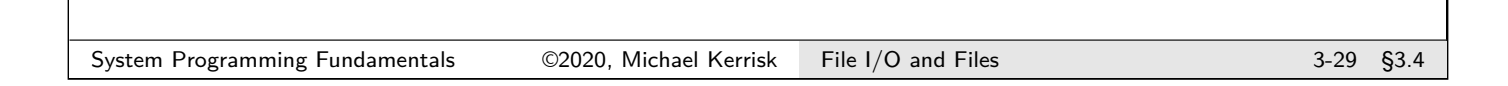

# (In-memory) inode table

System-wide table drawn from file inode information in filesystem:

- File type (regular file, FIFO, socket, ...)
- File permissions
- Other file properties (size, timestamps, . . . )
- o struct inode in include/linux/fs.h

# Duplicated file descriptors (intraprocess)

# A process may have multiple FDs referring to same OFD  $\circ$  Achieved using dup() or dup2()

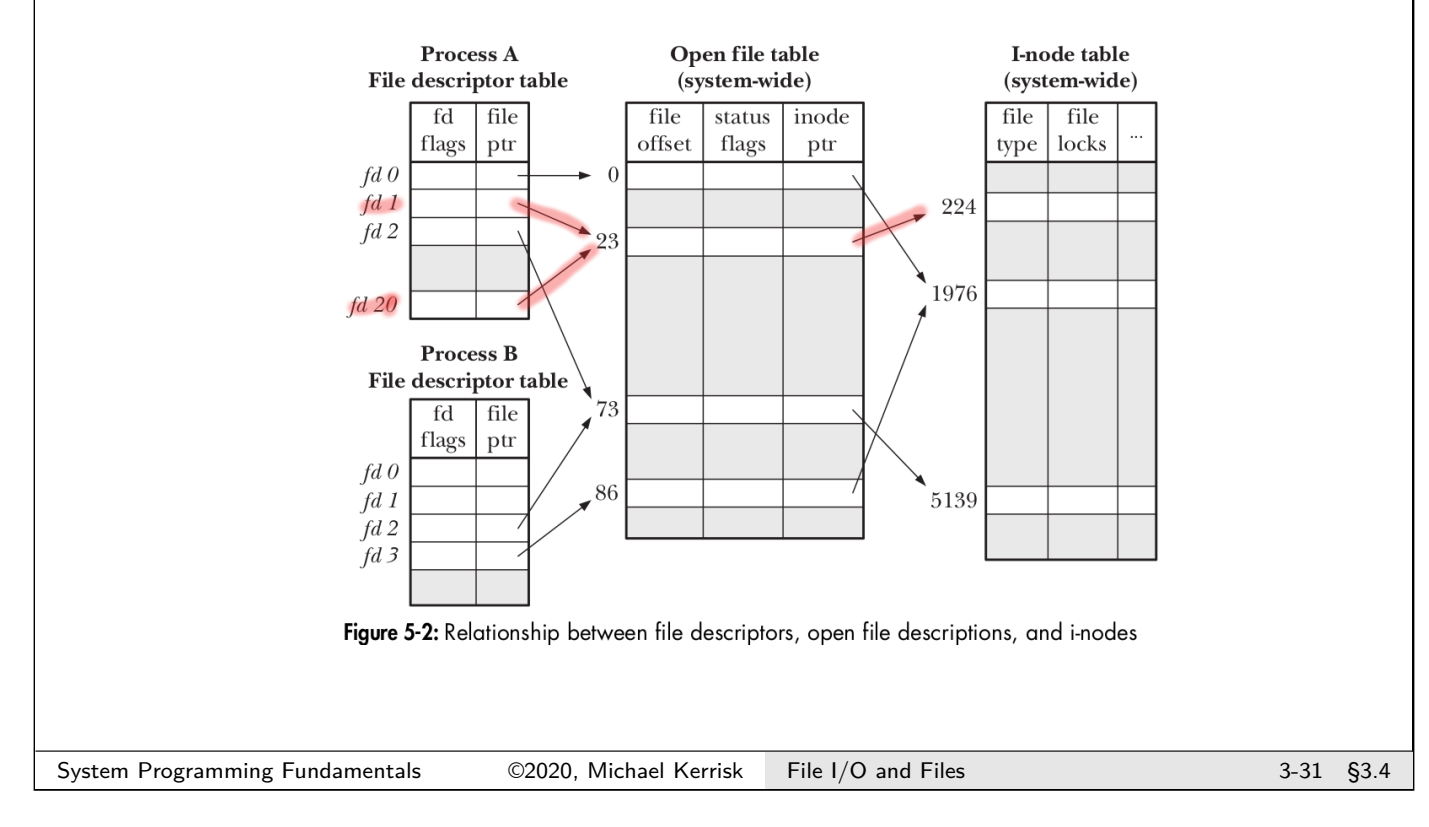

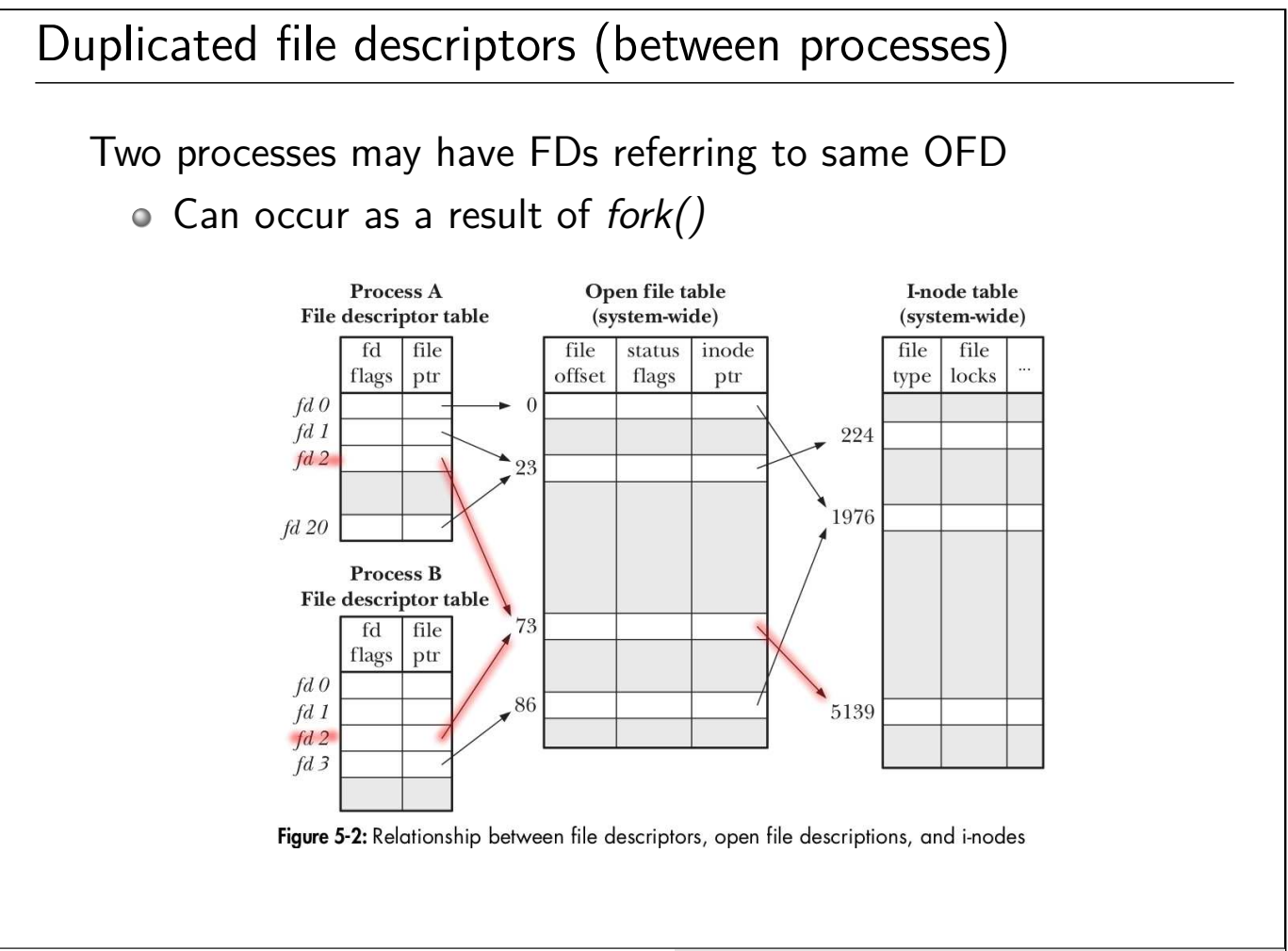

# Distinct open file table entries referring to same file

Two processes may have FDs referring to distinct OFDs that refer to same inode

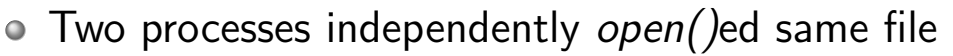

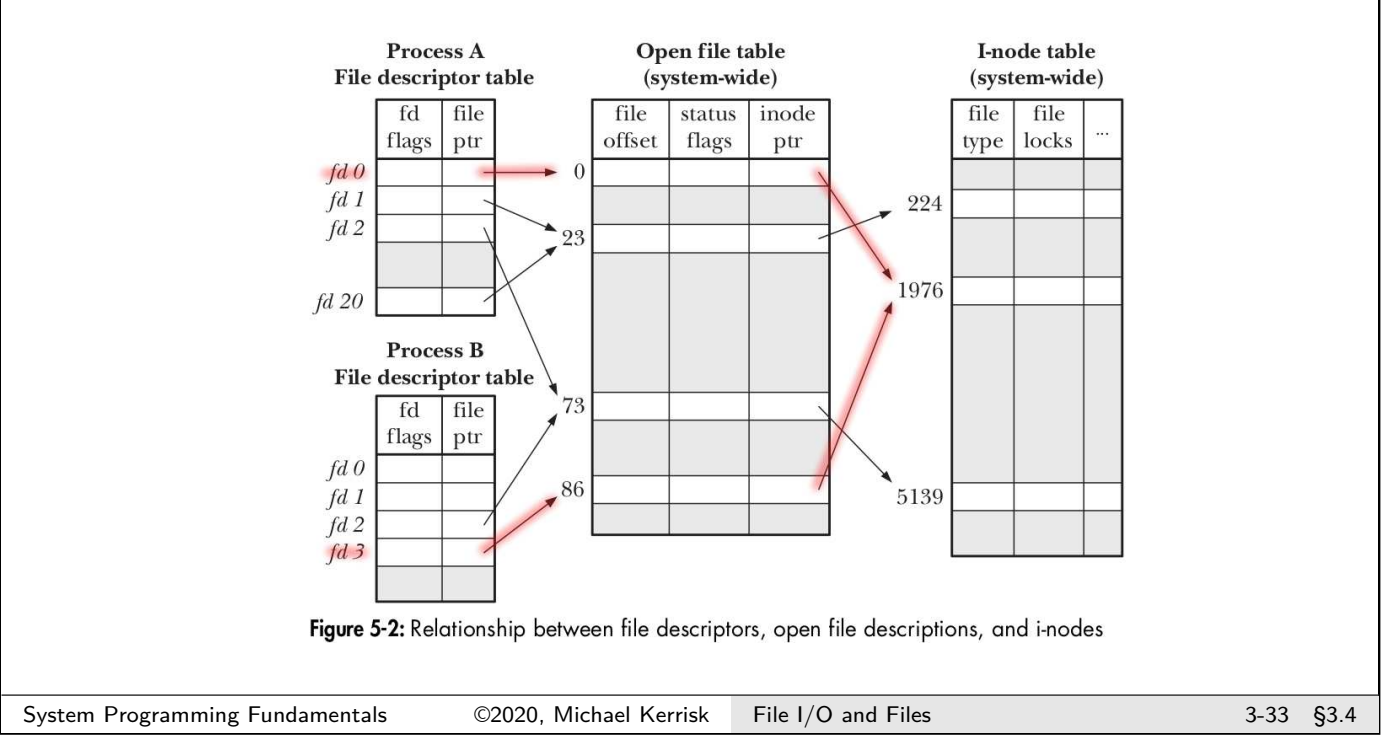

# Why does this matter?

- Two different FDs referring to same OFD share file offset
	- (File offset  $==$  location for next read()/write())
	- Changes (read(), write(), lseek()) via one FD visible via other FD
	- Applies to both intraprocess & interprocess sharing of OFD
- Similar scope rules for status flags (O\_APPEND, O\_SYNC, . . . )
	- Changes via one FD are visible via other FD
		- (fcntl(F\_SETFL) and fcntl(F\_GETFL))
- Conversely, changes to FD flags (held in FD table) are private to each process and FD
- $kcmp(2)$  KCMP FILE operation can be used to test if two FDs refer to same OFD
	- Linux-specific

[TLPI §5.4]

# Outline

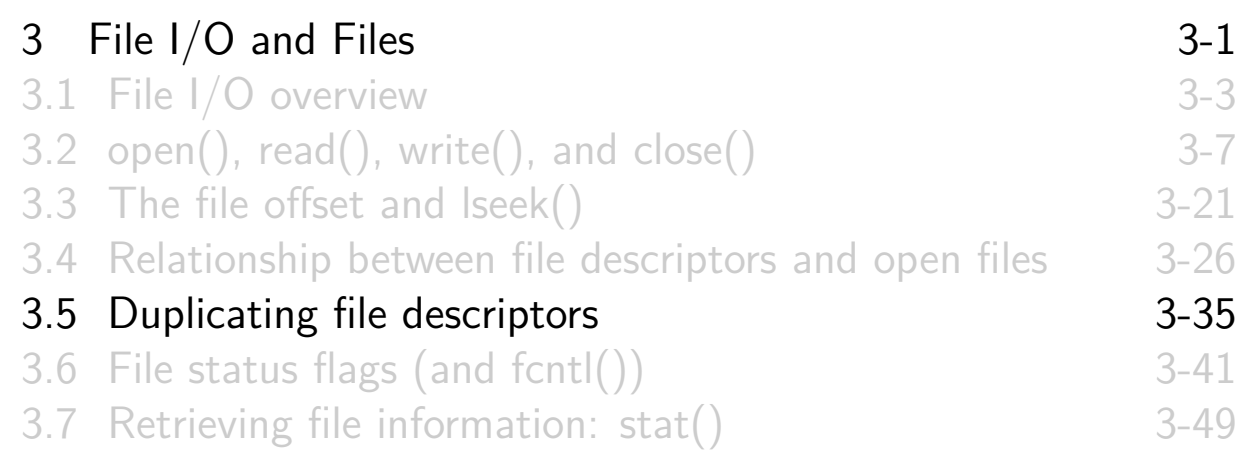

# A problem

# ./ myprog > output.log 2>&1

- What does the shell syntax, 2>&1, do?
- <span id="page-50-0"></span>How does the shell do it?
- Open file twice, once on FD 1, and once on FD 2?
	- FDs would have separate OFDs with distinct file offsets  $\Rightarrow$ [standard output and error would](#page-33-0) overwrite
	- [File may not even be](#page-34-0) open()-able:
		- e.g., [./myprog 2>&1 | les](#page-43-0)s
- [Need a way to create duplicate FD](#page-50-0) that refers to same OFD

## Duplicating file descriptors

```
# include <unistd .h>
int dup(int oldfd);
```
- Arguments:
	- o oldfd: an existing file descriptor
- Returns new file descriptor (on success)
- **New file descriptor is guaranteed to be lowest available**

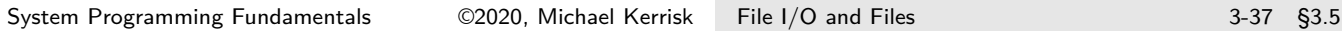

# Duplicating file descriptors

FDs 0, 1, and 2 are normally always open, so shell can achieve 2>&1 redirection by:

close( STDERR\_FILENO ); */\* Frees FD 2 \*/* newfd = dup( STDOUT\_FILENO ); */\* Reuses FD 2 \*/*

- But what if FD 0 had been closed beforehand?
	- We need a better API...

# Duplicating file descriptors

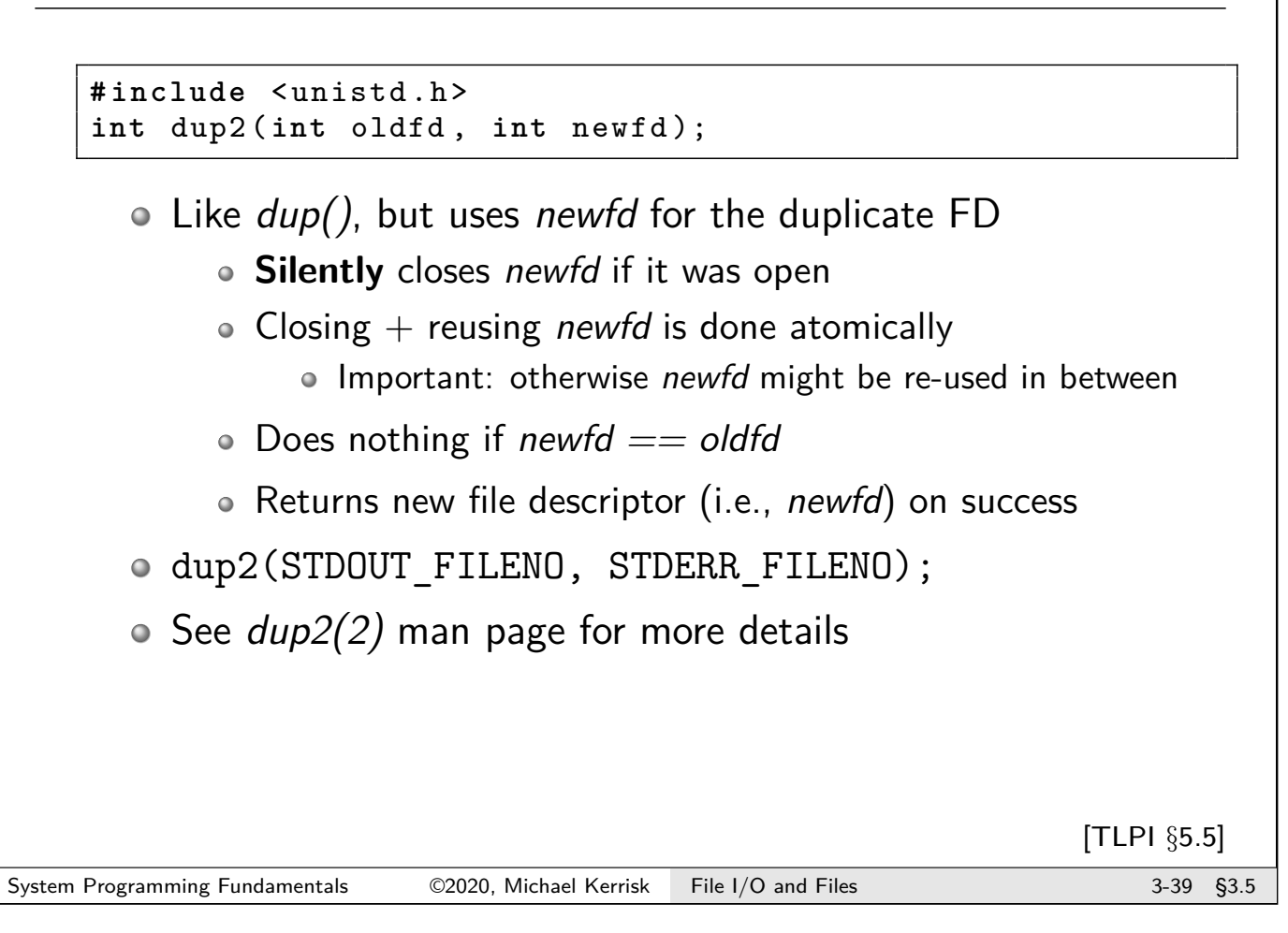

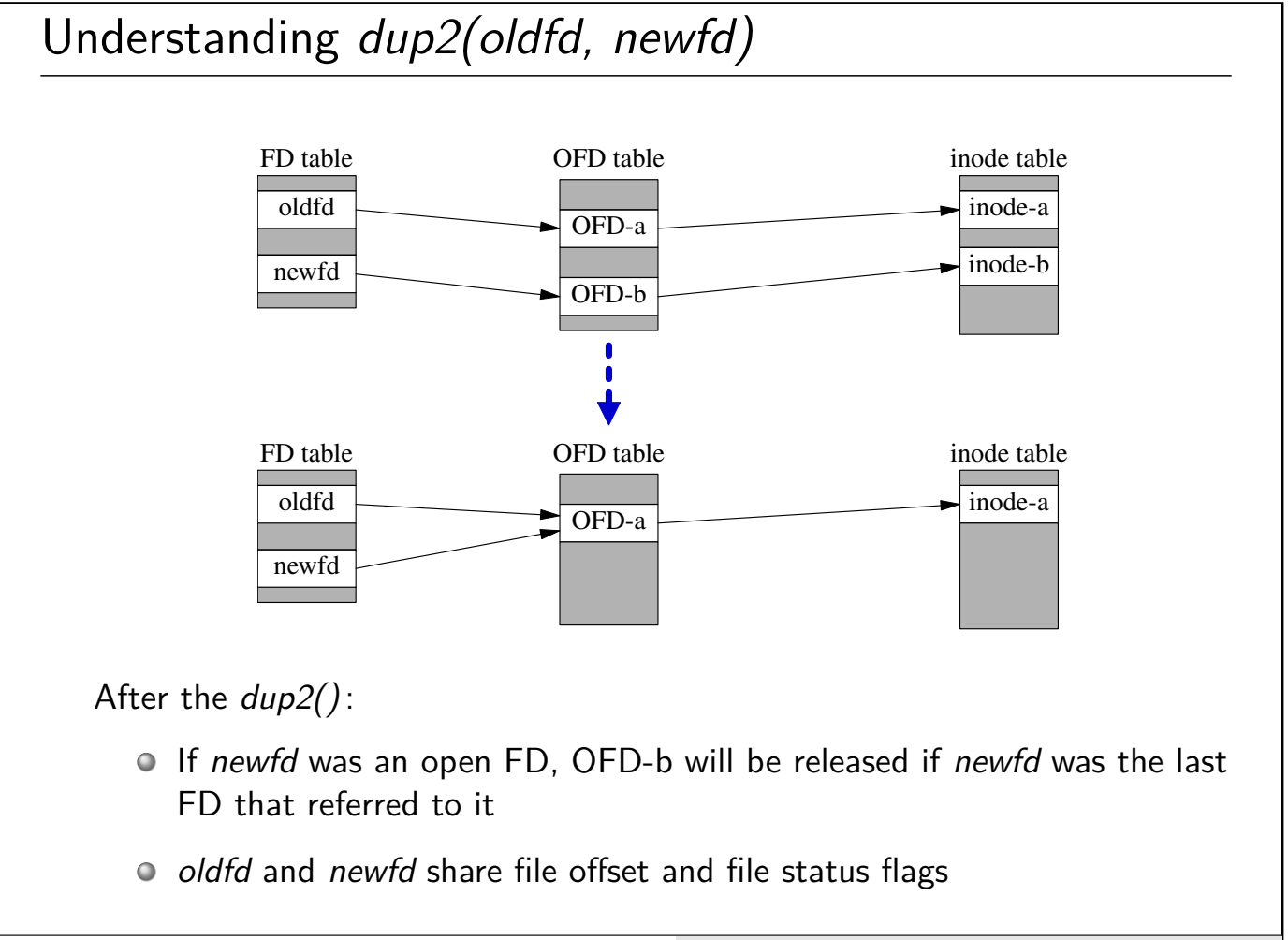

# **Outline**

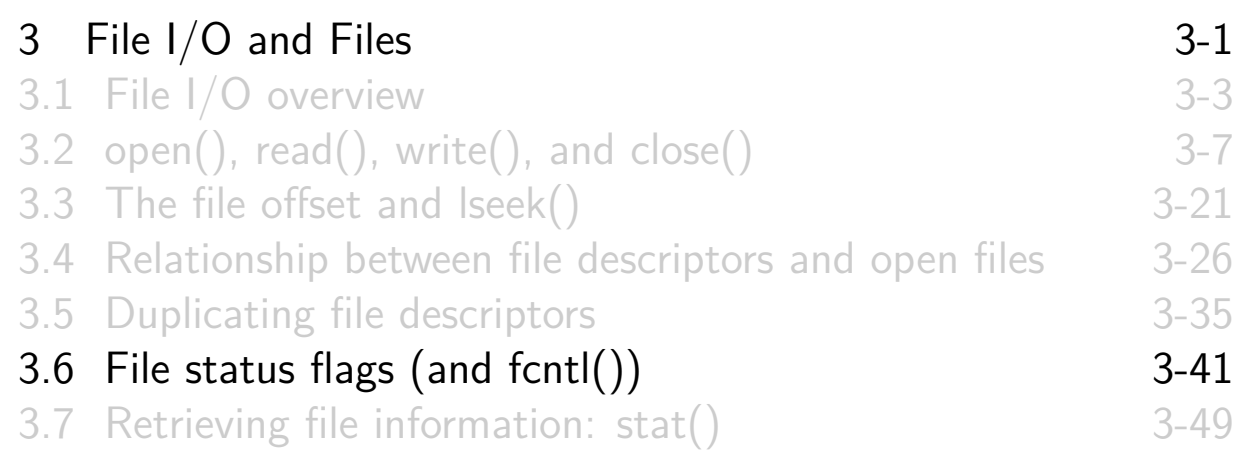

# File status flags

- Control semantics of I/O on a file
	- (O\_APPEND, O\_NONBLOCK, O\_SYNC, . . . )
- Associated with open file description
- <span id="page-53-0"></span>o Set when file is opened
- $\circ$  Can be retrieved and modified using fcntl()

# $fcnt()$ : file control operations

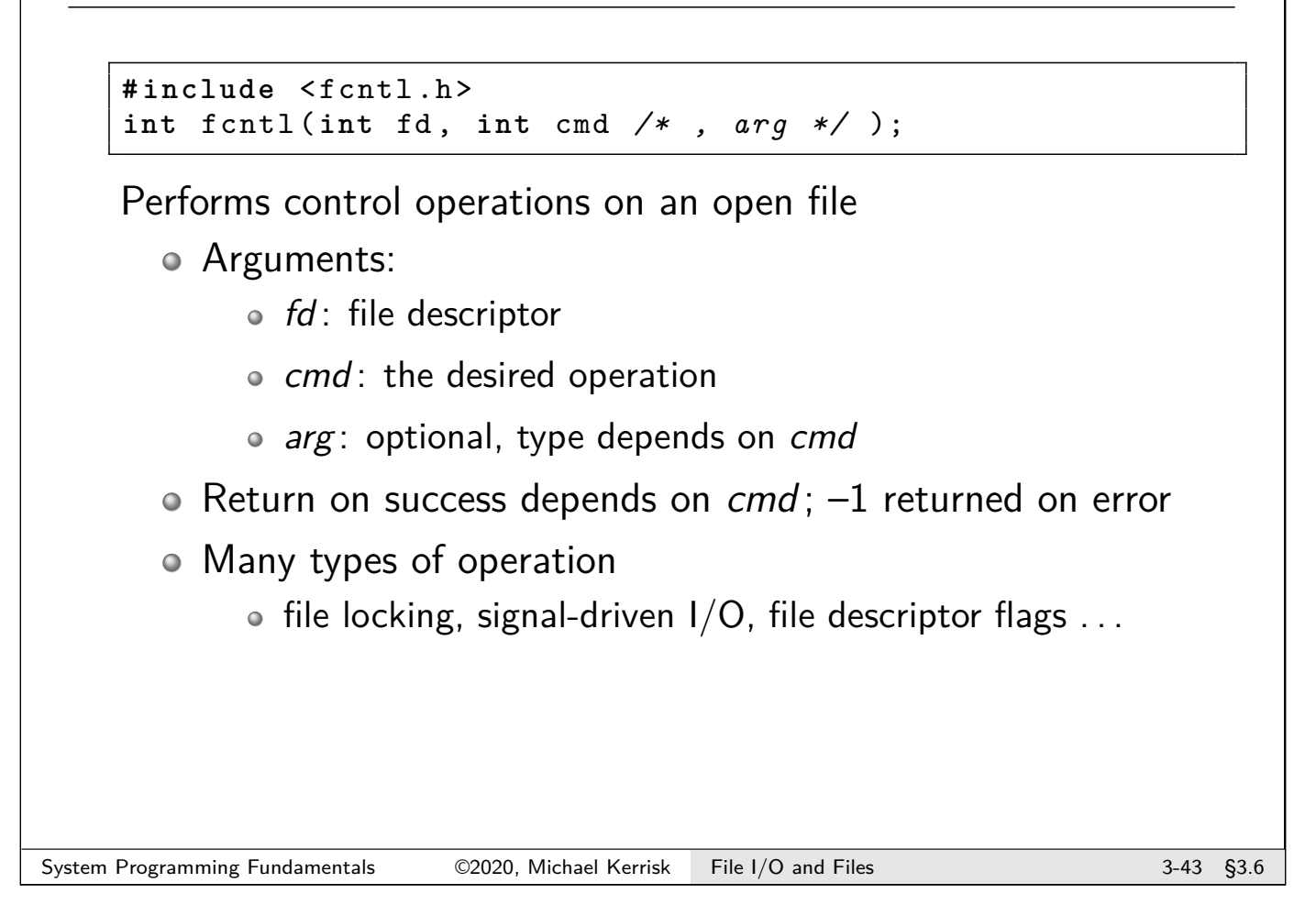

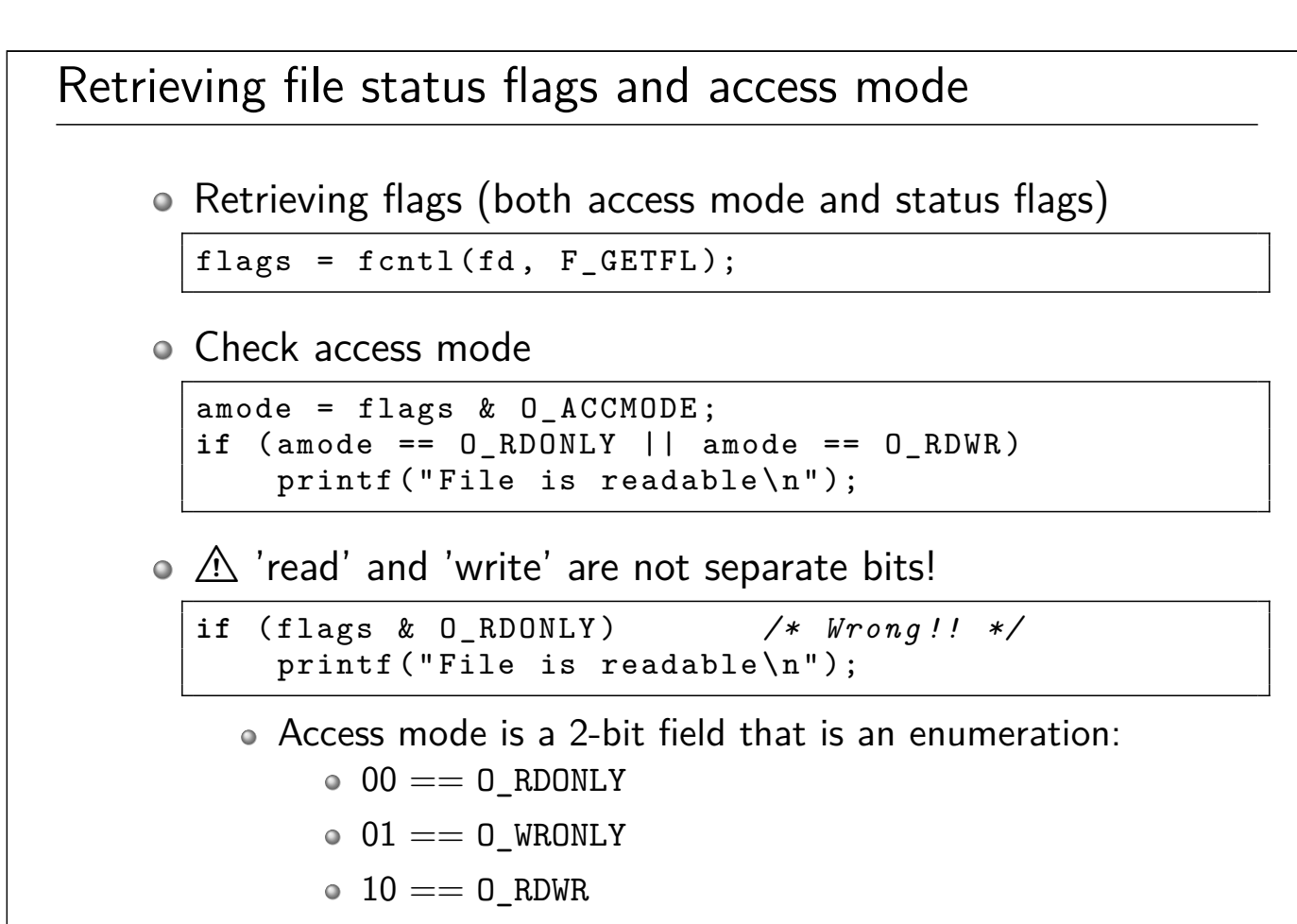

```
Access mode can't be changed after file is opened
```
# Retrieving and modifying file status flags

o Retrieving file status flags

```
flags = fcnt1(fd, F_GETFL);if (flags & O_NONBLOCK )
    printf ("Nonblocking I/O is in effect\n");
```
o Setting a file status flag

```
flags = fcntl(fd , F_GETFL ); /* Retrieve flags */
flags |= O_APPEND ; /* Set " append " bit */
fcntl(fd , F_SETFL , flags ); /* Modify flags */
```
- $\bullet$   $\land$  Not thread-safe...
	- (But in many cases, flags can be set when FD is created, e.g., by  $open()$
- Clearing a file status flag

flags = fcntl(fd , F\_GETFL ); */\* Retrieve flags \*/* flags &= ~ O\_APPEND ; */\* Clear " append " bit \*/* fcntl(fd , F\_SETFL , flags ); */\* Modify flags \*/*

System Programming Fundamentals  $\heartsuit$ 2020, Michael Kerrisk File I/O and Files 3-45 \$3.6

# Exercise

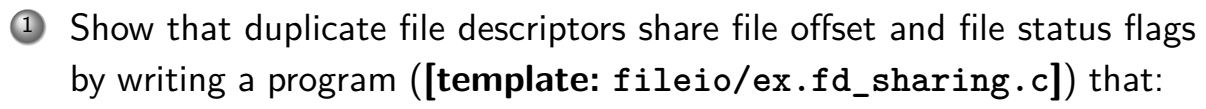

- Opens an existing file (supplied as  $argv(1)$ ) and duplicates  $(dup()$ ) the resulting file descriptor, to create a second file descriptor.
- <span id="page-55-0"></span>Displays the file offset and the state of the O\_APPEND file status flag via the first file descriptor.
	- Initially the file offset will be zero, and the 0 APPEND flag will not be set
- Changes the file offset (*lseek()*, slide 3-23) and enables (turns on) the  $0$  APPEND file status flag (fcntl(), slide 3-45) via the second file descriptor.
- Displays the file offset and the state of the O\_APPEND file status flag via the firs[t fi](#page-44-0)le [de](#page-55-0)scriptor.

```
Hints:
```
- Remember to update the Makefile!
- while inotifywait -q . ; do echo; echo; make; done

#### Exercise

<sup>2</sup> The program fileio/fd\_overwrite.c can be used to demonstrate that if a program opens the same file twice, the two file descriptors do not share a file offset, and thus writes via one file descriptor will overwrite writes via the other file descriptor. By contrast, if a program opens the file and duplicates the resulting file descriptor, then the two file descriptors do share a file offset, and writes via one file descriptor will not overwrite writes via the other file descriptor. The program is used with a command-line as follows:

```
$ ./fd_overwrite [-d] <file> <string>...
```
By default, the program open()s the specified file twice, but if the  $-d$ option is specified, then it open()s the file once and duplicates the resulting file descriptor. The remaining arguments are strings that are alternately written to the two file descriptors (thus, the first string is written to FD 1, the second to FD 2, the third to FD1, and so on). Run the program with the following two command lines, and explain the output that appears in the two files:

System Programming Fundamentals  $\oslash$  2020, Michael Kerrisk File I/O and Files 3-47 §3.6

#### Exercise

\$ ./ fd\_overwrite\_test x a A b B c C \$ ./ fd\_overwrite\_test -d y a A b B c C

3 Read about the KCMP FILE operation in the  $kcmp(2)$  man page. Extend the program created in the first exercise to use this operation to verify that the two file descriptors refer to the same open file description (i.e., use  $kcmp(getpid()$ ,  $getpid()$ ,  $KCMP$  FILE,  $fd1$ ,  $fd2)$ ). Note: because there is currently no  $kcmp()$  wrapper function in glibc, you will have to write one yourself using  $s$ yscall(2):

```
# define _GNU_SOURCE
# include <unistd .h>
# include <sys/ syscall .h>
# include <linux /kcmp.h>
static int kcmp( pid_t pid1 , pid_t pid2 , int type ,
              unsigned long idx1 , unsigned long idx2)
{
    return syscall (SYS_kcmp , pid1 , pid2 , type ,
                     idx1, idx2;
}
```
# Outline

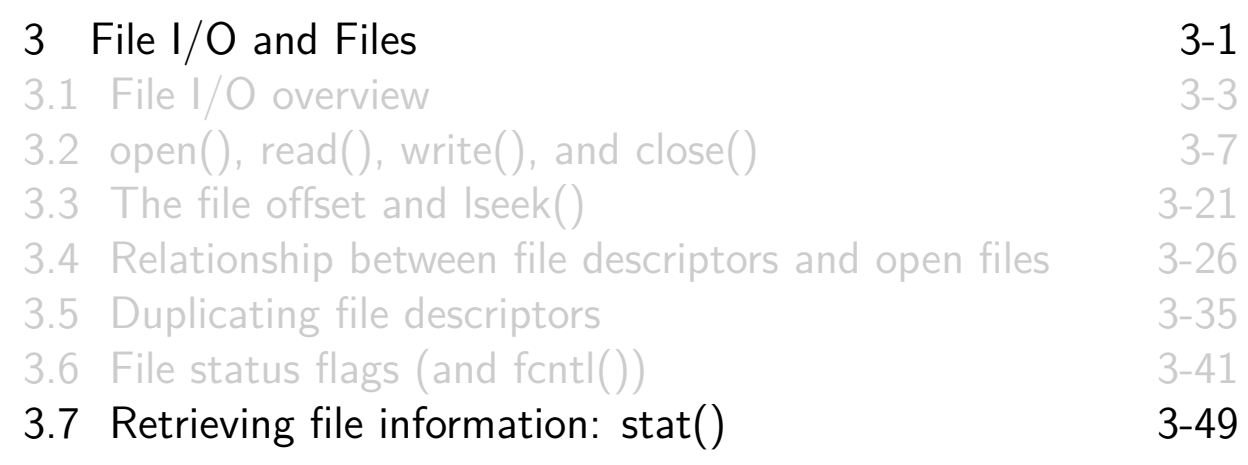

# Retrieving file information: stat()

```
# include <sys/stat.h>
int stat( const char *pathname , struct stat * statbuf );
int lstat( const char *pathname , struct stat * statbuf );
int fstat(int fd, struct stat * statbuf);
```
- <span id="page-57-0"></span>Retrieve information about a file ("metadata"), mostly from inode
	- Information placed in statbuf
- stat()[: retrieve info about](#page-33-0) **filename** identified by pathname
- lstat(): if [pathname](#page-36-0) is a **symbolic link**, retrieve information [about link, not file to which it refe](#page-43-0)rs

• (stat() [dereferences symbolic lin](#page-50-0)ks)

fstat()[: retrieve info about file refe](#page-57-0)rred to by **descriptor** fd

[TLPI §15.1]

#### The *stat* structure

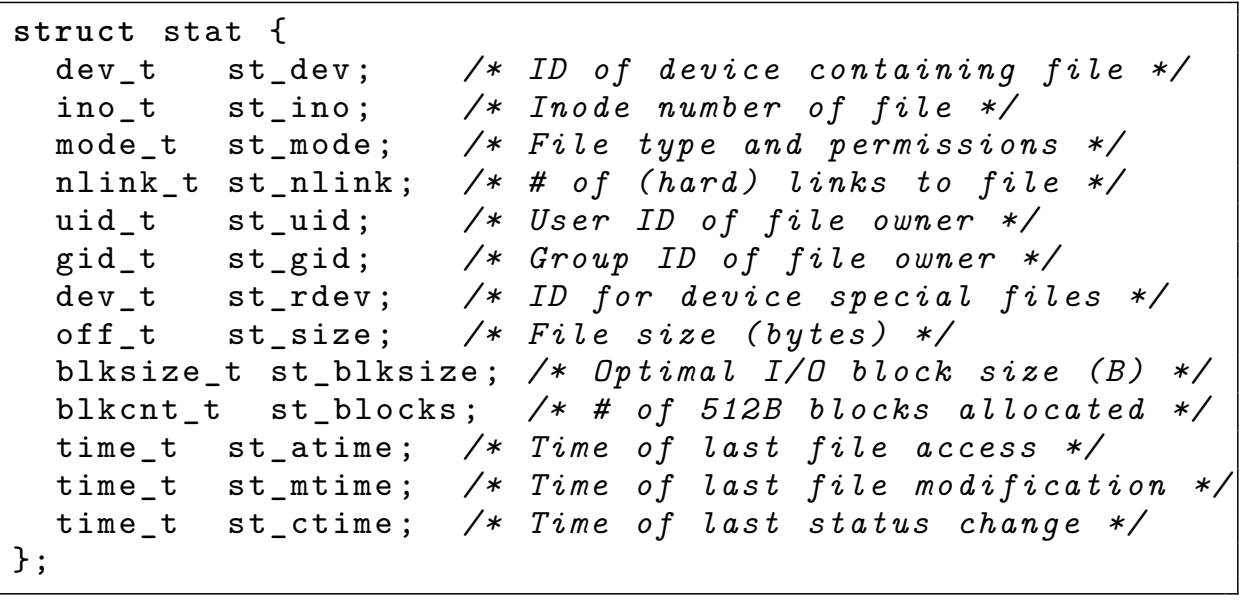

- All types above are defined by POSIX (mostly integers)
- Full details on fields can be found in *inode(7)* and  $stat(2)$ 
	- We'll look at details of a **subset** of these fields

```
System Programming Fundamentals \oslash 2020, Michael Kerrisk File I/O and Files 3-51 §3.7
```
# The *stat* structure  $\circ$  st dev: ID of device containing filesystem where device resides • Consists of major ID (12 bits) + minor ID (20 bits) • st dev value is calculated by kernel (not stored as part of inode)  $\circ$  st\_ino: inode number of file o st\_nlink: number of (hard) links to file • st\_size: nominal file size (bytes) ( $|s - l$ ) o st\_blocks: number of 512-byte blocks actually allocated for file  $(du -h)$ • May be  $\langle$  (st size / 512) because of file "holes"

### File timestamps

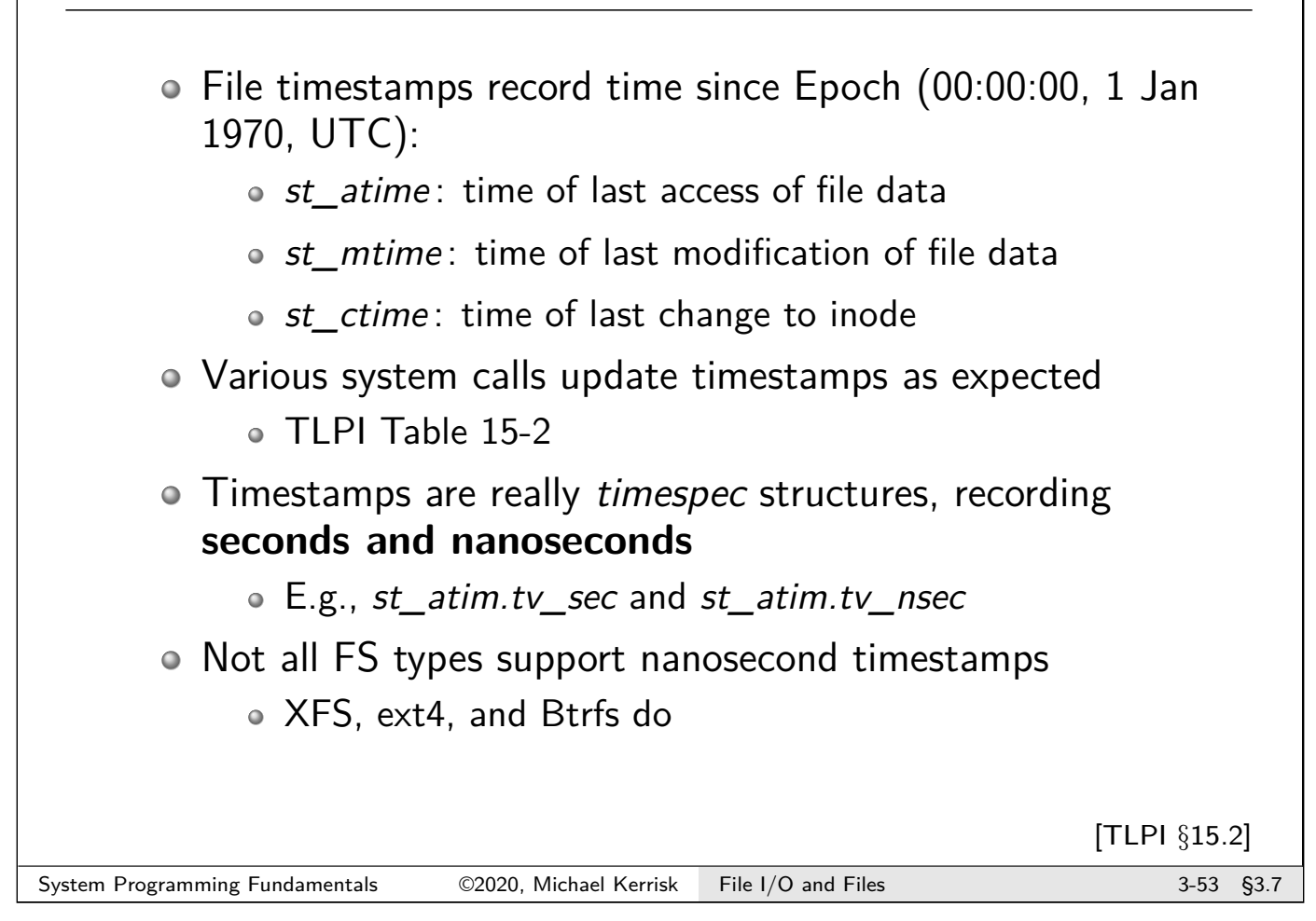

# File ownership **o** st uid and st gid identify **ownership of file** File UID + GID determine **permissions for file access** • **UID of new file** == effective UID of creating process On most filesystems, **GID of new file** is either: Effective **GID of creating process** (System V semantics) **GID of parent directory** (BSD semantics) Allows creation of subtrees that are always accessible to a particular group Choice is determined by whether **parent directory's set-GID bit** is enabled chmod g+s <dir> (Propagates directory GID to new files) This use of set-GID bit is a Linux extension [TLPI §15.3]

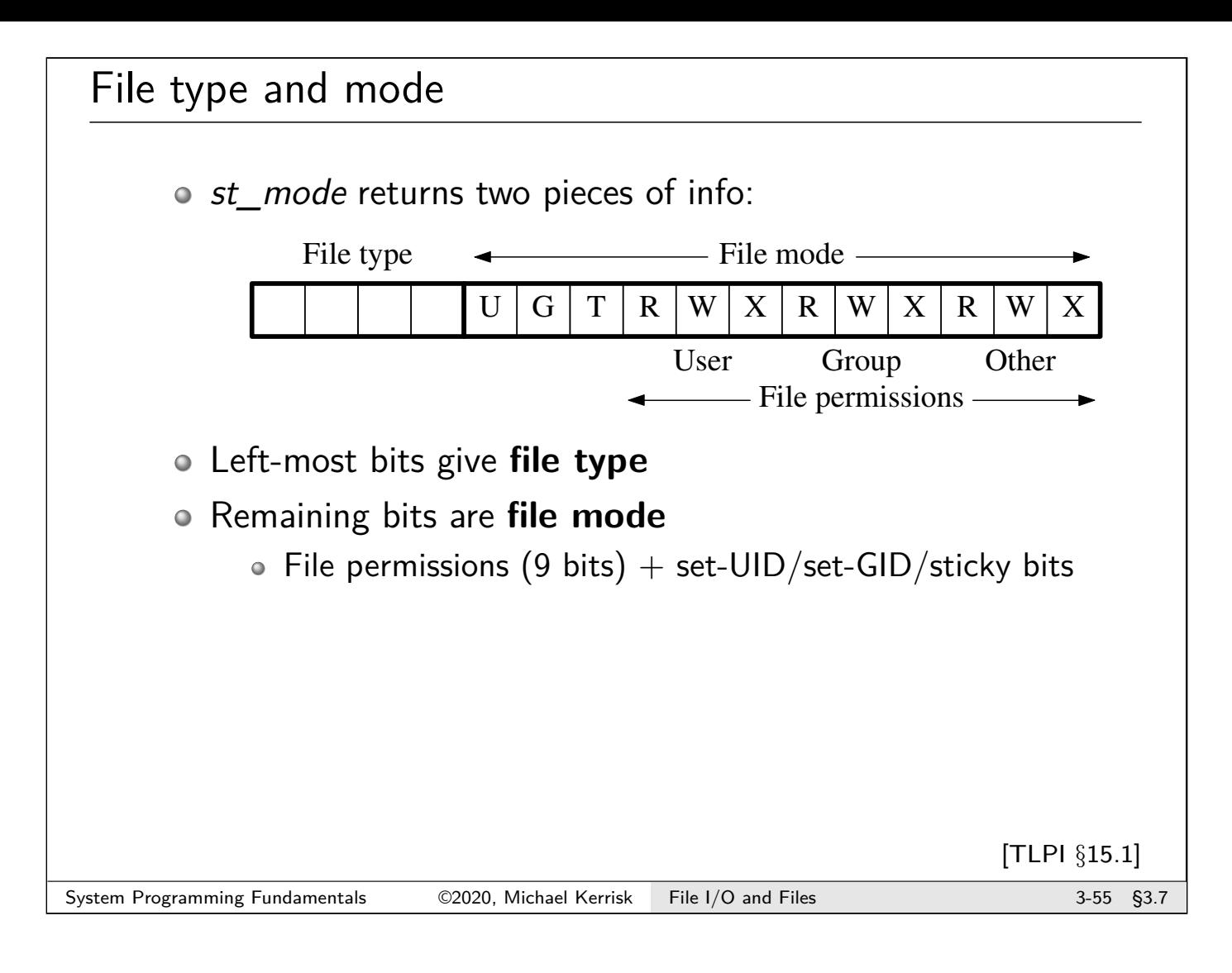

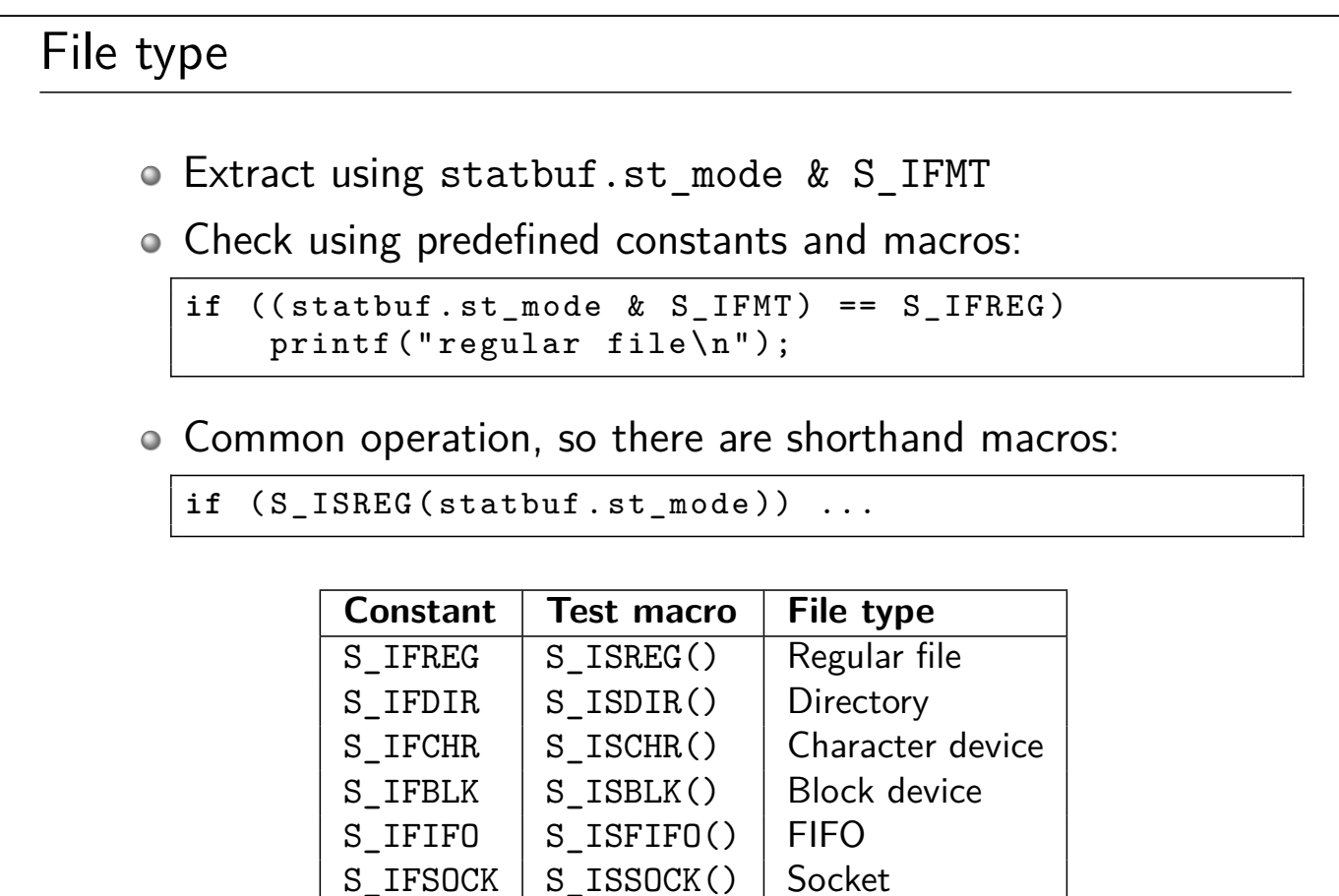

 $S$  IFLNK  $\mid S$  ISLNK()  $\mid$  Symbolic link

# Linux/UNIX System Programming Fundamentals Directories and Links

Michael Kerrisk, man7.org © 2020

mtk@man7.org

NDC TechTown August 2020

# **Outline**

<span id="page-61-0"></span>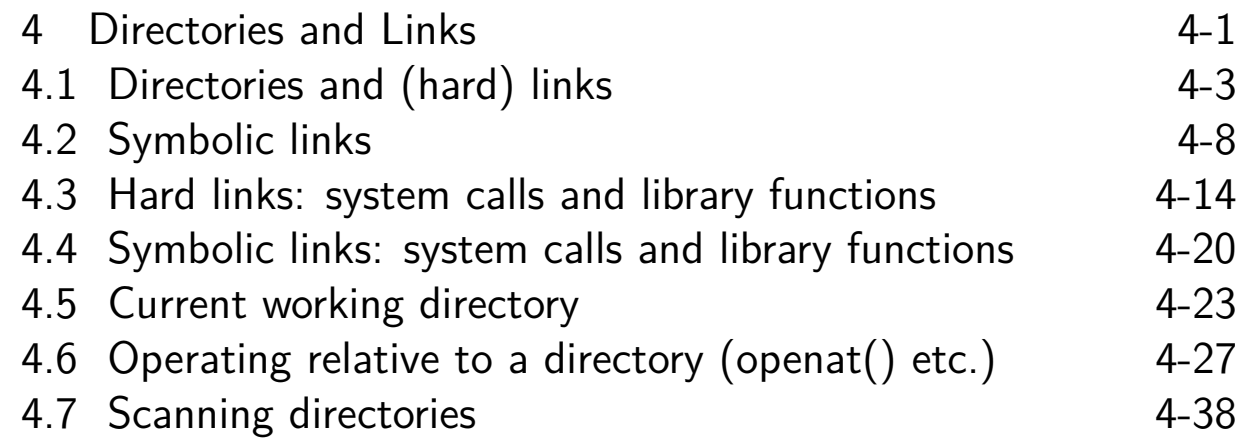

# **Outline**

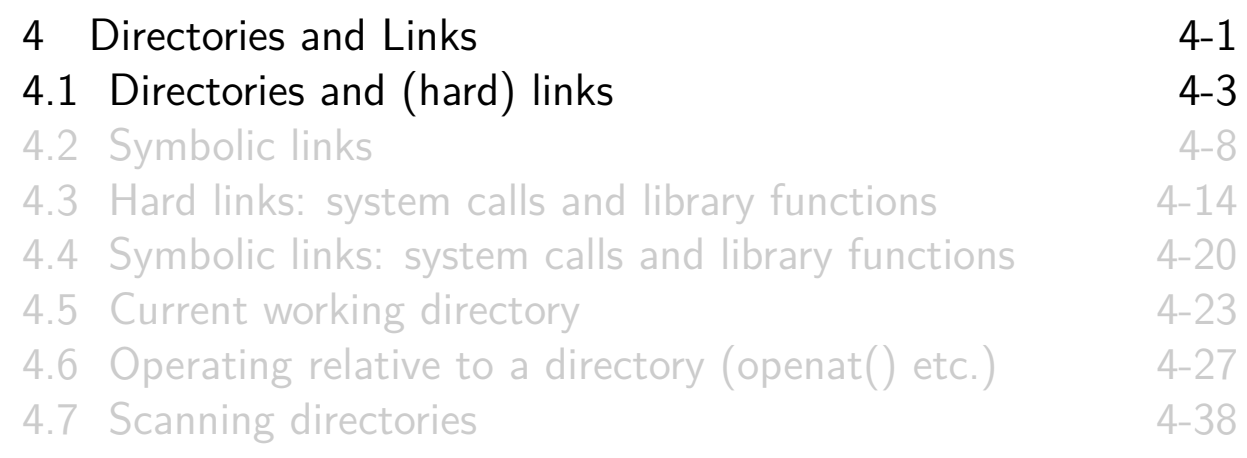

#### **Directories**

- Stored in same way as a regular file on filesystem
	- But, marked as "directory" in inode
	- $\circ$  (mkdir(), rmdir())
- <span id="page-62-0"></span>File with a special organization: **table mapping filenames to inode numbers**
	- **Unsorted!** (ls -U)

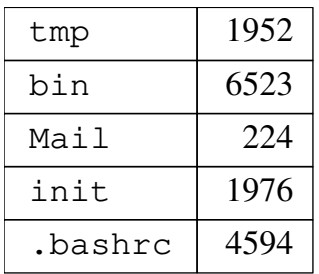

- [To see inode number:](#page-74-0) ls -i <file>
- **[Filenames can be up to 255](#page-79-0)** bytes on most native Linux filesystems

[TLPI §18.1]

# (Hard) Links

- $\bullet$  Filename  $==$  alias for inode number
- Usual terminology for these aliases is "**links**"
	- Or: "**hard links**" to distinguish from soft/symbolic links
- Multiple filenames can alias to same inode number
	- In same directory or in different directories
- Creating hard link in shell: ln <old-name> <new-name>

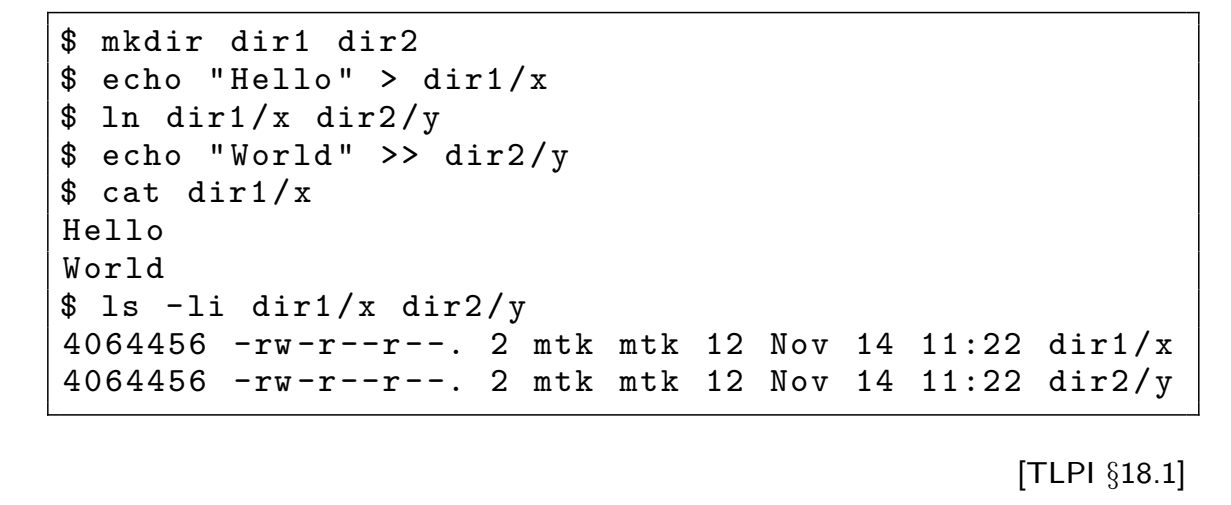

System Programming Fundamentals  $\oslash$  02020, Michael Kerrisk Directories and Links 4-5 §4.1

# (Hard) Links

- All links to a file have equal status
- Each inode has a link count
- File blocks are deallocated only when link count reaches zero
- $\circ \Rightarrow$  rm  $\leq$  file  $\geq$  means:
	- Remove this link to an inode
	- Decrement link counter in inode
	- If link count in inode is now 0, deallocate data blocks and recycle inode slot

# Restrictions on creating hard links

Can't link to a file on another filesystem • Inode numbers are unique only within a filesystem o Can't link to a directory • Prevents creation of loops in directory hierarchy Tools that traverse trees could detect such loops, but would need to track/test against inode numbers of visited directory (expensive) Garbage collection would be required for orphaned directories • If a directory has multiple links, what should ".." mean? • If several parent directories have links to same child directory, what is "..." in that directory? What should happen to ".." if "original" parent is deleted? Symbolic links provide a way round these limitations System Programming Fundamentals 62020, Michael Kerrisk Directories and Links 4-7 §4.1

# **Outline**

<span id="page-64-0"></span>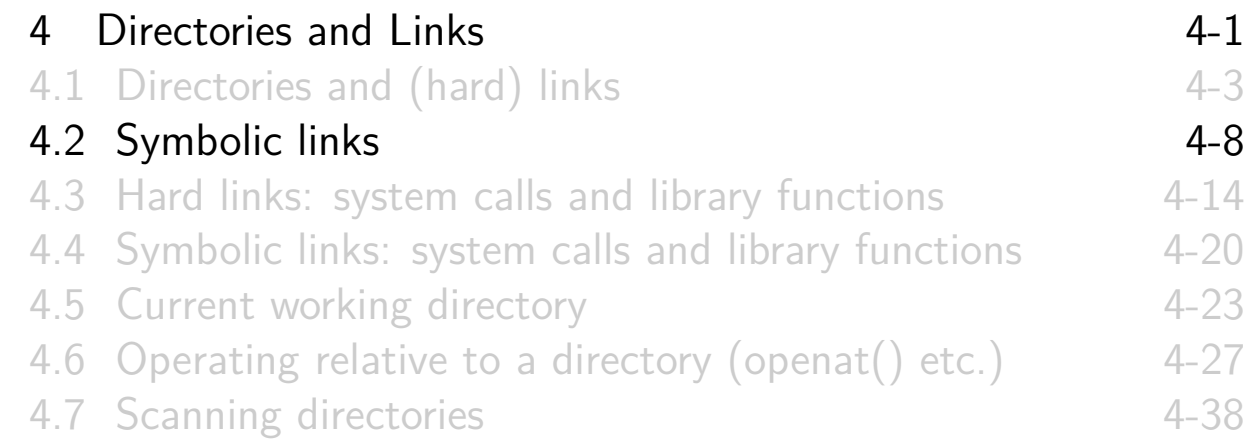

# Symbolic links

Symbolic link (AKA "symlink" or "soft link"): File with specially marked inode Content is name of another file (the "target") o Create from shell: ln -s target link-name [TLPI §18.2] System Programming Fundamentals  $\oslash$  2020, Michael Kerrisk Directories and Links 4-9 §4.2

# Interpretation of symbolic links System calls **dereference ("resolve", "follow") symbolic links** when interpreting pathnames • I.e., symbolic link is replaced with "target" Target of link can be a **relative** pathname • Interpreted relative to directory containing link Target of symlink can be another symlink • Kernel will recursively resolve Limit of 40 dereferences in a pathname > 40 dereferences ⇒ ELOOP error

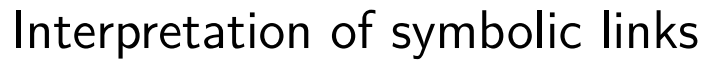

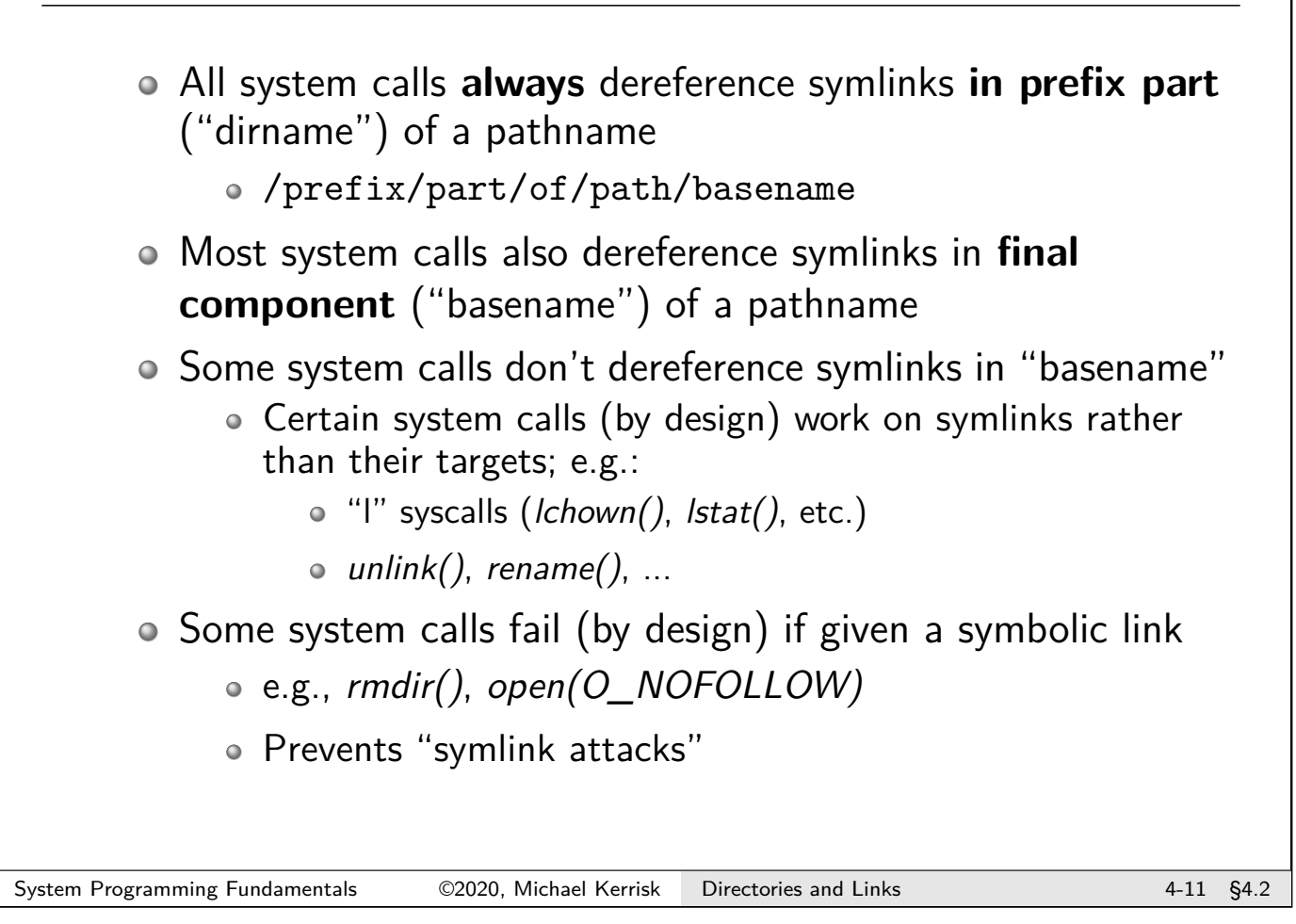

# Symbolic links

- Hard and soft links are different kinds of aliases:
	- Hard links are **aliases for inode numbers**
	- Symbolic links are **aliases for pathnames**
- Symbolic links are **not** reflected in link count of target file
- If target is deleted (or never existed), symbolic link is **dangling**
	- Attempts to resolve yield ENOENT error
- Unlike hard links, symbolic links:
	- Can link across filesystems
	- Can link to directories
		- Programs that scan directory trees know to avoid symbolic link loops
- But there are still use cases for hard links...

## So then, why use hard links?

- o Symlinks add layer of indirection (extra accesses in FS)
- Hard link pins file into existence; a symlink does not:

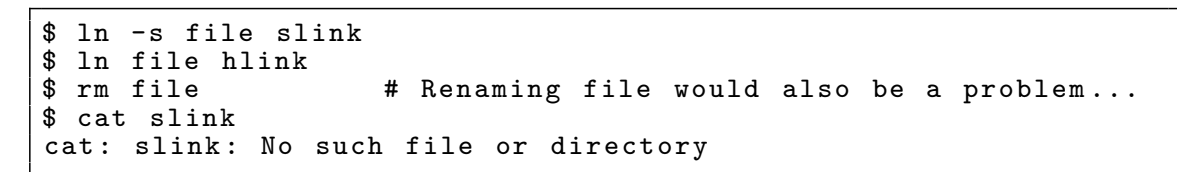

- But hlink still refers to original file...
- Hard links are needed to implement ".."
- Hard links remain valid inside *chroot* environment
- And there are other use cases

#### System Programming Fundamentals 62020, Michael Kerrisk Directories and Links 4-13 §4.2

# **Outline**

<span id="page-67-0"></span>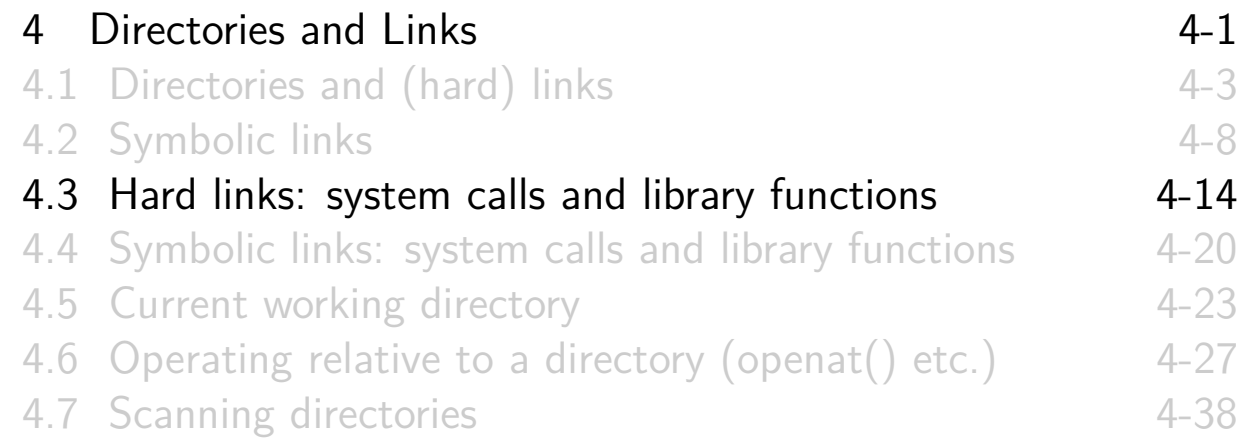

# Creating a (hard) link:  $link()$ include <unistd .h> **int** link( **const char** \*oldpath , **const char** \* newpath ); • Creates new (hard) link, newpath, to an existing file, oldpath o newpath must not exist before call (EEXIST) [TLPI §18.3] System Programming Fundamentals  $\oslash$  02020, Michael Kerrisk Directories and Links  $4-15$  §4.3

# Removing a link: unlink()

**# include** <unistd .h> **int** unlink ( **const char** \* pathname );

- Removes the link pathname • Can't unlink() a directory (use  $rmdir()$  or  $remove()$ )
- Subtracts 1 from link count in file's inode
- o If link count is now 0, file is deleted
- o If pathname is a symlink, the link itself is removed
	- (**Not** the target of the symlink)

# $unlink()$  and open files

- The kernel counts open file descriptions (OFDs) referring to a file
- A file's contents are deleted only when
	- link count is 0 **and**
	- all OFDs are closed
- Uses:
	- Can  $unlink()$  a file without worrying if open in another process
	- Can open a temporary file, and immediately unlink its name
		- Filename disappears immediately
		- File content disappears when file is closed

System Programming Fundamentals 62020, Michael Kerrisk Directories and Links 4-17 §4.3

# Removing a file or directory: remove()

**# include** <stdio.h> **int** remove ( **const char** \* pathname );

- Removes a file or a directory
	- $\circ$  Calls *unlink()* on files
	- Calls rmdir() on directories

# Renaming a file: rename() **# include** <stdio.h> **int** rename ( **const char** \*oldpath , **const char** \* newpath ); • Renames the file oldpath to newpath o rename() simply manipulates entries in directories: ⇒ oldpath and newpath **must be on same filesystem**  $\bullet$  How does  $mv(1)$  move files between filesystems? Write a copy of file, and delete original More details (and rules) in TLPI §18.4 and rename(2) [TLPI §18.4] System Programming Fundamentals 62020, Michael Kerrisk Directories and Links 4-19 \$4.3

# **Outline**

<span id="page-70-0"></span>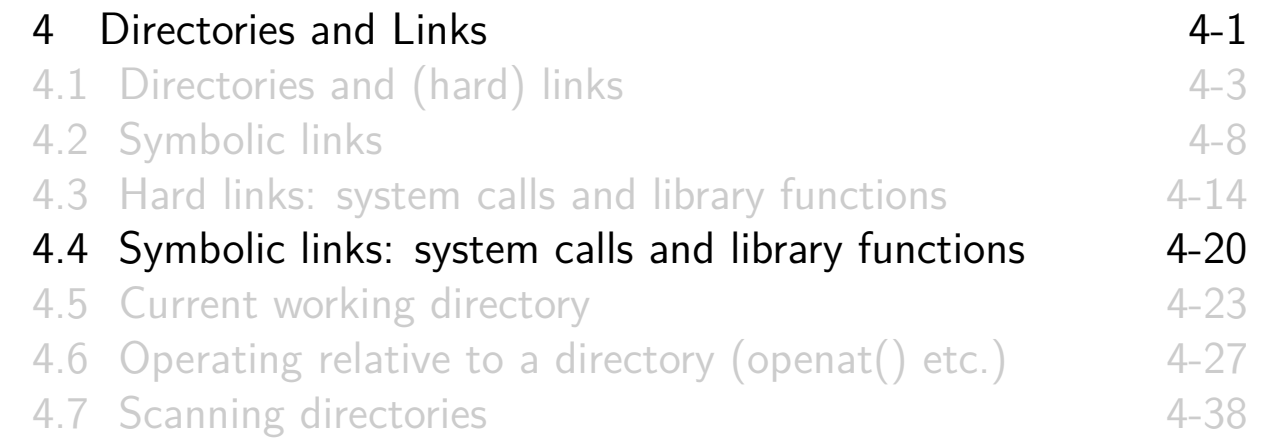

# Creating a symbolic link: symlink()

```
# include <unistd .h>
int symlink ( const char *target , const char * linkpath );
```
- Creates a new symbolic link, *linkpath*, with content target (A symlink can be **removed** with unlink())
- target can be up to PATH MAX bytes (including terminating NULL byte)

target need not exist at time of call ⇒ **dangling link**

[TLPI §18.5]

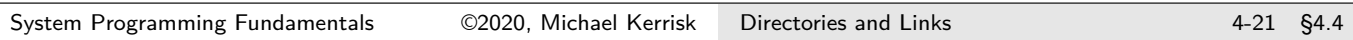

# Inspecting a symbolic link:  $readlink()$

```
# include <unistd .h>
ssize_t readlink ( const char *pathname , char *buffer ,
                  size_t bufsiz);
```
- Retrieves content (i.e., target) of symlink in (final component of) pathname
- Content is placed in buffer
	- $\bullet$   $\land$  No null terminator added
- o bufsiz specifies number of bytes available in buffer
- Returns number of bytes placed in buffer, or  $-1$  on error
- **Example 2.** If **bufsiz** is too small, value placed in buffer is silently **truncated**
	- Make sure bufsiz is **bigger** than needed
	- $\bullet$  Check that return value  $\lt$  bufsiz

[TLPI §18.5]
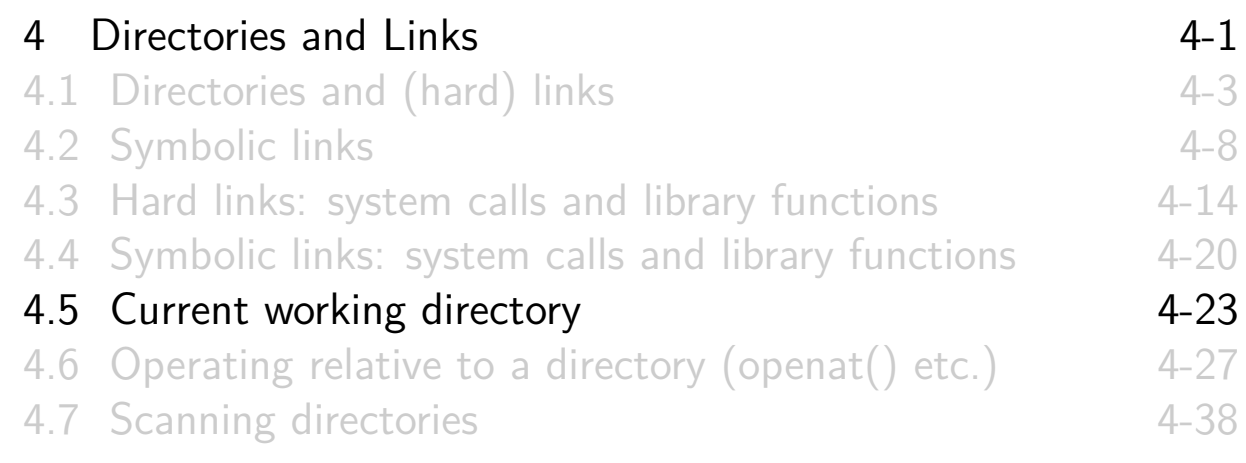

#### The current working directory

- Each process has a current working directory (CWD)
- <span id="page-72-0"></span>Location from which relative pathnames are interpreted
	- $\bullet$  (i.e., pathnames that do not start with "/")

## Retrieving the current working directory: getcwd()

```
# include <unistd .h>
char * getcwd ( char *cwdbuf , size_t size );
```
- Places null-terminated absolute pathname of CWD in cwdbuf
- o size specifies number of bytes available in cwdbuf
- Returns cwdbuf on success, or NULL on error
	- ERANGE error means size was not big enough
- **Glibc extension**: if cwdbuf is NULL and size is 0, getcwd() allocates buffer that is large enough and returns pointer to it
	- Caller must free() buffer

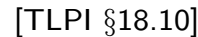

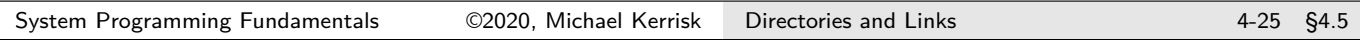

# Changing the current working directory

```
# include <unistd .h>
int chdir( const char * pathname );
int fchdir (int fd);
```
- $\circ$  chdir() changes CWD to pathname
- fchdir() changes CWD to directory referred to by **file descriptor** fd
	- Obtain fd by open()-ing a directory for reading

```
int fd;
fd = open(".", O_RDONLY ); /* Remember where we are */
chdir("/tmp"); /* Go somewhere else */
                ... /* Do something in that directory */
fchdir (fd); /* Return to previous location */
close(fd); /* No longer needed */
```
[TLPI §18.10]

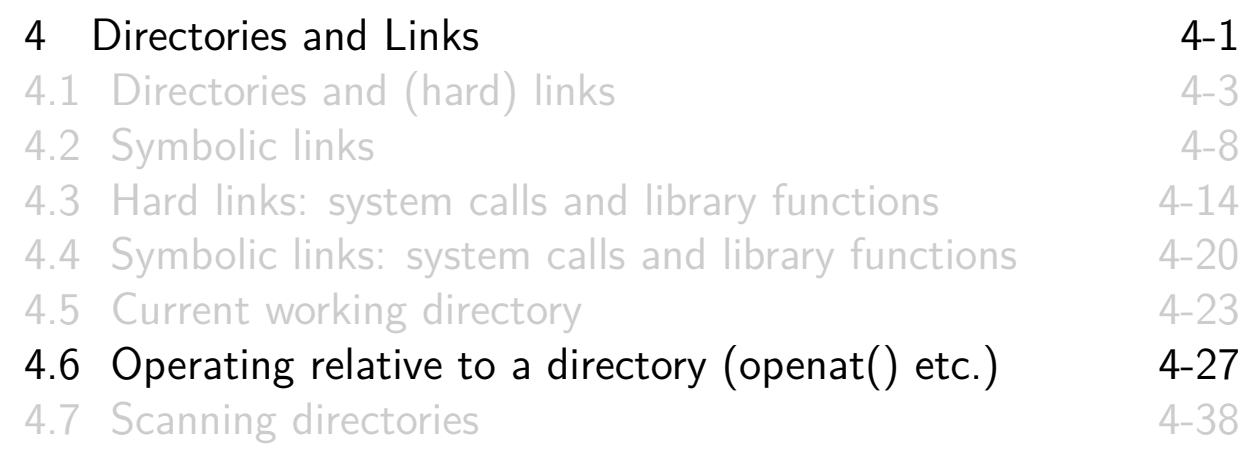

#### openat()

```
# include <fcntl.h>
int openat (int dirfd , const char *pathname , int oflag ,
            ...);
```
- <span id="page-74-0"></span> $\circ$  Similar to *open()*, but has extra argument *dirfd* 
	- File descriptor that refers to a directory
- <span id="page-74-1"></span>Example of one of several APIs that support following cases:
	- pathname [is absolute](#page-61-0)  $\Rightarrow$  dirfd is ignored; behavior exactly like [open\(\)](#page-62-0)
	- pathname [is relative,](#page-64-0) dirfd is AT\_FDCWD  $\Rightarrow$  pathname is [interpreted in usual fashion \(i.e.](#page-70-0), like open())
	- pathname [is relative,](#page-72-0) dirfd refers to directory ⇒ **pathname [is interpreted relative to](#page-79-0) dirfd** (instead of CWD)

#### The  $*at()$  functions

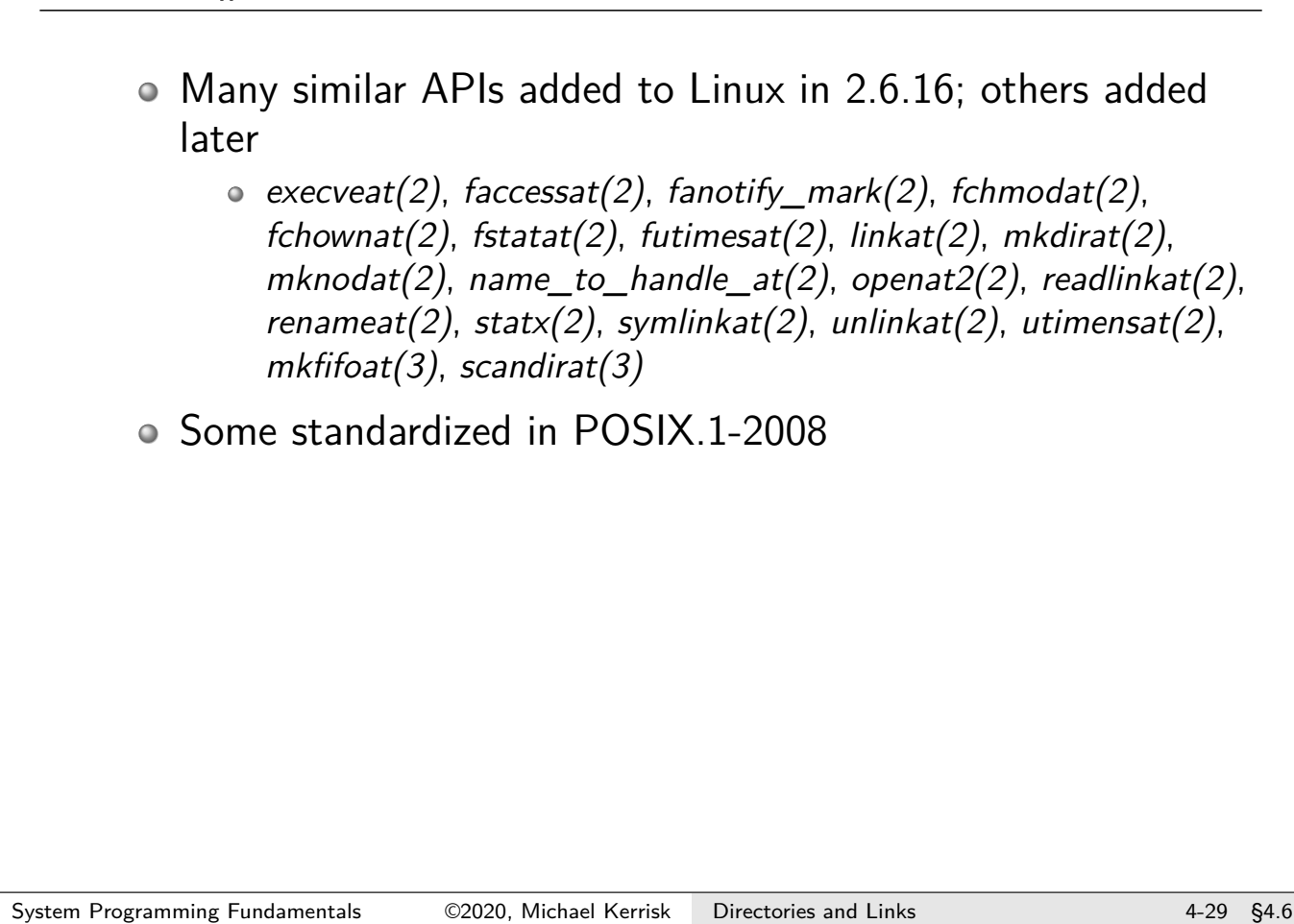

# Rationale for the  $*at()$  functions

- Address problems in many traditional APIs
- First: useful in multithreaded applications
	- "Current working directory" is a process-global attribute
	- \*at() functions allow threads to maintain **per-thread working directory**

#### Rationale for the  $*at()$  functions

Example usage of "thread current directory"

```
/* Obtain file descriptor that refers to a directory */
dirfd = open("/path/to/dir", 0_RDDNLY);/* Perform operations on relative pathnames */
fstatat (dirfd , " somefile ", & statbuf );
fd = openat (dirfd , " anotherfile ", O_CREAT |O_RDWR , mode );
/* Change thread " current directory " to a subdirectory
   under 'dirfd ' */
newdirfd = openat (dirfd , " subdir ", O_RDONLY );
if (newdiffd != -1) {
    close(dirfd);
    dirfd = newdirfd;}
```
System Programming Fundamentals 62020, Michael Kerrisk Directories and Links 4-31 §4.6

# Rationale for the  $*at()$  functions

- Second: avoid race conditions that can occur when operating files in location other than CWD
- Problem: a symlink in dirname of pathname changes as we perform operations related to pathname; example:
	- <sup>1</sup> Check (stat()) attributes of /dir1/dir2/file
	- <sup>2</sup> Target of dir1 or dir2 symlink changes
	- <sup>3</sup> Create (open()) /dir1/dir2/file.dep
- Solution: open an FD referring to target directory and employ  $*at()$  calls

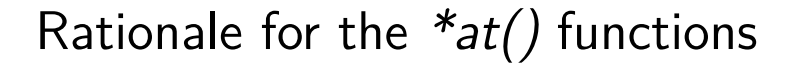

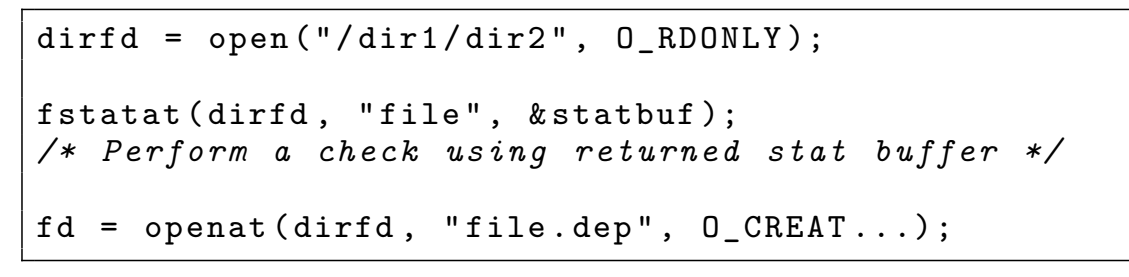

#### $\circ$  *open()* is being used only to obtain a reference to directory • We can't read() from dirfd

See also: discussion of 0\_PATH flag in open(2)

System Programming Fundamentals 62020, Michael Kerrisk Directories and Links 4-33 §4.6

# Rationale for the  $*at()$  functions

```
dirfd = open("/dir1/dir2", 0_RDONLY);
fstatat (dirfd , "file", & statbuf );
/* Perform a check using returned stat buffer */
fd = openat (dirfd , "file.dep", O_CREAT ...);
```
- dirfd remains a stable reference to directory, regardless of subsequent changes to symlinks in /dir1/dir2
- o dirfd has other useful properties:
	- dirfd is stable even if original directory is renamed
		- (If directory is *deleted*, attempts to create files give ENOENT)
	- Open *dirfd* prevents filesystem being unmounted Like traditional CWD
	- (Solutions based on initially resolving symlinks in pathname by use of  $realpath(3)$  would not have these properties)

#### Exercises

1 The goal of this exercise is to show one of the reasons that the  $*at()$  functions (in this case,  $openat()$  can be useful: to obtain a reference to a directory that remains stable even if symlink components in the directory pathname are modified.

Write a program (**[template: dirs\_links/ex.openat\_expmt.c]**) that takes one argument, which is a pathname. The final component of the prefix (dirname) of this pathname is expected to be a symbolic link that refers to a directory. The suffix component (basename) of the pathname is a filename inside that directory. (To split a pathname into dirname and basename components, use  $dirname(3)$  and basename(3).)

The program should perform the following steps:

- Open a (read-only) file descriptor referring to the dirname component of the argument.
- $\bullet$  Fetch (readlink(), slide 4-22) the target of the symbolic link referred to by the dirname component and print it. (Remember: readlink() does **not** null-terminate the returned buffer.)
- Sleep for 15 seconds
- Once more fetch and display the target of the symbolic link
- $\bullet$  Use *open()* to open the file, using the full pathname specified on the command line. Read and display the contents of the file. [Exercise continues on the next slide]

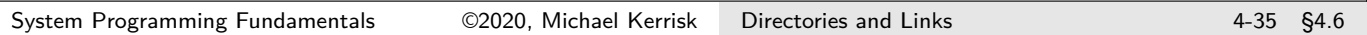

#### Exercises  $\bullet$  Use *openat()* (slide 4-28) to open the file named in the command-line argument, using the directory file descriptor obtained in the first step plus the basename component of the argument. Read  $(\text{read}))$  and display the contents of the file. (Remember: read() does **not** null-terminate the returned buffer.)

• Set up a test environment for the program as follows:

```
$ mkdir xxx
$ echo " hello " > xxx/f
$ mkdir yyy
.<br>$ echo "world" > yyy/f<br>$ ln -s xxx testdir
  ln -s xxx testdir
```
 $\bullet$  Run the program, specifying testdir/f as the argument and, while the program is sleeping, execute the following command:

```
$ rm testdir ; ln -s yyy testdir
```
Ex[plai](#page-71-0)n the program output, which should be:

```
world
hello
```
#### **Exercises**

#### 2 (Kernel hacking exercise) Although "at" versions of many historical UNIX APIs have been implemented on Linux, there are still a few APIs that do not yet have "at" equivalents. Notably, the  $bindat()$  and connectat() APIs are not implemented on Linux (or specified in POSIX). These APIs work with UNIX domain sockets, which employ pathnames to identify sockets.

These APIs are implemented on FreeBSD. Read the FreeBSD man pages for these APIS, and implement the equivalent system calls on Linux. Obviously, it will be helpful to also look at the Linux kernel source code that implements the existing "at" system calls, and read their manual pages. (From time to time, the topic of implementing these system calls has been raised on the Linux Kernel Mailing List, and it would be worth hunting down those threads to CC interested people on any patches.)

System Programming Fundamentals 62020, Michael Kerrisk Directories and Links 4-37 §4.6

<span id="page-79-0"></span>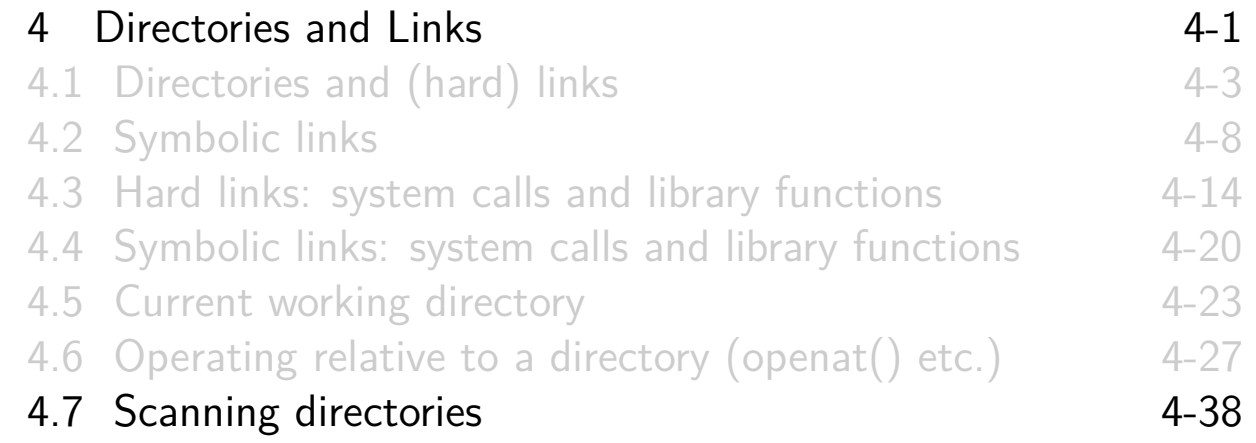

#### Scanning directories

Task: scan the contents of a directory list, or traverse all files in a directory subtree

- A single directory can be opened and scanned using opendir(3) and readdir(3)
	- Yields a list of filenames and inode numbers
	- See TLPI §18.8 for details

#### • An entire directory tree can be traversed using  $n$ ftw $(3)$

- $n$ ftw() is implemented using opendir() and readdir()
- See TLPI §18.8 for details

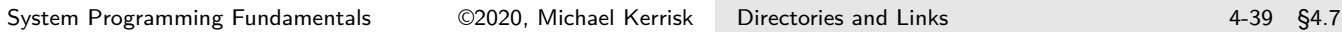

**Notes** 

# Linux/UNIX System Programming Fundamentals

# Processes

Michael Kerrisk, man7.org © 2020

mtk@man7.org

NDC TechTown August 2020

<span id="page-81-0"></span>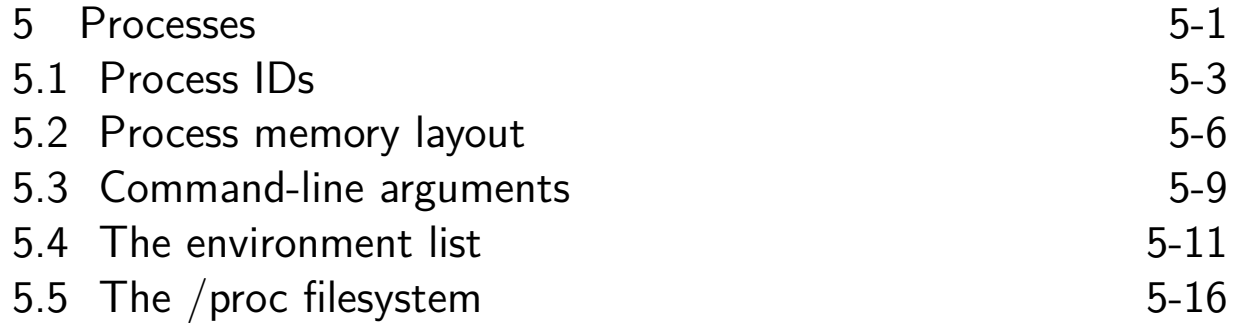

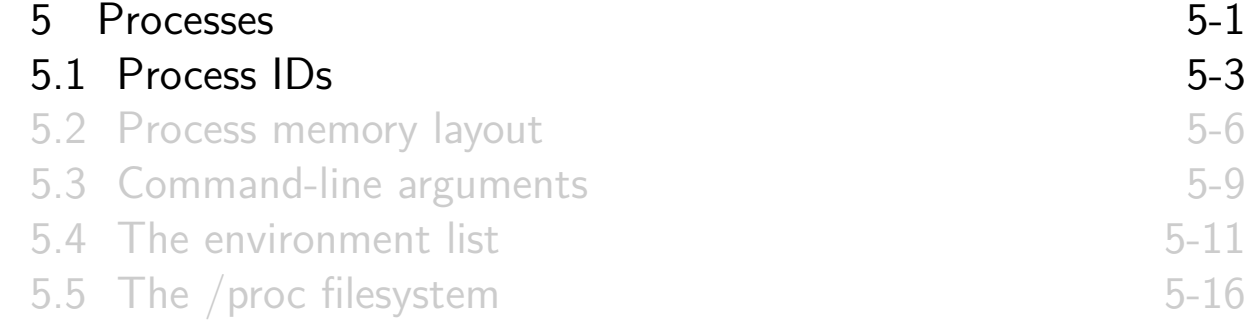

#### Process ID

**# include** <unistd .h> pid\_t getpid ( **void** );

- **Process** == running instance of a program
	- Program + program loader (kernel)  $\Rightarrow$  process
- <span id="page-82-0"></span>Every process has a process ID (PID)
	- $\bullet$  pid\_t: positive integer that uniquely identifies process
	- o getpid() [returns callers's PID](#page-81-0)
	- [Maximum PID is 32767 on Linu](#page-82-0)x
		- [Kernel then cycles, reusing P](#page-83-0)IDs, starting at low numbers
		- [All PID slots used?](#page-86-0)  $\Rightarrow$  fork() fails with EAGAIN
		- [Limit adjustable via](#page-88-0) /proc/sys/kernel/pid\_max (up to kernel's PID\_MAX\_LIMIT constant, typically 4\*1024\*1024)

#### Parent process ID

**# include** <unistd .h> pid\_t getppid ( **void** );

- Every process has a parent
	- Typically, process that created this process using  $fork()$
	- Parent process is informed when its child terminates
- All processes on system thus form a tree
	- At root is *init*, PID 1, the ancestor of all processes
	- "Orphaned" processes are "adopted" by init

o getppid() returns PID of caller's parent process (PPID)

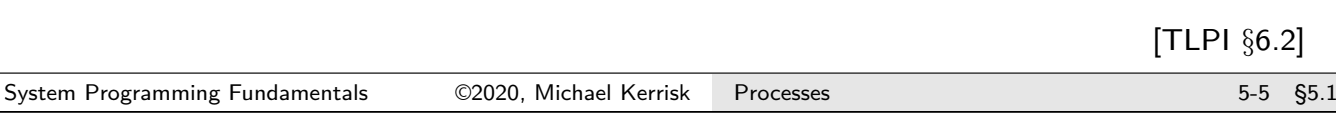

<span id="page-83-0"></span>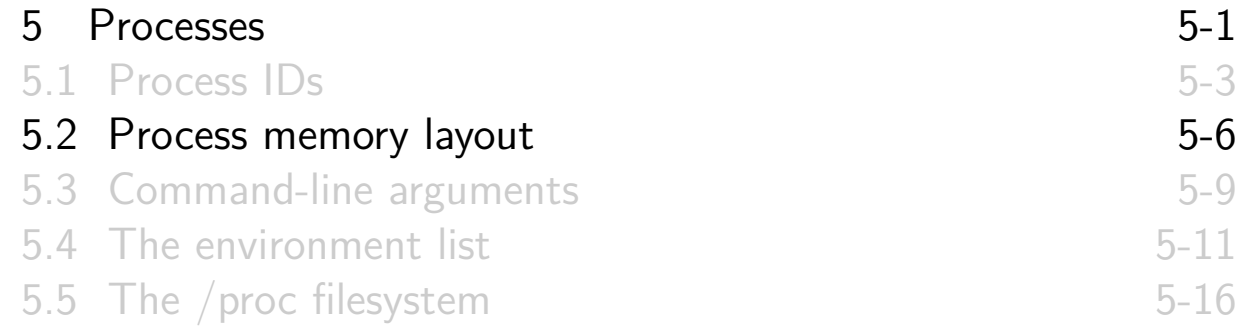

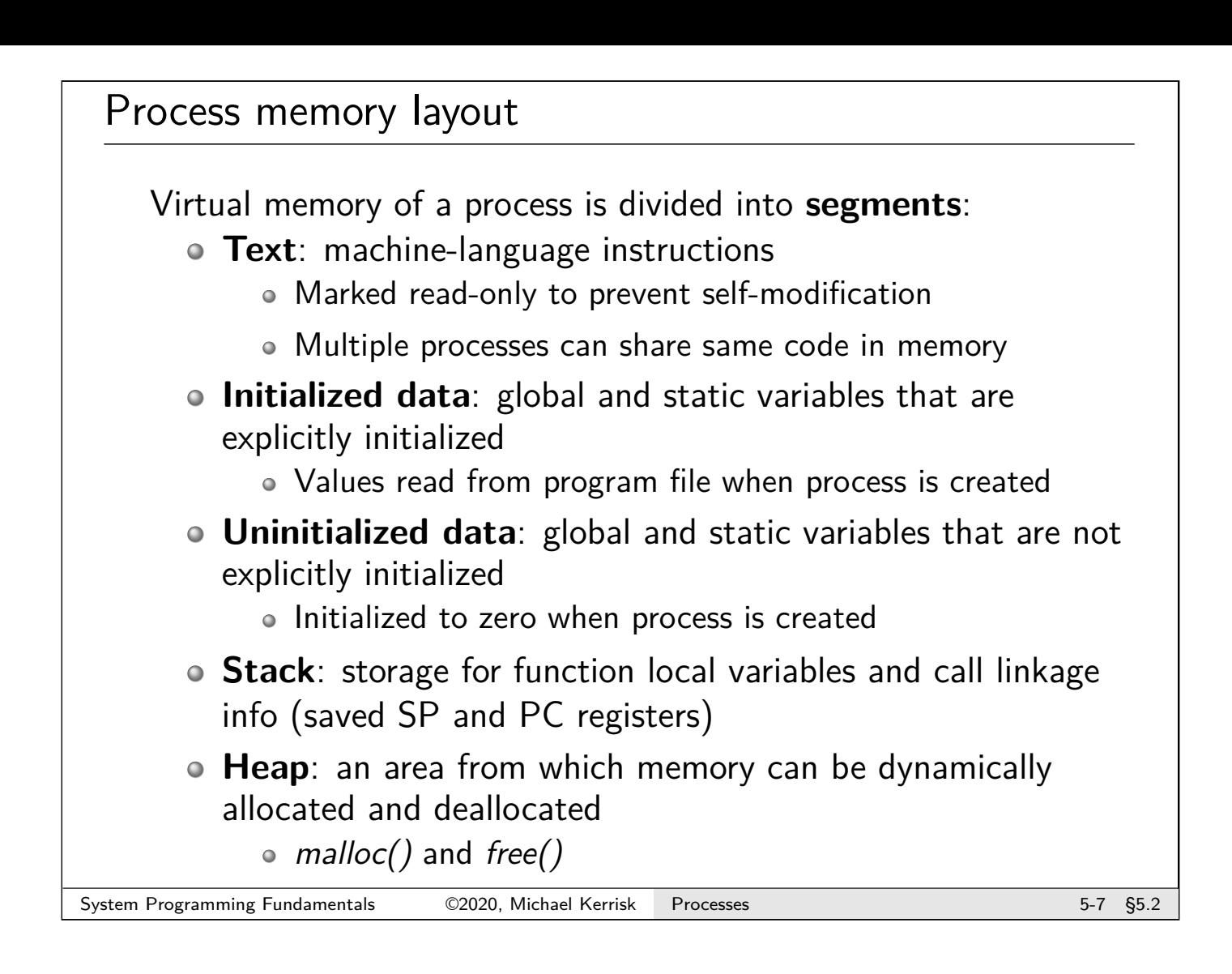

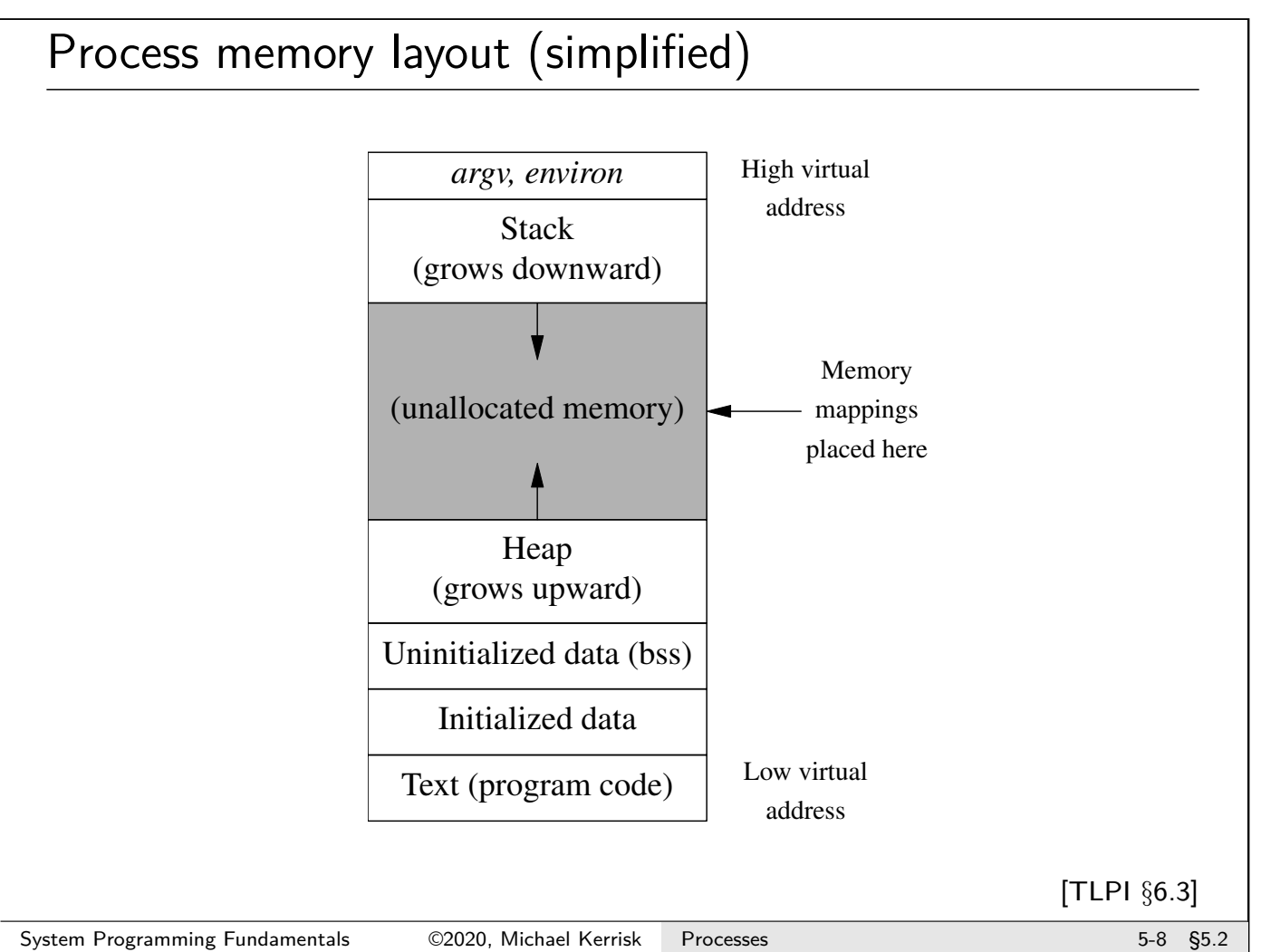

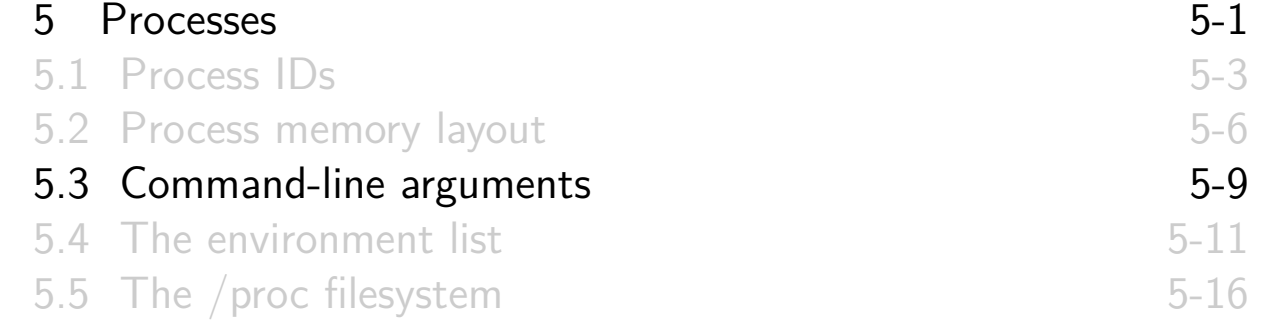

#### Command-line arguments

- Command-line arguments of a program provided as first two arguments of main()
	- Conventionally named argc and argv
- o *int argc*: number of arguments
- <span id="page-85-0"></span> $\circ$  *char \*argv*[]: array of pointers to arguments (strings)
	- $argv[0] ==$  name used to invoke program
	- $argv[argc] == NULL$
- [E.g., for the command,](#page-81-0) necho hello world:

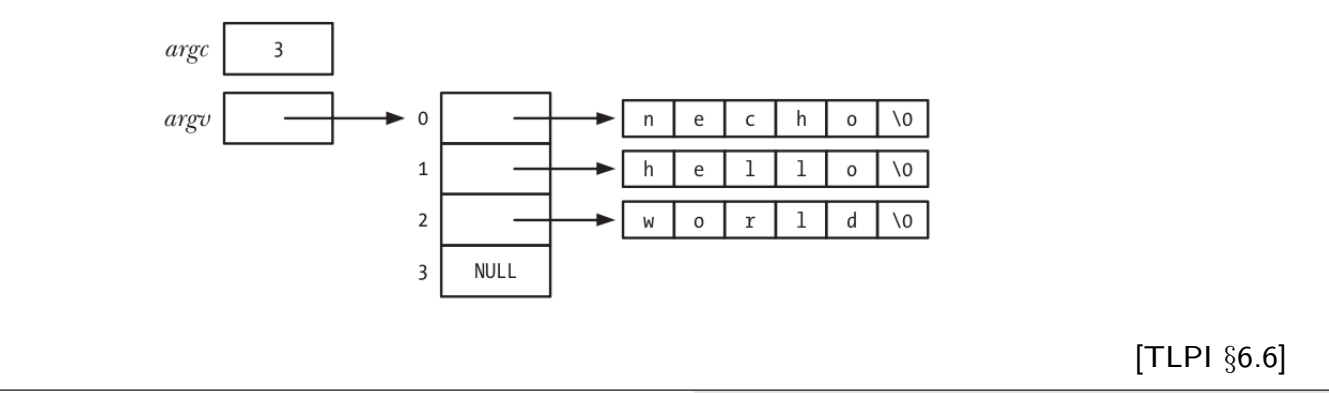

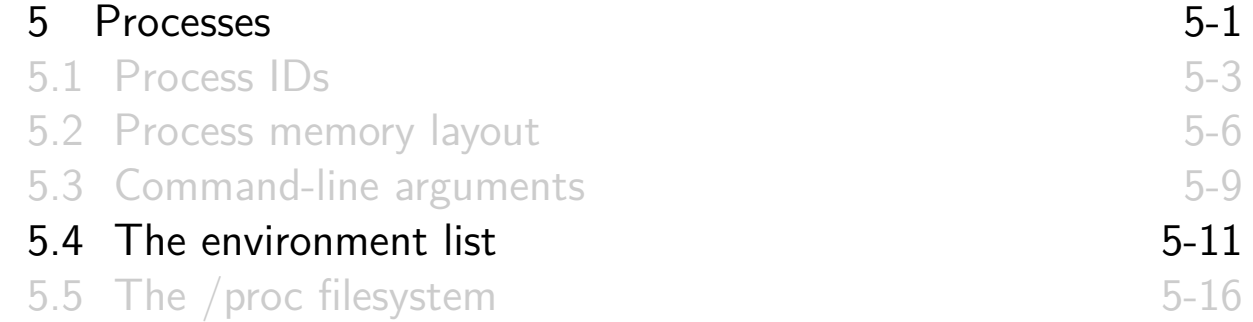

#### Environment list (environ)

Each process has a list of **environment variables**

- o Strings of form name=value
- New process inherits copy of parent's environment Simple (one-way) interprocess communication
- <span id="page-86-0"></span>Commonly used to control behavior of programs

#### Examples:

- HOME[: user's home directory \(ini](#page-81-0)tialized at login)
- PATH[: list of directories to searc](#page-82-0)h for executable programs
- EDITOR[: user's preferred editor](#page-85-0)

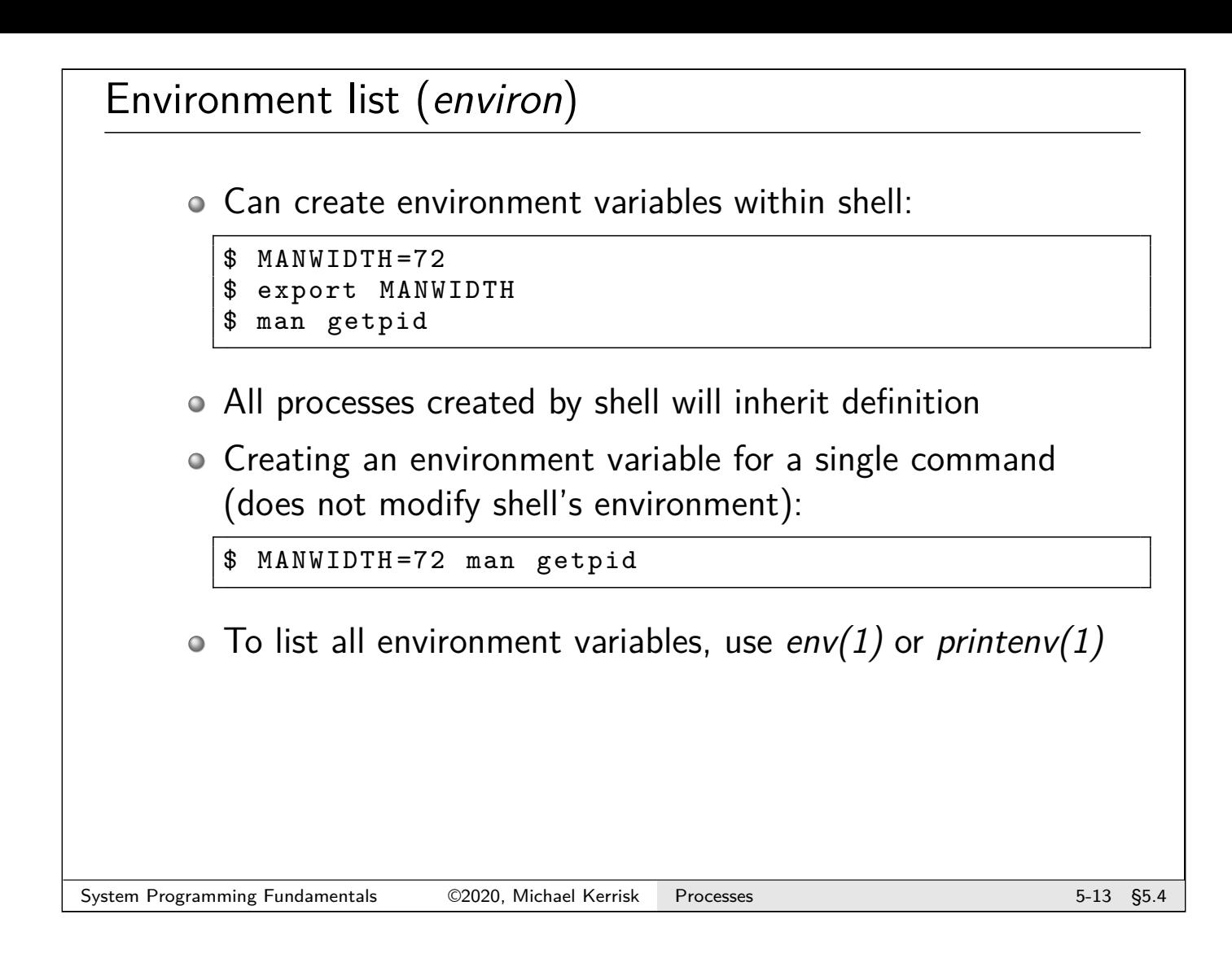

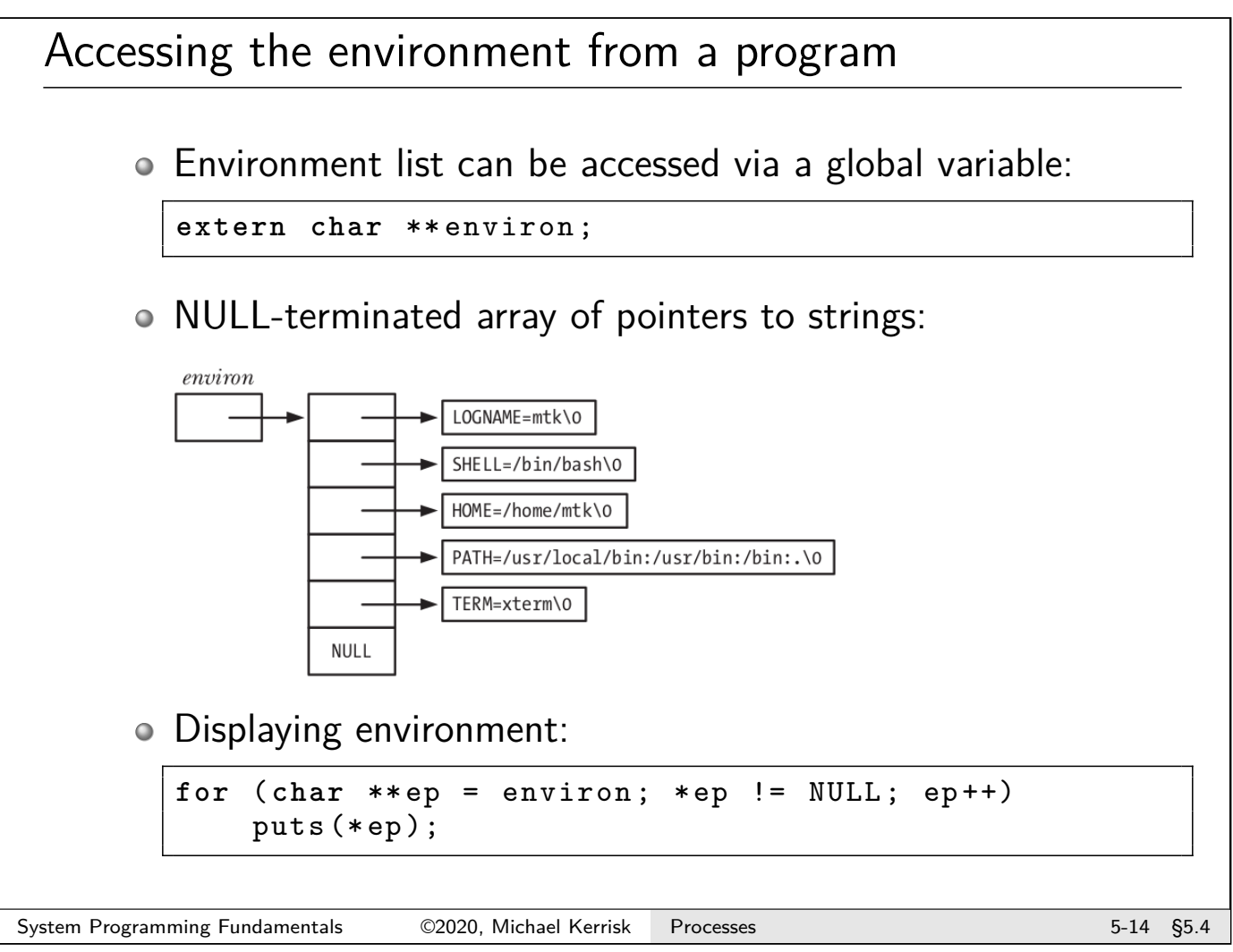

## Environment variable APIs

- Fetching value of an EV: value = getenv("NAME");
- $\circ$  Creating/modifying an EV:
	- putenv("NAME=value");
	- setenv("NAME", "value", overwrite);
- Removing an EV: unsetenv("NAME");
- /proc/PID/environment can be used (with suitable permissions) to view environment of another process
- See man pages and TLPI §6.7

#### System Programming Fundamentals 62020, Michael Kerrisk Processes 5-15 55.4

<span id="page-88-0"></span>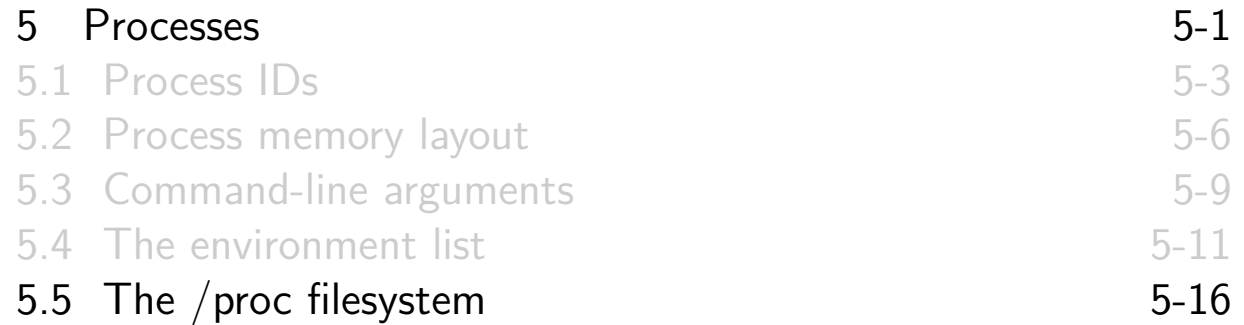

#### The /proc filesystem

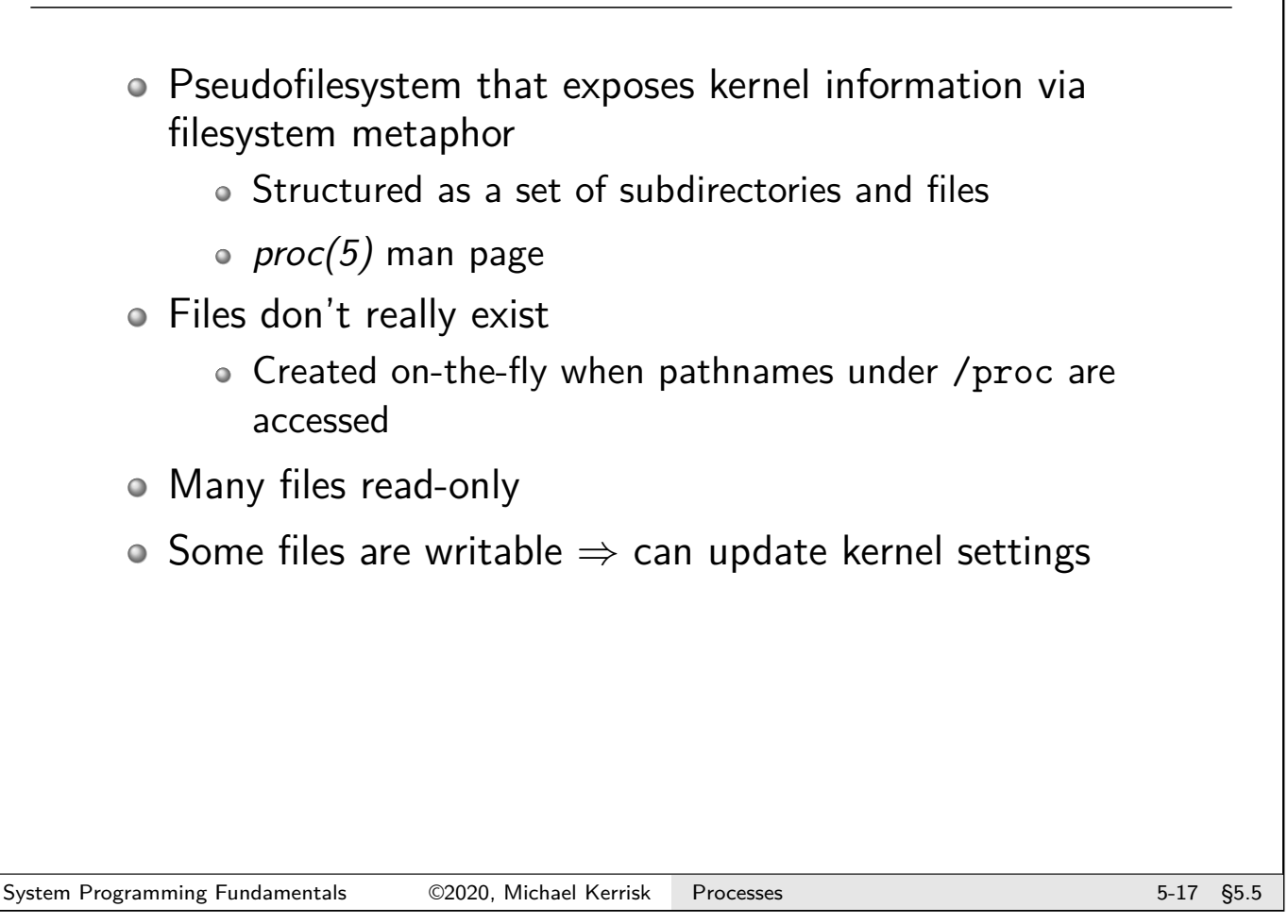

# The /proc filesystem: examples

- /proc/cmdline: command line used to start kernel
- /proc/cpuinfo: info about CPUs on the system
- /proc/meminfo: info about memory and memory usage
- /proc/modules: info about loaded kernel modules
- /proc/sys/fs/: files and subdirectories with filesystem-related info
- /proc/sys/kernel/: files and subdirectories with various readable/settable kernel parameters
- /proc/sys/net/: files and subdirectories with various readable/settable networking parameters

#### /proc/PID/ directories

- o One /proc/PID/ subdirectory for each running process
- Subdirectories and files exposing info about process with corresponding PID
- Some files publicly readable, some readable only by process owner; a few files writable

#### Examples

- o cmdline: command line used to start program
- cwd: current working directory
- environ: environment of process
- o fd: directory with info about open file descriptors
- o limits: resource limits
- maps: mappings in virtual address space
- status: (lots of) info about process

System Programming Fundamentals 62020, Michael Kerrisk Processes 650 and 1999 5-19 \$5.5

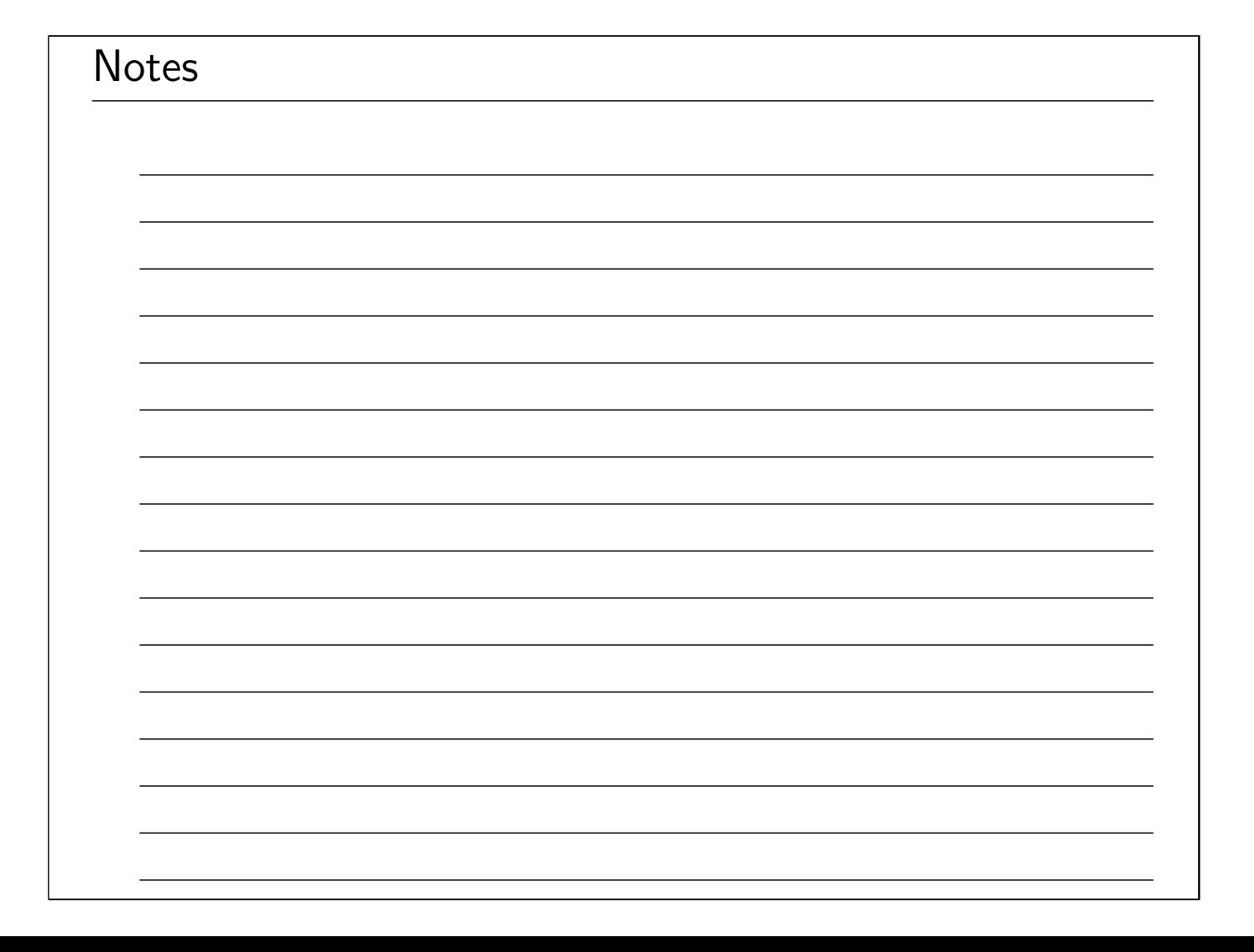

# Linux/UNIX System Programming Fundamentals Signals: Introduction

Michael Kerrisk, man7.org © 2020

mtk@man7.org

NDC TechTown August 2020

<span id="page-91-0"></span>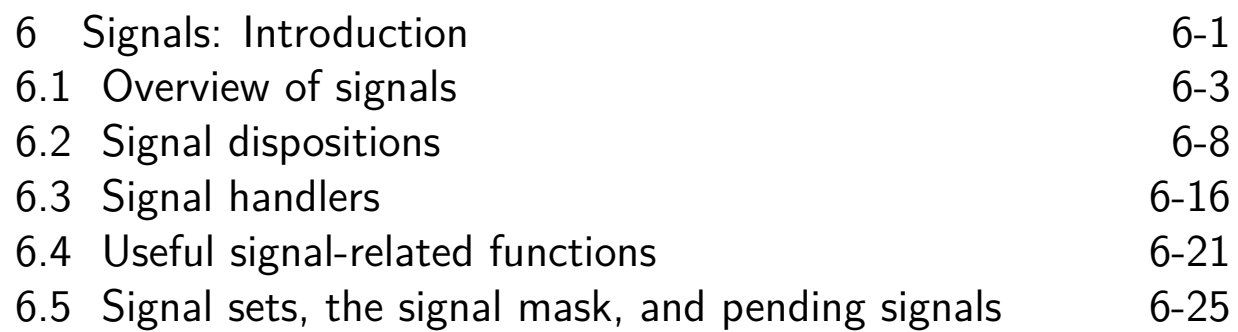

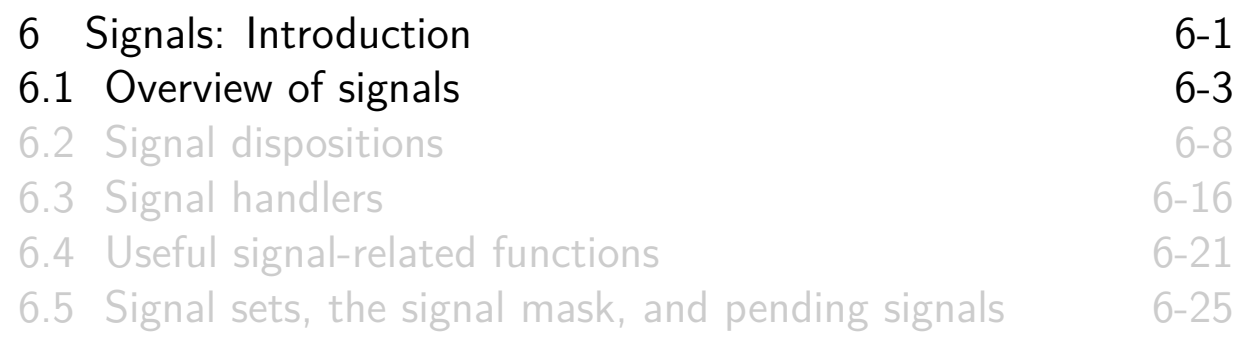

#### Signals are a notification mechanism

- <span id="page-92-0"></span> $\circ$  Signal  $==$  notification to a process that an event occurred
	- "Software interrupts"
	- **asynchronous**: receiver (generally) can't predict when a signal will occur

#### Signal types

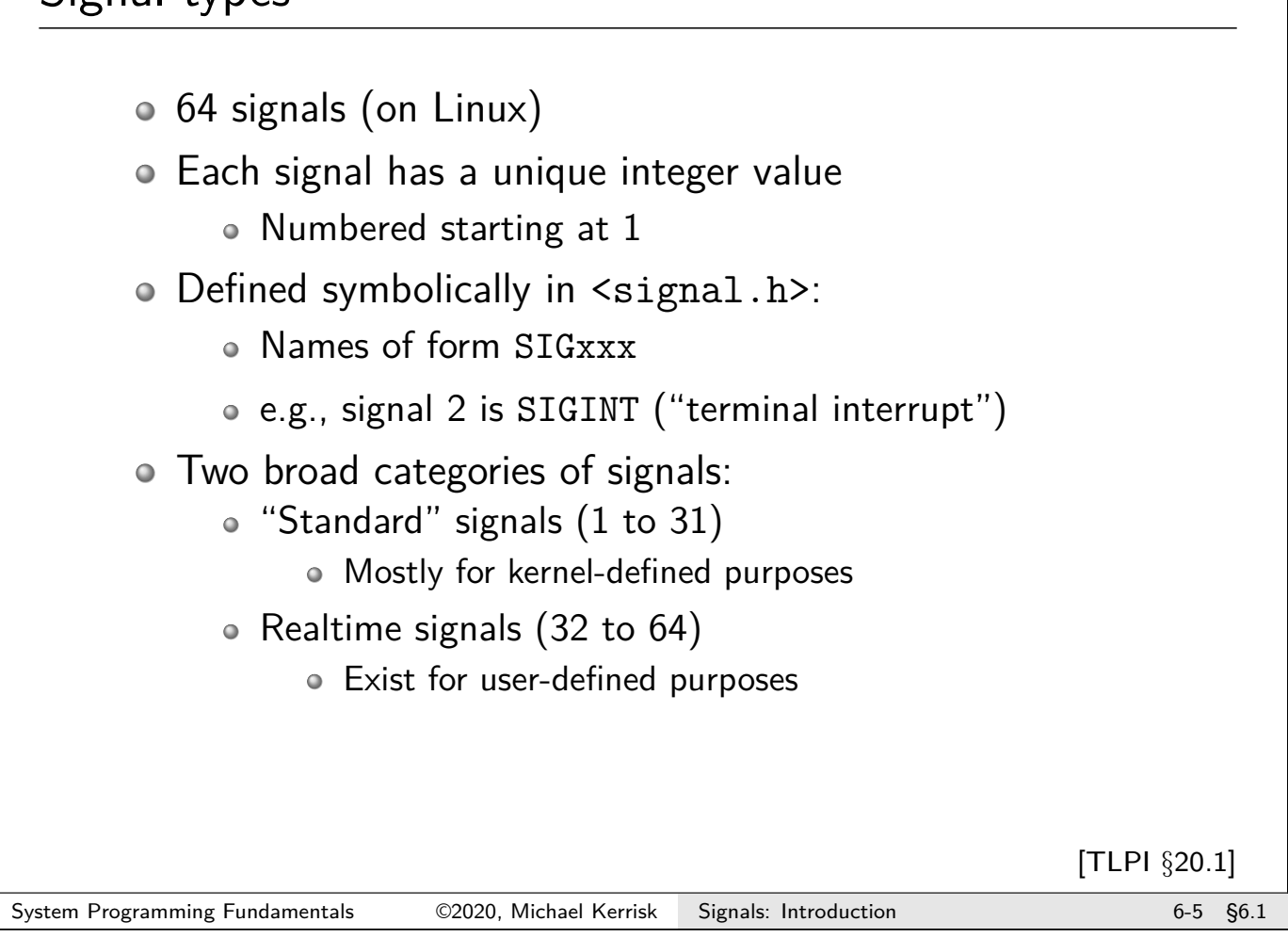

# Signal generation • Signals can be sent by: The kernel (the common case) Another process (with suitable permissions) •  $kill(pid, sig)$  and related APIs • Kernel generates signals for various events, e.g.: Attempt to access a nonexistent memory address (SIGSEGV) • Terminal *interrupt* character (Control-C) was typed (SIGINT) Child process terminated (SIGCHLD) Process CPU time limit exceeded (SIGXCPU) [TLPI §20.1]

# Terminology

Some terminology:

- A signal is **generated** when an event occurs
- Later, a signal is **delivered** to the process, which then takes some action in response
- Between generation and delivery, a signal is **pending**
- We can **block** (delay) delivery of specific signals by adding them to process's **signal mask**
	- **Signal mask == set of signals whose delivery is blocked**
	- Pending signal is delivered only after it is unblocked

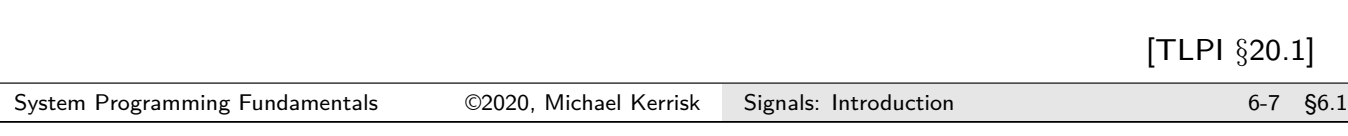

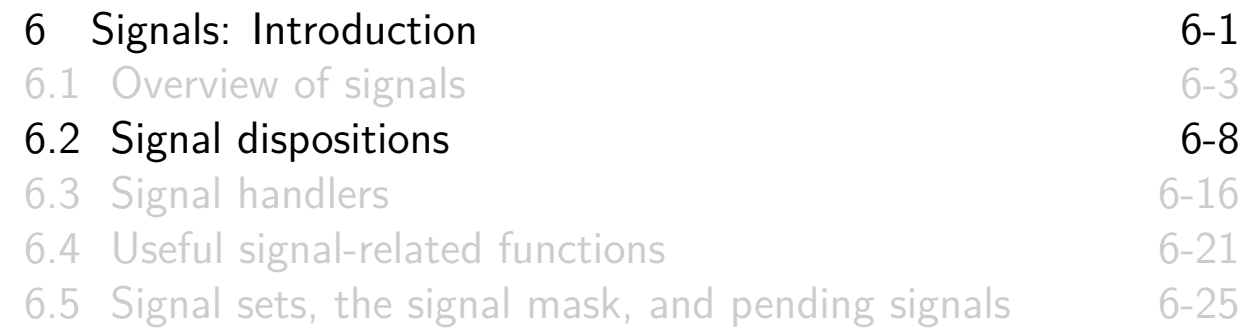

#### Signal default actions

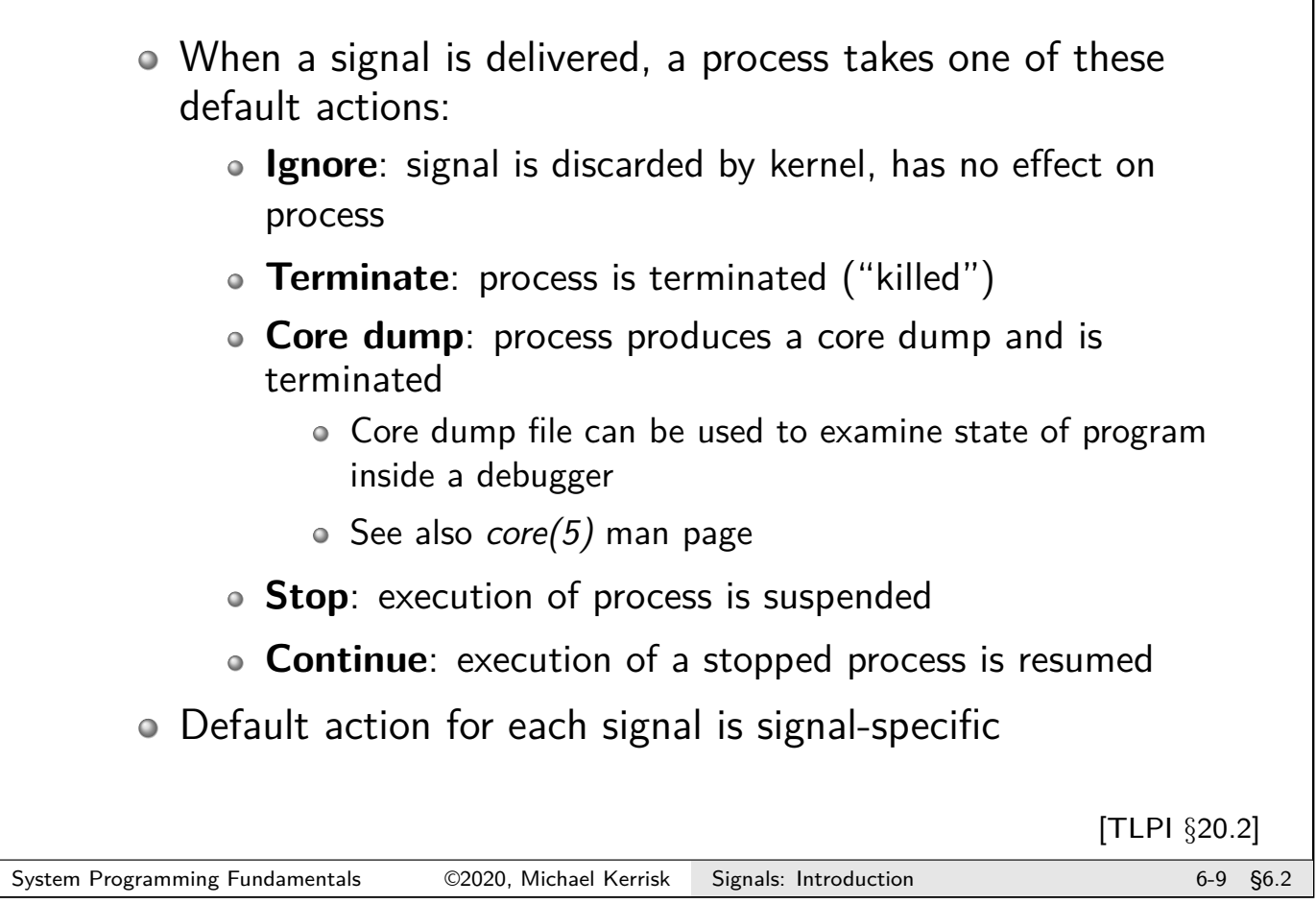

# Standard signals and their default actions

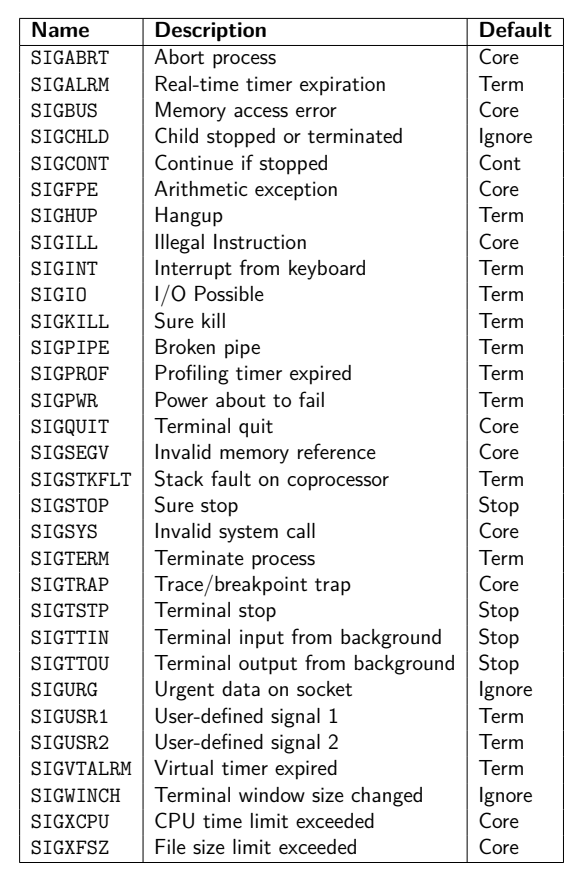

- Signal default actions are: Term: terminate the process
	- Core: produce core dump and terminate the process
	- Ignore: ignore the signal
	-
	- Stop: stop (suspend) the process Cont: resume process (if stopped)
	-
- SIGKILL and SIGSTOP can't be caught, blocked, or ignored TLPI §20.2

# Stop and continue signals Certain signals **stop** a process, freezing its execution Examples: • SIGTSTP: "terminal stop" signal, generated by typing Control-Z SIGSTOP: "sure stop" signal SIGCONT causes a stopped process to resume execution • SIGCONT is ignored if process is not stopped Most common use of these signals is in **shell job control** System Programming Fundamentals 62020, Michael Kerrisk Signals: Introduction 6-11 §6.2

# Changing a signal's disposition

• Instead of default, we can change a signal's disposition to:

- **Ignore** the signal
- **Handle ("catch") the signal**: execute a user-defined function upon delivery of the signal
- Revert to the **default action**
	- Useful if we earlier changed disposition
- Can't change disposition to terminate or core dump
	- But, a signal handler can emulate these behaviors
- Can't change disposition of SIGKILL or SIGSTOP (EINVAL)
	- So, they always kill or stop a process

Changing a signal's disposition: sigaction()

```
# include <signal .h>
int sigaction ( int sig ,
               const struct sigaction *act ,
               struct sigaction *oldact);
```
 $sigaction()$  changes (and/or retrieves) disposition of signal sig

- sigaction structure describes a signal's disposition
- act points to structure specifying new disposition for sig
	- Can be NULL for no change
- oldact returns previous disposition for sig
	- Can be NULL if we don't care
- o sigaction(sig, NULL, oldact) returns current disposition, without changing it

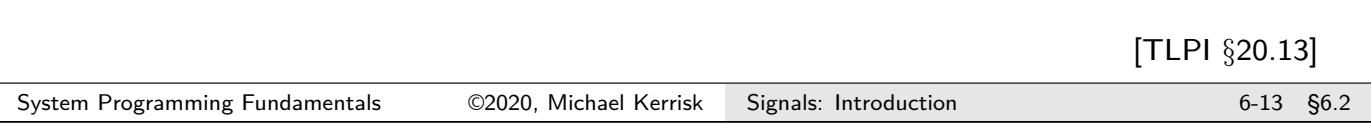

#### sigaction structure

```
struct sigaction {
    void (* sa_handler )( int );
    sigset_t sa_mask ;
    int sa_flags ;
    void (* sa_restorer )( void );
};
```
• sa handler specifies disposition of signal:

- Address of a signal handler function
- SIG IGN: ignore signal
- SIG DFL: revert to default disposition
- sa mask: signals to block while handler is executing
	- $\bullet$  Field is initialized using macros described in sigsetops(3)
- sa flags: bit mask of flags affecting invocation of handler
- sa restorer: not for application use
	- Used internally to implement "signal trampoline"

Ignoring a signal (signals/ignore\_signal.c)

```
int ignoreSignal (int sig)
{
    struct sigaction sa;
    sa. sa_handler = SIG_IGN ;
    sa.sa_{1}flags = 0;sigemptyset (&sa. sa_mask );
    return sigaction (sig, &sa, NULL);
}
```
- A "library function" that ignores specified signal
- Other fields only significant when establishing a signal handler, but must be properly initialized here

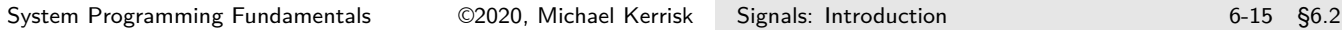

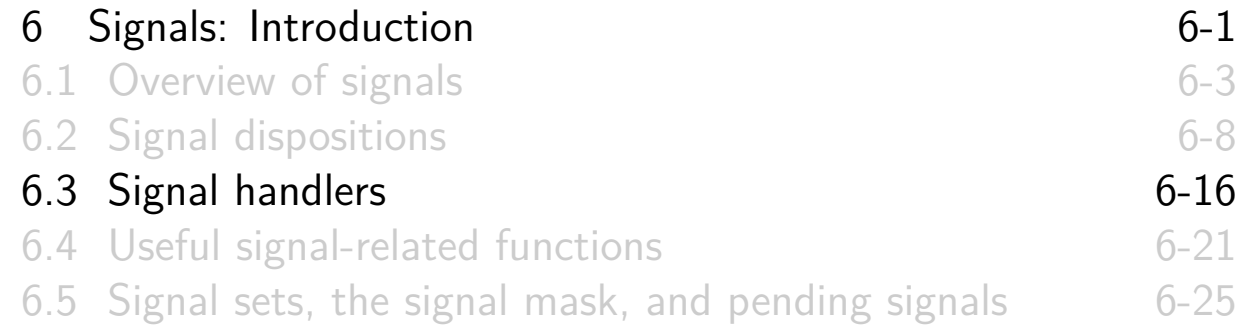

- Programmer-defined function
- Called with one integer argument: number of signal
	- $\bullet \Rightarrow$  handler installed for multiple signals can differentiate...
- Returns void

```
void
myHandler ( int sig)
{
    /* Actions to be performed when signal
       is delivered */
}
```

```
[TLPI §20.4]
System Programming Fundamentals 62020, Michael Kerrisk Signals: Introduction 6-17 66.3
```
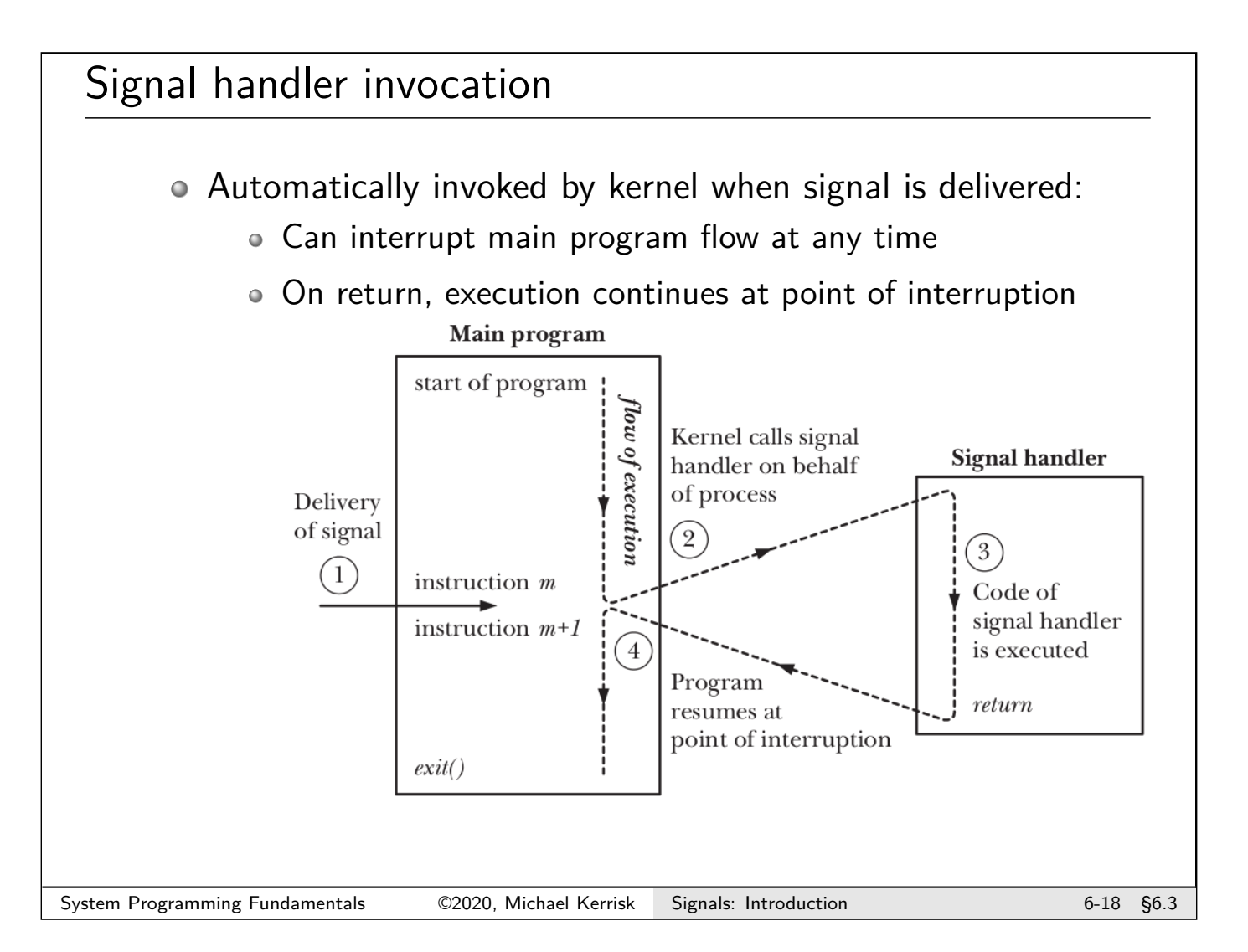

Example: signals/ouch\_sigaction.c

Print "Ouch!" when Control-C is typed at keyboard

```
static void sigHandler (int sig) {
        printf ("Ouch !\n"); /* UNSAFE */
    }
    int main(int argc , char *argv []) {
        struct sigaction sa;
        sa. sa_flags = 0; /* No flags */
        sa. sa_handler = sigHandler ; /* Handler function */
        /* Don 't block additional signals
            during invocation of handler */
        sigemptyset (&sa. sa_mask );
        if (sigaction(SIGHT, <math>ksa</math>, NULL) == -1)errExit ("sigaction");
        for (;;)
            pause (); /* Wait for a signal */
    }
System Programming Fundamentals 62020, Michael Kerrisk Signals: Introduction 6-19 66.3
```
#### Exercise

While a signal is executing, the signal that caused it to be invoked is (by default) temporarily added to the signal mask, so that it is blocked from further delivery until the signal handler returns. Consequently, execution of a signal handler can't be interrupted by a further execution of the same handler. To demonstrate that this is so, modify the signal handler in the signals/ouch sigaction.c program to include the following after the existing  $print()$  statement:

```
sleep (5);
printf ("Bye\n");
```
Build and run the program, type control-C once, and then while the signal handler is executing, type control-C three more times. What happens? In total, how many times is the signal handler called?

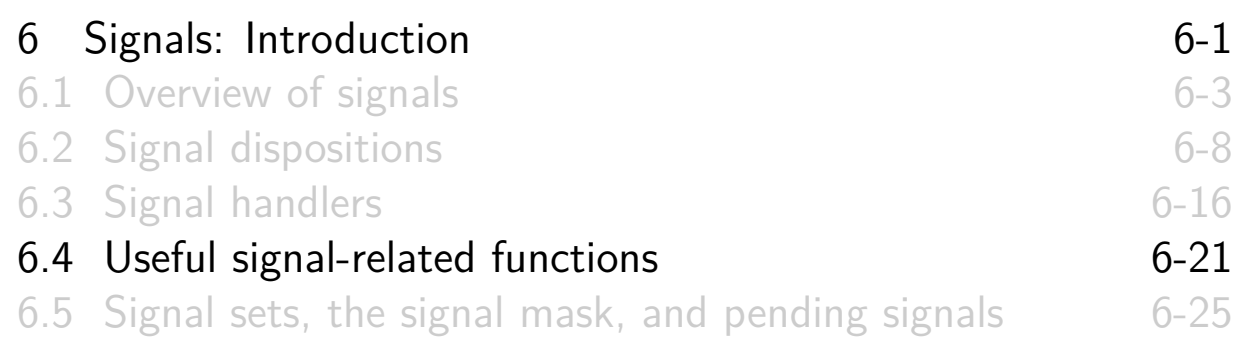

#### Displaying signal descriptions

```
# define _GNU_SOURCE
# include <string .h>
char * strsignal (int sig );
```
- o Returns string describing signal sig
- NSIG constant is 1 greater than maximum signal number
	- Define \_GNU\_SOURCE to get definition from <signal.h>

Example: signals/t\_strsignal.c

```
int main(int argc , char *argv []) {
    for ( int sig = 1; sig < NSIG; sig ++)
         printf ("%2d: %s\n", sig , strsignal (sig ));
    exit( EXIT_SUCCESS );
}
$ ./ t_strsignal
 1: Hangup
 2: Interrupt
 3: Quit
 4: Illegal instruction
 5: Trace / breakpoint trap
```
System Programming Fundamentals ©2020, Michael Kerrisk Signals: Introduction 6-23 §6.4

...

6: Aborted 7: Bus error

9: Killed

13: Broken pipe

#### Waiting for a signal: pause()

8: Floating point exception

10: User defined signal 1 11: Segmentation fault 12: User defined signal 2

**# include** <unistd .h> **int** pause( **void** );

- Blocks execution of caller until a signal is caught
- Always returns -1 with errno set to EINTR
	- (Standard return for blocking system call that is interrupted by a signal handler)

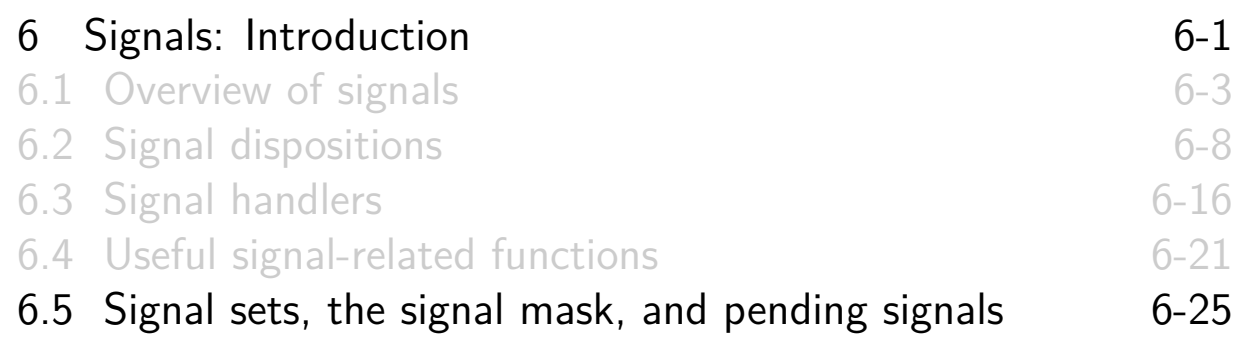

#### Signal sets

- Various signal-related APIs work with **signal sets**
- $\circ$  Signal set  $==$  data structure that represents multiple signals
- o Data type: sigset\_t
	- Typically a bit mask, but not necessarily

#### Manipulating signal sets

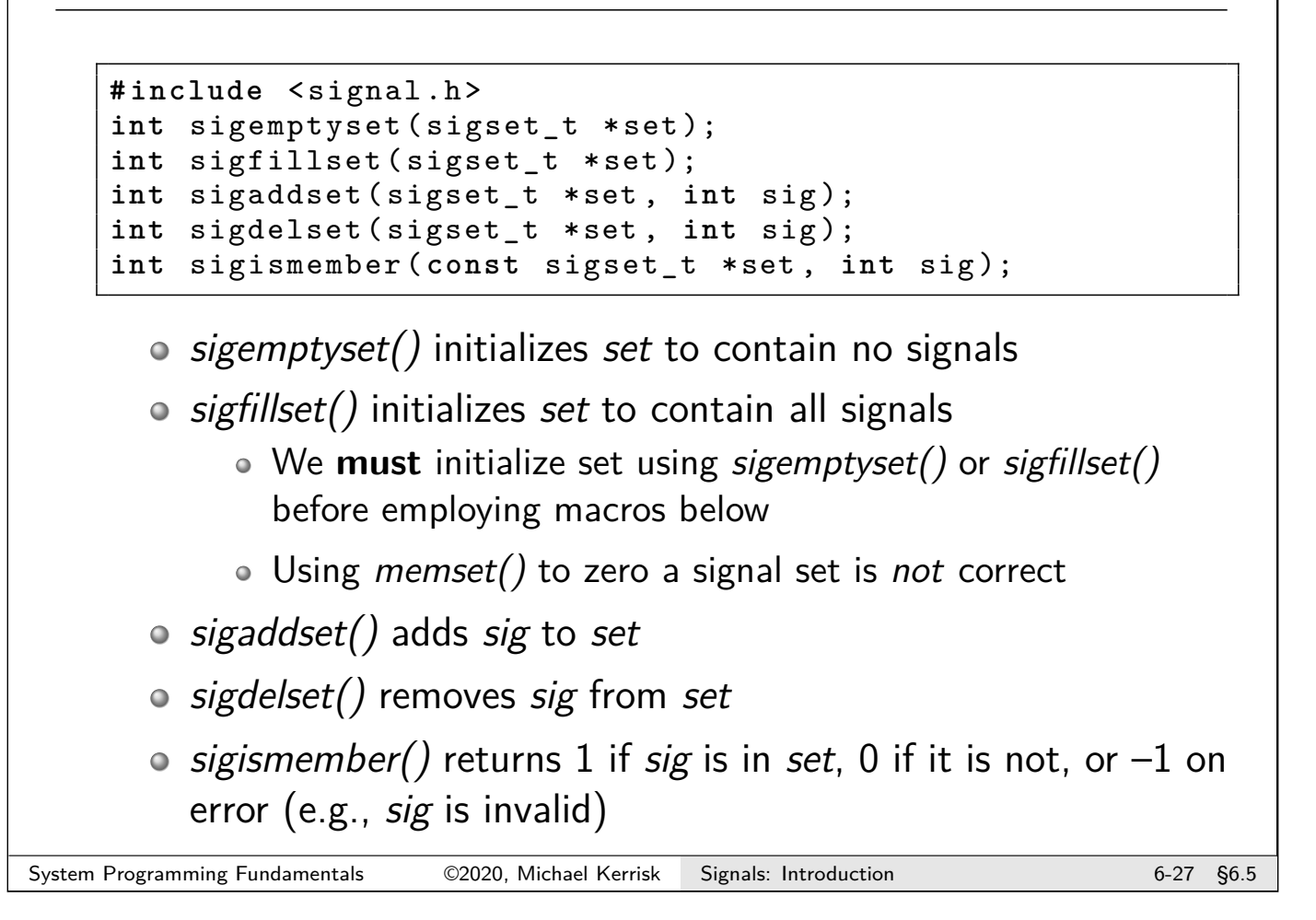

#### Blocking signals (the signal mask)

- Each process has a **signal mask**–a set of signals whose delivery is currently blocked
	- (In truth: each **thread** has a signal mask...)
- If a blocked signal is generated, it remains pending until removed from signal mask
- The signal mask can be changed in various ways:
	- While handler is invoked, the **signal that triggered the handler** is (temporarily) added to signal mask
	- While handler is invoked, any signals specified in **sa\_mask** are (temporarily) added to signal mask
	- Explicitly, using **sigprocmask()**
- Attempts to block SIGKILL/SIGSTOP are silently ignored

[TLPI §20.10]

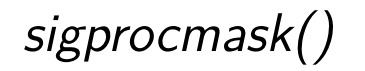

```
# include <signal .h>
int sigprocmask ( int how , const sigset_t *set ,
                 sigset t * oldset);
```
- Adds signals to, or removes signals from, caller's signal mask
	- (Typical use: prevent interruption by signal handler while updating a shared data structure)
- how specifies change to signal mask:
	- SIG\_BLOCK: **add** signals in set to signal mask
	- SIG UNBLOCK: **remove** signals in set from signal mask
	- SIG\_SETMASK: **assign** set to signal mask

[TLPI §20.10]

```
System Programming Fundamentals ©2020, Michael Kerrisk Signals: Introduction 6-29 §6.5
```
sigprocmask()

```
# include <signal .h>
int sigprocmask ( int how , const sigset_t *set ,
                  sigset_t * oldset );
```
- o *oldset* returns previous signal mask
	- Can be NULL if we don't care
- <span id="page-105-0"></span>o sigprocmask(how, NULL, oldset) retrieves current mask without changing it
	- how is ignored

#### Example: temporarily blocking a signal

The following code snippet shows how to temporarily block a signal (SIGINT) while executing a block of code

```
sigset_t blocking , prev;
sigemptyset (& blocking);
sigaddset (& blocking, SIGINT);
sigprocmask (SIG_BLOCK , &blocking , &prev );
   /* ... Code to execute with SIGINT blocked ... */
sigprocmask (SIG_SETMASK, &prev, NULL);
```

```
System Programming Fundamentals ©2020, Michael Kerrisk Signals: Introduction 6-31 §6.5
```

```
Pending signals
   # include <signal .h>
   int sigpending ( sigset_t *set );
     Between generation and delivery, a signal is pending
          • Pending state is normally unobservable unless signal is
            explicitly blocked
     • sigpending() returns (in set) the set of signals currently
       pending for caller
          We do not need to initialize set before calling sigpending()
     \circ Can examine set using sigismember():
        sigset_t pending ;
        sigpending (& pending);
        if (sigismember (& pending, SIGINT))
            printf ("SIGINT (%s) is pending\n",
                      strsignal (SIGINT));
                                                           [TLPI §20.11]
```
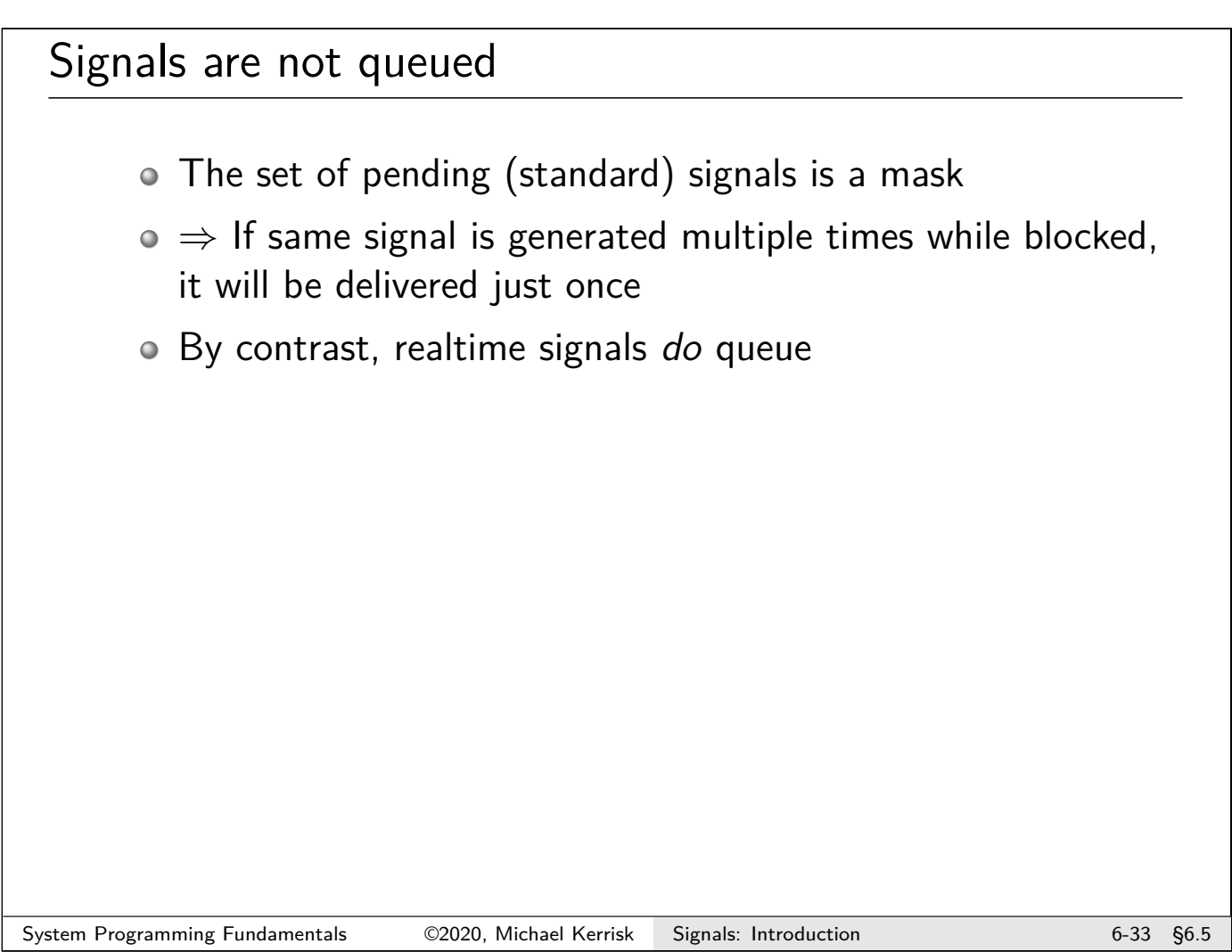

#### **Exercises**

The goal of this exercise is experiment with signal handlers and the use of the signal mask to block delivery of signals. A template for the complete exercise is provided (**[template: signals/ex.pending\_sig\_expt.c]**)

**Hint**: don't confuse the sa\_mask field that is passed to sigaction(), which specifies additional signals that should be temporarily blocked while a signal handler is executing, with the use of  $signrocmask()$ , which allows a process to directly modify its signal mask.

<sup>1</sup> Write a program that:

- Blocks all signals except SIGINT (sigprocmask(), slides 6-30 + 6-31).
- Uses sigaction() (slides 6-13 + 6-14) to establish a SIGINT handler that does nothing b[ut](#page-105-0) return.
- $\circ$  Calls *pause()* to wait for a signal.

[Exercise continues on following slides]
#### **Exercises**

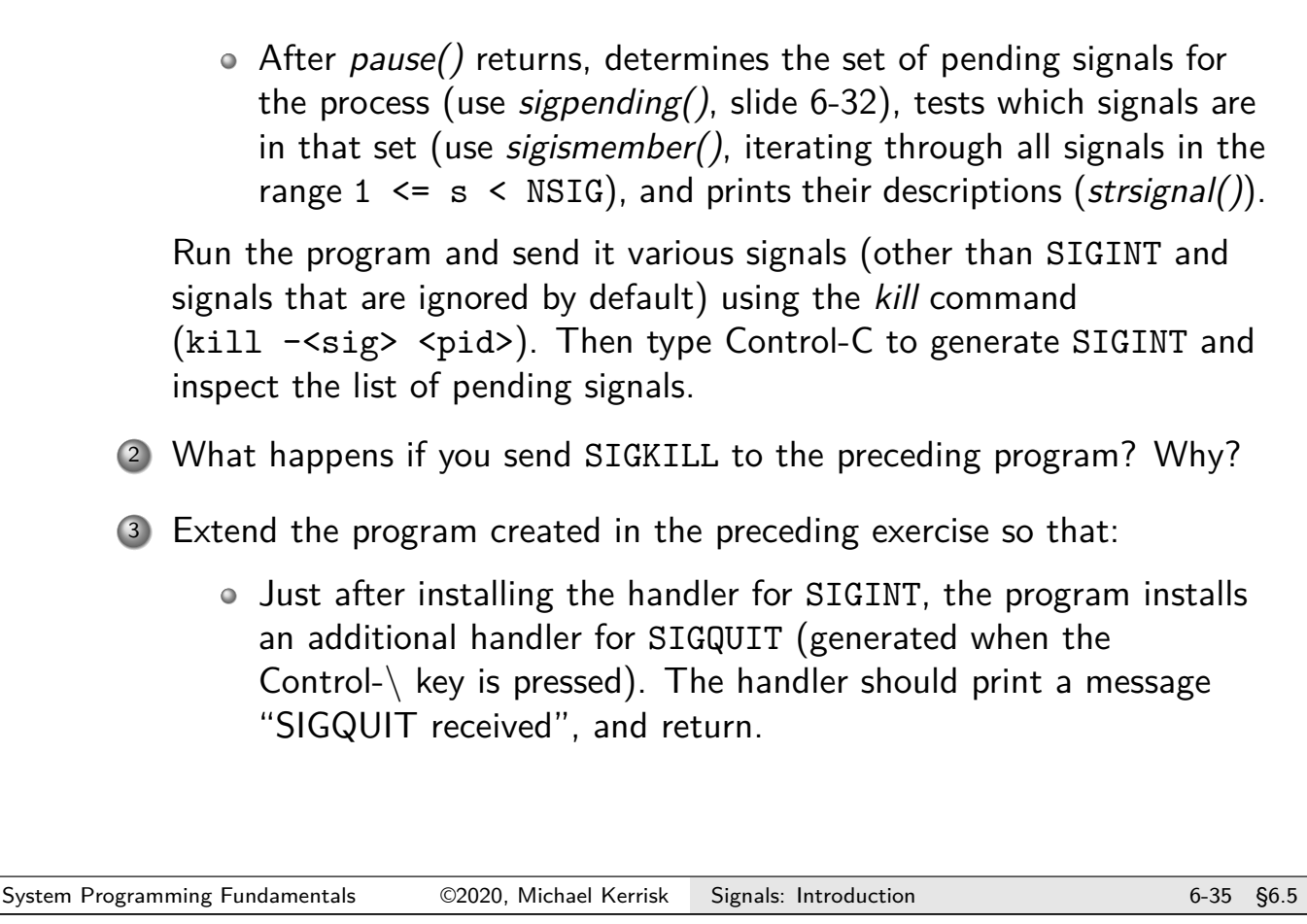

#### **Exercises**

After displaying the list of pending signals, the program unblocks SIGQUIT and calls  $pause()$  once more. ( $\triangle$  Which how value should be given to sigprocmask $( )$ ?)

While the program is blocking signals (i.e., before typing Control-C), try typing Control-\ multiple times. After Control-C is typed, how many times does the SIGQUIT handler display its message? Why?

# Linux/UNIX System Programming Fundamentals Signals: Signal Handlers

Michael Kerrisk, man7.org © 2020

mtk@man7.org

NDC TechTown August 2020

#### **Outline**

<span id="page-109-0"></span>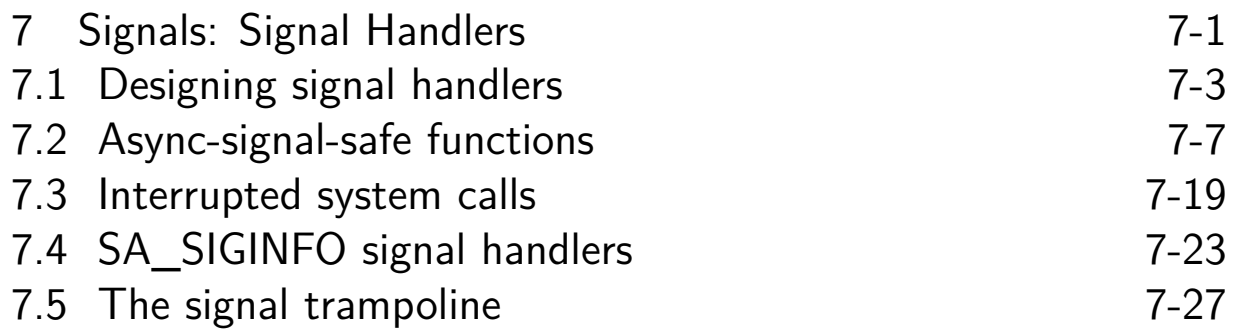

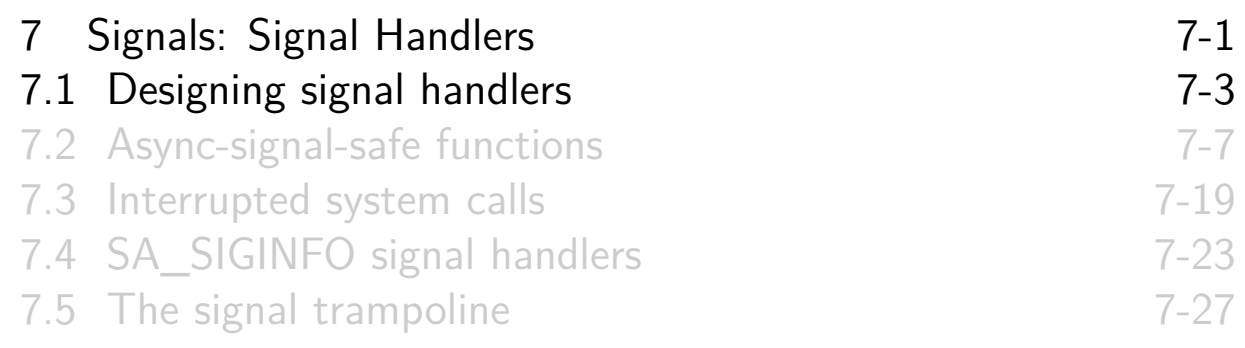

#### Keep it simple

- Signal handlers can, in theory, do anything
- But, complex signal handlers can easily have subtle bugs (e.g., race conditions)
	- E.g., if main program and signal handler access same global variables
- <span id="page-110-0"></span> $\circ \Rightarrow$  Avoid using signals if you can
	- $\bullet$   $\wedge$  Don't introduce them as a means of IPC
	- $\circ$   $\Lambda$  [Don't use as part of a library](#page-109-0) design
		- [\(That would imply a contrac](#page-112-0)t with main program about [which signals library is allowe](#page-118-0)d to use)
- [But, in some cases, we must deal w](#page-120-0)ith signals sent by kernel
	- $\bullet \Rightarrow$  Design the handlers to be as simple as possible

#### Keep it simple

• Some simple signal-handler designs:

- Set a global flag and return
	- Main program periodically checks (and clears) flag, and takes appropriate action
- Signal handler does some clean-up and terminates process  $\circ$  (TLPI  $\S 21.2$ )
- Signal handler performs a nonlocal goto to unwind stack
	- sigsetjmp() and siglongjmp() (TLPI  $\S 21.2.1$ )
	- E.g., some shells do this when handling signals

System Programming Fundamentals ©2020, Michael Kerrisk Signals: Signal Handlers 7-5 §7.1

## Signals are not queued

- Signals are not queued
- A blocked signal is marked just once as pending, even if generated multiple times
- ⇒ **One signal may correspond to multiple "events"**
	- Programs that handle signals must be designed to allow for this
- Example:
	- SIGCHLD is generated for parent when child terminates
	- While SIGCHLD handler executes, SIGCHLD is blocked
	- Suppose **two** more children terminate while handler executes
	- Only one SIGCHLD signal will be queued
	- Solution: SIGCHLD handler should loop, checking if multiple children have terminated

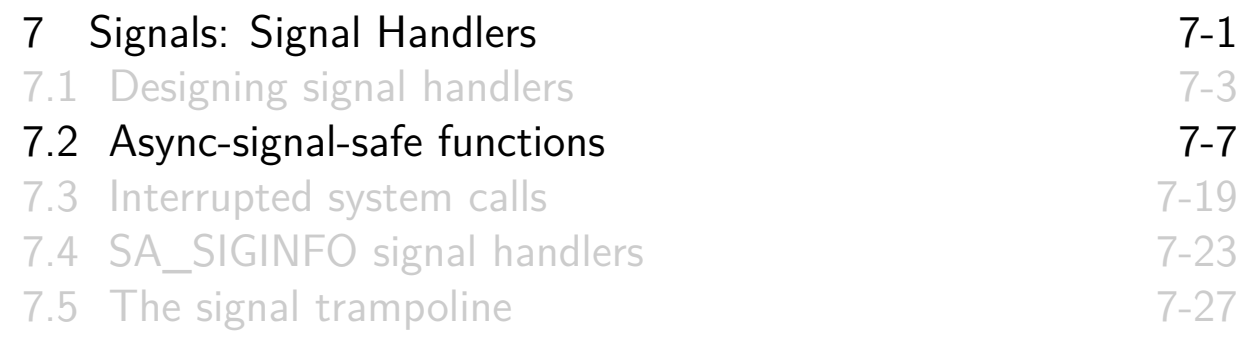

#### Reentrancy

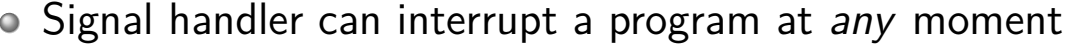

- ⇒ handler and main program are semantically equivalent to two simultaneous flows of execution inside process
	- (Like two "threads", but not the same as POSIX threads)
- <span id="page-112-0"></span>A function is **reentrant** if it can safely be simultaneously executed by multiple threads
	- $\bullet$  Safe  $==$  function achieves same result regardless of state of [other threads of execution](#page-109-0)

[TLPI §21.1.2]

#### Nonreentrant functions

Functions that update global/static variables are **not** reentrant:

- Some functions by their nature operate on global data
	- e.g., malloc() and free() maintain a global linked list of free memory blocks
		- $\bullet$  Suppose main program is executing free() and is interrupted by a signal handler that also calls free()...
		- $\bullet$  Two "threads" updating linked list at same time  $\Rightarrow$  chaos!
- Functions that return results in statically allocated memory are nonreentrant
	- e.g., getpwnam() and many other functions in C library
- Functions that use static data structures for internal bookkeeping are nonreentrant
	- e.g., stdio functions do this for buffered I/O

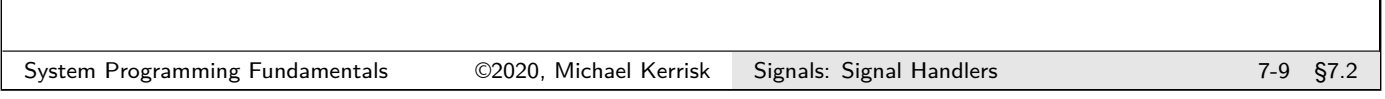

#### Nonreentrant functions

- C library is rife with nonreentrant functions!
	- Man pages usually note functions that are nonreentrant

#### Async-signal-safe functions

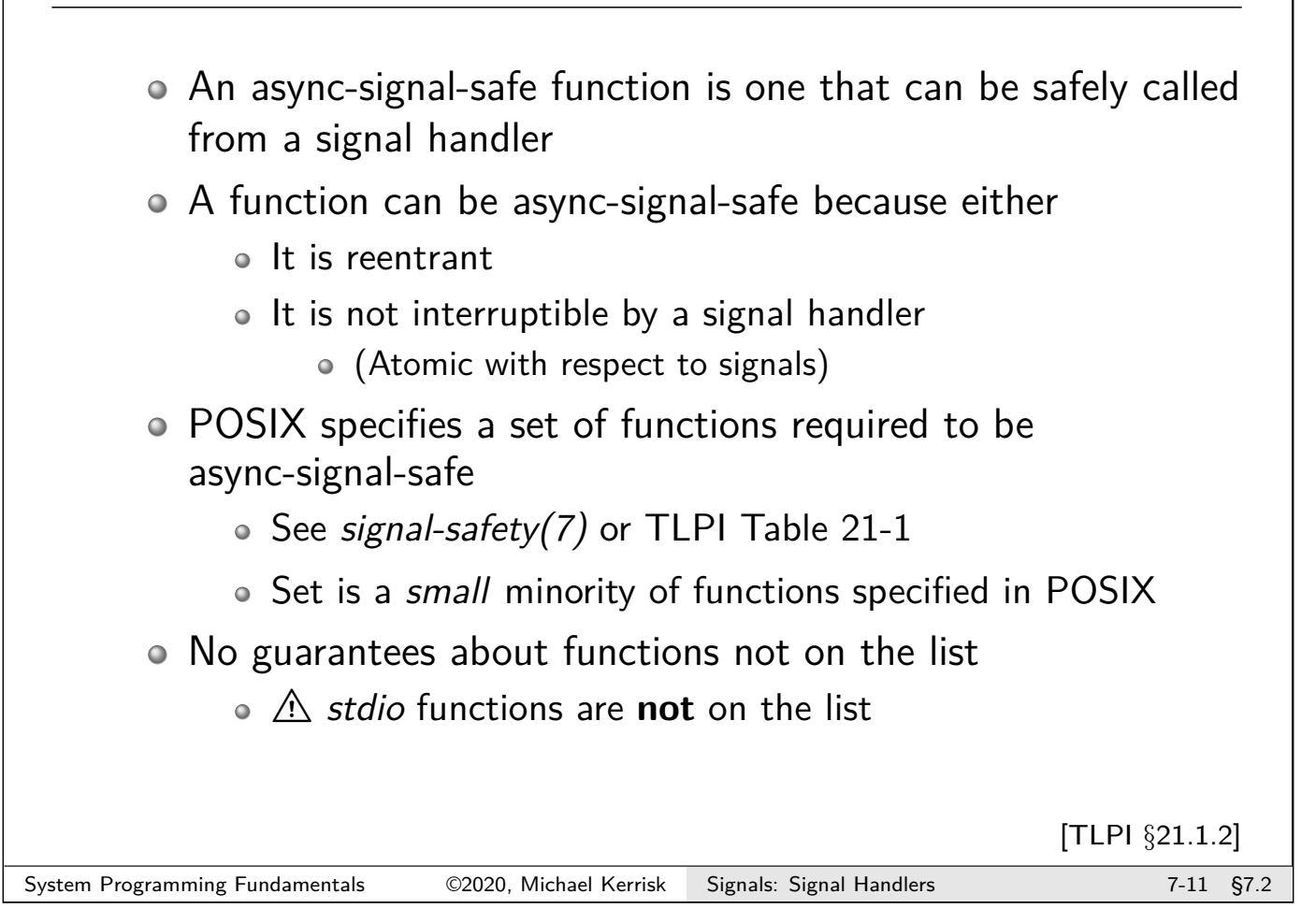

# Signal handlers and async-signal-safety

- Executing a function inside a signal handler is unsafe only if handler interrupted execution of an unsafe function
- $\circ \Rightarrow$  Two choices:
	- <sup>1</sup> Ensure that signal handler calls only async-signal-safe functions
	- <sup>2</sup> Main program blocks signals when calling unsafe functions or working with global data also used by handler
- Second choice can be difficult to implement in complex programs
	- $\bullet \Rightarrow$  Simplify rule: call only async-signal-safe functions inside a signal handler

#### Signal handlers can themselves be nonreentrant

- $\circ$   $\Lambda$  Signal handler can also be nonreentrant if it updates global data used by main program
- A common case: handler calls functions that update errno
- Solution:

```
void
handler (int sig)
\mathcal{F}int savedErrno ;
    savedErrno = errno;
    /* Execute functions that might
        modify errno */
    errno = savedErrno ;
}
```

```
System Programming Fundamentals 62020, Michael Kerrisk Signals: Signal Handlers 7-13 §7.2
```
## The sig\_atomic\_t data type

Contradiction:

- Good design: handler sets global flag checked by main()
- Sharing global variables between handler & main() is unsafe
	- Because accesses may not be atomic

#### The sig\_atomic\_t data type

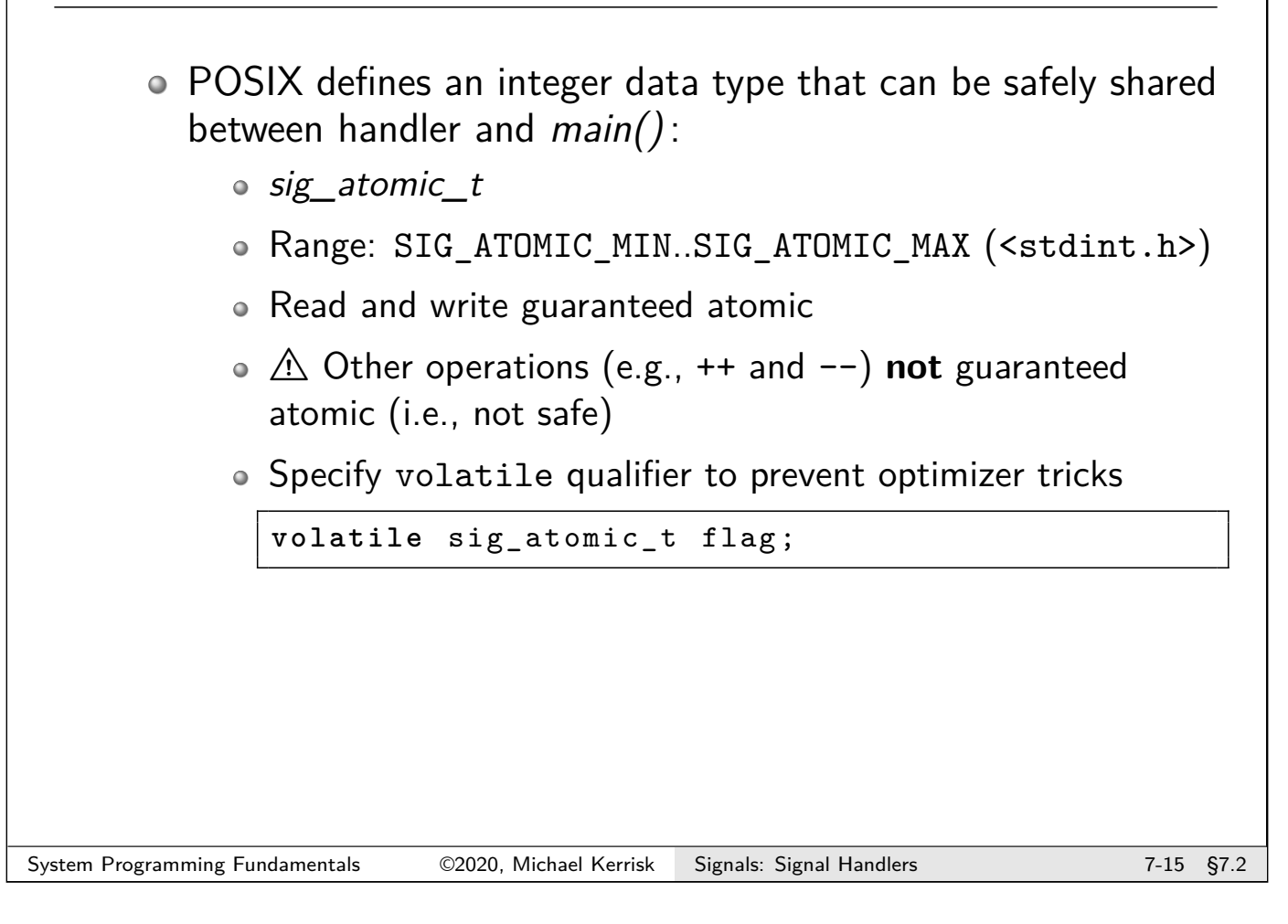

# Exercises <sup>1</sup> Examine the source code of the program signals/unsafe\_printf.c, which can be used to demonstrate that calling  $print()$  both from the main program and from a signal handler is unsafe. The program performs the following steps: Establishes a handler for the SIGINT signal (the control-C signal). The handler uses *printf()* to print out the string "sssss\n". After the main program has established the signal handler, it pauses until control-C is pressed for the first time, and then loops

Before running the program, start up two shells in separate terminal windows as follows (the *ls* command will display an error until the out.txt file is actually created):

forever using *printf()* to print out the string "mmmmm $\n \cdot \n \cdot$ "

```
$ watch ps -C unsafe_printf
```

```
$ cd signals
 watch ls -1 out.txt
```
#### Exercises

In another terminal window, run the *unsafe printf* program as follows, and then hold down the control-C key **continuously**:

```
$ cd signals
$ ./ unsafe_printf > out.txt
\degreec\degreec\degreec
```
Observe the results from the watch commands in the other two terminal windows. After some time, it is likely that you will see that the file stops growing in size, and that the program ceases consuming CPU time because of a deadlock in the stdio library. Even if this does not happen, after holding the control-C key down for 15 seconds, kill the program using control- $\langle \cdot \rangle$ .

Inside the out.txt file, there should in theory be only lines that contain "mmmmm\n" or "sssss\n". However, because of unsafe executions of  $print()$ , it is likely that there will be lines containing other strings. Verify this using the following command:

```
$ egrep -n -v '^( mmmmm | sssss )$' < out.txt
```

```
System Programming Fundamentals 62020, Michael Kerrisk Signals: Signal Handlers 7-17 67.2
```
#### Exercises

<sup>2</sup> Examine the source code of signals/unsafe\_malloc.c, which can be used to demonstrate that calling malloc() and free() from both the main program and a signal handler is unsafe. Within this program, a handler for SIGINT allocates multiple blocks of memory using *malloc()* and then frees them using  $free()$ . Similarly, the main program contains a loop that allocates multiple blocks of memory and then frees them.

In one terminal window, run the following command:

\$ watch -n 1 ps -C unsafe\_malloc

In another terminal window, run the *unsafe malloc* program, and then hold down the control-C key until either:

- you see the program crash with a corruption diagnostic from  $m$ alloc() or free(); or
- the ps command shows that the amount of CPU time consumed by the process has ceased to increase, indicating that the program has deadlocked inside a call to  $malloc()$  or free().

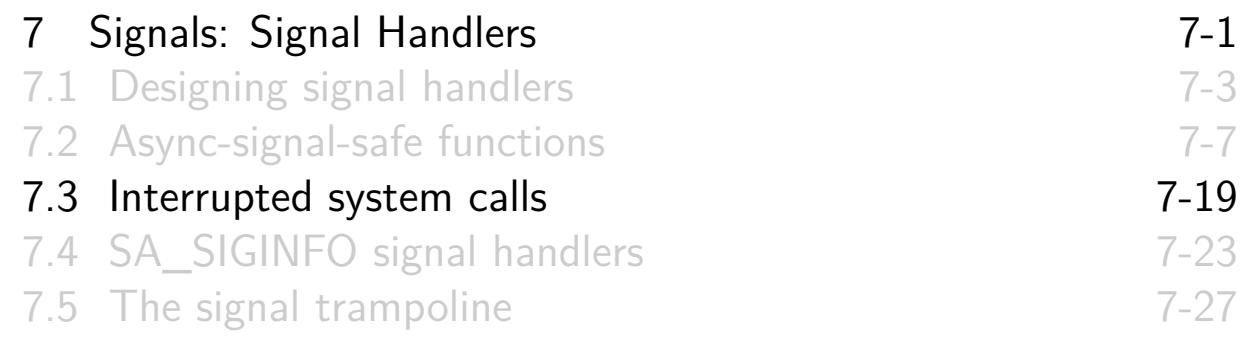

#### Interrupted system calls

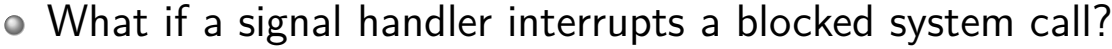

- <span id="page-118-0"></span>Example:
	- Install handler for (say) SIGALRM
	- Perform a read() on terminal that blocks, waiting for input
	- SIGALRM is delivered
	- What happens when handler returns?
- o read() fails with EINTR [\("interrupt](#page-109-0)ed system call")
- [Can deal with this by manually res](#page-110-0)tarting call:

```
while ((\text{cnt} = \text{read}(fd, \text{buf}, \text{BUR\_SIZE})) == -1)&& errno == EINTR)
    continue ; /* Do nothing loop body */
if (cnt == -1) /* Error other than EINTR */
    errExit ("read");
```
[TLPI §21.5]

#### Automatically restarting system calls: SA\_RESTART

- Specifying SA\_RESTART in sa\_flags when installing a handler causes system calls to automatically restart
	- SA\_RESTART is a per-signal flag
	- More convenient than manually restarting, but...
		- Not all system calls automatically restart
		- Set of system calls that restart varies across UNIX systems
		- (Origin of variation is historical)

System Programming Fundamentals 62020, Michael Kerrisk Signals: Signal Handlers 7-21 §7.3

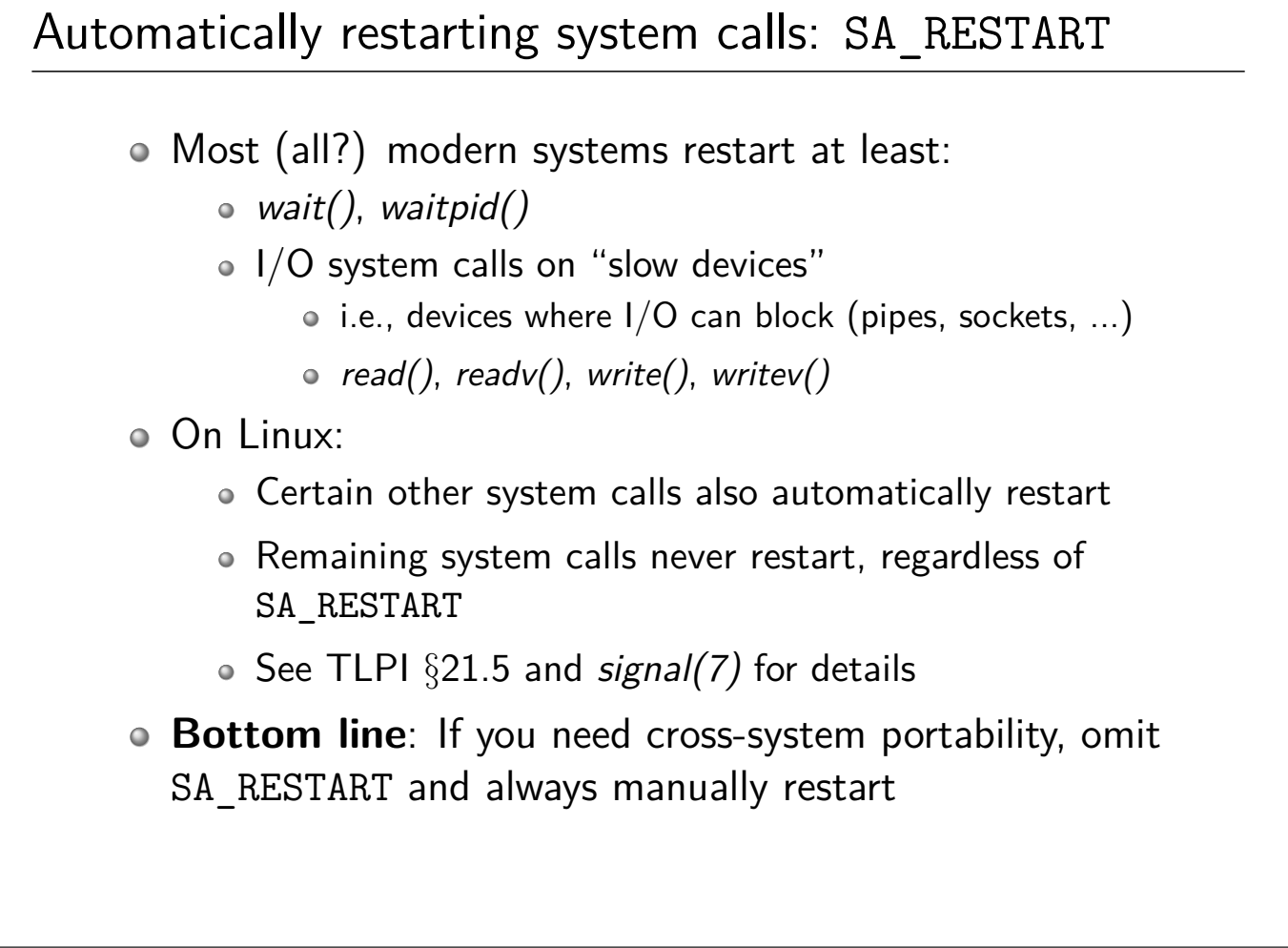

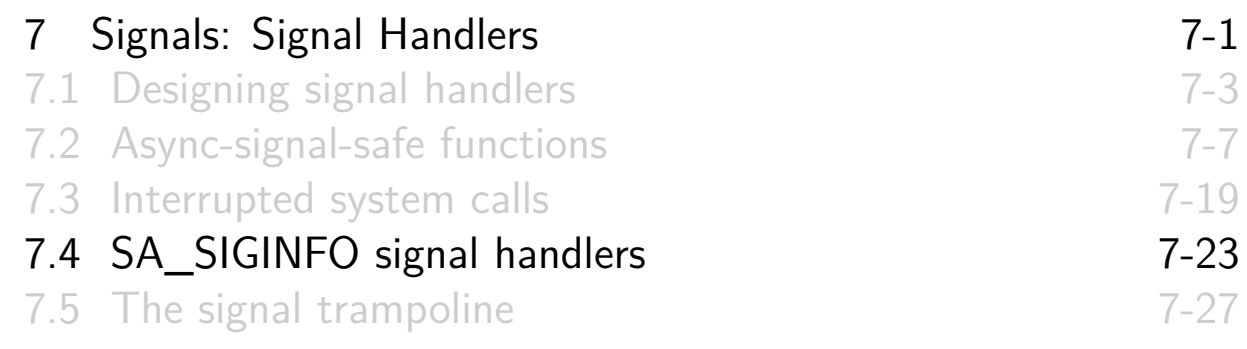

#### Receiving extra signal information: SA\_SIGINFO

- o Specifying SA\_SIGINFO in sa\_flags argument of sigaction() causes signal handler to be invoked with extra arguments
- <span id="page-120-0"></span>Handler declared as:

```
void handler (int sig , siginfo_t *siginfo ,
              void *ucontext);
```
- $\circ$  sig is the signal number
- siginfo [points to structure retur](#page-109-0)ning extra info about signal
- ucontext [is rarely used \(no port](#page-110-0)able uses)
	- $\bullet$  See [getcontext\(3\)](#page-112-0) and swapcontext(3)

#### Receiving extra signal information: SA\_SIGINFO

• Handler address is passed via *act.sa\_sigaction* field (not the usual act.sa\_handler)

```
struct sigaction act;
sigemptyset (& act. sa_mask );
act. sa_sigaction = handler ;
act. sa_flags = SA_SIGINFO ;
sigaction (SIGINT, &act, NULL);
```
System Programming Fundamentals 62020, Michael Kerrisk Signals: Signal Handlers 7-25 §7.4

# The *siginfo\_t* data type  $\bullet$  siginfo t is a structure containing additional info about delivered signal; fields include: • si\_signo: signal number (same as first arg. to handler) • si code: additional info about cause of signal  $\circ$  si pid: PID of process sending signal (if sent by a process) • si\_uid: real UID of sending process (if sent by a process) • si value: data accompanying realtime signal sent with sigqueue() • And other signal-type-specific fields, such as: • si addr: memory location that caused fault; filled in for hardware-generated signals (SIGSEGV, SIGFPE, etc.)  $\bullet$  si fd: FD that generated a signal (signal-driven I/O)  $\circ$  See sigaction(2) and TLPI §21.4 for more information

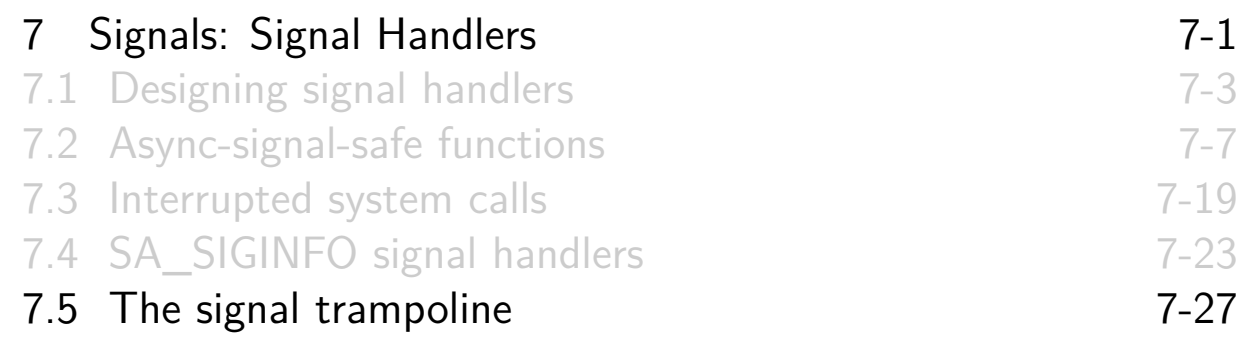

# The problem

<span id="page-122-0"></span>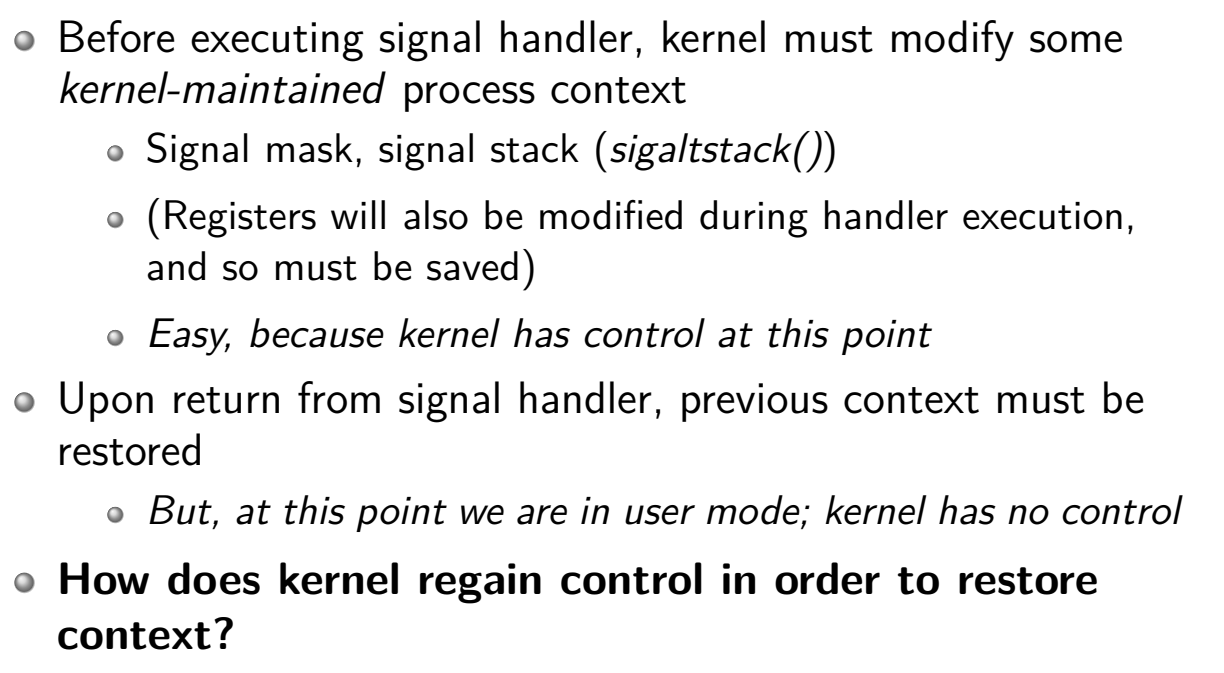

 $\bullet \Rightarrow$  the "signal trampoline"

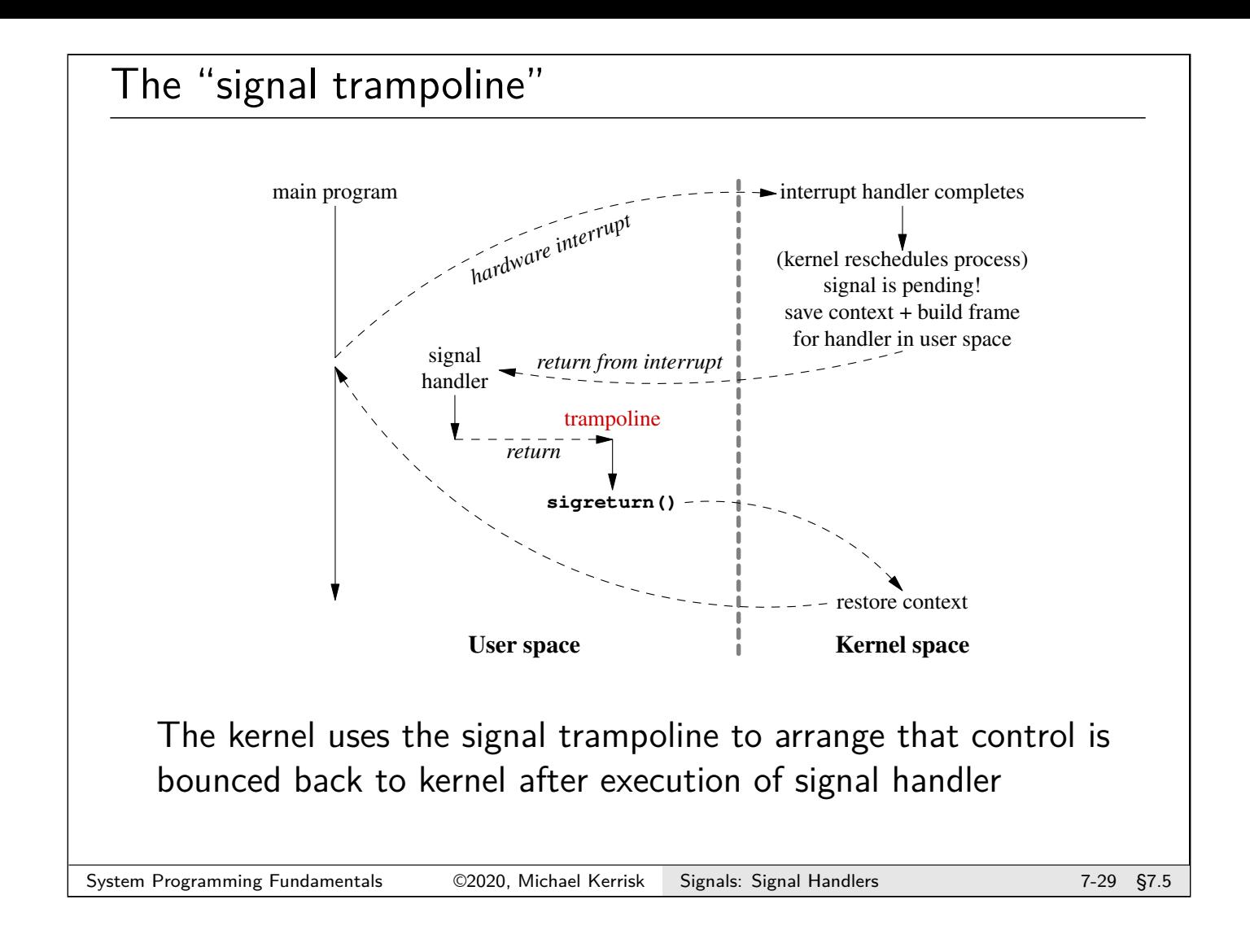

# When is a signal delivered?

- o In a moment, we consider what's required to execute a signal handler
- o But first of all, when is a signal delivered?
	- Signals are asynchronously delivered to process, but...
	- Only on transitions from kernel space back to user space

## Steps in the execution of a signal handler

The following steps occur in the execution of a signal handler:

- A hardware interrupt occurs
	- E.g., scheduler timer interrupt, or syscall trap instruction
	- Process is scheduled off CPU
	- Kernel gains control & receives various process context info, which it saves
		- E.g., register values (program counter, stack pointer, etc.)
- Upon completion of interrupt handling, kernel chooses a process to schedule, and discovers it has a pending signal

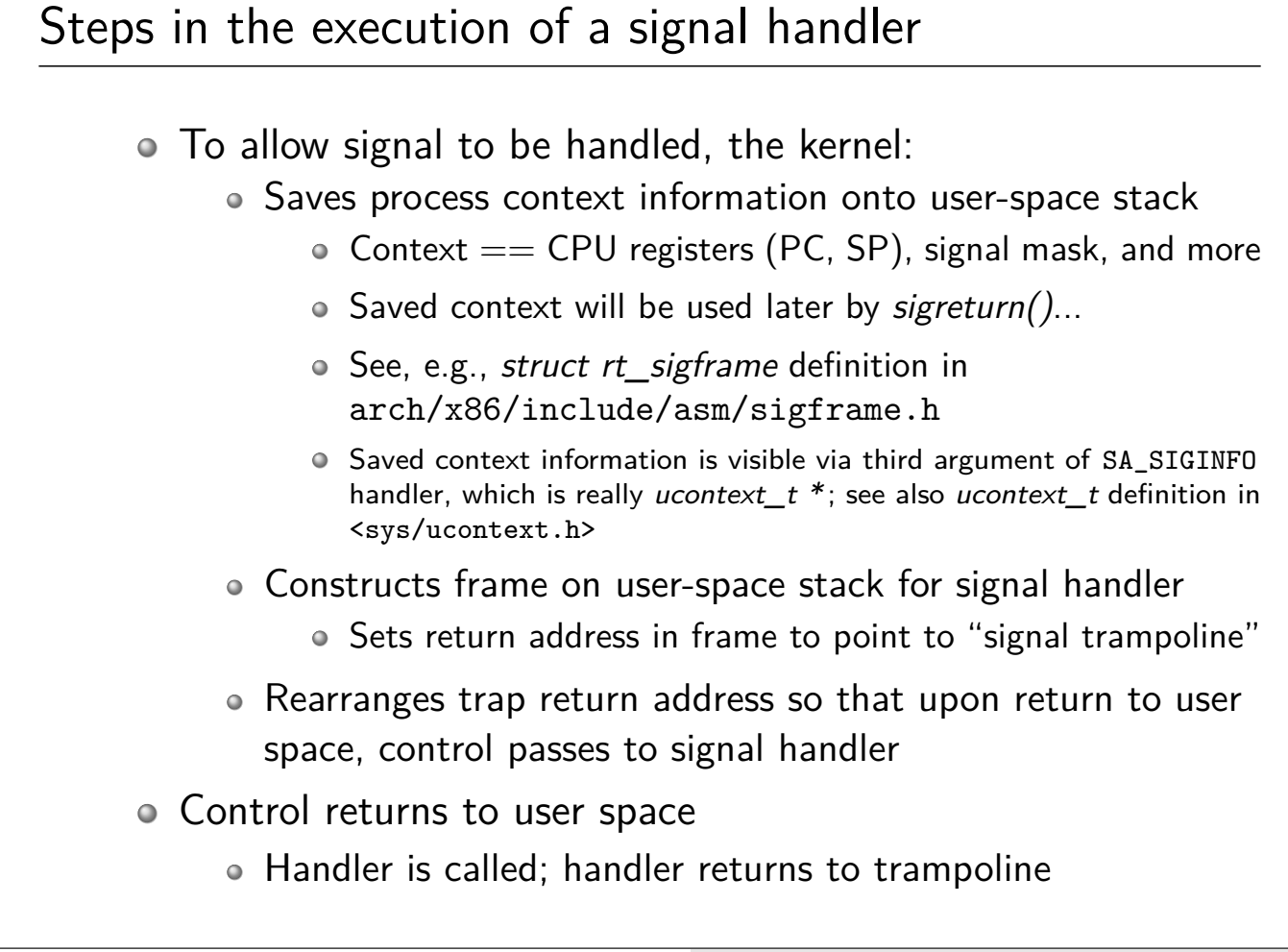

#### Steps in the execution of a signal handler

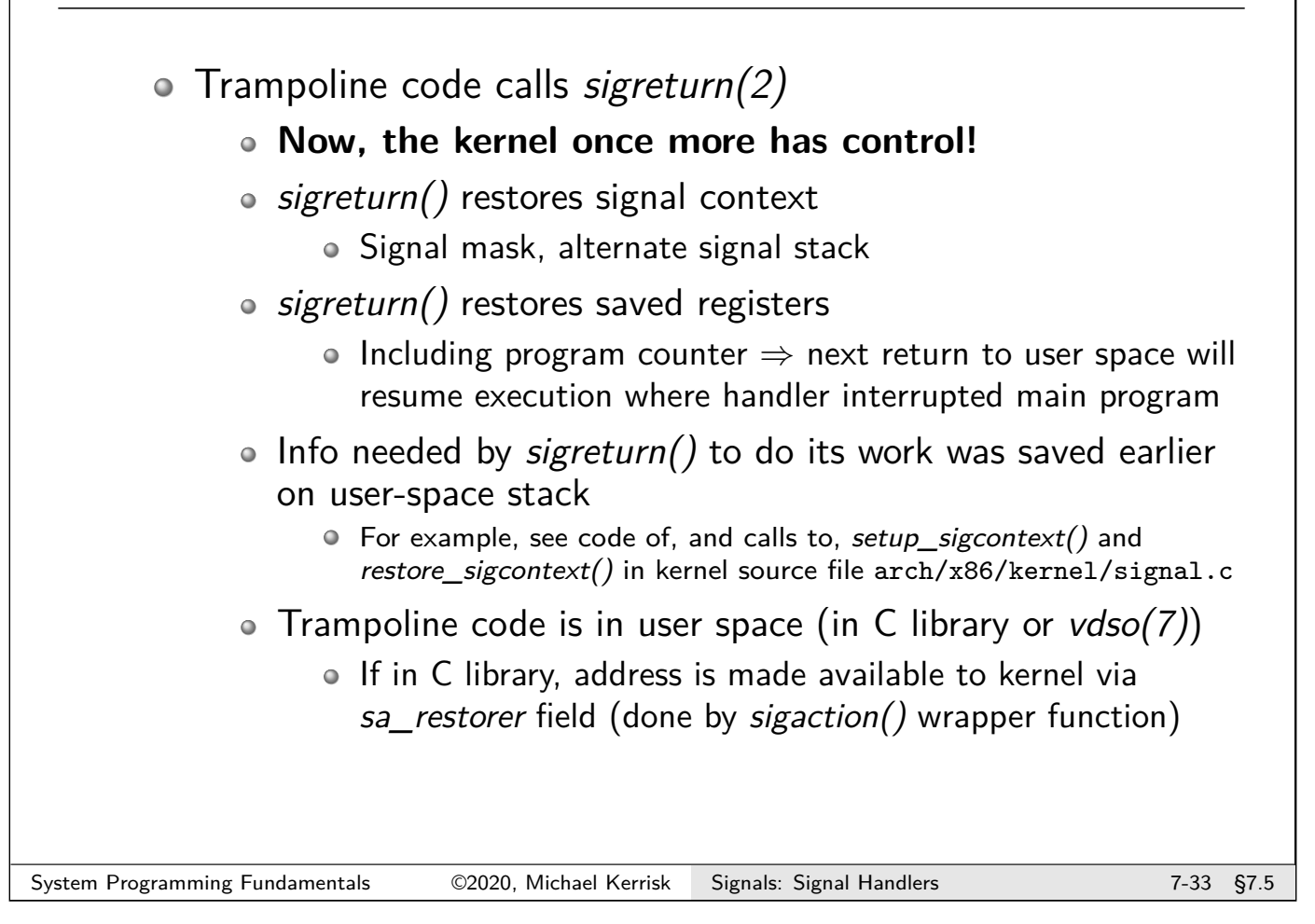

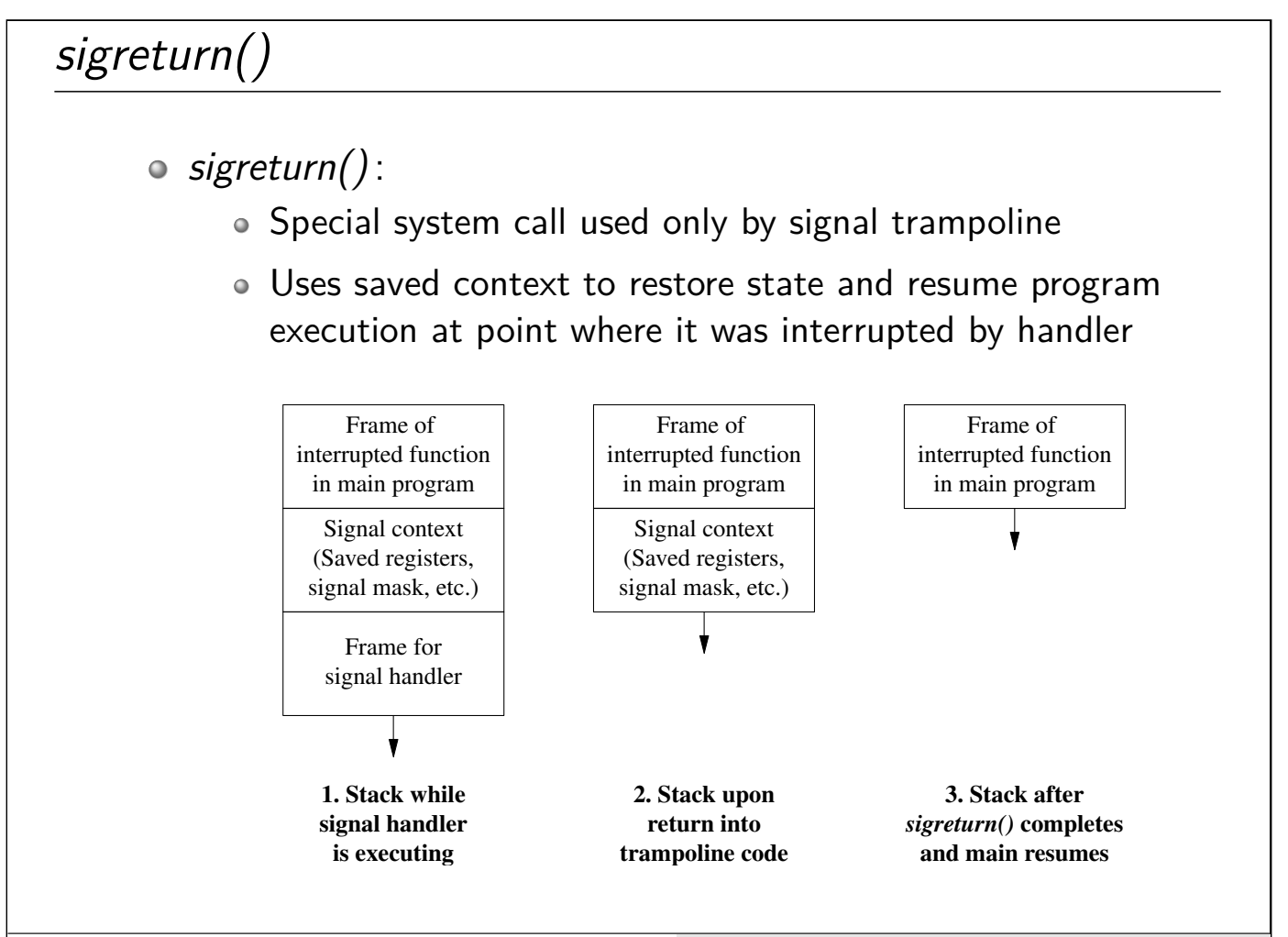

System Programming Fundamentals 62020, Michael Kerrisk Signals: Signal Handlers 7-34 §7.5

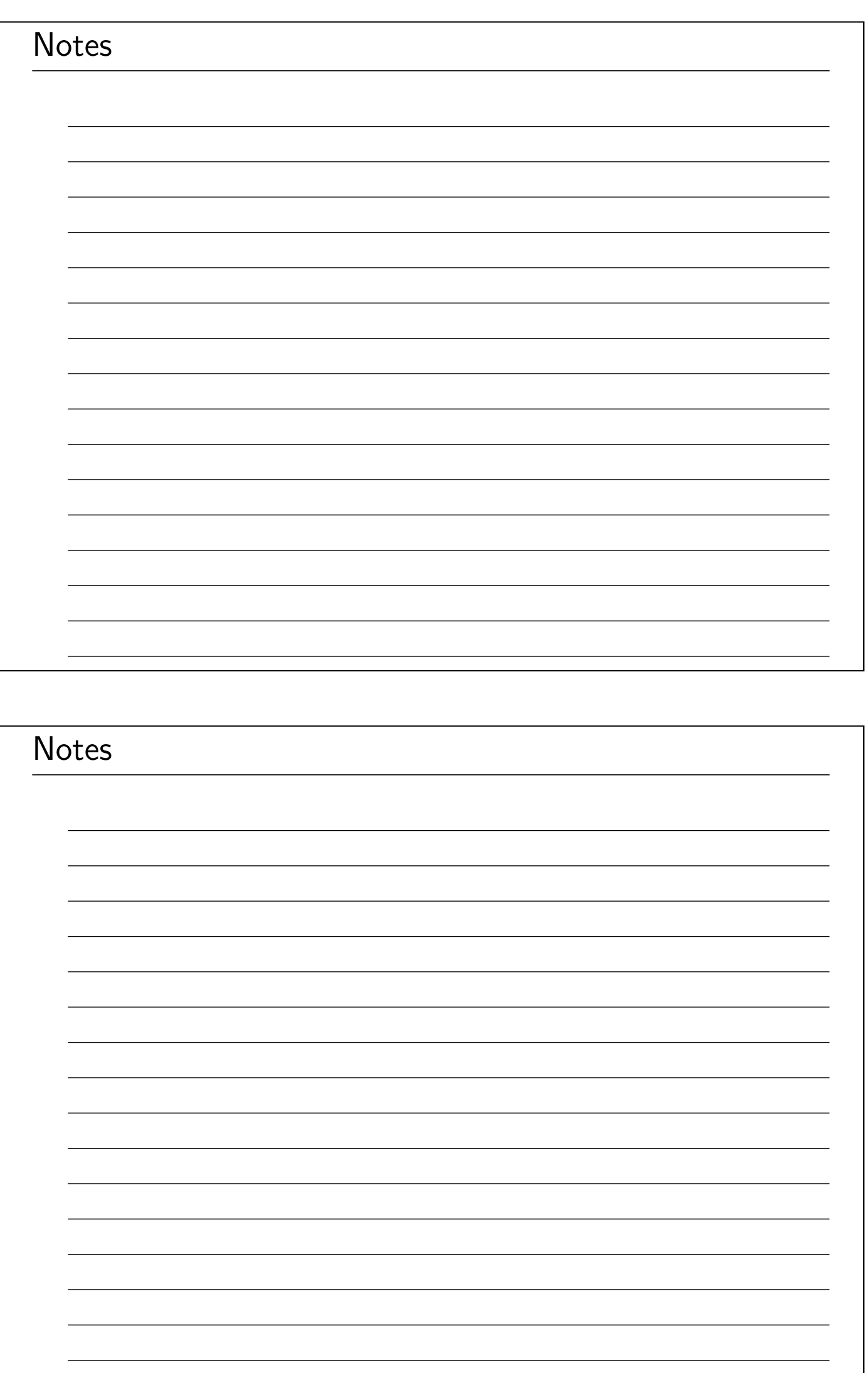

# Linux/UNIX System Programming Fundamentals Process Lifecycle

Michael Kerrisk, man7.org © 2020

mtk@man7.org

NDC TechTown August 2020

# **Outline**

<span id="page-127-0"></span>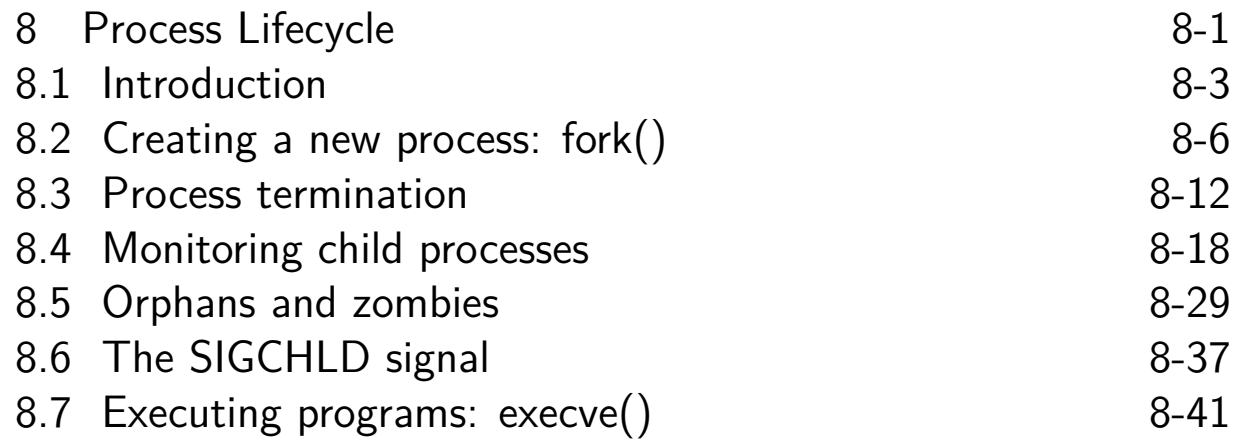

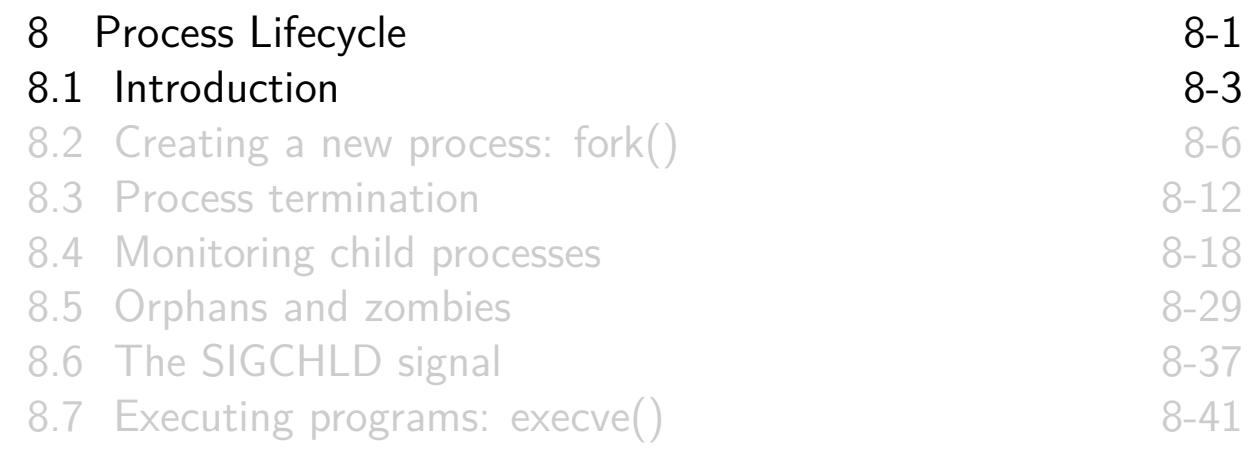

#### Creating processes and executing programs

Four key system calls (and their variants):

- o  $fork()$ : create a new ("child") process
- $\circ$  exit(): terminate calling process
- <span id="page-128-0"></span> $\circ$  wait(): wait for a child process to terminate
- $\circ$  execve(): execute a new program in calling process

# Using fork(),  $exece()$ , wait(), and  $exit()$  together

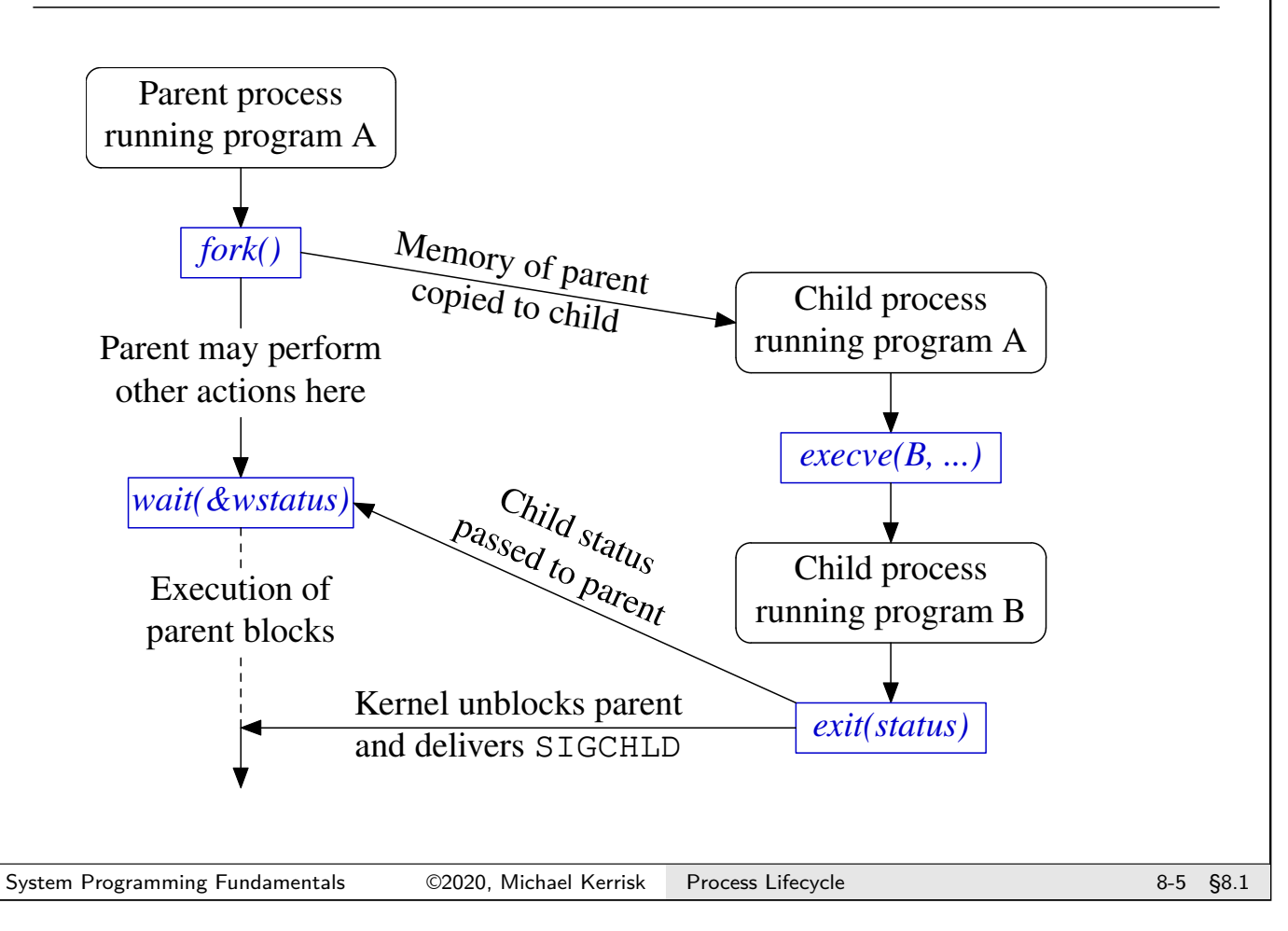

#### **Outline**

<span id="page-129-0"></span>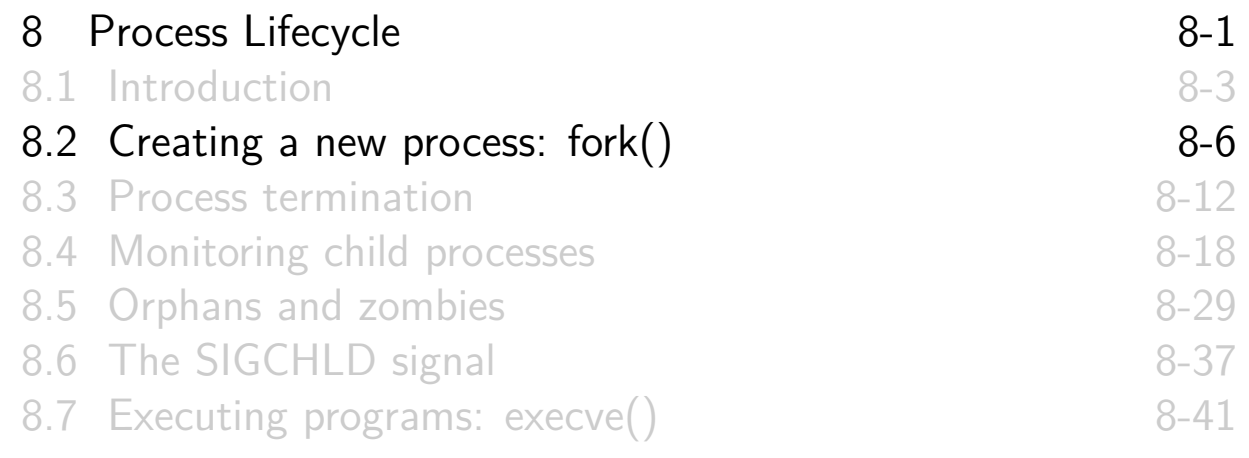

# Creating a new process: fork()

```
# include <unistd .h>
pid_t fork( void );
```
fork() creates a new process ("**the child**"): Child is a **near exact duplicate of caller** ("the parent") Notionally, memory of parent is duplicated to create child • In practice, copy-on-write duplication is used  $\bullet \Rightarrow$  Only page tables must be duplicated at time of *fork()* Two processes share same (read-only) text segment Two processes have separate copies of stack, data, and heap segments  $\bullet \Rightarrow$  Each process can modify variables without affecting other process [TLPI §24.2] System Programming Fundamentals ©2020, Michael Kerrisk Process Lifecycle 8-7 §8.2

#### Return value from fork()

```
# include <unistd .h>
pid_t fork( void );
```
- **Both** processes continue execution by returning from fork()
- $\bullet$  fork() returns different values in parent and child:
	- Parent:
		- On success: PID of new child (allows parent to track child)
		- On failure: –1
	- Child: returns 0
		- Child can obtain its own PID using getpid()
		- Child can obtain PID of parent using getppid()

# Using fork()

```
pid_t pid;
pid = fork();
if (pid == -1) {
    /* Handle error */ ;
} else if (pid == 0) {
    /* Code executed by child */
} else {
    /* Code executed by parent */
}
```

```
System Programming Fundamentals ©2020, Michael Kerrisk Process Lifecycle 8-9 §8.2
```
#### Exercise

 $\bullet$  Write a program that uses fork() to create a child process (**[template: procexec/ex.fork\_var\_test.c]**). After the  $fork()$  call, both the parent and child should display their PIDs (getpid()). Include code to demonstrate that the child process created by fork() can modify its copy of a local variable in *main()* without affecting the value in the parent's copy of the variable.

Note: you may find it useful to use the sleep(num-secs) library function to delay execution of the parent for a few seconds, to ensure that the child has a chance to execute before the parent inspects its copy of the variable.

# Exercise

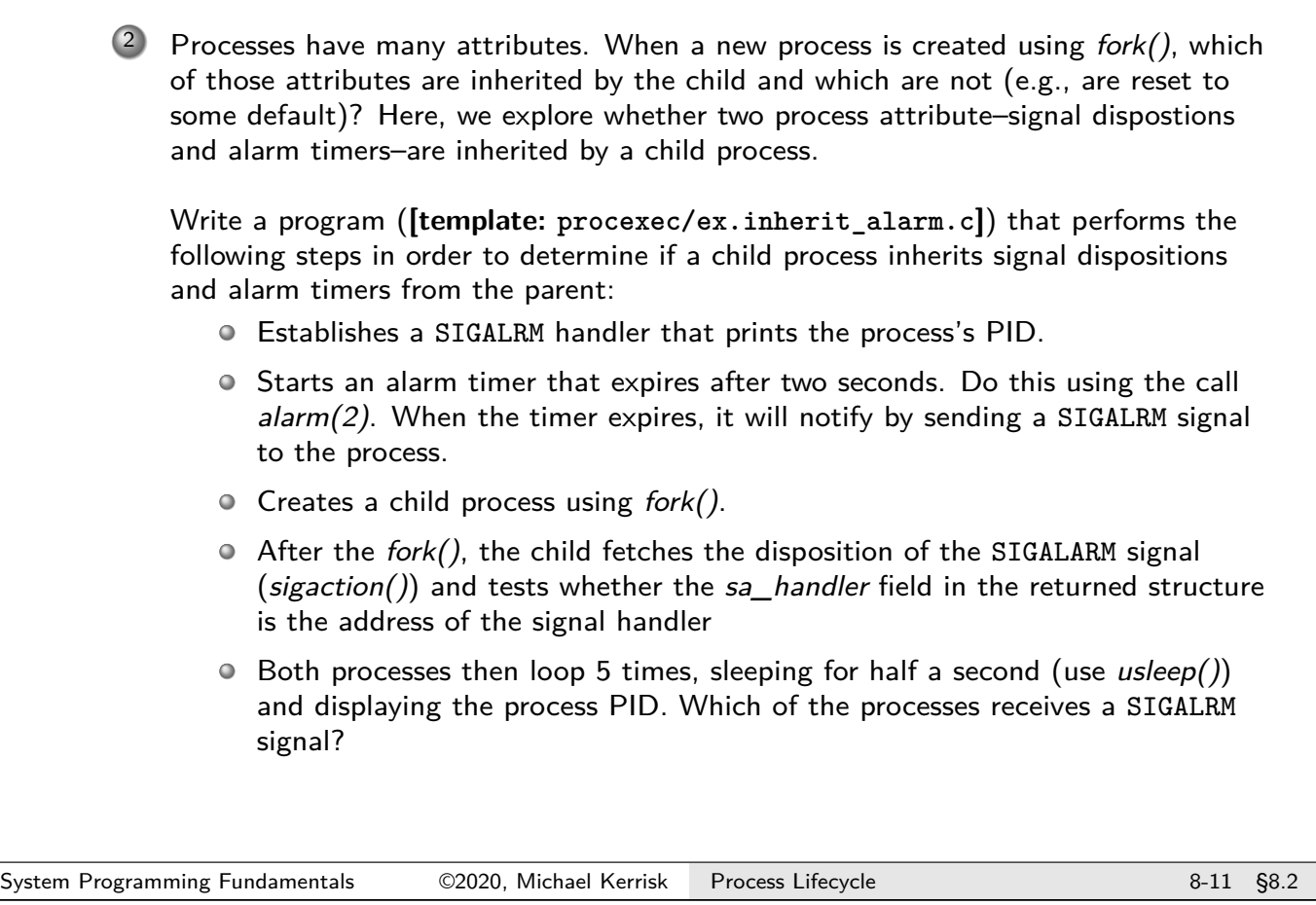

# **Outline**

<span id="page-132-0"></span>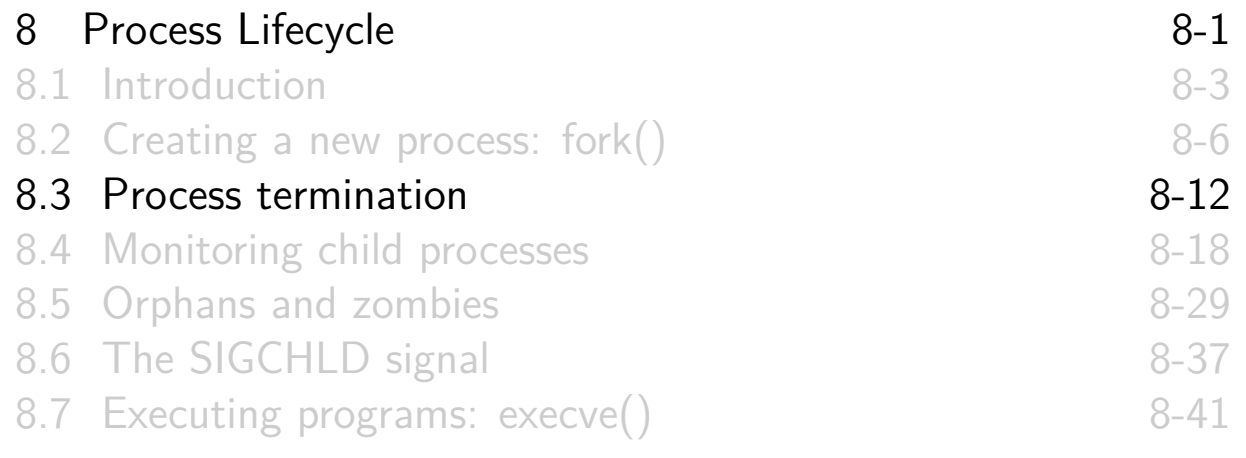

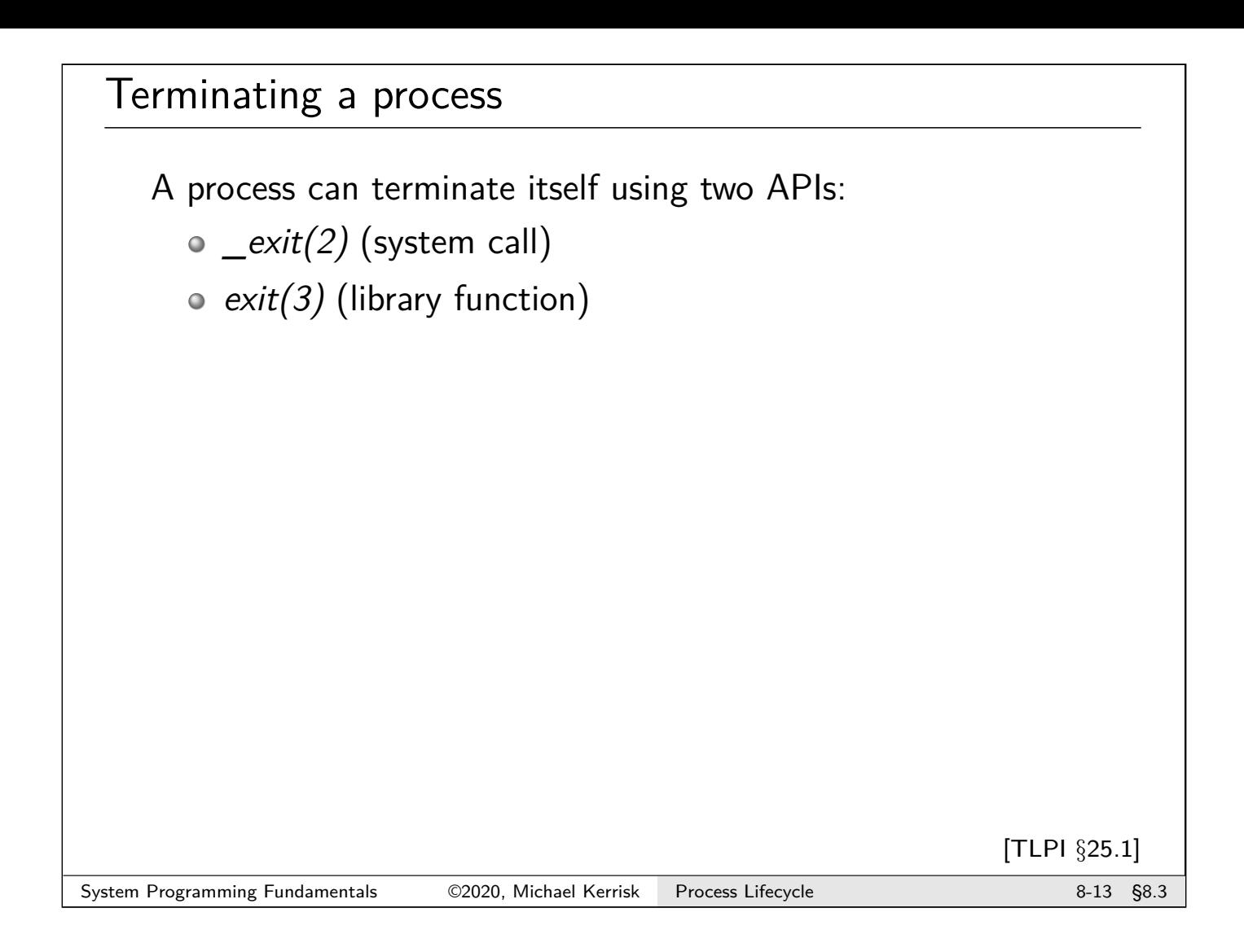

# Terminating a process with  $exit(2)$

```
# include <unistd .h>
void _exit( int status );
```
 $\_exit()$  terminates the calling process

- AKA **normal termination**
	- **abnormal termination** == killed by a signal
- $\bullet$  (In truth: on Linux,  $\mathcal{L}$ exit() is a wrapper for Linux-specific  $exit\_group(2)$ , which terminates all threads in a process)

#### Process exit status

```
# include <unistd .h>
void _exit( int status );
```
- Least significant 8 bits of status define **exit status**
	- Remaining bits ignored
	- $0 =$  success
	- $\circ$  nonzero  $==$  failure
- POSIX specifies two constants:

**# define** EXIT\_SUCCESS 0 **# define** EXIT\_FAILURE 1

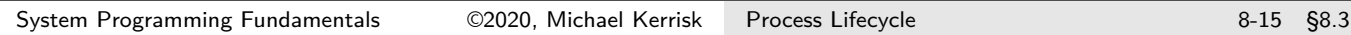

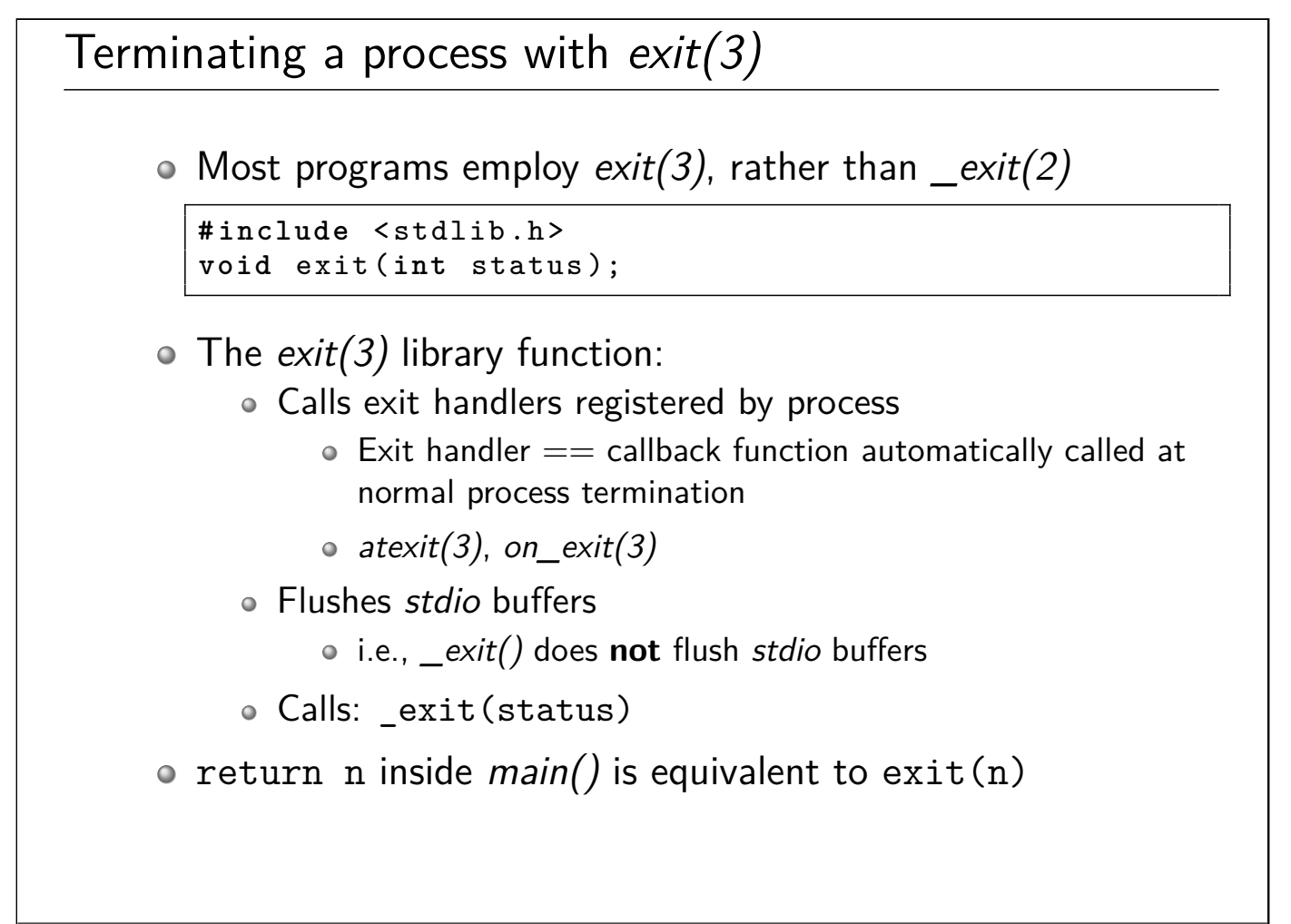

# Process teardown As part of process termination (normal or abnormal), various cleanups are performed: All open **file descriptors** are closed Associated **file locks** are released Open **POSIX IPC objects** are closed (message queues, semaphores, shared memory) **Memory mappings** are unmapped **Memory locks** are removed **System V shared memory segments** are detached And more... [TLPI §25.2] System Programming Fundamentals 62020, Michael Kerrisk Process Lifecycle 8-17 §8.3

#### **Outline**

<span id="page-135-0"></span>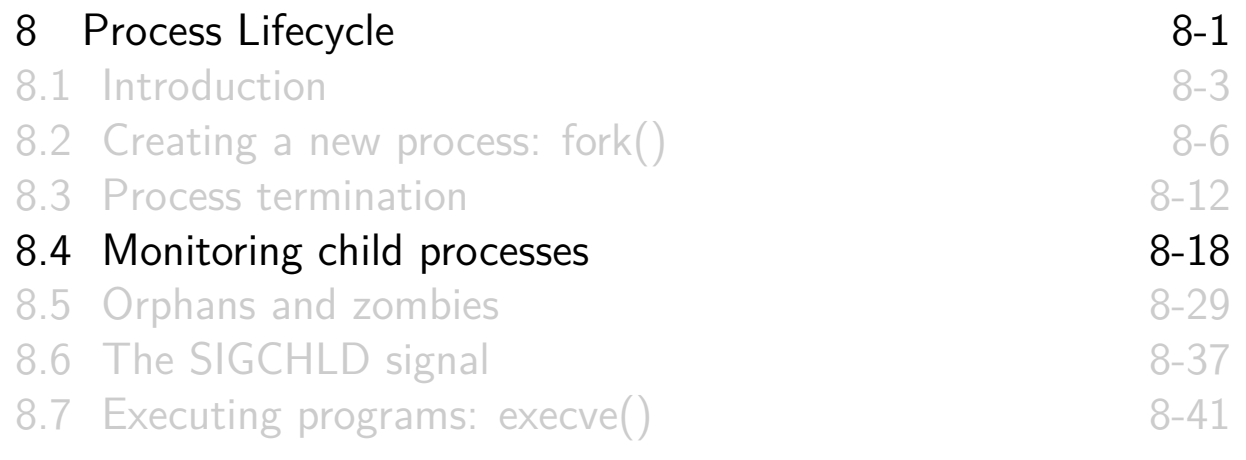

#### Overview

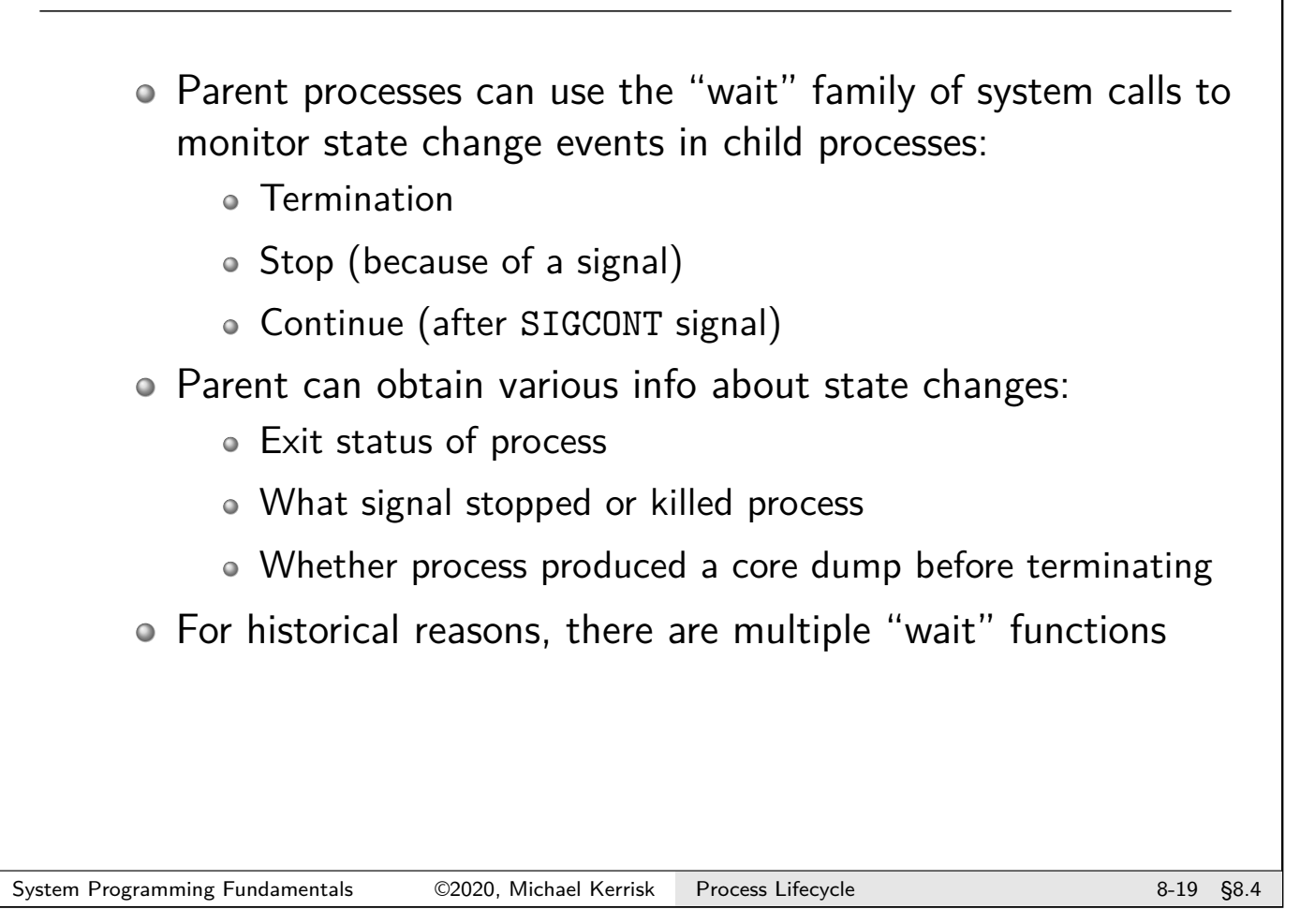

# Waiting for children with waitpid()

```
# include <sys/wait.h>
pid_t waitpid (pid_t pid , int *wstatus , int options );
```
- waitpid() waits for a child process to change state
	- No child has changed state  $\Rightarrow$  call blocks
	- Child has already changed state  $\Rightarrow$  call returns immediately
- State change is reported in *wstatus* (if non-NULL)
	- (details later...)
- Return value:
	- On success: PID of child whose status is being reported
	- $\circ$  On error,  $-1$ 
		- $\circ$  No more children?  $\Rightarrow$  ECHILD

# Waiting for children with waitpid()

```
# include <sys/wait.h>
    pid_t waitpid (pid_t pid , int *wstatus , int options );
    pid specifies which child(ren) to wait for:
       • pid == -1: any child of caller
       \bullet pid > 0: child whose PID equals pid
       • pid == 0: any child in same process group as caller
       \bullet pid \lt -1: any child in process group whose ID
         equals abs(pid)
            \bullet See credentials(7) and setpgid(2) for info on process groups
System Programming Fundamentals 62020, Michael Kerrisk Process Lifecycle 8-21 §8.4
```
# Waiting for children with waitpid()

```
# include <sys/wait.h>
pid_t waitpid (pid_t pid , int *wstatus , int options );
```
- By default, waitpid() reports only **terminated** children
- The *options* bit mask can specify additional state changes to report:
	- WUNTRACED: report **stopped** children
	- WCONTINUED: report stopped children that have **continued**
- Specifying WNOHANG in options causes **nonblocking** wait
	- If no children have changed state, waitpid() returns immediately, with return value of 0

# waitpid() example

Wait for all children to terminate, and report their PIDs:

```
for (;;) {
    childPid = waiting( -1, NULL, 0);if (childPid == -1) {
        if (errno == ECHILD) {
            printf ("No more children!\n");
            break ;
        } else { /* Unexpected error */
            errExit ("wait");
        }
    }
    printf ("waitpid () returned PID %ld\n",
            (long) childPid);
}
```
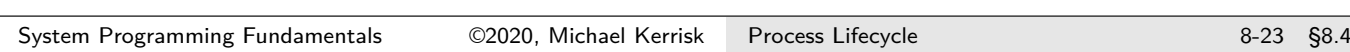

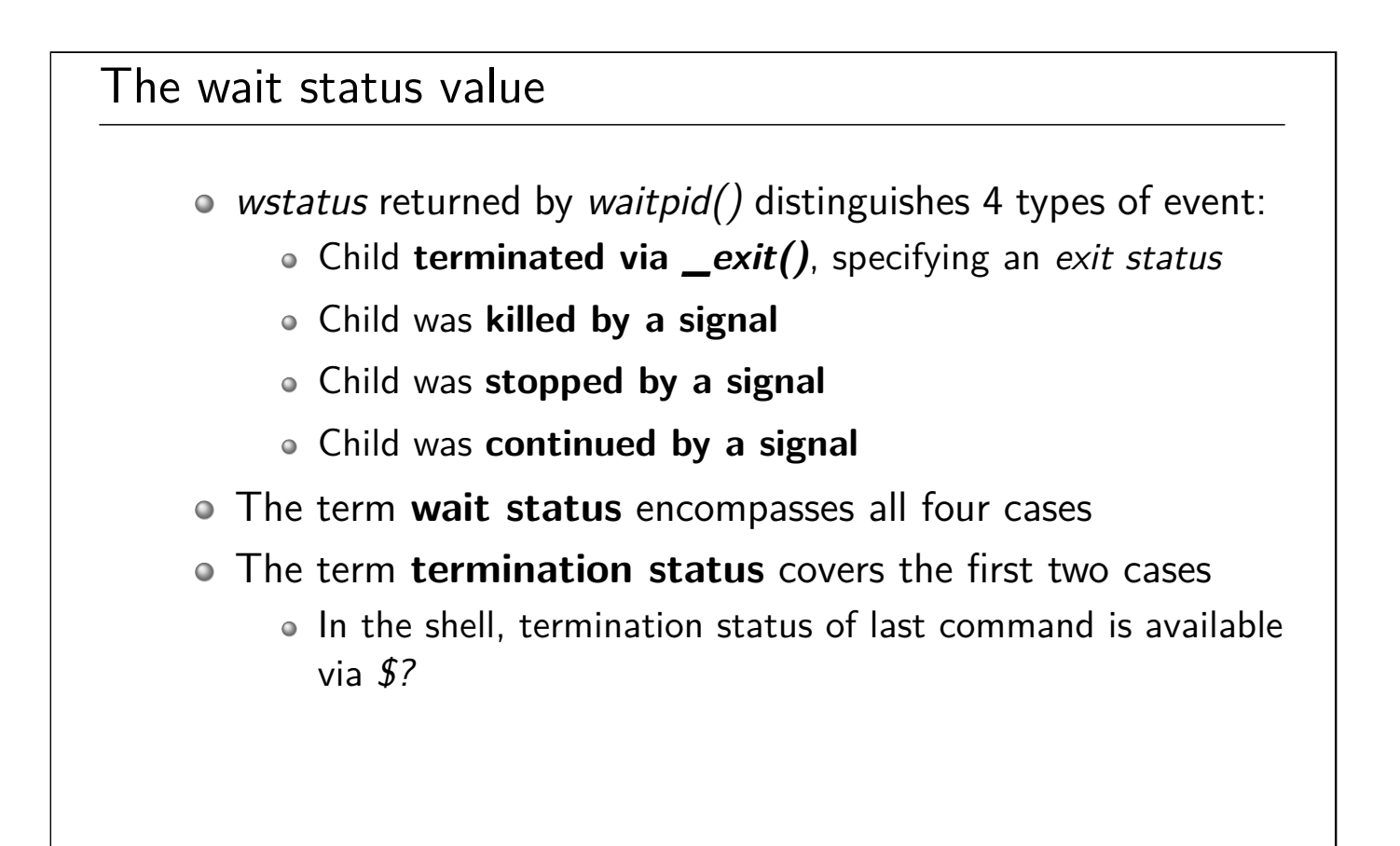

#### The wait status value 16 lowest bits of wstatus returned by waitpid() encode status in such a way that the 4 cases can be distinguished:  $-bits$  —  $\rightarrow 8$  7  $15 \theta$ Normal termination exit status (0-255)  $\theta$ Killed by signal unused  $(0)$ termination signal  $(!= 0)$ core dumped flag Stopped by signal stop signal 0x7F Continued by signal OXFFFF (Encoding is an implementation detail we don't really need to care about) System Programming Fundamentals 62020, Michael Kerrisk Process Lifecycle 8-25 §8.4

# Dissecting the wait status <sys/wait.h> defines macros for dissecting a wait status Only one of the headline macros in this list will return true: <sup>1</sup> WIFEXITED(wstatus): true if child exited normally WEXITSTATUS(wstatus) returns exit status of child <sup>2</sup> WIFSIGNALED(wstatus): true if child was killed by signal WTERMSIG(wstatus) returns number of killing signal WCOREDUMP(wstatus) returns true if child dumped core <sup>3</sup> WIFSTOPPED(wstatus): true if child was stopped by signal WSTOPSIG(wstatus) returns number of stopping signal <sup>4</sup> WIFCONTINUED(wstatus): true if child was resumed by **SIGCONT** The subordinate macros may be used only if the corresponding headline macro tests true

#### Example: procexec/print wait status.c

Display wait status value in human-readable form

```
1 void printWaitStatus (const char *msg, int status) {<br>2 if (msg != NULL)
   2 if (msg != NULL)<br>3 printf ("%s",
   3 printf ("%s", msg);<br>4 if (WIFEXITED (status))
   4 if (WIFEXITED (status)) {<br>5 b printf ("child exited
              printf ("child exited, status=%d\n",
   6 WEXITSTATUS (status));<br>7 (alse if (WIFSIGNALED (status)
          7 } else if ( WIFSIGNALED ( status )) {
   8 budge by signal %d (%s)",
  9 WTERMSIG (status)<br>10 Strsignal (WTERMS
                        strsignal ( WTERMSIG ( status ) ) );
  11 if (WCOREDUMP (status))
  12 printf (" (core dumped)");
  \begin{array}{c} 13 \\ 14 \end{array} printf ("\n");<br>14 } else if (WIFSTO
          14 } else if ( WIFSTOPPED ( status )) {
  15 printf ("child stopped by signal %d (%s)\n",
  16 WSTOPSIG (status)
  17 | strsignal ( WSTOPSIG ( status ) ) );
  18 } else if (WIFCONTINUED (status))
  19 printf ("child continued \n");
  20 }
System Programming Fundamentals 62020, Michael Kerrisk Process Lifecycle 8-27 §8.4
```
# An older wait API: wait()

```
# include <sys/wait.h>
pid_t wait(int * wstatus );
```
- The original "wait" API
- Equivalent to: waitpid(-1, &wstatus, 0);
- Still commonly used to handle the simple, common case: **wait for any child to terminate**

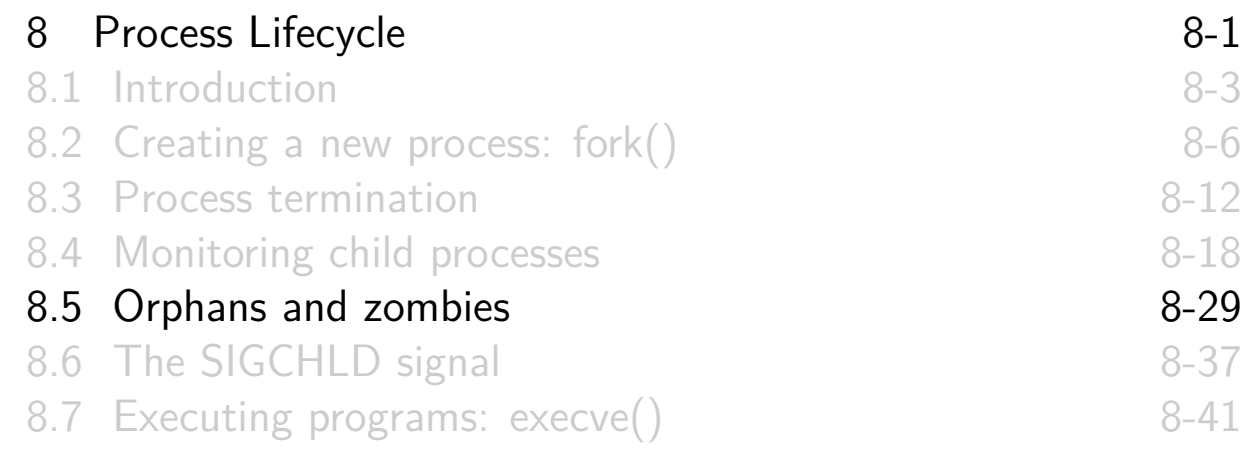

#### **Orphans**

- An **orphan** is a process that lives longer than its parent
- Orphaned processes are **adopted by init**
- **init waits for its adopted children** when they terminate
- <span id="page-141-0"></span>• After orphan is adopted, getppid() returns PID of init
	- Conventionally, *init* has PID 1
- On systems using upstart as init system, or systemd in some [configurations, things are different](#page-127-0)
	- A helper process (PID  $!= 1$ ) becomes parent of orphaned [children](#page-132-0)
		- [When run with the](#page-135-0) --user option, systemd organizes all [processes in the user's session](#page-141-0) into a subtree with such a [subreaper](#page-145-0)
	- See discussion of PR\_SET\_CHILD\_SUBREAPER in prctl(2)

[TLPI §26.2]

#### Zombies

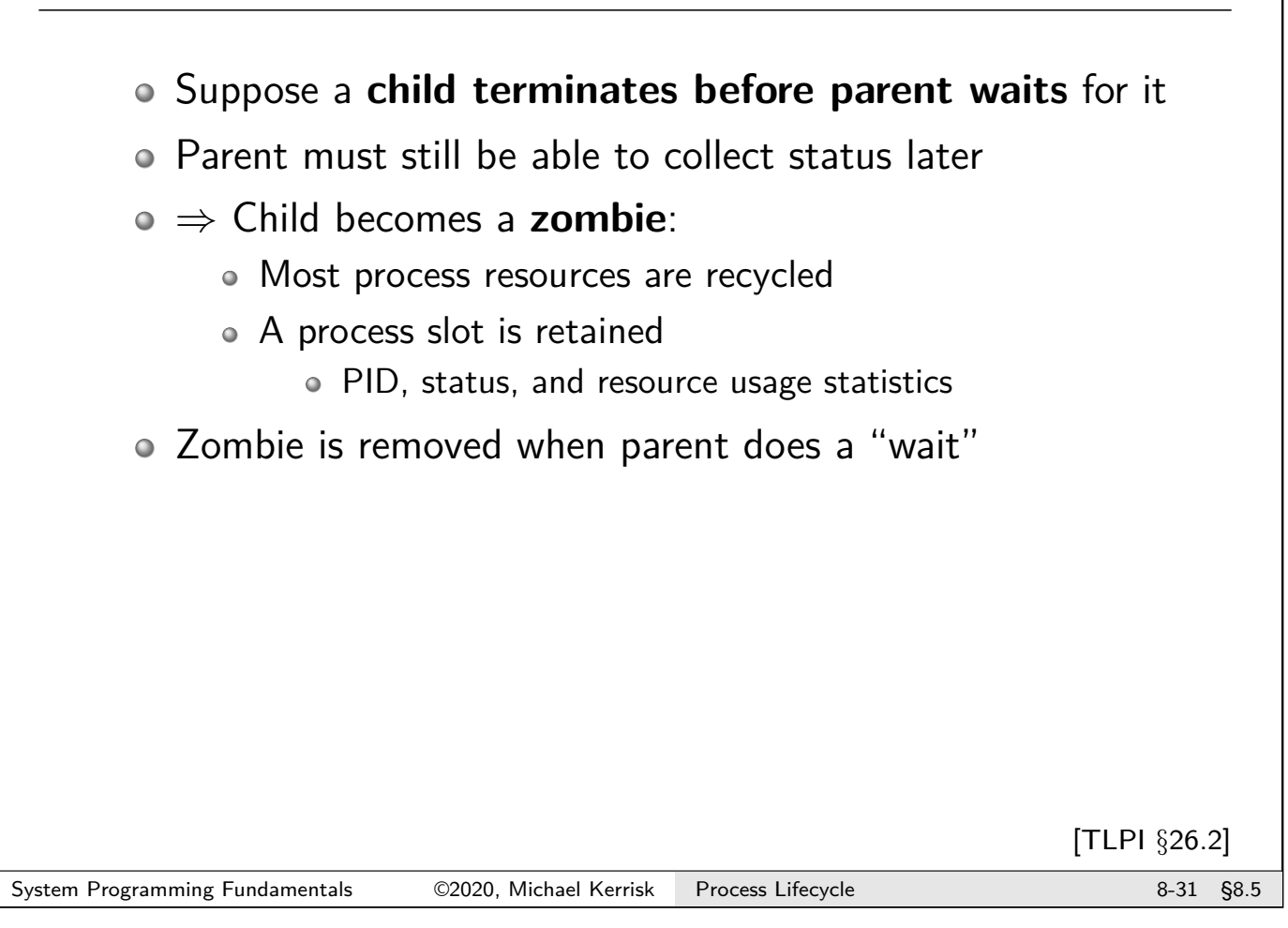

## Creating a zombie: procexec/zombie.c

```
int main(int argc , char *argv []) {
  int nzombies = (argc > 1) ? atoi(argv [1]) : 1;
  printf (" Parent (PID %ld )\n", ( long ) getpid ());
  for ( int j = 0; j < nzombies ; j++) {
    switch (fork ()) {
    case -1:
      errExit ("fork -%d", j);
    case 0: /* Child : exits to become zombie */
      printf ("Child (PID %1d) exiting\n", (long) getpid());
      exit(EXIT_SUCCESS);
    default : /* Parent continues in loop */
      break ;
   }
  }
 sleep (600); /* Children are zombies during this time */
 while (wait(NULL) > 0) /* Reap zombie children */
    continue ;
  exit(EXIT_SUCCESS);
}
```
Create one or more zombie child processes

Creating a zombie: procexec/zombie.c

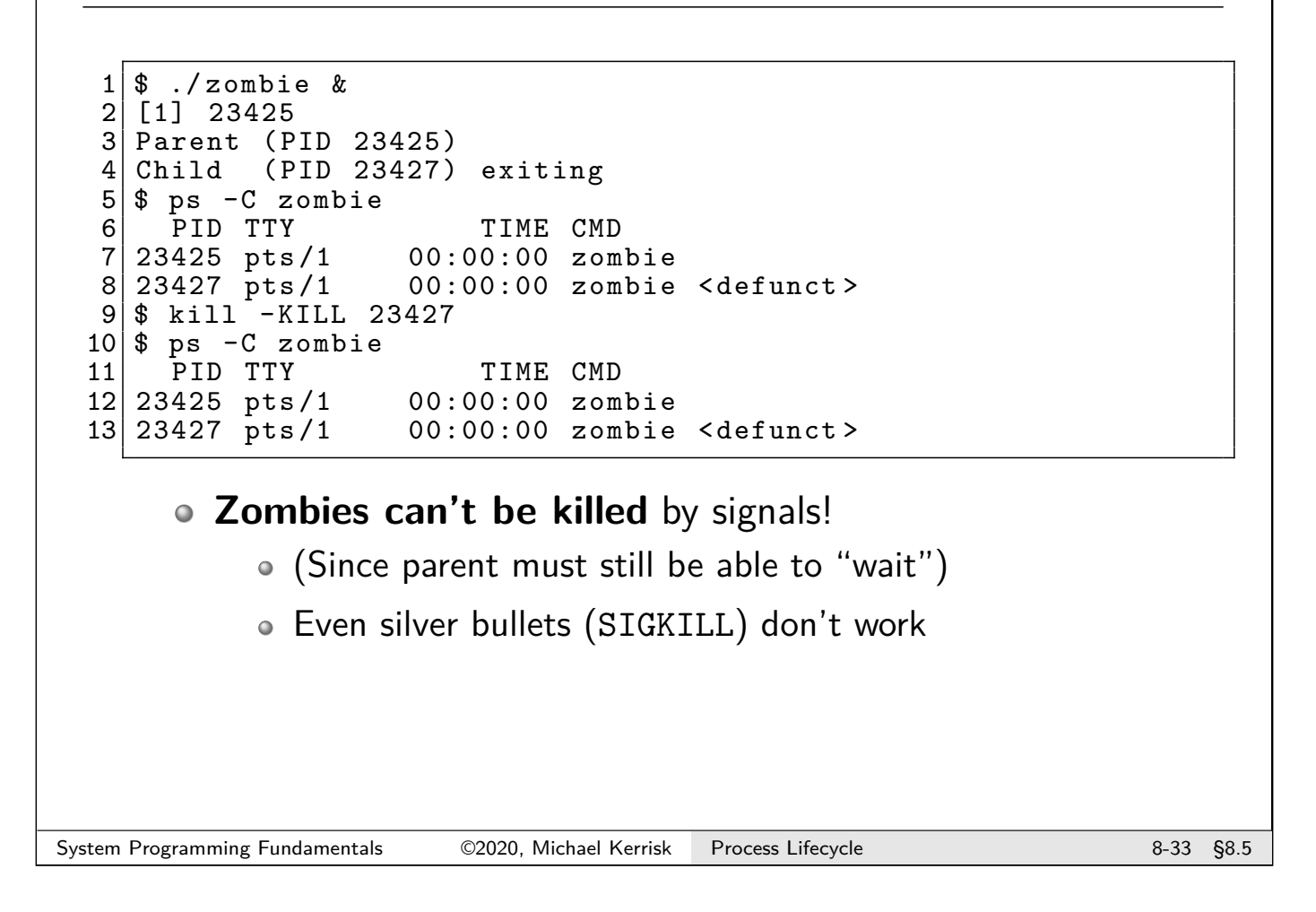

# Reap your zombies **Zombie may live for ever**, if parent fails to "wait" on it Or until parent is killed, so zombie is adopted by init **Long-lived processes that create children must ensure that zombies are "reaped"** ("waited" for) Shells, network servers, ...
#### Exercise

<sup>1</sup> Suppose that we have three processes related as grandparent, parent, and child, and that the parent exits after a few seconds, but the grandparent does **not** immediately perform a wait() after the parent exits, with the result that the parent becomes a zombie, as in the following diagram.

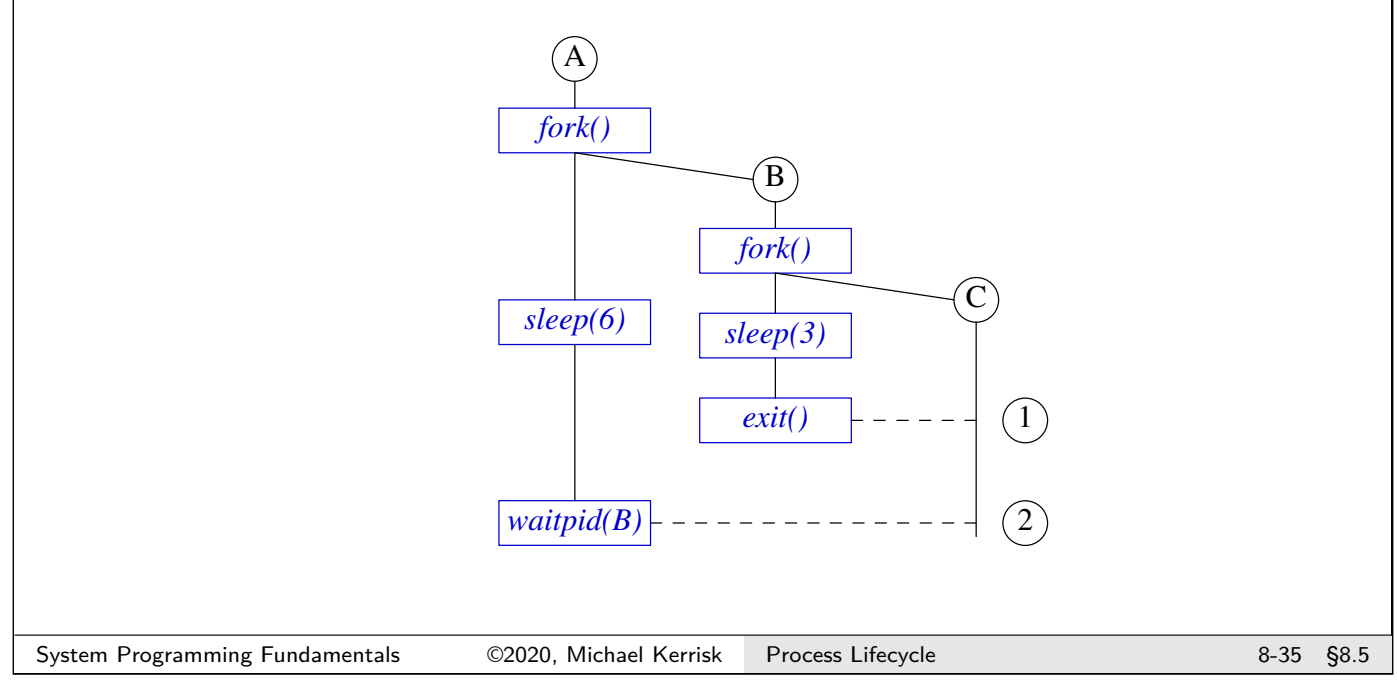

#### Exercise

When do you expect the child to be adopted by *init* (so that  $getppid()$ in the child returns 1): after the parent terminates or after the grandparent does a wait()? In other words, is the child adopted at point 1 or point 2 in the diagram? Write a program,

**[(minimal) template: procexec/ex.grandchild\_zombie.c]**, to verify the answer.

Note the following points:

- $\bullet$  You will probably want to use calls to sleep() so that you can more easily observe the steps that occur during execution of the program. For example:
	- The grandchild could loop 10 times, displaying the value returned by getppid() and sleeping for 1 second on each loop iteration.
	- The parent could sleep for 3 seconds before terminating.
	- $\bullet$  The grandparent could sleep for 6 seconds before calling wait()
- Depending on your distribution (e.g., if you are running a Linux distribution that uses *upstart* as the *init* program, or a *systemd*-based system where the --user flag is employed), you will see slightly different results from those described above. In particular, the orphaned child is reparented to a process other than PID 1.

# **Outline**

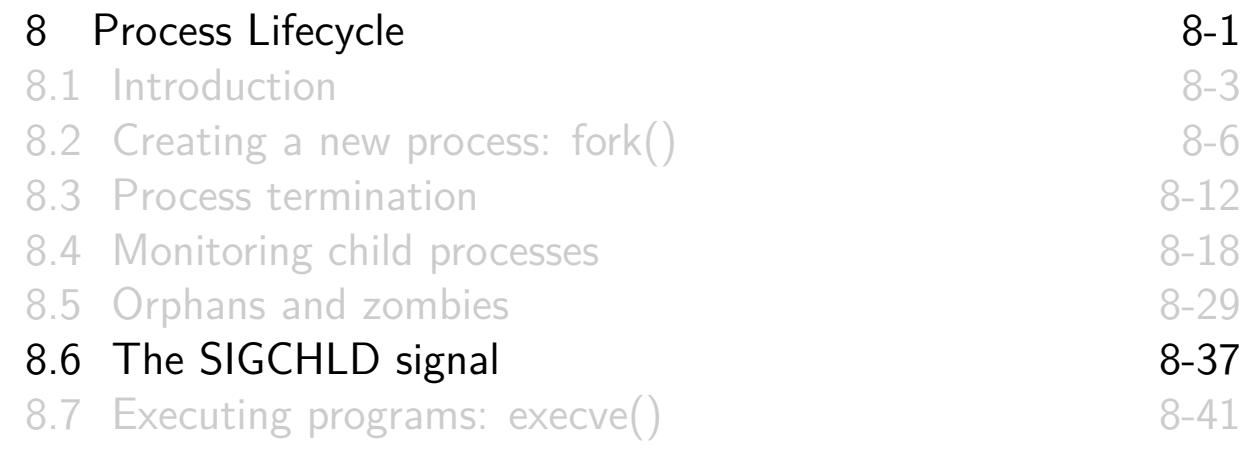

### The SIGCHLD signal

- SIGCHLD is generated for a parent when a child terminates
- o Ignored by default
- Catching SIGCHLD allows us to be asynchronously notified of child's termination
	- Can be more convenient than synchronous or nonblocking waitpid() calls
- Within SIGCHLD [handler, we "wait](#page-127-0)" to reap zombie child

[TLPI §26.3]

# A SIGCHLD handler

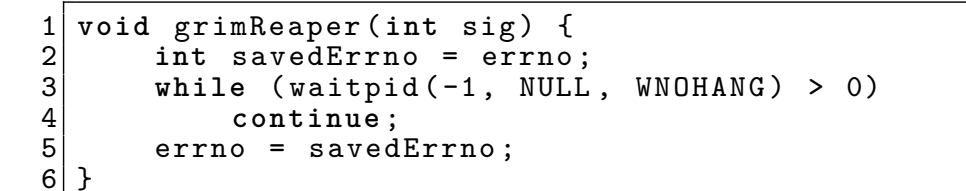

- Each waitpid() call reaps one terminated child
- while loop handles possibility that multiple children terminated while SIGCHLD was blocked
	- e.g., during earlier invocation of handler
- WNOHANG ensures handler does not block if there are no more terminated children
- $\circ$  Loop terminates when waitpid() returns:
	- 0, meaning no more *terminated* children
	- $\bullet$  -1, probably with errno  $==$  ECHILD, meaning no more children
- Handler saves and restores errno, so that it is reentrant

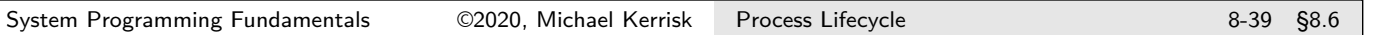

### SIGCHLD for stopped and continued children

- SIGCHLD is also generated when a child stops or continues
- $\circ$  To prevent this, specify SA\_NOCLDSTOP in sa\_flags when establishing SIGCHLD handler with sigaction()

# Outline

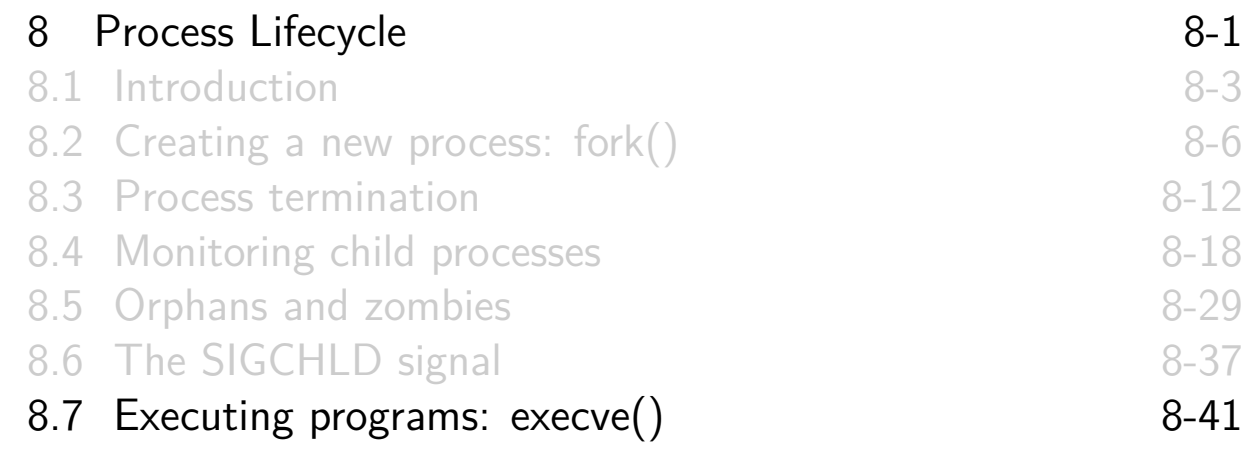

#### Executing a new program

execve() loads a new program into caller's memory

- Old program, stack, data, and heap are discarded
- After executing run-time start-up code, execution commences in new program's main()
- Various functions layered on top of execve():
	- Provide variations on functionality of execve()
	- [Collectively termed "](#page-127-0)exec()"
		- $\bullet$  See exec(3) [man page](#page-128-0)

[TLPI §27.1]

Executing a new program with execve()

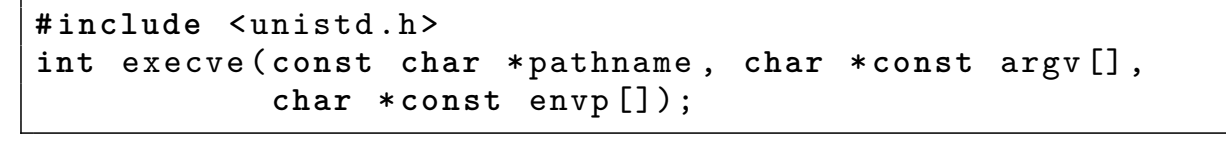

- execve() loads program at *pathname* into caller's memory
- pathname is an absolute or relative pathname
- argv specifies command-line arguments for new program
	- Defines *argv* argument for *main()* in new program
	- NULL-terminated array of pointers to strings
- $\circ$  argv[0] is command name
	- Normally same as basename part of *pathname*
	- Program can vary its behavior, depending on value of argv[0]
		- busybox

```
System Programming Fundamentals 
©2020, Michael Kerrisk Process Lifecycle

8-43 §8.7
```
Executing a new program with execve()

```
# include <unistd .h>
int execve ( const char *pathname , char * const argv [],
            char * const envp []);
```
• envp specifies environment list for new program

- Defines environ in new program
- NULL-terminated array of pointers to strings
- o Successful execve() does not return
- If execve() returns, it failed; no need to check return value:

```
execve (pathname, argv, envp);
printf (" execve () failed \n");
```
#### Example: procexec/exec\_status.c

#### ./ exec\_status command [args ...]

- Create a child process
- Child executes command with supplied command-line arguments
- Parent waits for child to exit, and reports wait status

System Programming Fundamentals 62020, Michael Kerrisk Process Lifecycle 8-45 §8.7

# Example: procexec/exec\_status.c

```
1 extern char **environ;<br>2 int main(int argc. cha
 2 int main(int argc, char *argv[]) {<br>3    pid t childPid, wpid;
 \begin{array}{c|c} 3 & \text{pid}_t \text{ childPid}, \text{wpid}; \\ 4 & \text{int wstatus}; \end{array}4 int wstatus;<br>5 ...
 5 ..<br>6 sw:
 6 switch (childPid = fork()) {<br>7 case -1: errExit("fork");
        case -1: errExit ("fork");
 8 case 0: /* Child */
             printf ("PID of child: %ld\n",
10 ( long ) getpid ( ) );
11 execve (argv [1], &argv [1], environ);
12 errExit ("execve");<br>13 default: /* Parent
13 default : /* Parent */
14 whid = waitpid (childPid, &wstatus, 0);
15 if (wpid == -1) errExit ("waitpid");
16 printf ("Wait returned PID %1d\n",<br>17 (long) wpid);
                        (long) wpid);
18 printWaitStatus (" ", wstatus);<br>19 }
\frac{19}{20}exit(EXIT_SUCCESS);
21
```
#### Example: procexec/exec\_status.c

 $1 \, \$  ./exec\_status /bin/date  $2|$  PID of child: 4703 3 Thu Oct 24 13:48:44 NZDT 2013 4 Wait returned PID 4703 5 child exited, status=0  $6$  \$ ./exec\_status /bin/sleep 60 & 7 [1] 4771 8 PID of child: 4773<br>9 \$ kill 4773 9 \$ kill 4773 10 Wait returned PID 4773 11 child killed by signal 15 (Terminated)<br>12 [1]+ Done ./exec status /bin/sleep 6 ./exec\_status /bin/sleep 60

#### Exercise

<sup>1</sup> Write a simple shell program. The program should loop, continuously reading shell commands from standard input. Each input line consists of a set of white-space delimited words that are a command and its arguments. Each command should be executed in a new child process  $(fork())$  using execve(). The parent process (the "shell") should wait on each child and display its wait status (you can use the supplied printWaitStatus() function).

**[template: procexec/ex.simple\_shell.c]**

#### Some hints:

- The space-delimited words in the input line need to be broken down into a set of null-terminated strings pointed to by an argv-style array, and that array must end with a NULL pointer. The  $strtok(3)$  library function simplifies this task. (This task is already performed by code in the template.)
- Because execve() is used, you will need to specify each command using a (relative or absolute) **pathname**.

#### Exercise

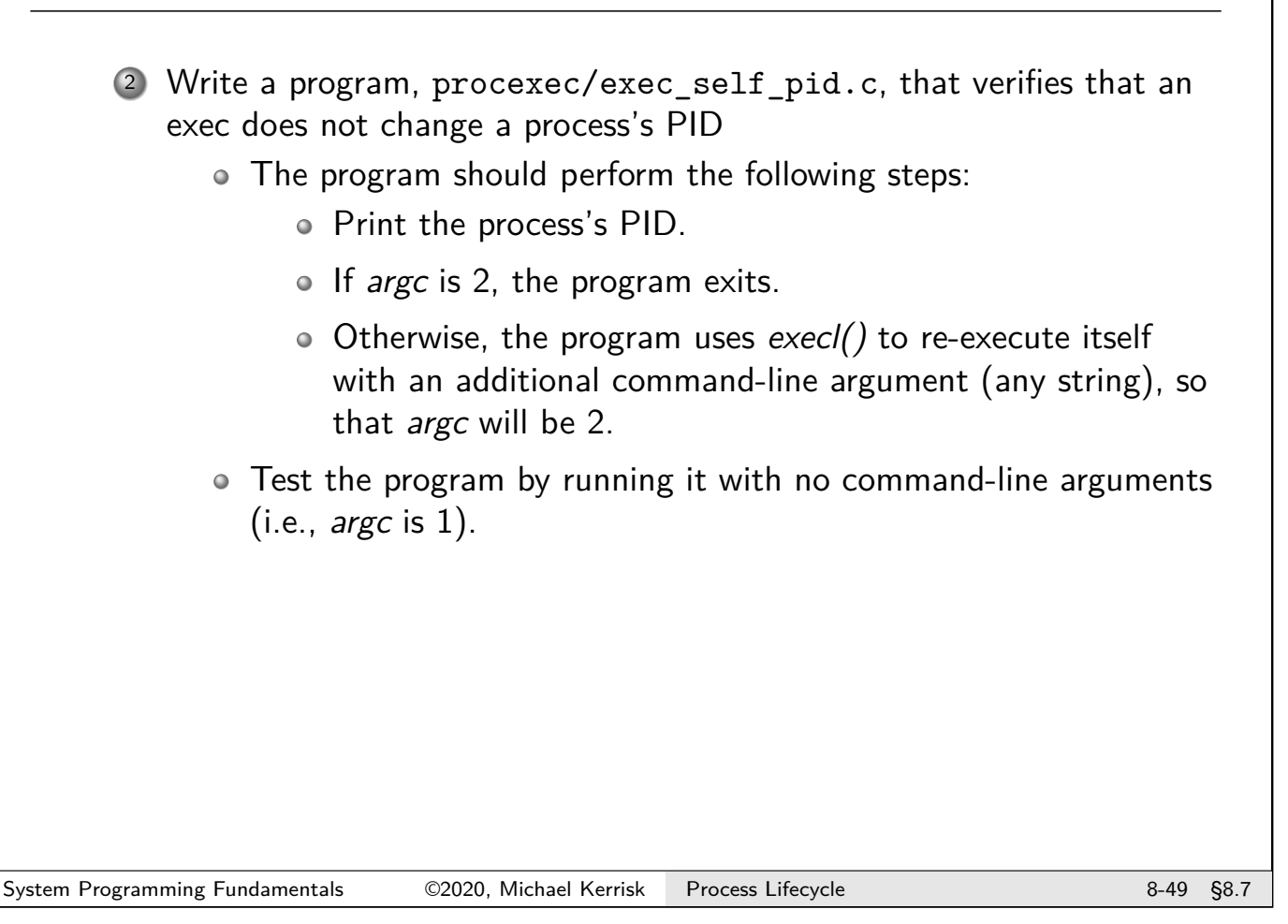

#### Exercise

<sup>3</sup> Write a program (**[template: procexec/ex.make\_link.c]**) that takes two arguments:

make\_link target linkpath

If invoked with the name slink, it creates a symbolic link  $(symlink()$ using these pathnames, otherwise it creates a hard link  $(\text{link}())$ . After compiling, create two hard links to the executable, with the names hlink and slink. Verify that when run with the name hlink, the program creates hard links, while when run with the name slink, it creates symbolic links.

Hint:

 $\bullet$  You will find the *basename()* and *strcmp()* functions useful when inspecting the program name in  $argv[0]$ .

### The exec() library functions

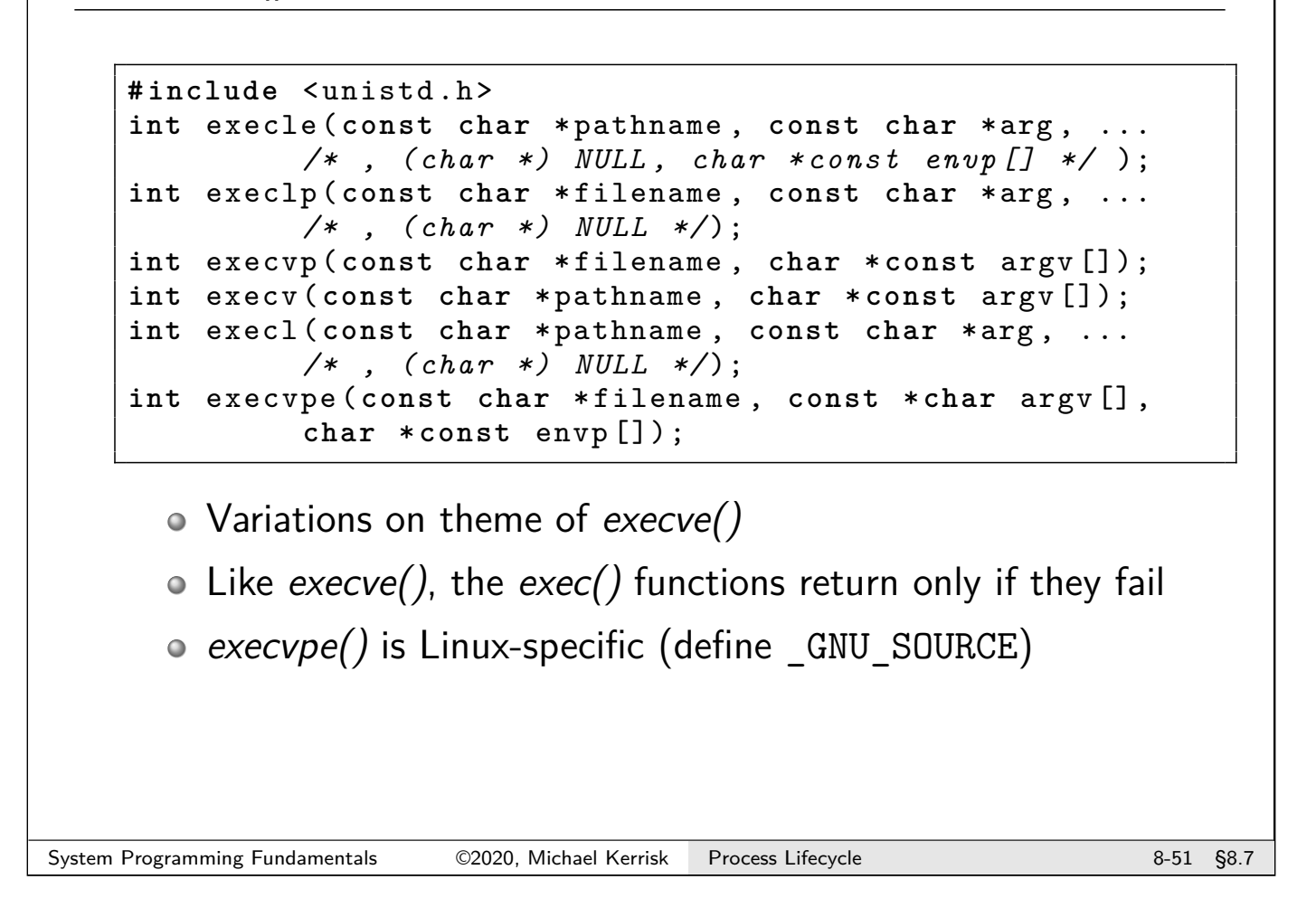

# The exec() library functions

Vary theme of execve() with 2 choices in each of 3 dimensions:

- How are command-line arguments of new program specified?
- How is the executable specified?
- $\bullet$  How is environment of new program specified?

Final letters in name of each function are clue about behavior

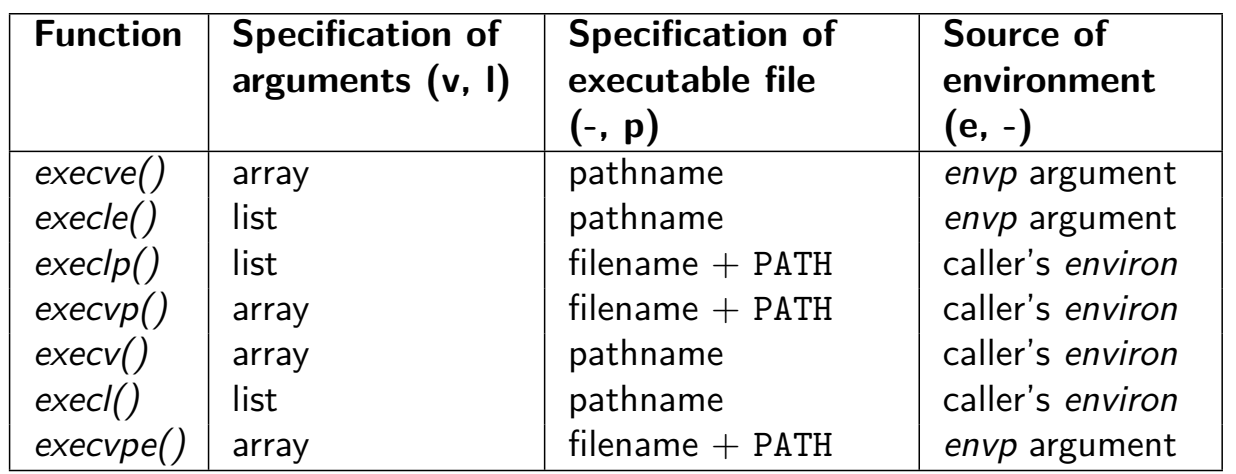

# File descriptors and exec()

#### By default, **file descriptors remain open across exec()**

- $\circ$  Allows caller of exec() to open files for use by new program
	- The shell employs this feature to do I/O redirection
	- E.g., for redirection in this command: prog > file

```
fd = open("file", O_CREAT | O_WRONLY | O_TRUNC ,
          0666);
dup2(fd, STDOUT_FILENO);
close(fd);
execvp ("prog", ...);
```
System Programming Fundamentals 62020, Michael Kerrisk Process Lifecycle 8-53 §8.7

[TLPI §27.4]

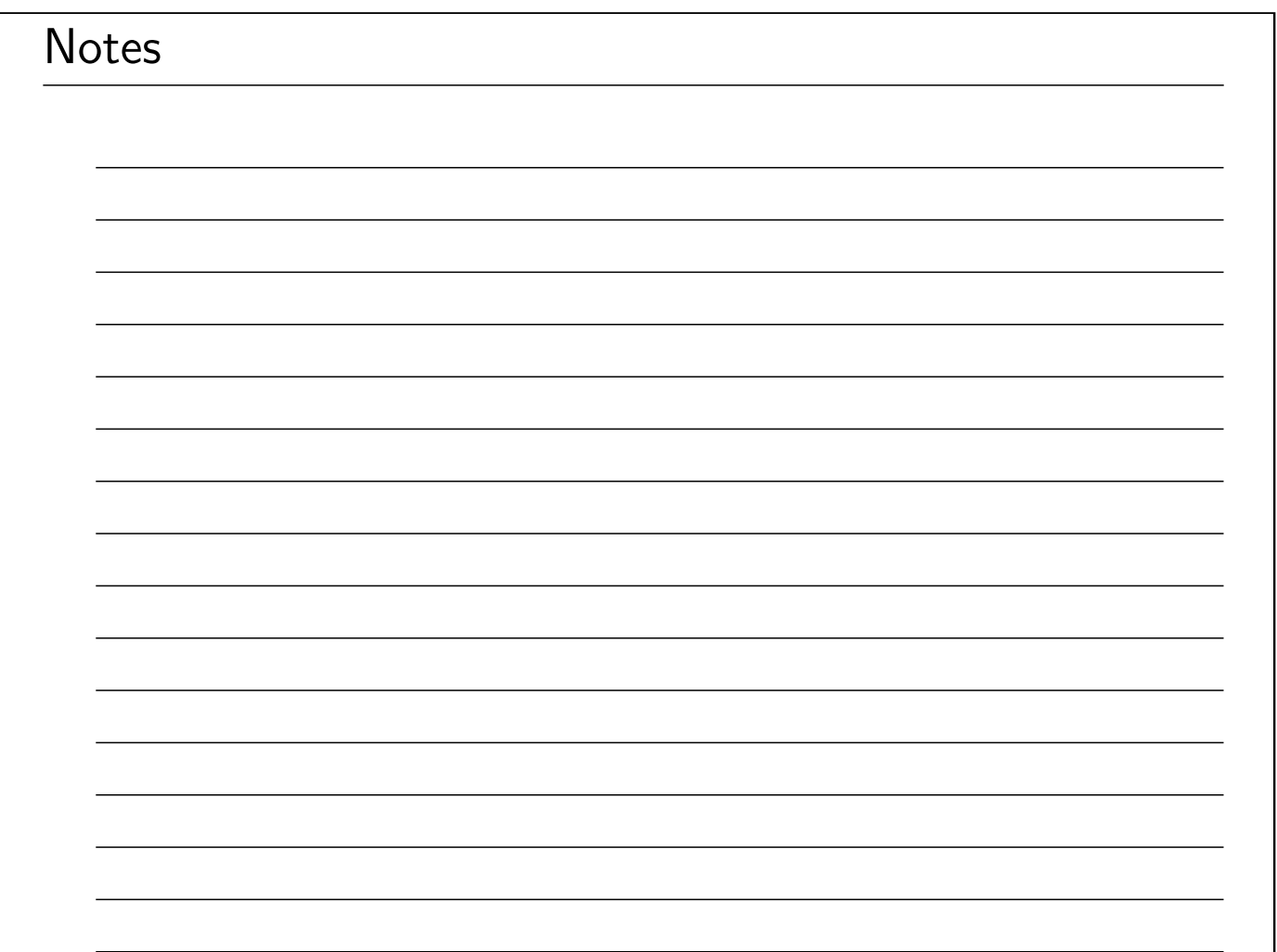

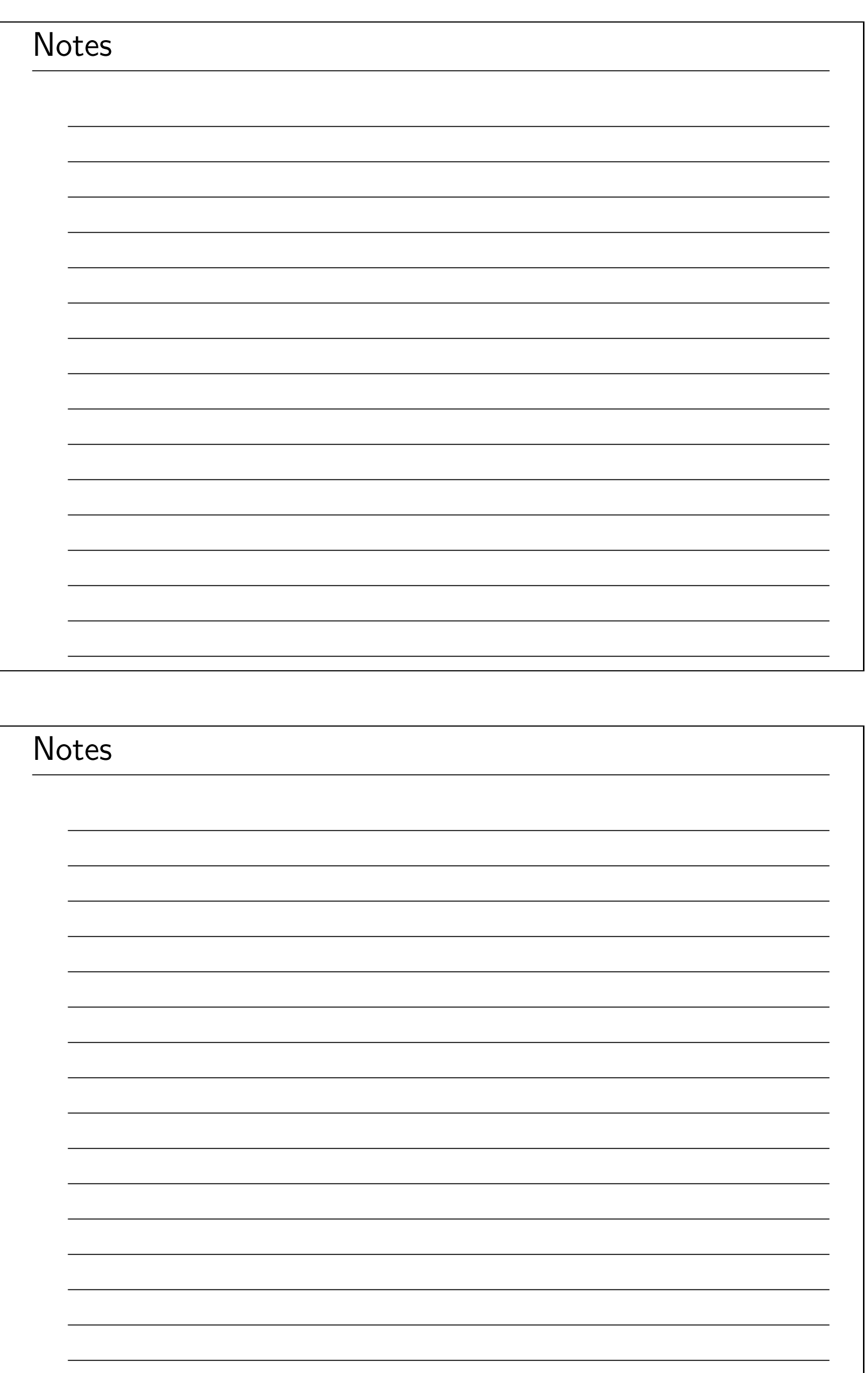

# Linux/UNIX System Programming Fundamentals System Call Tracing with strace

Michael Kerrisk, man7.org © 2020

mtk@man7.org

NDC TechTown August 2020

<span id="page-155-0"></span>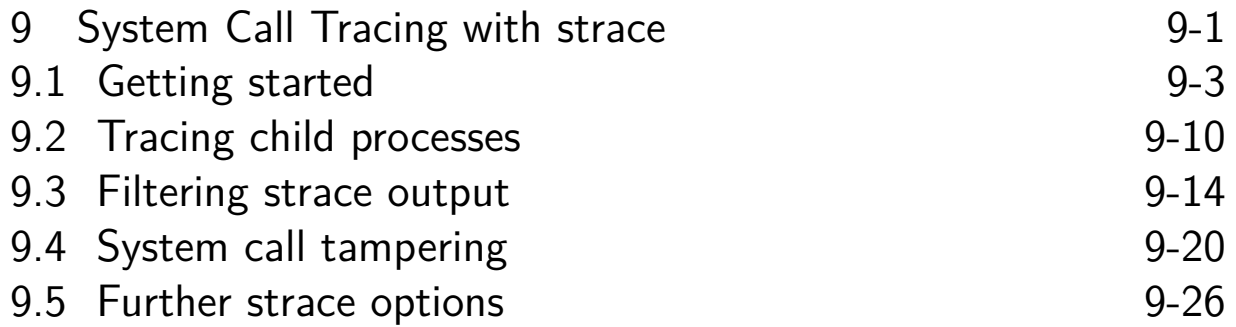

# Outline

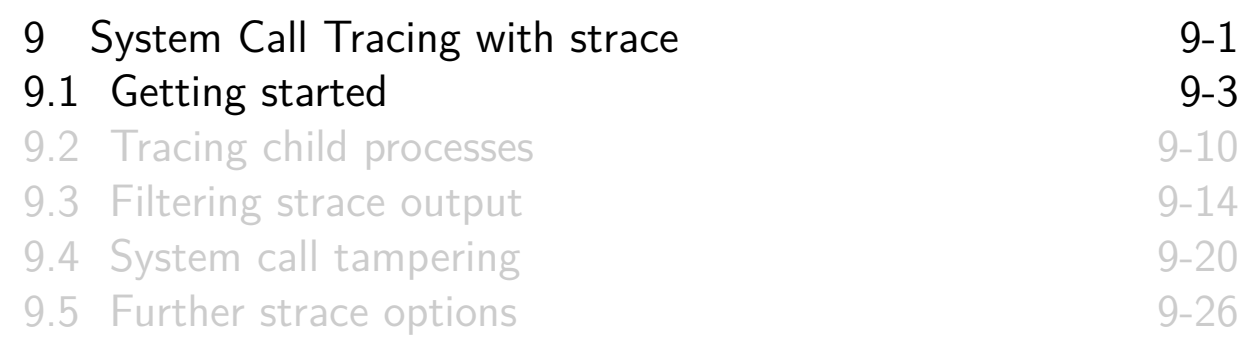

# strace(1)

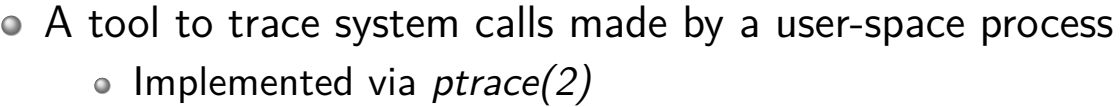

- Or: a debugging tool for tracing **complete conversation between application and kernel**
	- Application source code is not required
- <span id="page-156-0"></span>Answer questions like:
	- What system calls are employed by application?
	- [Which files does application tou](#page-155-0)ch?
	- [What arguments are being pass](#page-159-0)ed to each system call?
	- [Which system calls are failing, a](#page-164-0)nd why (errno)?
- $\circ$  [There is also a loosely related](#page-167-0) *ltrace(1)* command
	- Trace library function calls in dynamic shared objects (e.g., libc)
	- We won't cover this tool

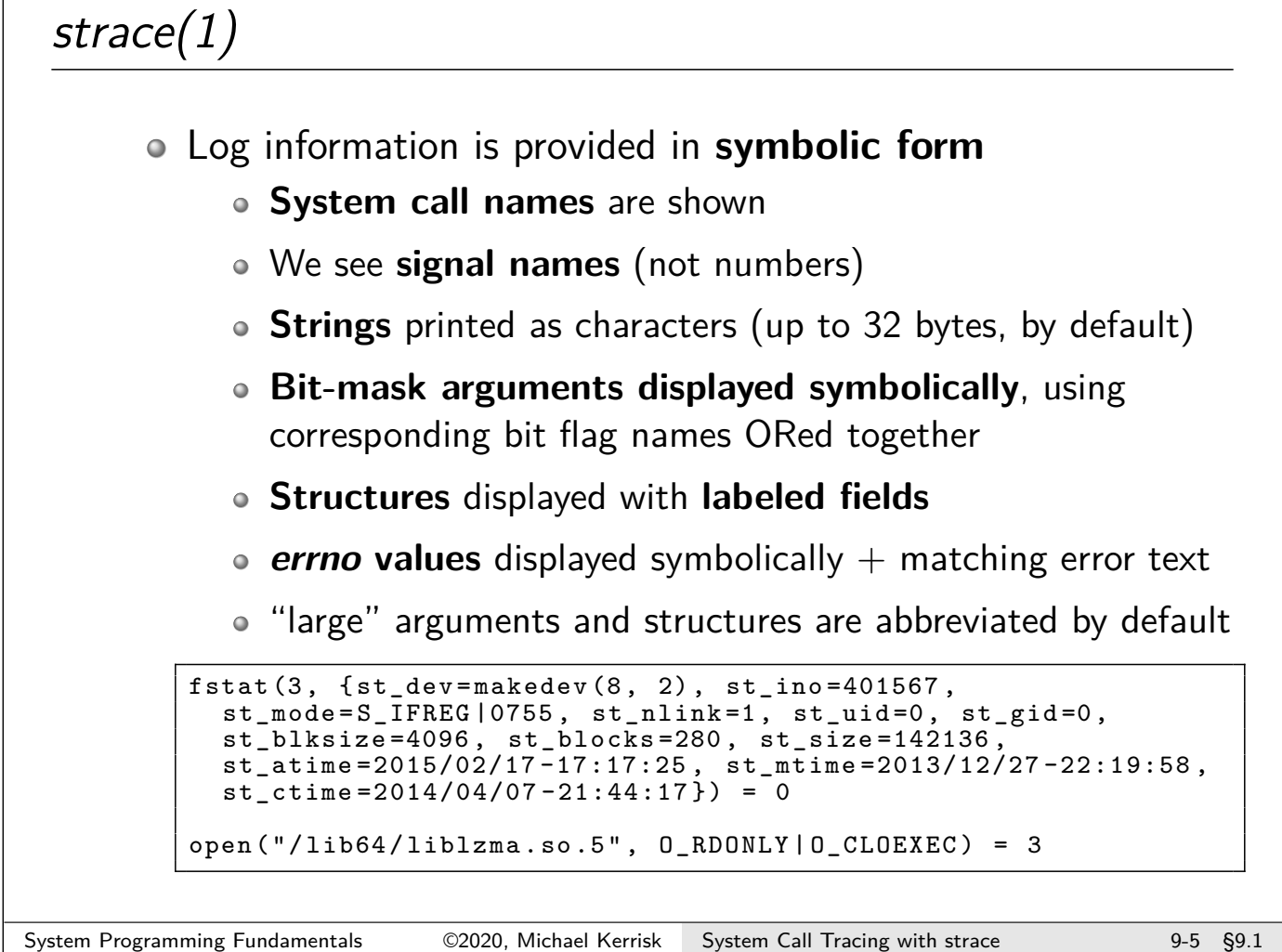

#### Simple usage: tracing a command at the command line

A very simple C program:

```
int main(int argc , char *argv []) {
# define STR " Hello world \n"
    write ( STDOUT_FILENO , STR , strlen (STR ));
    exit( EXIT_SUCCESS );
}
```
• Run strace(1), directing logging output (-o) to a file:

```
$ strace -o strace .log ./ hello_world
Hello world
```
(By default, trace output goes to standard error)

 $\circ$   $\Lambda$  On some systems, may first need to to ensure ptrace\_scope file has vaue 0 or 1:

# echo 0 > /proc/sys/ kernel /yama/ ptrace\_scope

 $\bullet$  Yama LSM disables *ptrace(2)* to prevent attack escalation; see ptrace(2) man page

Simple usage: tracing a command at the command line

```
$ cat strace .log
execve ("./ hello_world ", ["./ hello_world "], [ /* 110 vars */ ]) = 0
...
access(''/etc/ld.so.preload", R_QK) = -1 ENOENT
(No such file or directory )
open("/etc/ld.so. cache ", O_RDONLY | O_CLOEXEC ) = 3
fstat (3, { st_mode = S_IFREG |0644 , st_size =160311 , ...}) = 0
mmap(NULL , 160311 , PROT_READ , MAP_PRIVATE , 3, 0) = 0 x7fa5ecfc0000
close(3) = 0
open("/lib64/libo.so.6", 0_RDOMLY | 0_CLOEXEC) = 3...
\texttt{write(1, "Hello world\n", 12)} = 12\text{exit\_group}(0) = ?
+++ exited with 0 +++
```
- Even simple programs make lots of system calls!
	- 25 in this case (many have been edited from above output)
- Most output in this trace relates to finding and loading shared libraries
	- First call (execve()) was used by shell to load our program
	- Only last two system calls were made by our program

System Programming Fundamentals ©2020, Michael Kerrisk System Call Tracing with strace 9-7 §9.1

# Simple usage: tracing a command at the command line

```
$ cat strace .log
execve ("./hello_world", ['./hello_world"], ['/* 110 vars */]) = 0...
access ("/etc/ld.so. preload ", R_OK) = -1 ENOENT
(No such file or directory )
open("/etc/ld.so. cache ", O_RDONLY | O_CLOEXEC ) = 3
fstat (3, { st_mode = S_IFREG |0644 , st_size =160311 , ...}) = 0
mmap(NULL , 160311 , PROT_READ , MAP_PRIVATE , 3, 0) = 0 x7fa5ecfc0000
close(3)open(''/lib64/libc.so.6", 0_RDDNLY|0_CLDEKEC) = 3...
write (1, "Hello world\n", 12) = 12<br>exit group (0) = ?exit_group(0)+++ exited with 0 +++
```
For each system call, we see:

- Name of system call
- Values passed in/returned via arguments
- System call return value
- $\circ$  Symbolic errno value ( $+$  explanatory text) on syscall failures

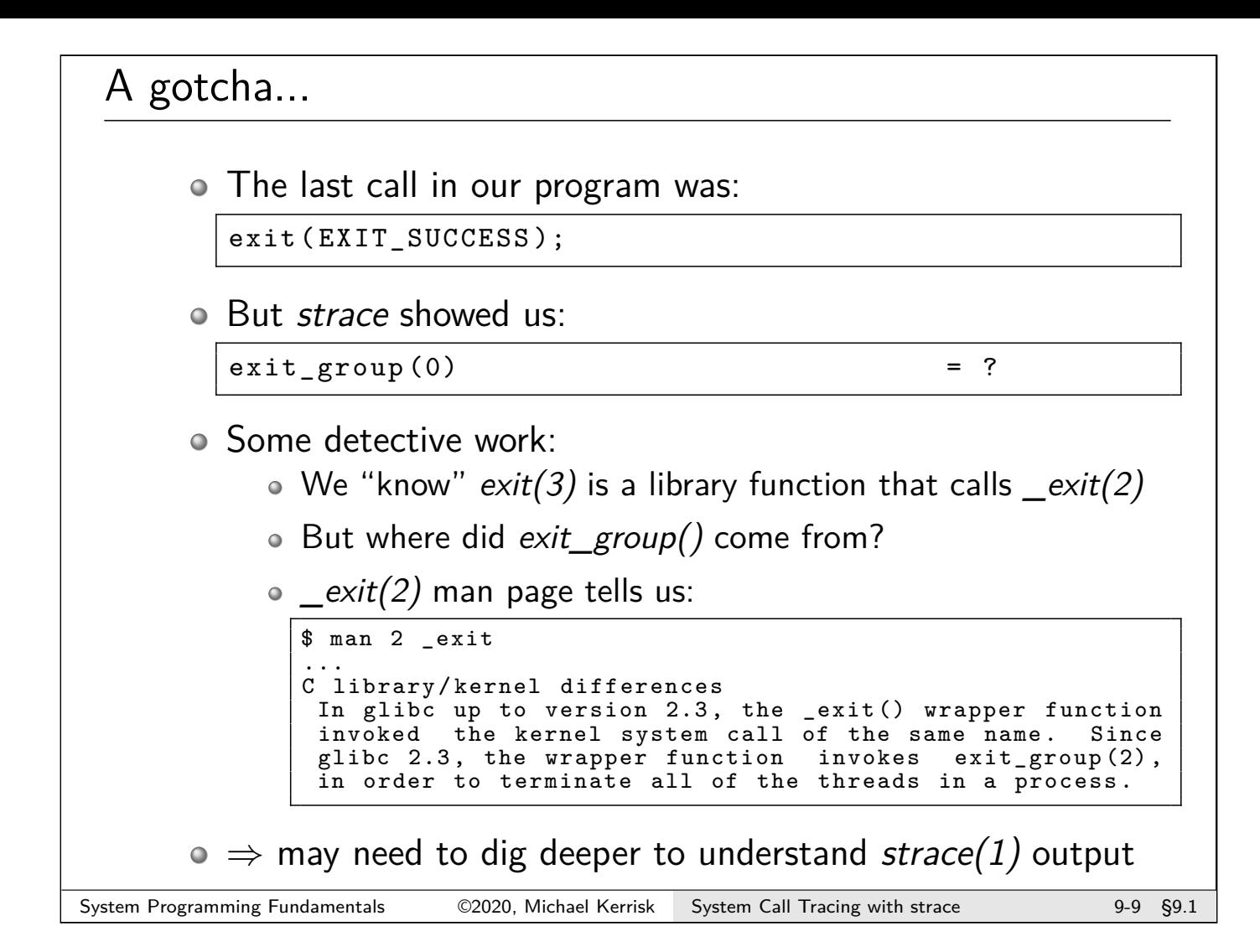

<span id="page-159-0"></span>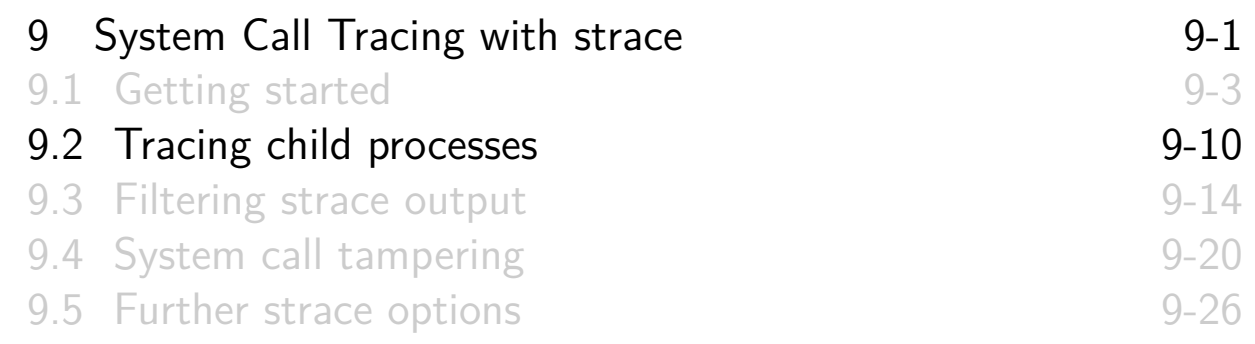

#### Tracing child processes

- By default, *strace* does not trace children of traced process
- $\bullet$  –f option causes children to be traced
	- Each trace line is prefixed by PID
	- In a program that employs POSIX threads, each line shows kernel thread ID  $(gettid()$

System Programming Fundamentals 62020, Michael Kerrisk System Call Tracing with strace 9-11 §9.2

# Tracing child processes: strace/fork\_exec.c

```
1 int main(int argc, char *argv[]) {<br>2 bid t childPid:
2 pid_t childPid;<br>3 char *newEnv[]
       char * newEnv [] = {"ONE=1", "TWO=2", NULL };
\frac{4}{5}5 printf ("PID of parent: %ld\n", (long) getpid ());<br>6 childPid = fork();
6 childPid = fork();<br>
7 if (childPid == 0)
       if (childPid == 0) { /* Child * /8 printf ("PID of child: %ld\n", (long) getpid ());
9 if (argc > 1) {
10 execve (argv [1], \&argv [1], newEnv);
11 errExit ("execve");
12 }
13 exit(EXIT_SUCCESS);
14 }
15 wait(NULL ); /* Parent waits for child */
16 exit(EXT_SUCCESS);<br>17 }
17 }
```
\$ strace -f -o strace .log ./ fork\_exec PID of parent: 1939 PID of child: 1940

Tracing child processes: strace/fork\_exec.c

```
$ cat strace .log
1939 execve ("./ fork_exec ", ["./ fork_exec "], [ /* 110 vars */ ]) = 0
...
1939 clone ( child_stack =0, flags = CLONE_CHILD_CLEARTID |
  CLONE_CHILD_SETTID |SIGCHLD , child_tidptr =0 x7fe484b2ea10 ) = 1940
1939 wait4 (-1, < unfinished ... >
1940 write (1, "PID of child : 1940\ n", 21) = 21
1940 exit_group (0)1940 +++ exited with 0 +++
1939 \langle \ldots \rangle wait4 resumed > NULL, 0, NULL) = 1940
1939 --- SIGCHLD { si_signo =SIGCHLD , si_code = CLD_EXITED ,
  si_pid = 1940, siuid = 1000, sistatus =0, siutime =0,
  si\_stime = 0} -1939 exit_group (0) = ?
1939 +++ exited with 0 +++
```
- Each line of trace output is prefixed with corresponding PID
- Inside glibc, fork() is actually a wrapper that calls  $clone(2)$
- $\circ$  wait() is a wrapper that calls wait4(2)
- $\bullet$  We see two lines of output for wait4() because call blocks and then resumes
- strace shows us that parent received a SIGCHLD signal

```
System Programming Fundamentals 62020, Michael Kerrisk System Call Tracing with strace 9-13 §9.2
```
<span id="page-161-0"></span>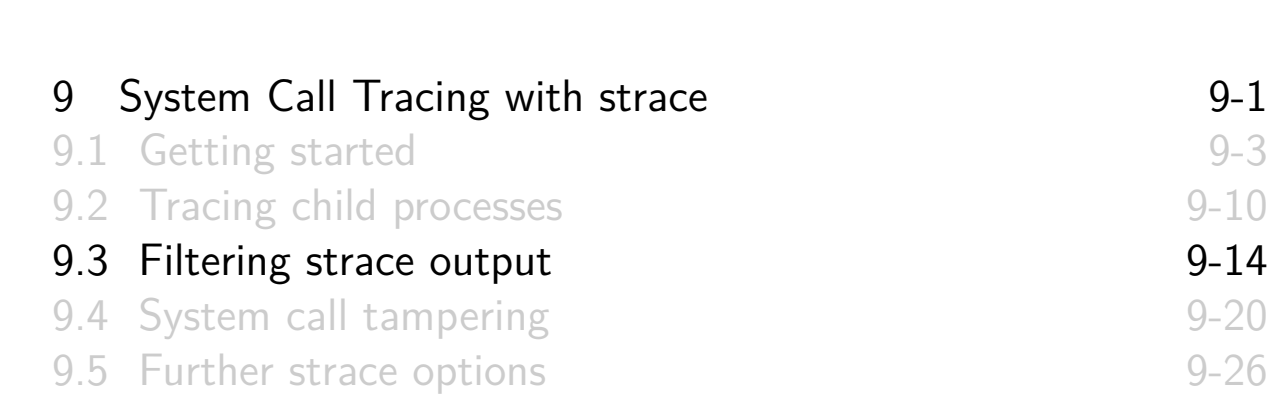

#### Selecting system calls to be traced

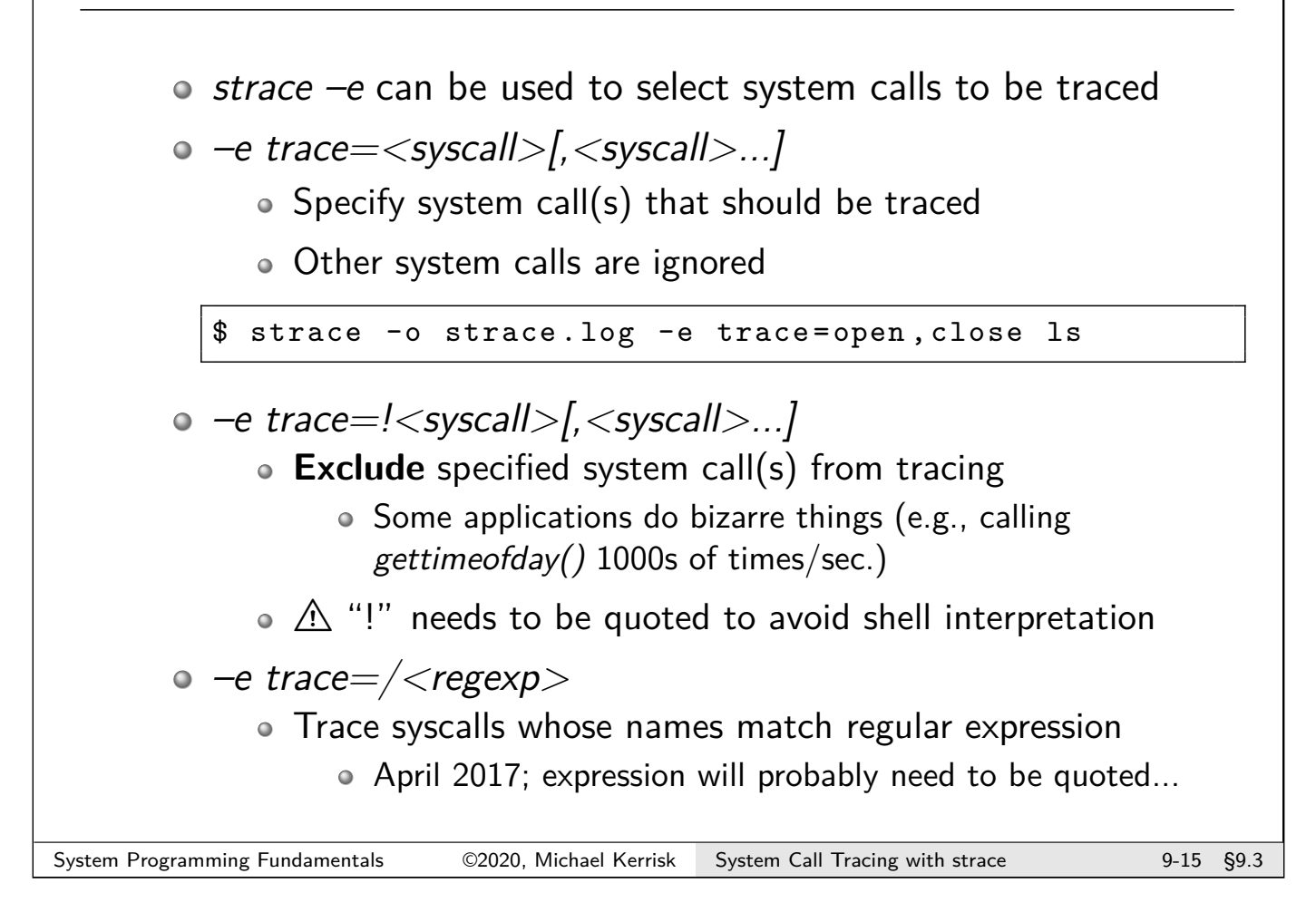

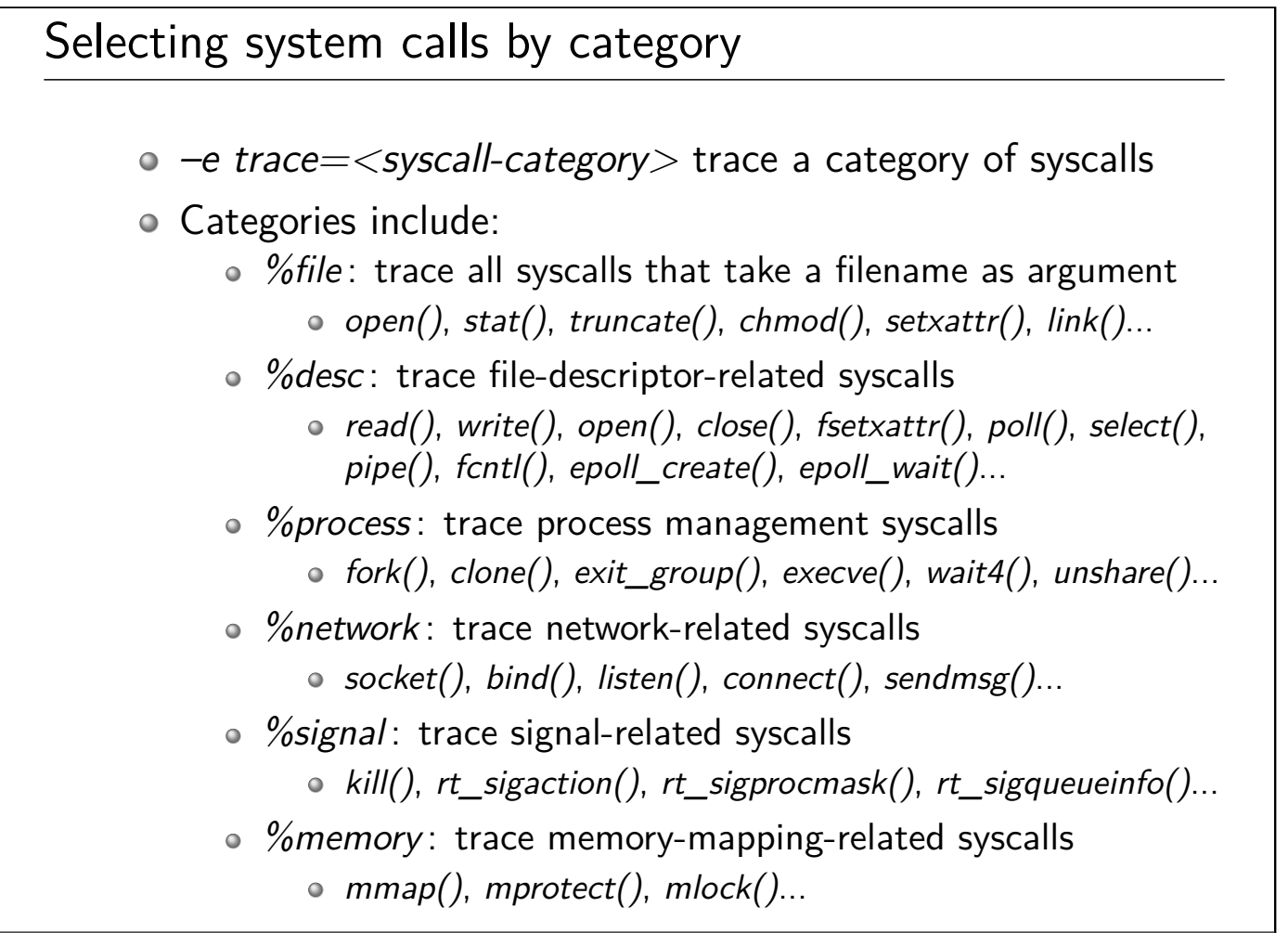

#### Filtering signals

 $\circ$  strace –e signal=set

- Trace only specified set of signals
- "sig" prefix in names is optional; following are equivalent:

\$ strace -o strace .log -e signal = sig io , sig **int** ls > /dev/null \$ strace -o strace .log -e signal =io , **int** ls > /dev/null

- $\circ$  strace –e signal=!set
	- Exclude specified signals from tracing

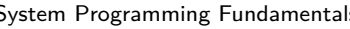

System Programming Fundamentals  $\heartsuit$  2020, Michael Kerrisk System Call Tracing with strace 9-17 §9.3

#### Filtering by pathname

- $\bullet$  strace  $-P$  pathname: trace only system calls that access file at pathname
	- Specify multiple  $-P$  options to trace multiple paths
- Example:

```
$ strace -o strace .log -P / lib64 /libc.so .6 ls > /dev/null
Requested path '/ lib64 /libc.so .6 ' resolved into
  \sqrt{v} /usr/lib64/libc-2.18.so'
$ cat strace .log
open("/lib64/libc.so.6", 0_RDDNLY|0_CLDEXEC) = 3read(3, "\177 ELF \2\1\1\3\0\0\0\0\0\0\0\0\0\3\0 >\0\1\0\0\0\0p\36
  \2\0\0\0\0\0\0 "..., 832) = 832
fstat(3, {st_model = S_IFREG | 0755, st_size = 2093096, ...}) = 0mmap(NULL , 3920480 , PROT_READ | PROT_EXEC ,
  MAP_PRIVATE | MAP_DENYWRITE , 3, 0) = 0 x7f8511fa3000
mmap (0 x7f8512356000 , 24576 , PROT_READ | PROT_WRITE ,
  MAP_PRIVATE | MAP_FIXED | MAP_DENYWRITE , 3, 0 x1b3000 )
  = 0 \times 7f8512356000close(3) = 0
+++ exited with 0 +++
```
• strace noticed that the specified file was opened on FD 3, and also traced operations on that FD

#### Mapping file descriptors to pathnames

- $\bullet$  –y option causes *strace* to display pathnames corresponding to each file descriptor
	- Useful info is also displayed for other types of file descriptors, such as pipes and sockets

```
$ strace -y cat greet
...
openat (AT_FDCWD, "greet", O_RDONLY ) = 3 </home/mtk/greet >
fstat (3</ home/mtk/greet >, { st_mode = S_IFREG |0644 , ...
read(3</ home/mtk/greet >, " hello world \n", 131072) = 12
write (1</ dev/pts /11 > , " hello world \n", 12) = 12
read(3</ home/mtk/greet >, "", 131072) = 0
close(3</home/mtk/greet) = 0
...
```
 $\bullet$  –yy is as for –y but shows additional protocol-specific info for sockets

```
write (3 <TCP :[10.0.20.135:33522 - >213.131.240.174:80] > ,
"GET / HTTP /1.1\ r\nUser - Agent : Wget"... , 135) = 135
read(3<TCP :[10.0.20.135:33522 - >213.131.240.174:80] > ,
"HTTP/1.1 200 OK\r\nhrlate: Thu, 19 J"..., 253) = 253
```
- System Programming Fundamentals ©2020, Michael Kerrisk System Call Tracing with strace 9-19 §9.3
- 

<span id="page-164-0"></span>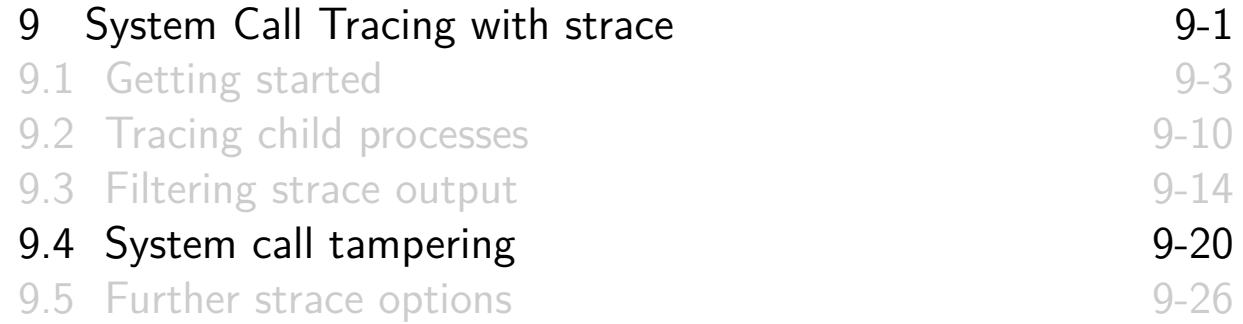

### System call tampering

- o strace can be used to **modify** behavior of selected syscall(s)
	- Initial feature implementation completed in early 2017
- Various possible effects:
	- Inject delay before/after syscall
	- Generate a signal on syscall
	- Bypass execution of syscall, making it return a "success" value or fail with specified value in errno (error injection)
	- (Limited) ability to choose which invocation of syscall will be modified

System Programming Fundamentals ©2020, Michael Kerrisk System Call Tracing with strace 9-21 §9.4

### strace -e inject options

- o Syntax: strace -e inject=<syscall-set> $[:$  <option> $].$ • syscall-set is set of syscalls whose behavior will be modified
- :error=errnum : syscall is not executed; returns failure status with errno set as specified
- **o** : retval=value: syscall is not executed; returns specified "success" value
	- Can't specify both :retval and :errno together

#### strace -e inject options

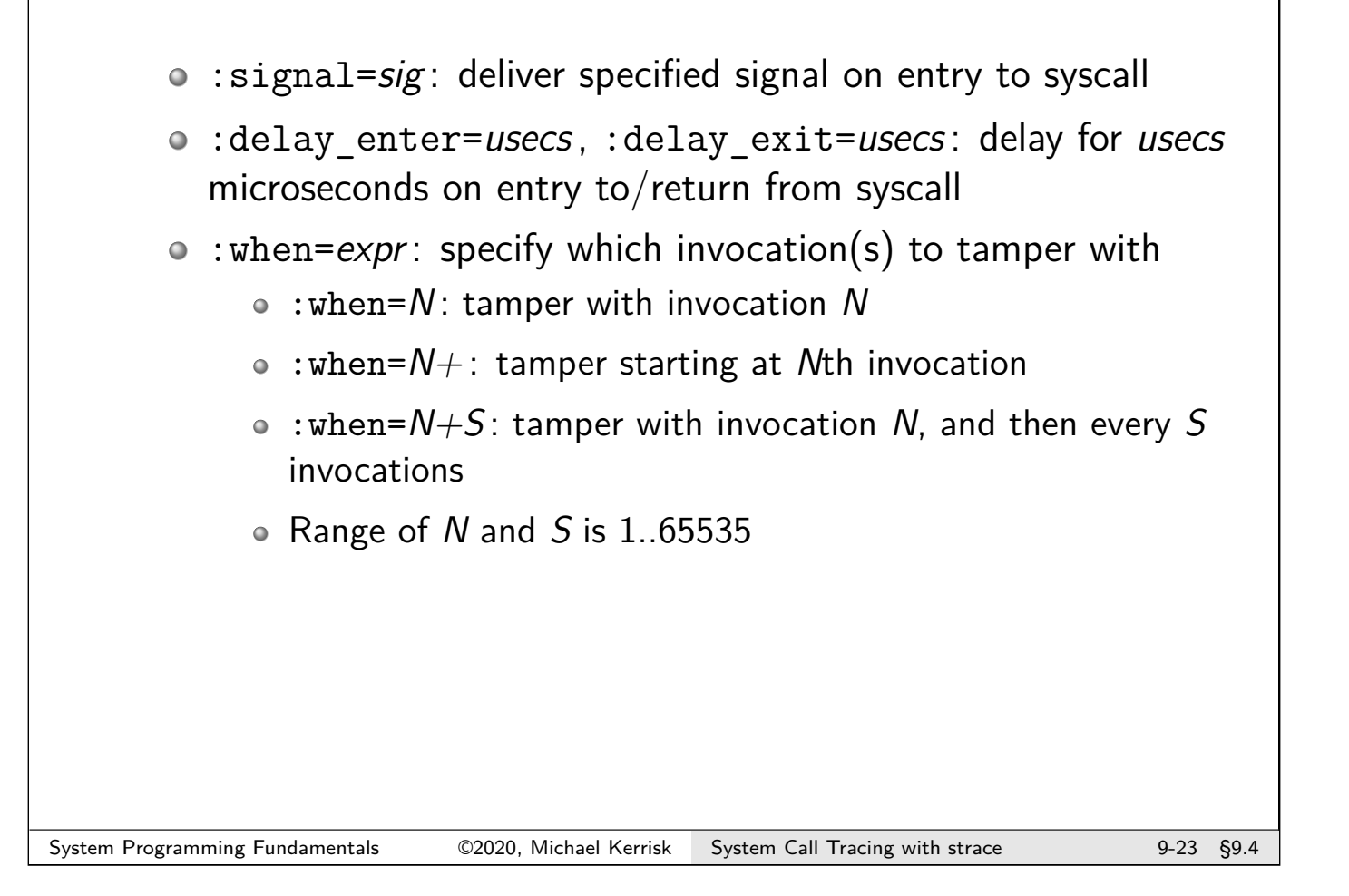

#### Example

```
$ strace -y -e close \
         -e inject=close:error=22:when=3 /bin/ls > d<br>/etc/ld.so.cache>) = 0
close (3 < /etc/Id.so.cache>) = 0<br>close (3 < /usr/lish4/libselinux.so.1>) = 0close(3*/usr/lib64/libselinux.so.1>)close(3<}/usr/lib64/libcap.so.2.25>) = -1 EINVAL(Invalid argument) (INJECTED)
close (3 < /usr / lib64 / libcap.so.2.25 > ) = 0
/bin/ls: error while loading shared libraries : libcap .so .2:
cannot close file descriptor: Invalid argument
+++ exited with 127 +++
```
- $\circ$  Use  $-y$  to show pathnames corresponding to file descriptors
- o Inject error 22 (EINVAL) on third call to close()
- Third *close()* was not executed; an error return was injected • (After that, *ls* got sad)

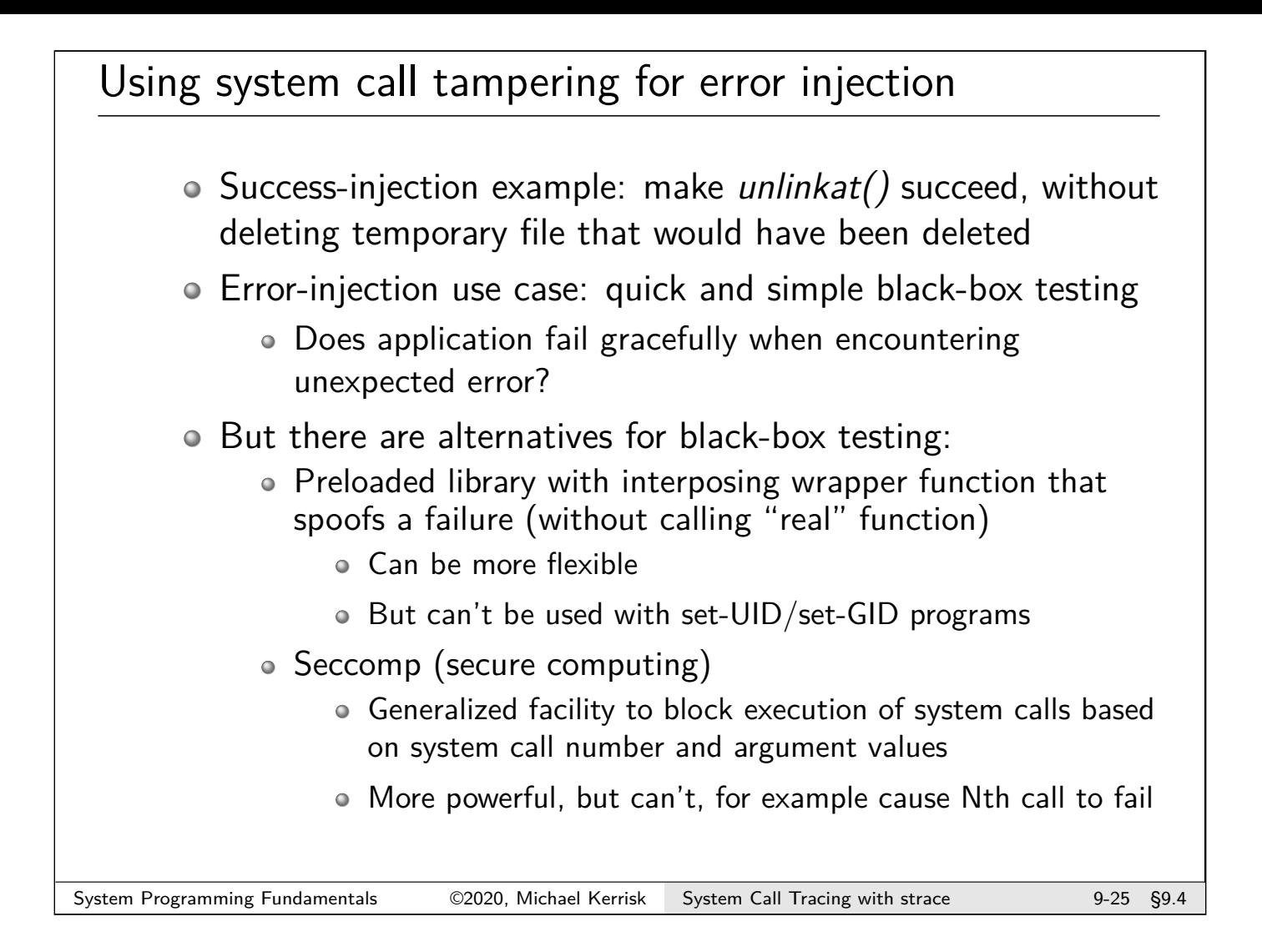

<span id="page-167-0"></span>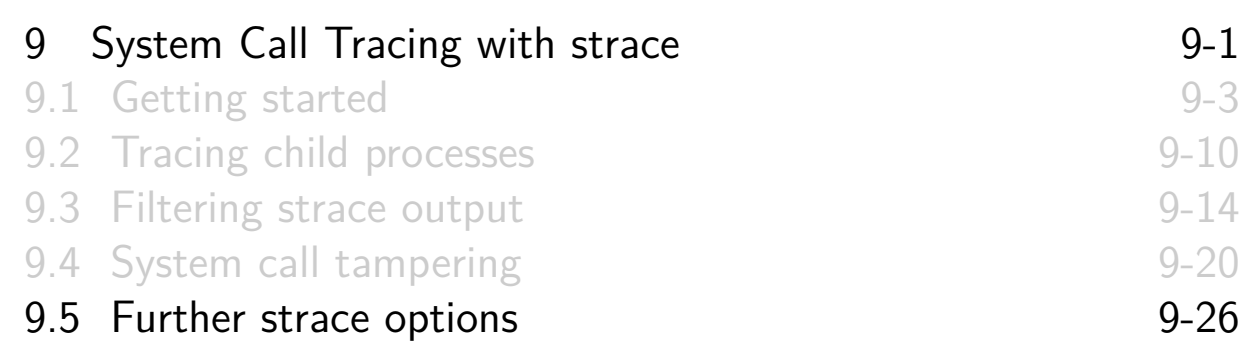

#### Obtaining a system call summary

 $\bullet$  strace  $-c$  counts time, calls, and errors for each system call and reports a summary on program exit

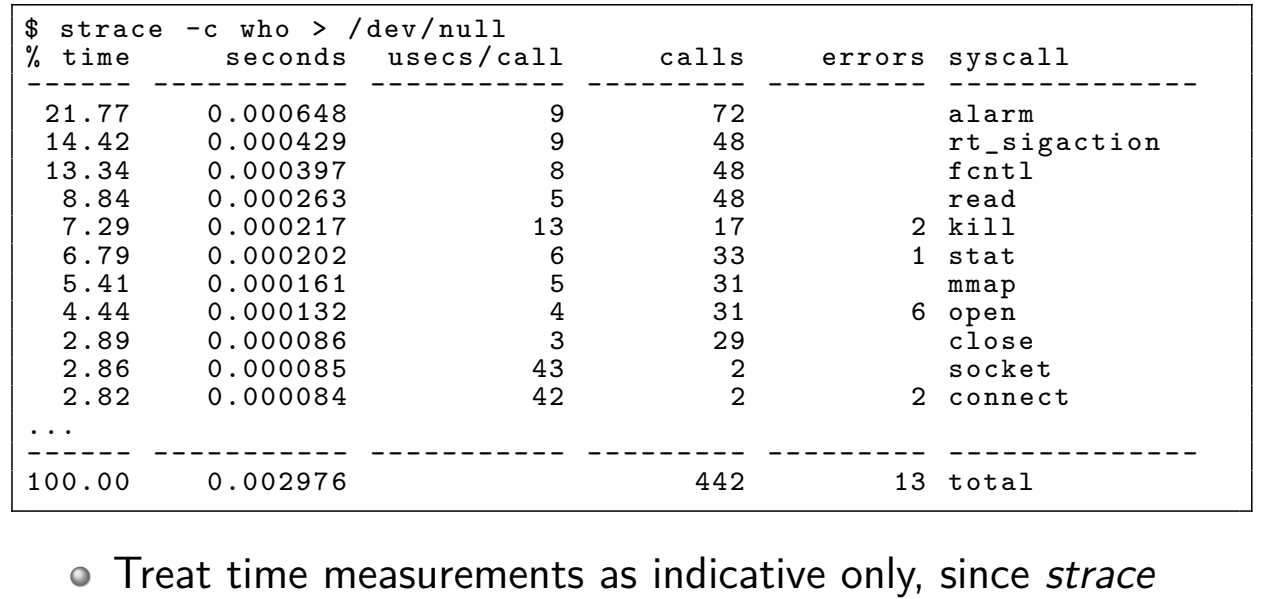

adds overhead to each syscall

System Programming Fundamentals ©2020, Michael Kerrisk System Call Tracing with strace 9-27 §9.5

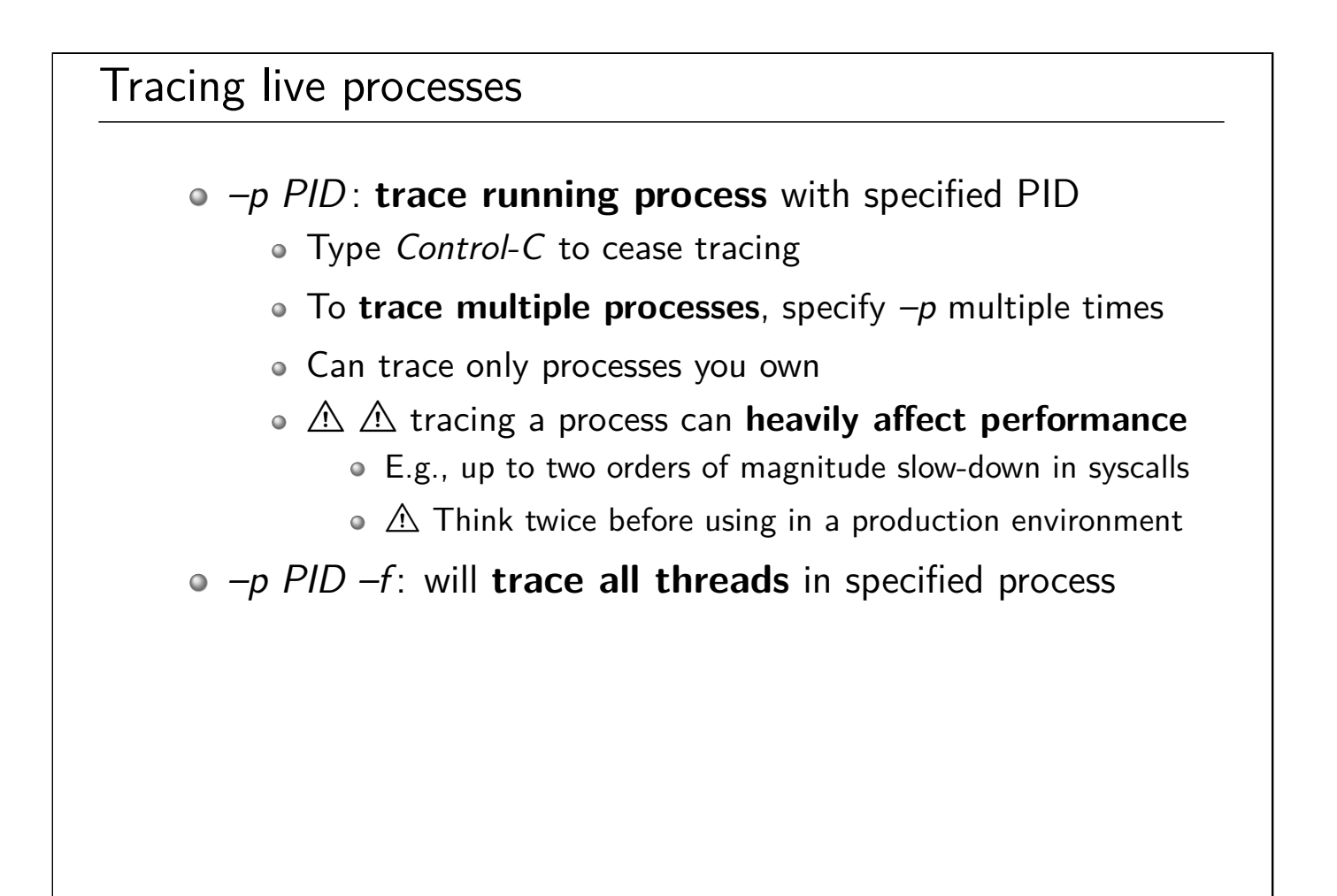

#### Further strace options

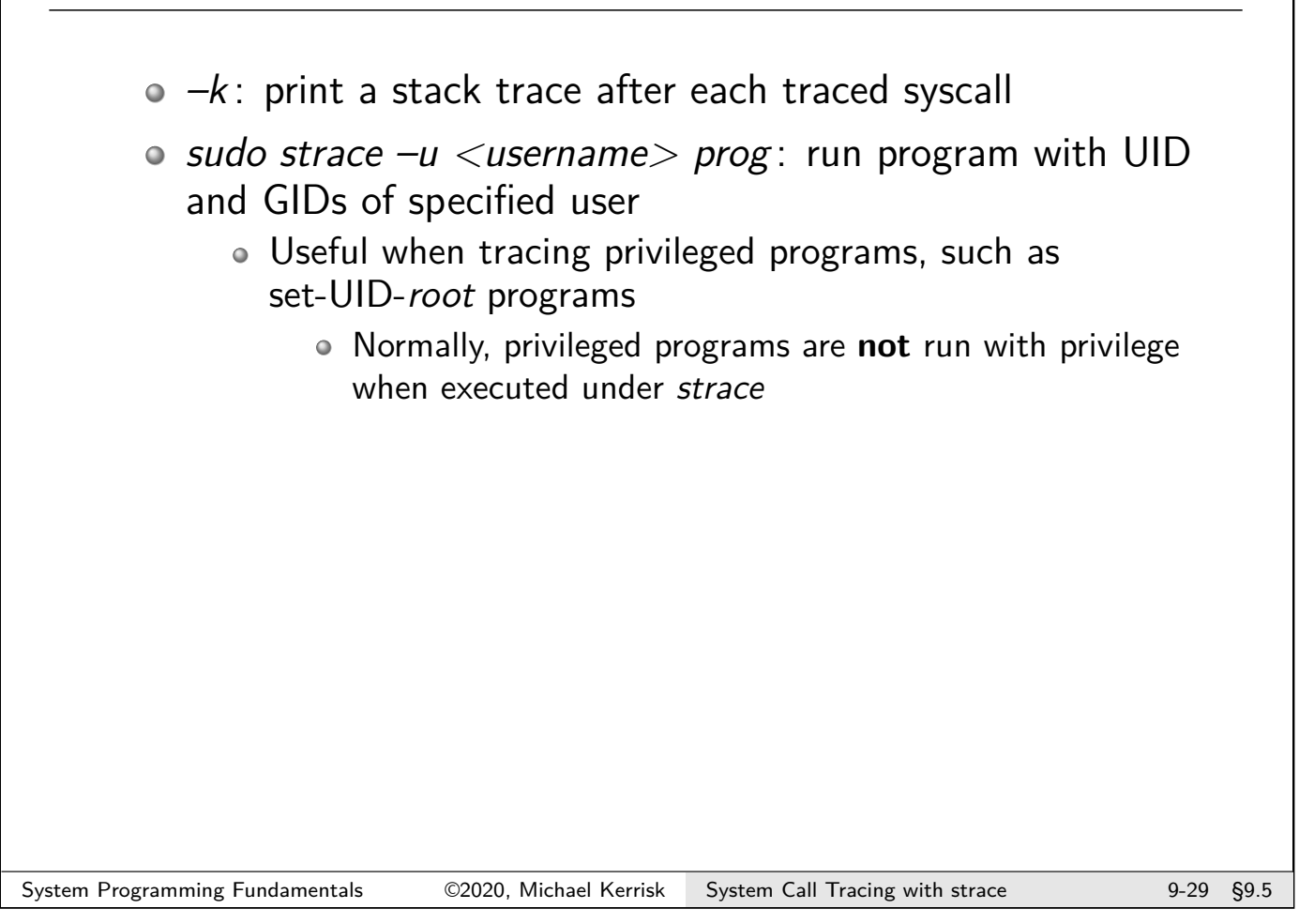

# Further strace options

- $\bullet$  –v: don't abbreviate arguments (structures, etc.)
	- Output can be quite verbose...
- $\bullet$  –s strsize: maximum number of bytes to display for strings
	- Default is 32 characters
	- Pathnames are always printed in full
- Various options show start time or duration of system calls
	- $\bullet$   $-t$ ,  $-tt$ : prefix each trace line with wall-clock time
		- $\bullet$  -tt also adds microseconds
	- $\bullet$  –T: show time spent in syscall
		- But treat as indications only, since *strace* causes overhead on syscalls

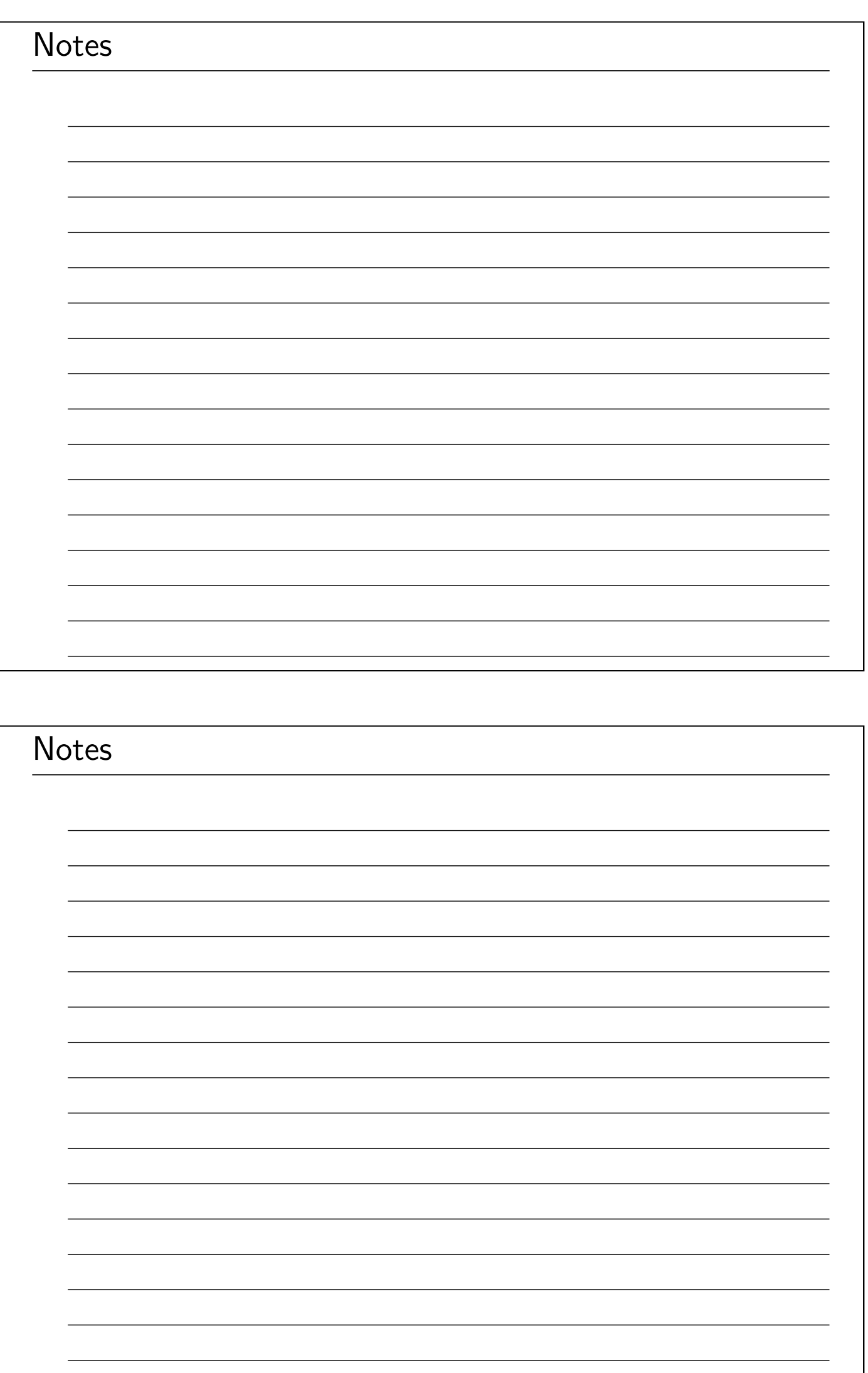

# Linux/UNIX System Programming Fundamentals Pipes and FIFOs

Michael Kerrisk, man7.org © 2020

mtk@man7.org

NDC TechTown August 2020

<span id="page-171-0"></span>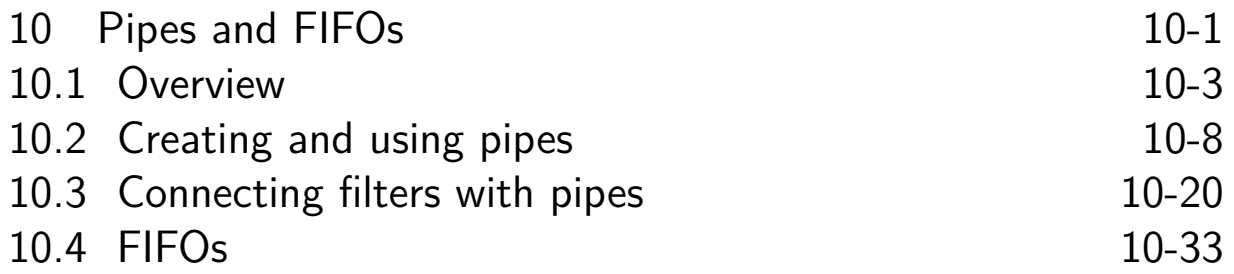

# Outline

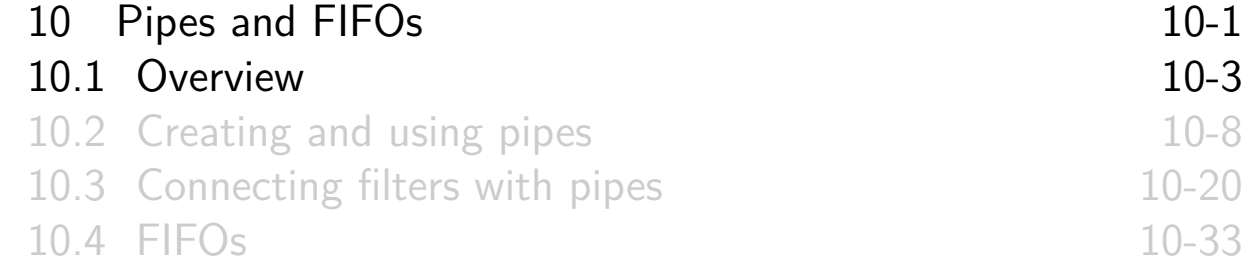

### Pipes and FIFOs

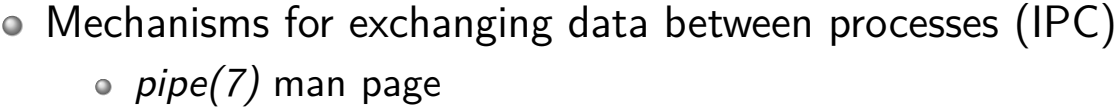

 $\circ$  Have generally similar I/O semantics

- <span id="page-172-0"></span>Principal difference is accessibility model
	- Pipes: "related" processes
	- FIFOs (named pipes):
		- Have a name in the filesystem
		- [Accessibility: user/group own](#page-171-0)ership  $+$  file permissions
- [For both mechanisms, data has](#page-174-0) **process persistence**
	- [When all processes close FDs re](#page-180-0)ferring to pipe/FIFO, unread data is discarded

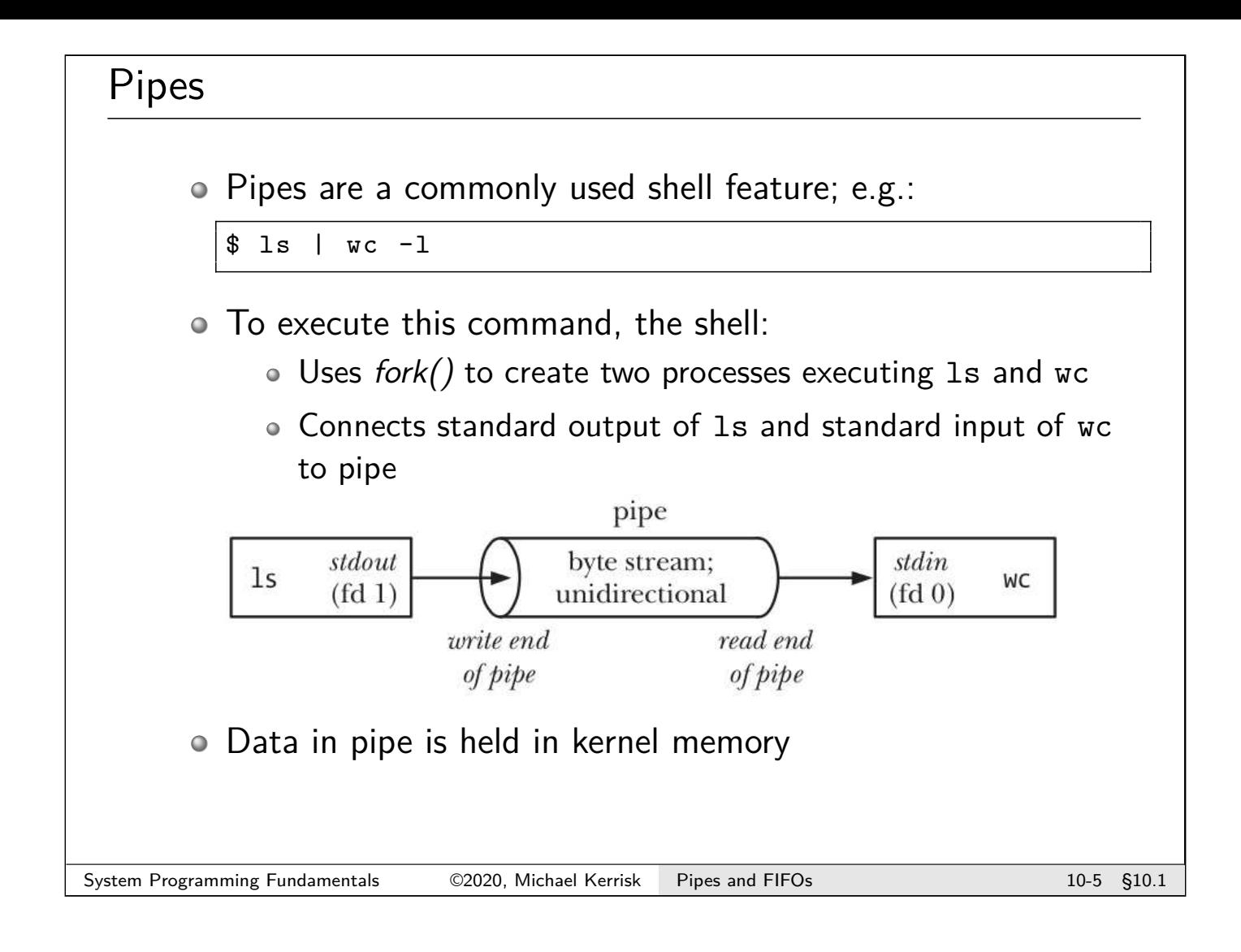

# Characteristics of pipes

- Pipes are **byte streams**
	- Data is an **undelimited sequence of bytes**
	- **Can read arbitrary blocks** of data, regardless of size of writes
	- Data passes through pipe sequentially (no random access)
- Pipes are **unidirectional**
	- Pipes have a **read end** and a **write end**

# Characteristics of pipes

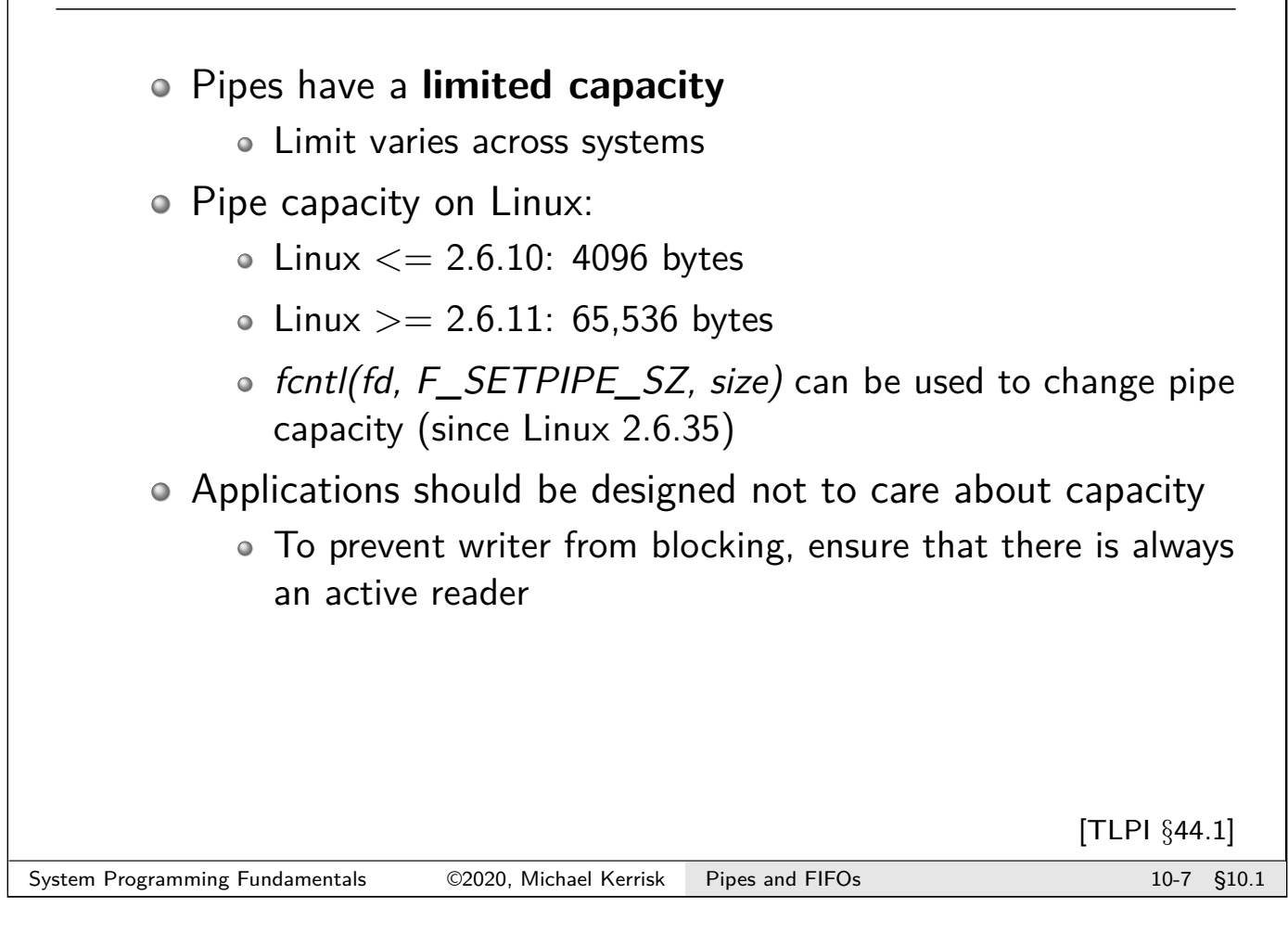

<span id="page-174-0"></span>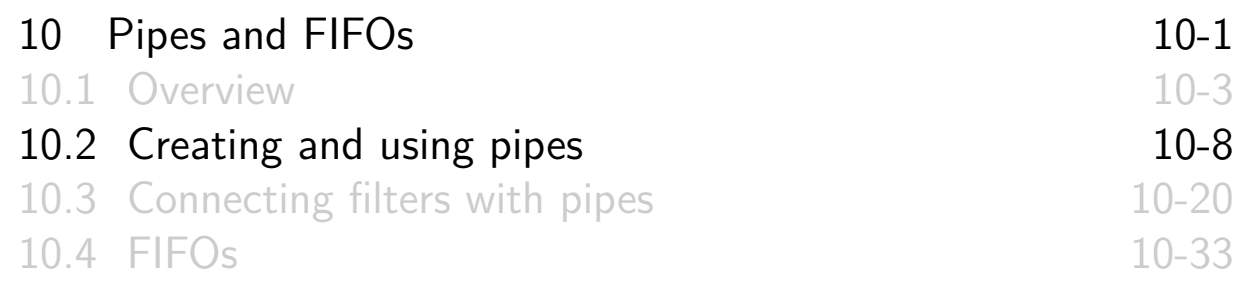

### Creating a pipe

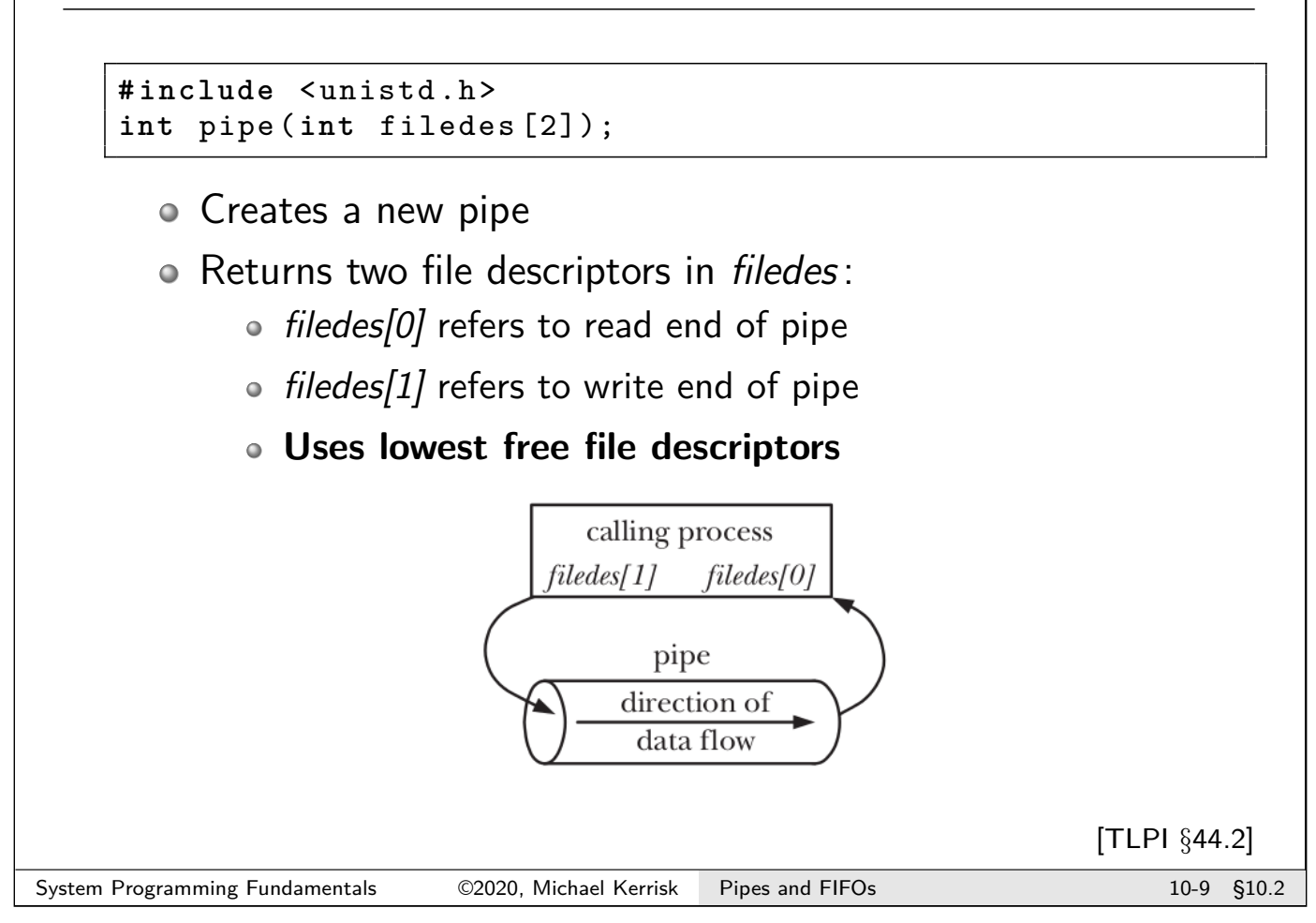

# I/O on pipes

- $\circ$  I/O performed as usual, using read() and write()
	- Calls return number of bytes transferred
- **Reads**:
	- Return  $min(\text{# of bytes requested}, \text{# of bytes available})$
	- Block until at least one byte of data is available
	- Return end-of-file (0) if write end has been closed
		- (after all outstanding data in pipe has been read)

# I/O on pipes

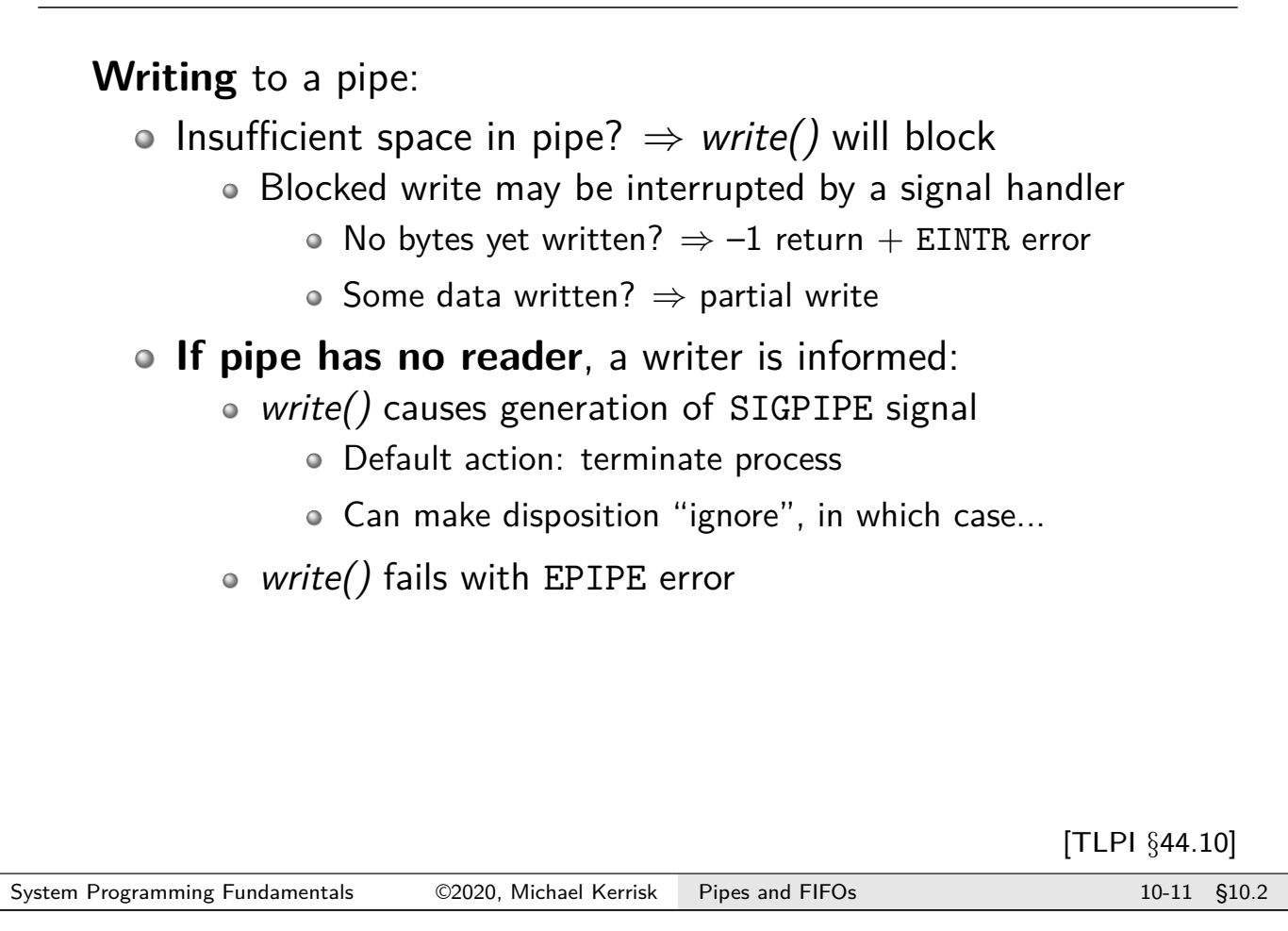

# Pipe writes and PIPE\_BUF

**Writing** to a pipe:

- **Writes** ≤ **PIPE\_BUF bytes are guaranteed to be atomic**
	- If there is not enough space to write all bytes, none are written
		- Caller blocks until there is space to write all bytes in one operation
	- Bytes won't be intermingled with writes by other processes
	- PIPE BUF  $== 4096$  on Linux; as low as 512 on some systems

#### **Writes > PIPE\_BUF bytes may not be atomic**

- Data may be broken into/transferred in smaller pieces
	- Possibly less than PIPE\_BUF bytes (e.g., even single bytes, if that is all there is room for)
	- Pieces may be intermingled if there are multiple writers
- write() completes when all data has been transferred

### Connecting processes using pipes

- After creation, only one process knows about pipe o Limited uses...
- $\circ$  To connect two processes to pipe, use fork()
- Child inherits copies of parent's file descriptors
	- File descriptors refer to same pipe

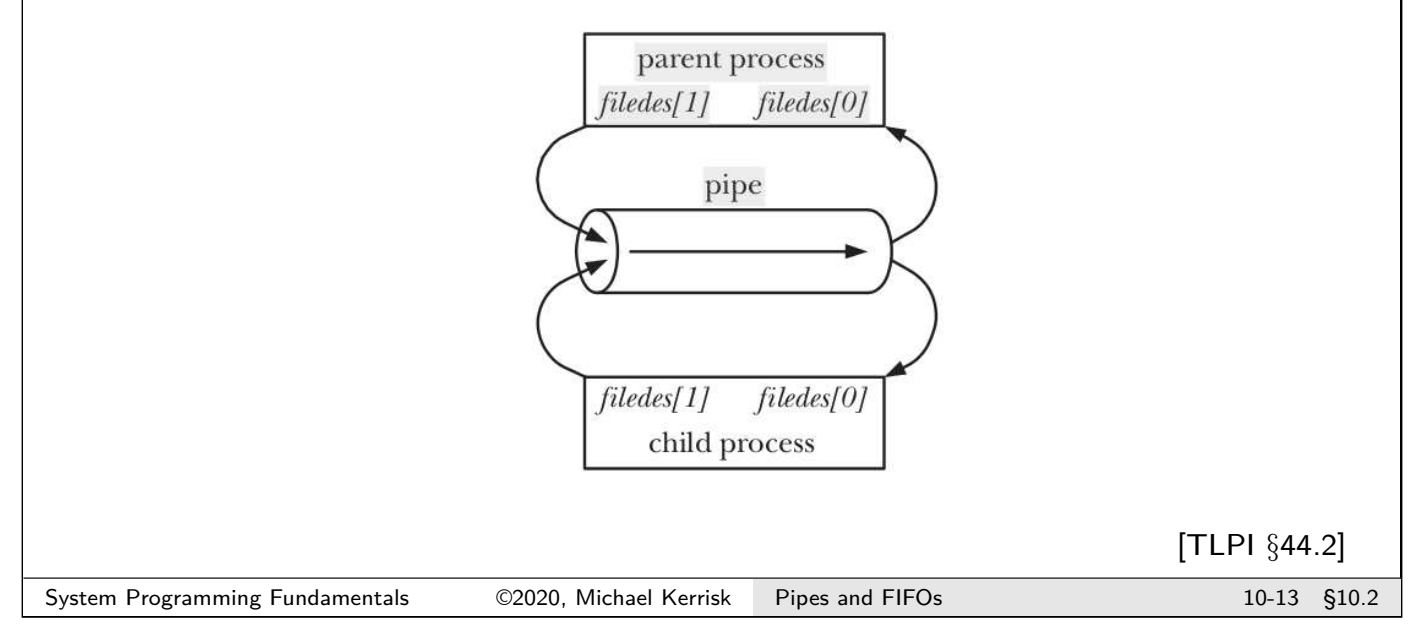

# Closing unused descriptors

- Parent and child can now **both** read and write on pipe
- Usually undesirable to have both parent and child each reading and writing on pipe
	- Multiple readers would race for data
	- Multiple writers would have data intermingled
- o Instead, data normally flows in one direction
- $\bullet \Rightarrow$  after fork(), each process closes unused file descriptors

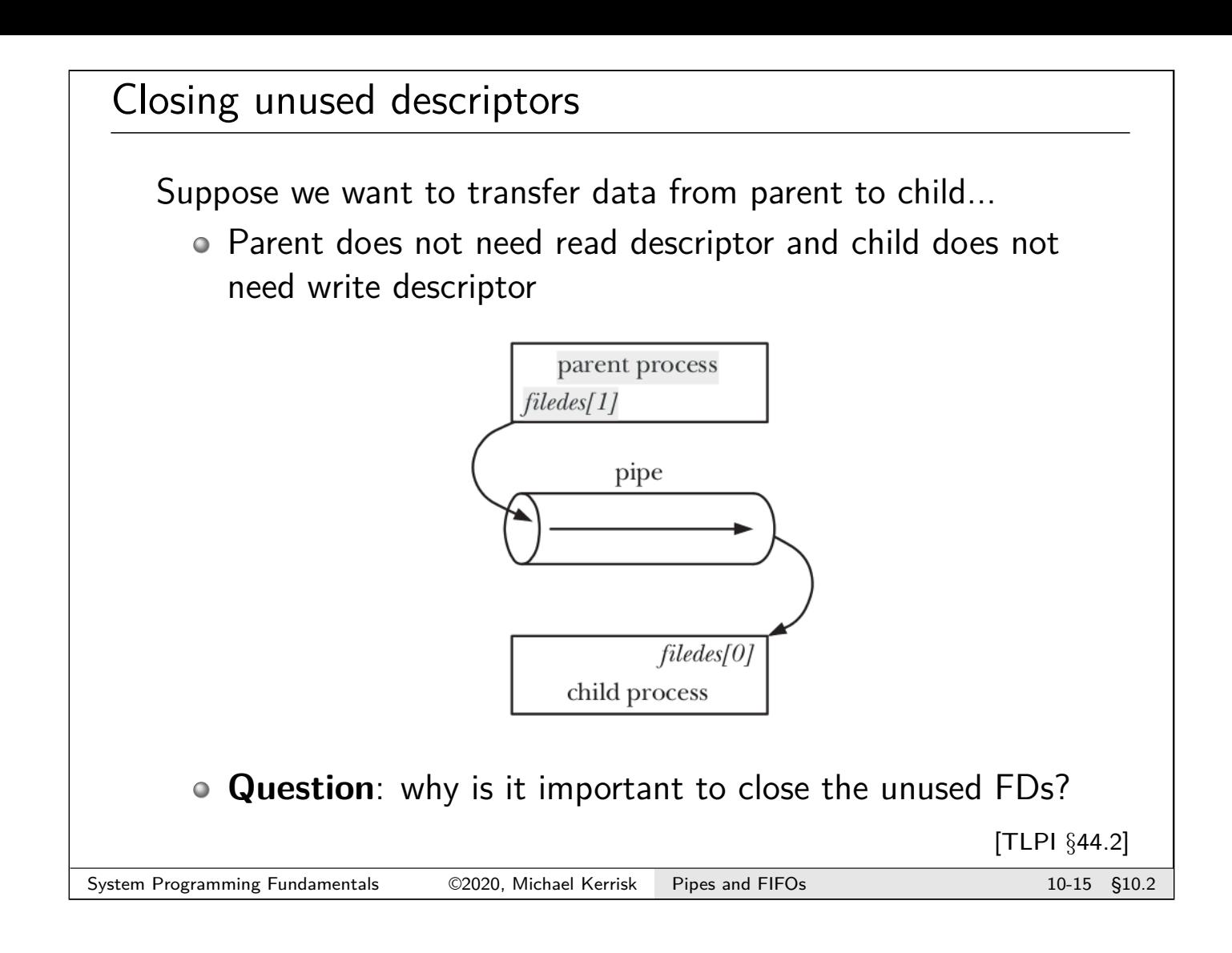

# Closing unused file descriptors

Suppose we want to transfer data from parent to child:

```
1 int pfd [2];
 \begin{vmatrix} 2 \\ 3 \end{vmatrix}3 pipe(pfd ); /* Create the pipe */
 \frac{4}{5}5 switch (fork()) {<br>6 case -1: errExit(
 6 case -1: errExit ("fork");<br>7 case 0: /* Child */
   7 case 0: /* Child */
 8 close (pfd [1]);
 9
10 /* Child now reads from pipe */
      break;
12
13 default : /* Parent */
14 close (pfd [0]);
\frac{15}{16}16 /* Parent now writes to pipe */
17 break ;
18 }
```
#### Closing unused file descriptors is essential

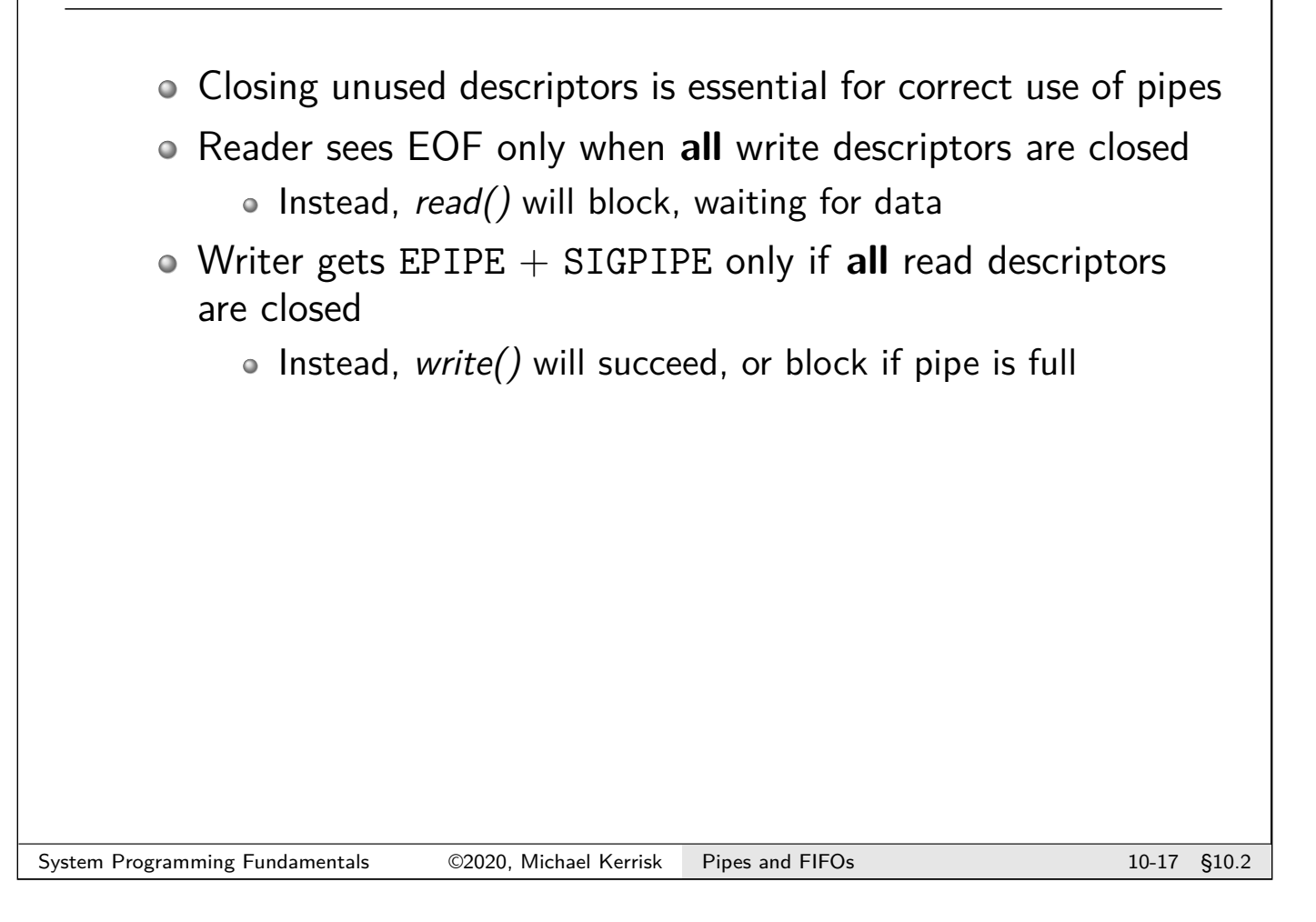

# Example: pipes/simple\_pipe.c

Parent sends  $argv[1]$  string to child, via pipe

```
1 int pfd [2];
\frac{2}{3}3 pipe(pfd); /* Create the pipe */
\frac{4}{5}5 switch ( fork ()) {
6 case 0: /* Child - reads from pipe */
\begin{array}{c} 7 \\ 8 \end{array} close(pfd[1]);<br>8 for (::) {
       8 for (;;) { /* Read data from pipe , echo on stdout */
9 numRead = read(pfd [0], buf, BUF_SIZE);<br>10 if (numRead == 0)
           if (numRead == 0)
11 break ; /* End -of - file */
12 write (STDOUT_FILENO, buf, numRead);<br>13
13 }
14 write (STDOUT_FILENO, "\n", 1);
15 close (pfd[0]);
16 | exit (EXIT_SUCCESS);
\begin{array}{c} 17 \\ 18 \end{array} default:
                         /* Parent - writes to pipe */
19 close (pfd [0]);
20 write (pfd [1], argv [1], strlen (argv [1]));<br>21 close (pfd [1]); /* Child u
21 close (pfd [1]) ; /* Child will see EOF */
22 wait(NULL ); /* Wait for child to finish */
  exit(EXIT_SUCCESS);
24 }
```
#### **Exercise**

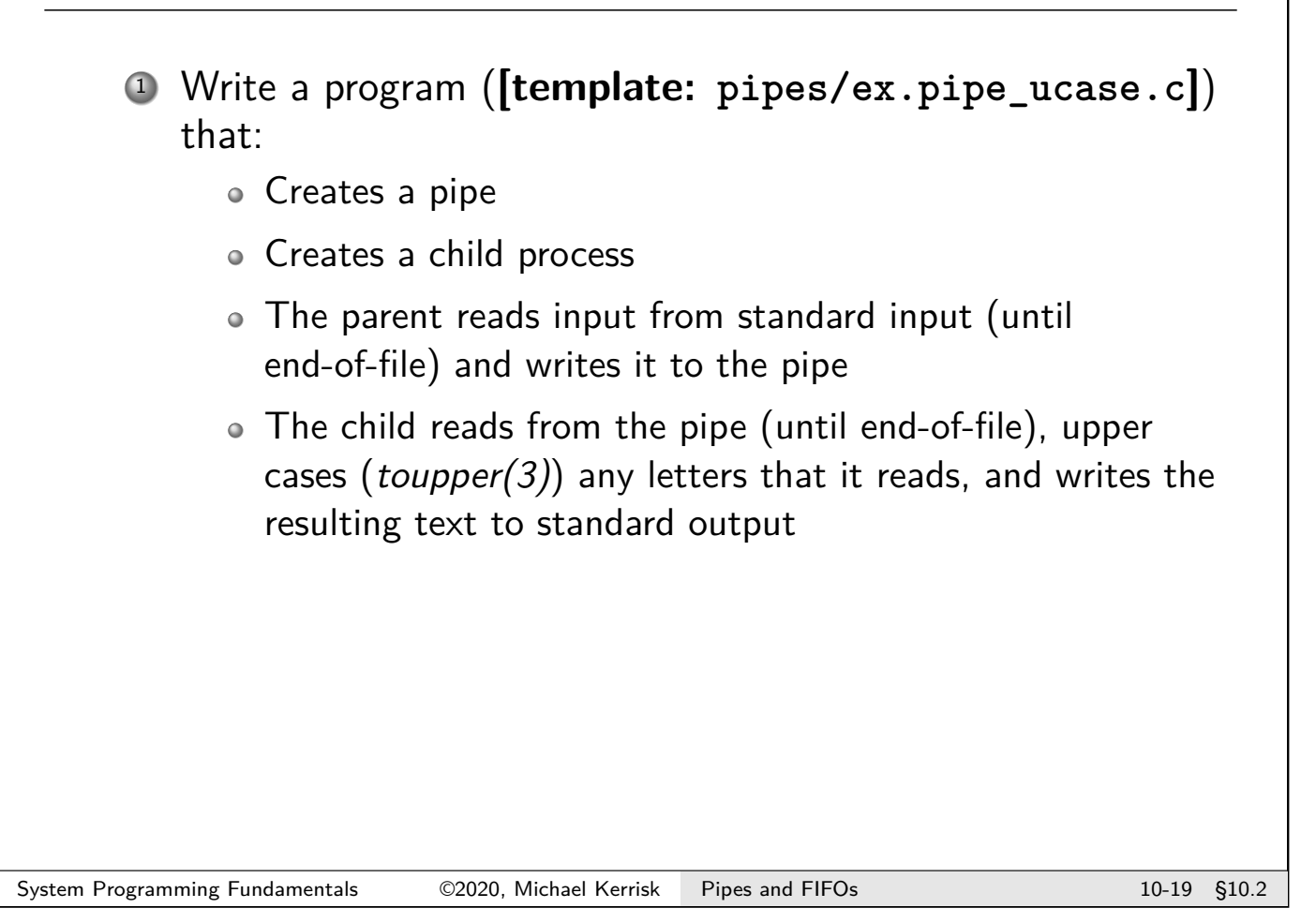

## **Outline**

<span id="page-180-0"></span>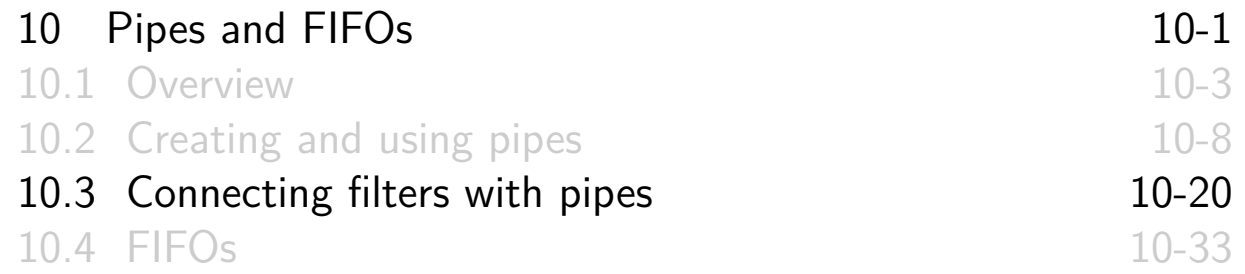

#### Connecting a filter to a pipe: the problem  $\bullet$  Filter  $==$  program that reads from stdin and/or writes to stdout Suppose we want filter to read from or write to a pipe... pipe stdout byte stream; stdin  $1<sub>s</sub>$ **WC** unidirectional  $(fd0)$  $(fd 1)$ write end read end of pipe of pipe What's the problem? Normally, file descriptors 0, 1, and 2 are already in use  $\phi \Rightarrow pipe()$  will use 2 other descriptors System Programming Fundamentals  $\oslash$  02020, Michael Kerrisk Pipes and FIFOs 1000 10-21 §10.3

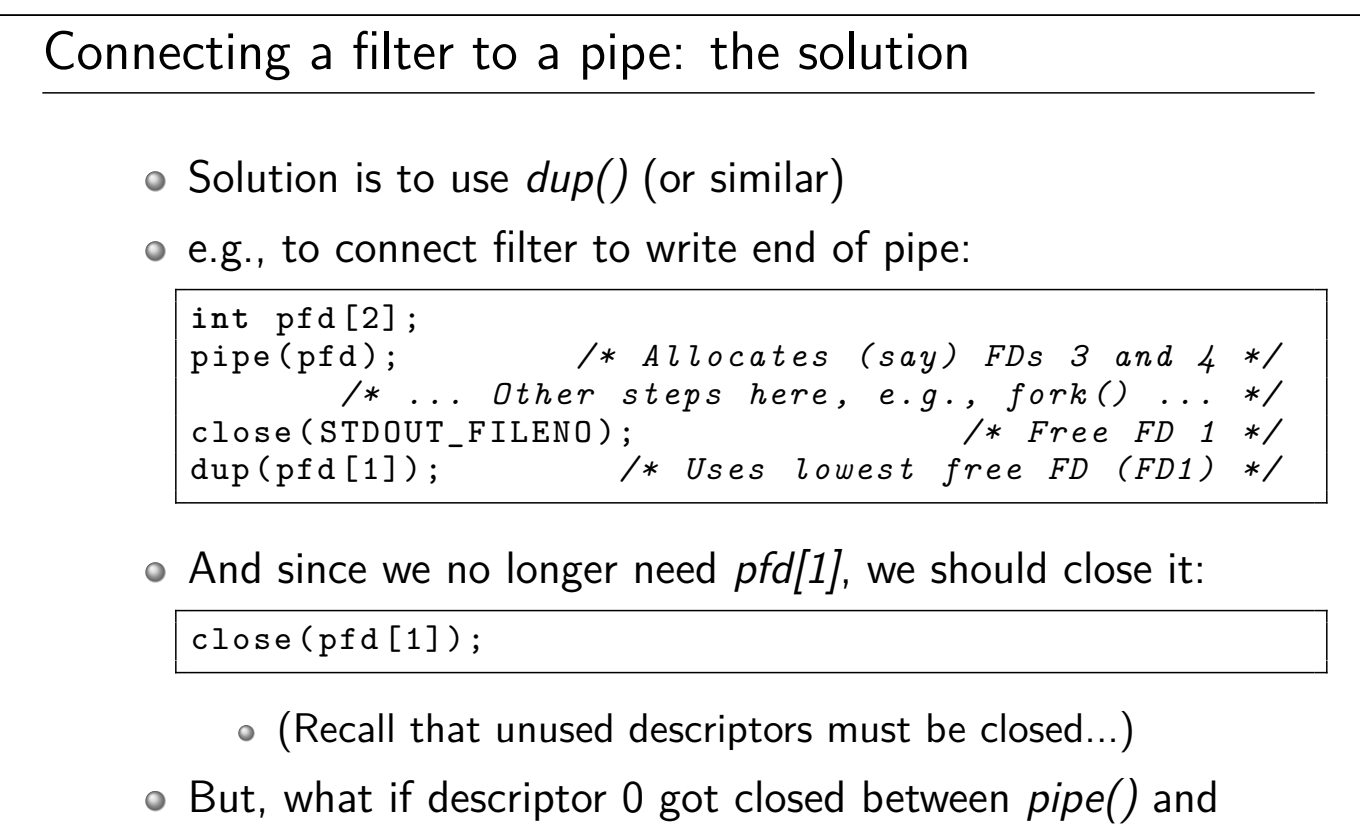

(first) close()...?

#### Connecting a filter to a pipe: refining the solution

 $\circ$  dup2(oldfd, newfd) solves the problem:

- Closes newfd if it was open
- Makes newfd a duplicate of oldfd
	- (Preceding two steps are atomic; prevents FD races in multithreaded applications)
- $\bullet$  Does nothing if oldfd  $==$  newfd

 $\circ$   $\Rightarrow$  Replace calls to *close()* and *dup()* with *dup2()*:

dup2(pfd [1], STDOUT\_FILENO ); */\* Close FD 1, and reopen FD 1 bound to write end of pipe \*/* close(pfd [1]); */\* FD no longer needed \*/*

```
System Programming Fundamentals \heartsuit2020, Michael Kerrisk Pipes and FIFOs 1000 10-23 §10.3
```
## Connecting a filter to a pipe: refining the solution

But, what if descriptors 0 **and** 1 were closed before pipe():

```
pipe(pfd ); /* Uses FD 0 and FD 1 */
/* Let 's presume write end of pipe used FD 1... */
dup2(pfd [1], STDOUT_FILENO ); /* dup2 (1 ,1) [no -op] */
close(pfd [1]); /* close (1) [!!] */
```
- $\circ$   $\Lambda$  dup2() did nothing, and close() closed our only descriptor
- $\circ$  Solution:  $dup2() + close()$  not needed if  $pipe()$  used the descriptor we want:

```
pipe(pfd);
if (pfd [1] != STDOUT_FILENO ) {
    dup2(pfd [1], STDOUT_FILENO );
    close(pfd [1]);
}
```
Example: pipes/pipe\_ls\_wc\_simple.c

Implement  $ls \mid wc -l$  (error checking omitted)

```
\begin{bmatrix} 1 \\ 2 \end{bmatrix} pine (pfd);
   pipe(pfd);
 3
 4 switch ( fork ()) {
 5 case 0: /* Child : exec 'ls ' to write to pipe */
 6 close (pfd [0]); /* Read end is unused */
 7
 8 /* Duplicate stdout on write end of pipe */
9 if (pfd [1] != STDOUT_FILENO) {<br>10 dup2(pfd [1], STDOUT_FILENO
              dup2(pfd [1], STDOUT_FILENO);
\begin{array}{c} 11 \\ 12 \end{array} close (pfd [1]);
\begin{array}{c} 12 \\ 13 \end{array}13 execlp ("ls", "ls", (char *) NULL);<br>14 errExit ("execlp 1s");
         errExit ("execlp ls");
15
16 default: /* Parent: exec 'wc -l' to read from pipe */<br>17 close(pfd[1]); /* Write end is unused */
                                      17 close (pfd [1]); /* Write end is unused */
18<br>19
19 /* Duplicate stdin on read end of pipe */
20 if (pfd [0] != STDIN_FILENO ) {
21 dup2(pfd [0], STDIN_FILENO);<br>close(pfd [0]):
              close(pfd[0]);23 }
24 execlp ("wc", "wc", "-l", (char *) NULL );
25 errExit ("execlp wc");<br>26 }
26 }
```
System Programming Fundamentals  $\heartsuit$ 2020, Michael Kerrisk Pipes and FIFOs 1000 10-25 §10.3

```
Example: pipe/pipe_ls_wc_simple.c
  Implement ls \mid wc -l (error checking omitted)
1 $ ./pipe_ls_wc_simple
2 | 613 $ 1s | wc -1
4 | 61
```
#### Exercises

<sup>1</sup> Create a program, (**[template: pipes/ex.unique\_tokens.c]**), that takes **one filename argument** and uses fork(), exec(), dup2(), and pipe() to implement the following pipeline:

 $tr'$  '  $\lt t'$  '  $\lt 012'$  < filename | sort -u

- The tr command converts spaces and tabs into newlines. (Input redirection is needed because tr doesn't take filename arguments.)
- The program pipes/pipe\_ls\_wc\_simple.c provides a useful example for the solution of this problem.
- If you want to write debugging output, write it to standard error.
- To make tr read from filename, simply open() the file and duplicate  $(dup2())$  the resulting FD onto STDIN\_FILENO.

The Makefile provides a test: make test\_unique\_tokens

<sup>2</sup> Extend the previous program to create a new program, pipes/ex.count\_unique\_tokens.c, that takes one filename argument and implements the following pipeline:

System Programming Fundamentals ©2020, Michael Kerrisk Pipes and FIFOs 10-27 §10.3

Exercises tr ' \t' '\012 ' < filename | sort -u | wc -w file tr *child 1* pipe 1 sort *child 2* pipe 2 wc *parent stdin stdout stdin stdout stdin* You can use tokens.txt as a test file. It contains 20 unique tokens. The Makefile provides a test: make test\_count\_unique\_tokens <sup>3</sup> Generalize the program created in the previous exercise to create a new version (**[template: pipes/ex.pipeline\_builder.c]**) that implements and uses the following function: **int** execlPipeline ( **int** infd , bool makePipe , **char** \*arg , ...) This function creates a child process whose standard output is connected to the write end of a pipe created by the function. The child process executes the command specified in the variable-length list of arguments contained in arg and subsequent arguments. [Exercise continues on next slide]

#### Exercises

Among other things, execlPipeline() should do the following:

- $\bullet$  Before calling fork(), create a pipeline, if makePipe is nonzero.
- $\bullet$  In the child:
	- Duplicate the file descriptor *infd* to be standard input, so that the child will read from that file descriptor.
	- $\bullet$  (If makePipe is nonzero) duplicate the write end of the pipe so that it becomes the standard output of the command executed by the child.

As its function result, execlPipeline() returns the file descriptor for the read end of the pipe that it creates, or  $-1$  if it did not create a pipe. Before returning, execlPipeline() closes infd. Using this function, the pipeline could be built using the following code:

```
fd = open(argv [1] , O_RDONLY );
fd = execlPipeline (fd , true , "tr", " \t", " \\012 ",
       execlPipeline(fd, true, "tr",<br>(char *) NULL);
fd = execlPipeline (fd , true , "sort", "-u", ( char *) NULL );
( void ) execlPipeline (fd , false , "wc", "-l", ( char *) NULL );
```

```
System Programming Fundamentals \oslash 02020, Michael Kerrisk Pipes and FIFOs 1000 10-29 §10.3
```
#### Exercises

Hints:

- $\bullet$  (In the child), you will need to make use of the stdarg(3) APIs, in order to parse the variable-length argument list. You may find it useful to examine the procexec/execlp.c source file for an example of how to build an argv-style vector from a variable-length argument list.
- Don't forget to close superfluous pipe file descriptors.
- <sup>4</sup> Write a program with the following command-line arguments:

./pipe\_speed num-blocks wblock-size rblock-size

The program does the following:

- Creates a pipe.
- Calls  $fork()$  to create a child process
- The child reads blocks of data of size *rblock-size* from the pipe, until end-of-file.

[Exercise continues on next slide]

#### Exercises

• The parent:

- Writes num-blocks blocks of size wblock-size to the pipe.
- Closes the pipe.
- Waits for the child to terminate.

Time the operation of the program for various values of num-blocks and wblock-size.

5 The Linux-specific fcntl(fd, F\_SETPIPE\_SZ, size) operation sets the capacity of a pipe to at least size bytes, and returns the new capacity. (In the current kernel implementation, the kernel rounds size up to the next power-of-two multiple of the page size.)

Modify the preceding program to allow an optional fourth command-line argument (an integer) that should be used in a F SETPIPE SZ operation on the pipe. Does making the pipe capacity smaller (say, 4096 bytes) affect the rate of data transfer?

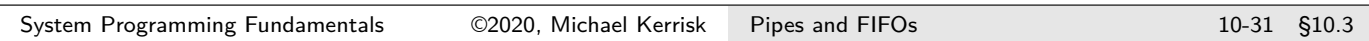

#### **Exercises**

6 Read the sched\_setaffinity(2) man page. Modify the program so that you can choose which CPUs the parent and child run on. Try different combinations of CPUs with "small" block sizes  $(< 1024$ , say). Do you see any differences in the data transfer rates? If yes, what might be the reason?

### Outline

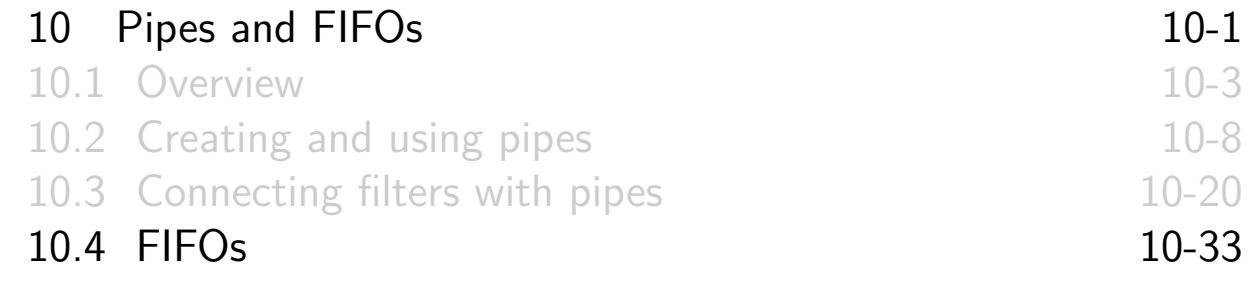

#### FIFOs

- "First-In First Out"
- Semantically similar to pipes
- Main difference: FIFO has a name in filesystem  $\bullet \Rightarrow$  sometimes called "named pipes"
- <span id="page-187-0"></span>Any process with permission to open FIFO can perform I/O
- To create in shell: mkfifo [-m permissions] pathname

```
$ mkfifo -m u+rw ,g=,o= myfifo
$ ls -lF myfifo
prw -------. 1 mtk mtk 0 Oct 31 13:21 myfifo |
```
[To create from a program:](#page-180-0)

```
# include <sys/stat.h>
int mkfifo ( const char *pathname , mode_t mode );
```
 $\bullet$  When no longer needed, remove with unlink() or remove()

[TLPI §44.7]

## Opening a FIFO

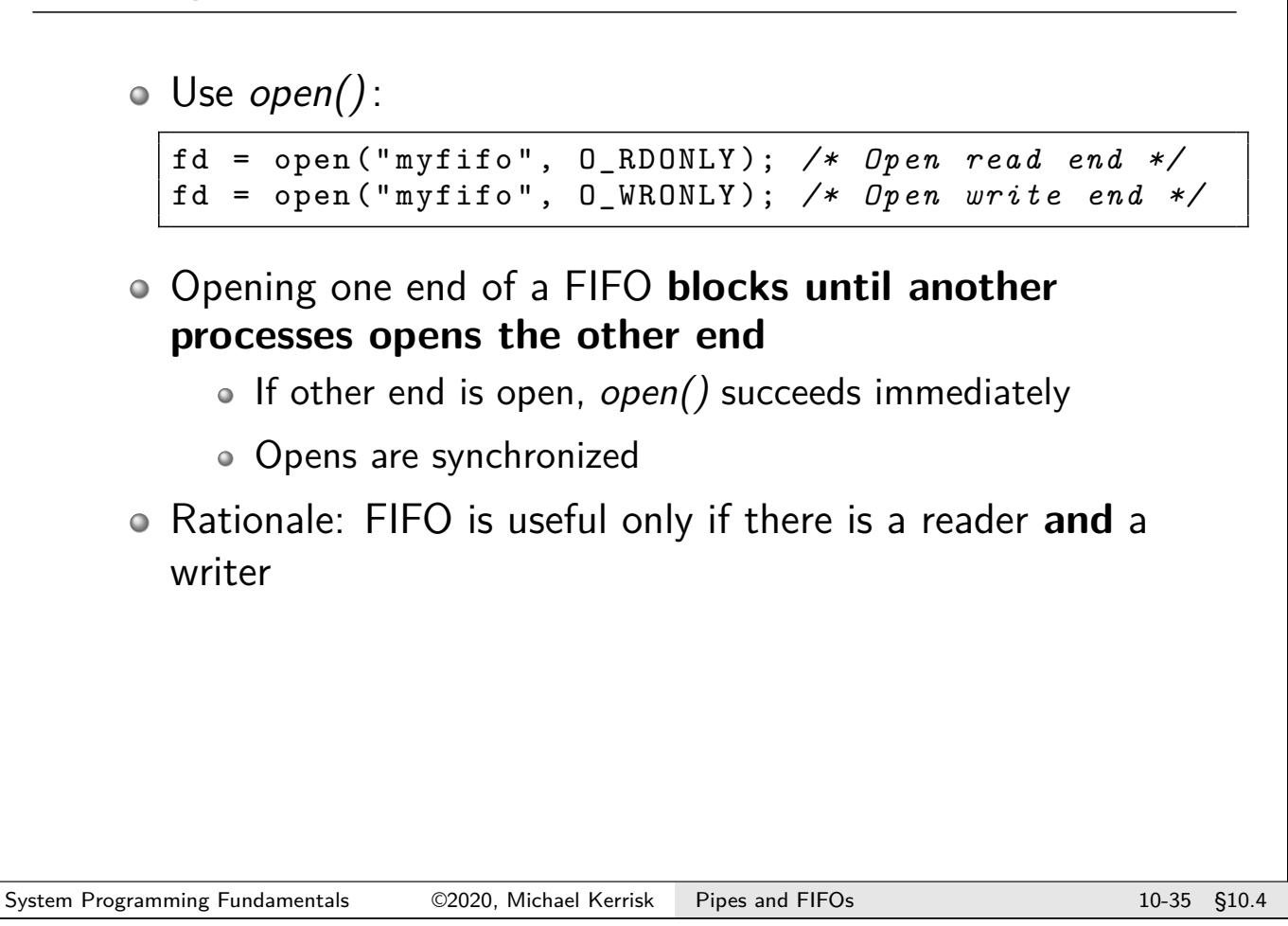

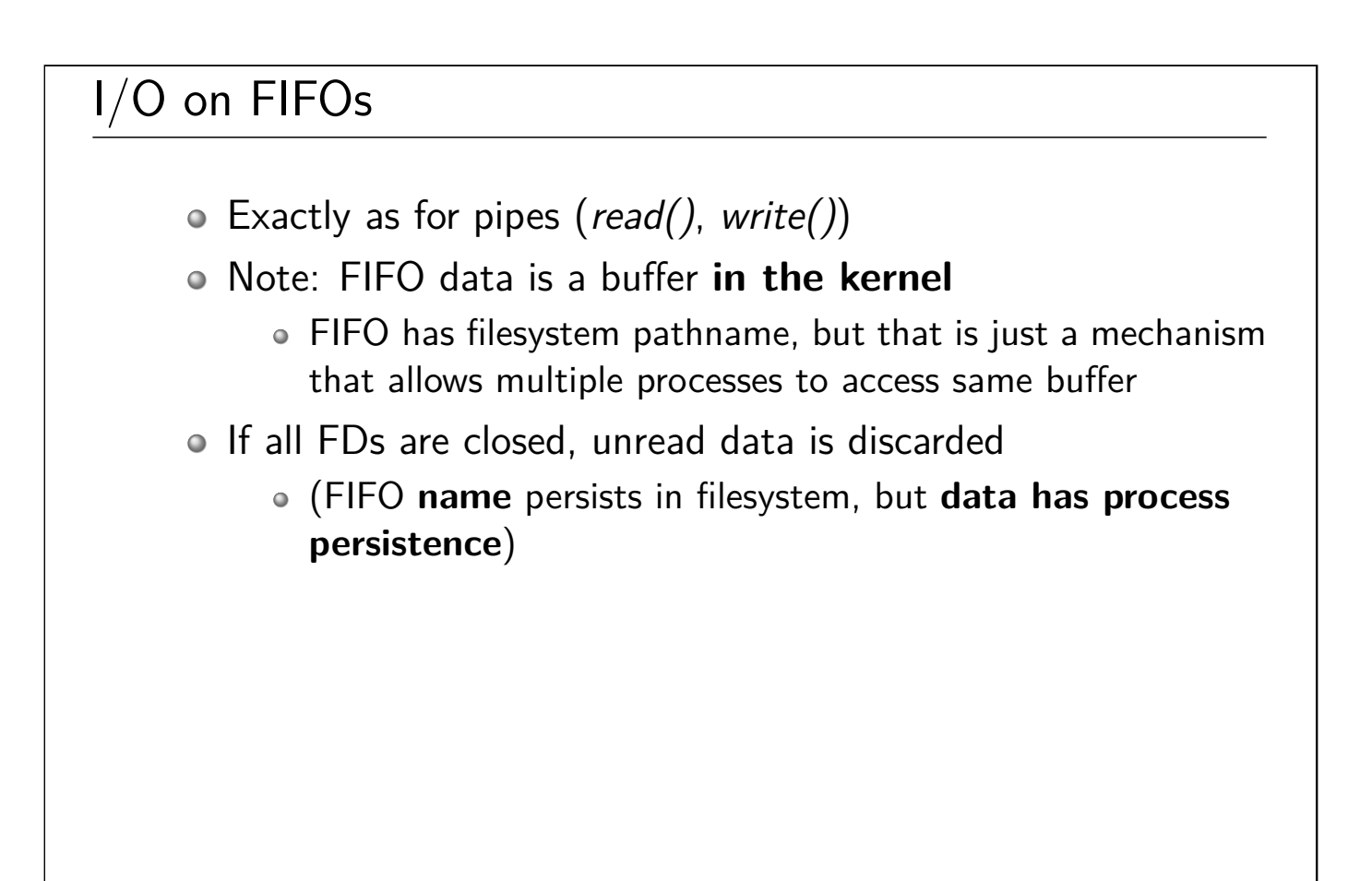

#### **Exercise**

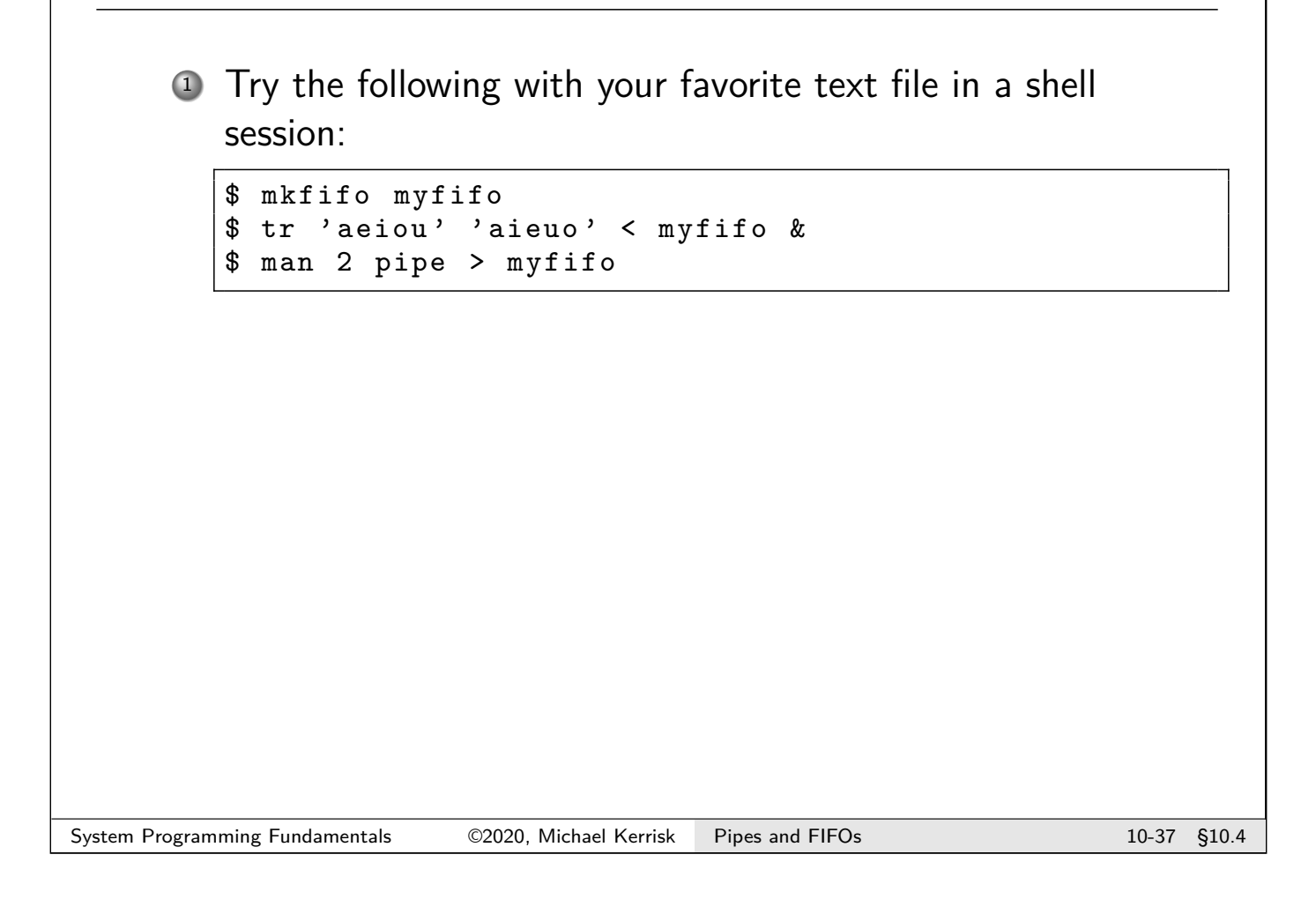

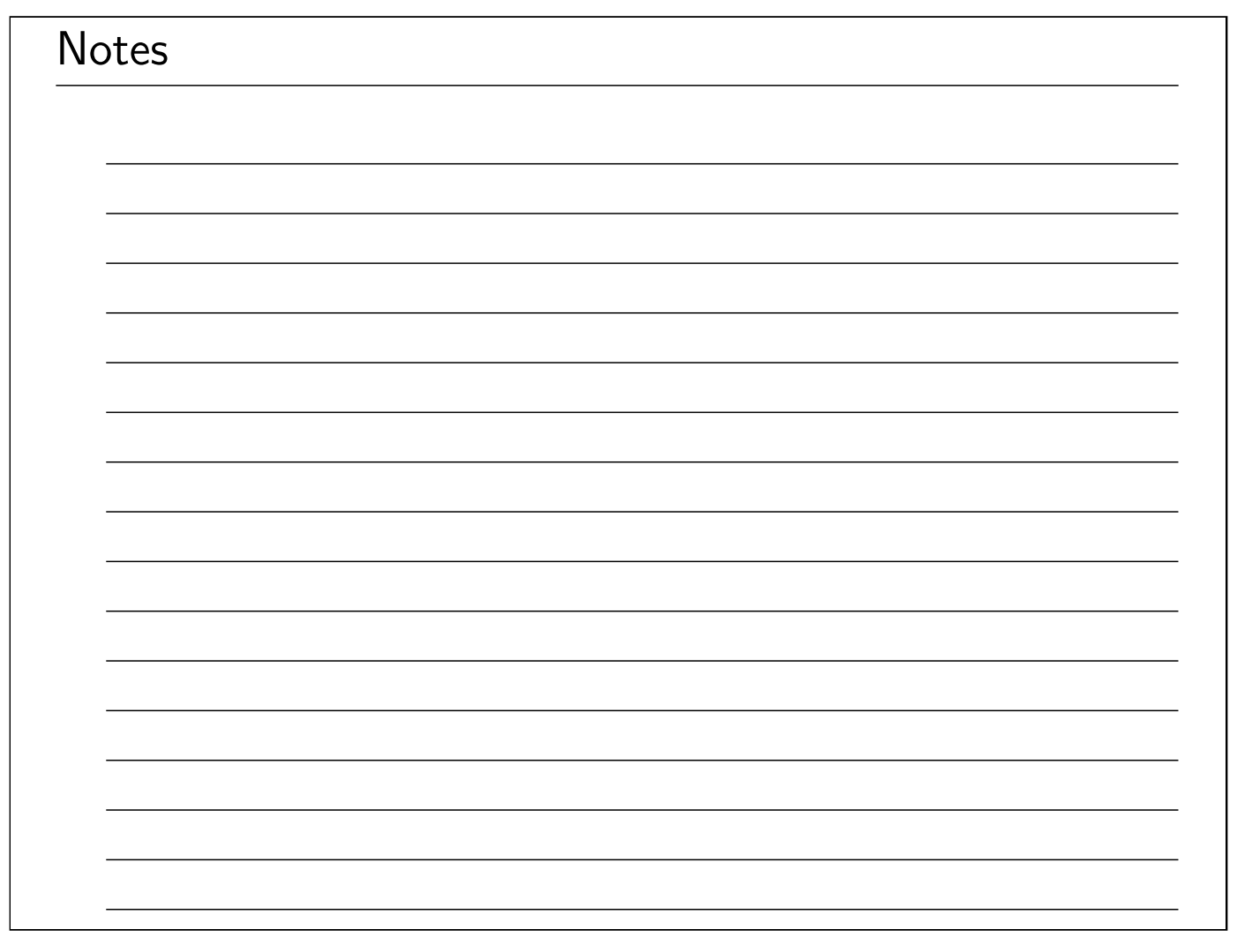

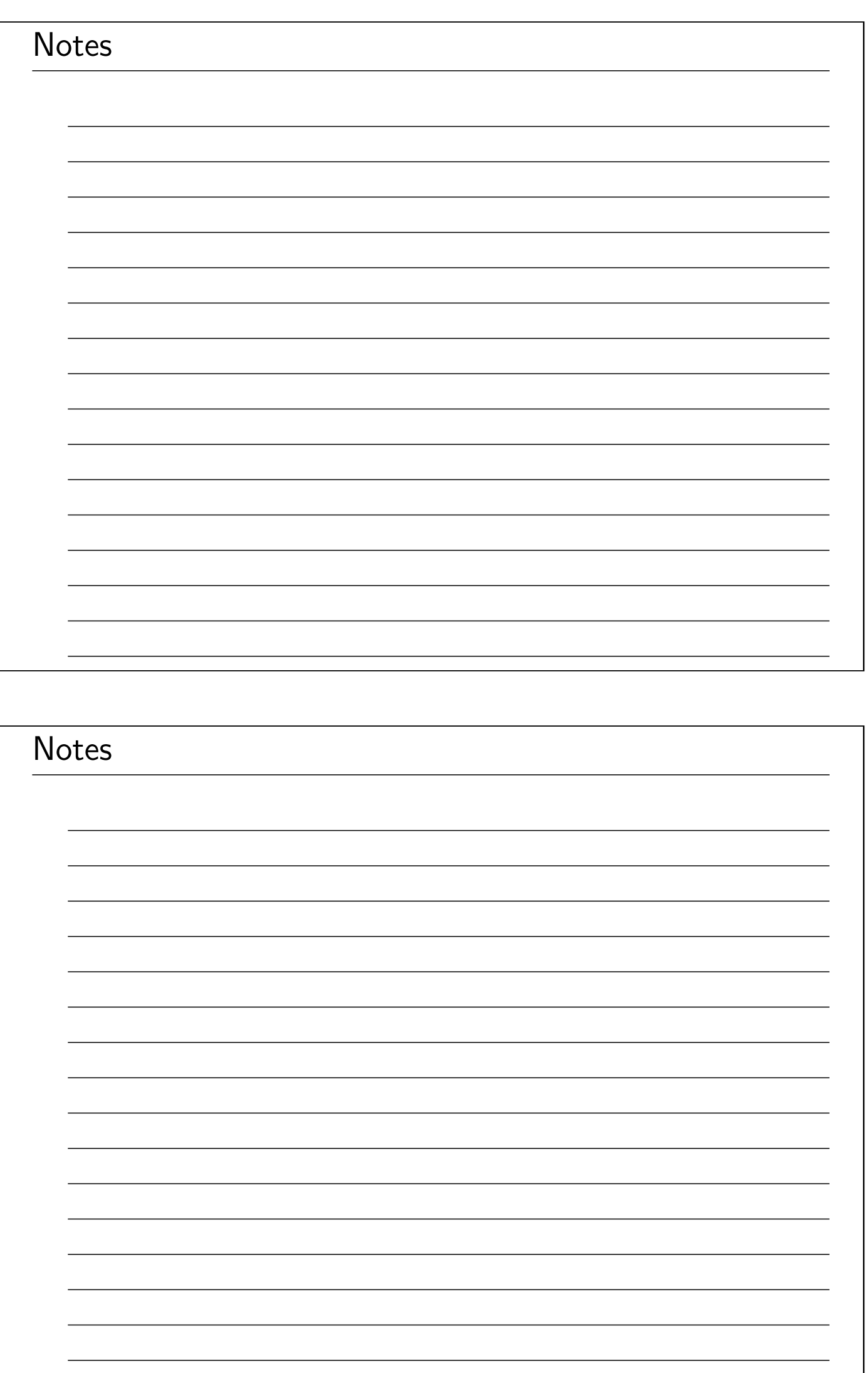

## Linux/UNIX System Programming Fundamentals Alternative I/O Models

Michael Kerrisk, man7.org © 2020

mtk@man7.org

NDC TechTown August 2020

#### **Outline**

<span id="page-191-0"></span>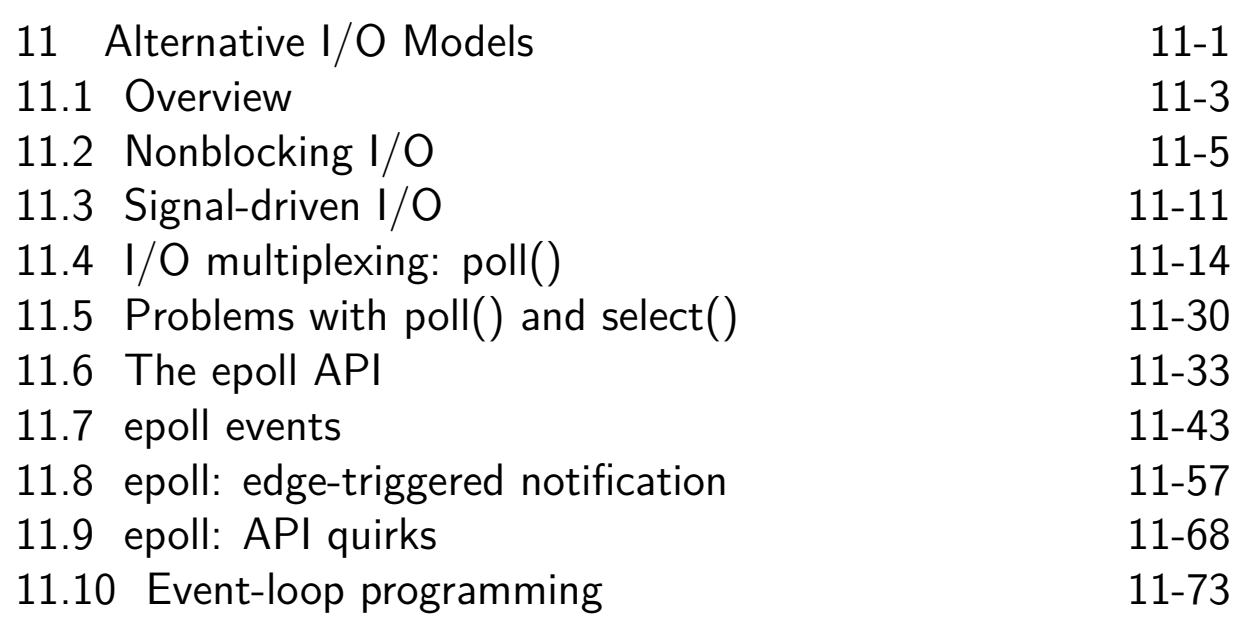

#### Outline

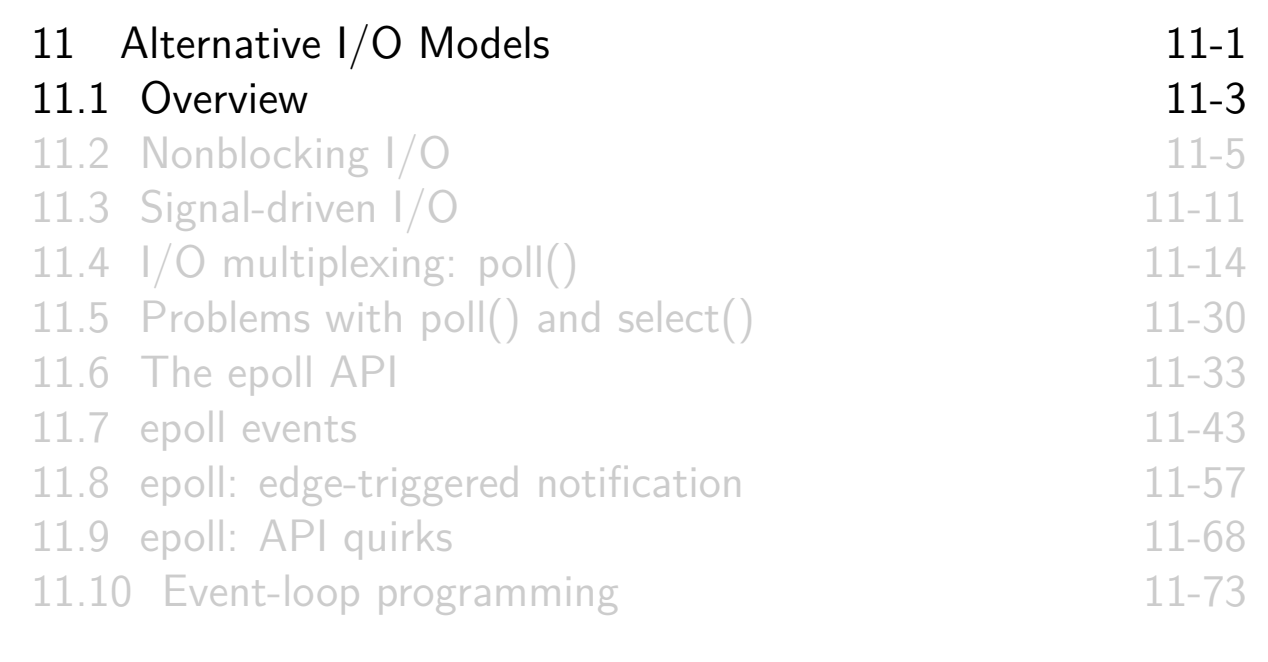

#### The traditional file I/O model

#### I/O on **one file at a time**

- $read()$ , write(), etc. operate on single descriptor
- <span id="page-192-0"></span>**Blocking I/O**
	- I/O not possible  $\Rightarrow$  call blocks until I/O becomes possible
	- Examples:
		- write() to pipe blocks if insufficient space
		- $read()$  [from socket that has n](#page-191-0)o data available

#### o [But sometimes, we want to:](#page-193-0)

- **[Check if I/O is possible witho](#page-196-0)ut blocking** if it is not
- **[Monitor multiple file descript](#page-205-0)ors** to see if I/O is possible [on any of them](#page-212-0)

[TLPI §63.1]

#### Outline

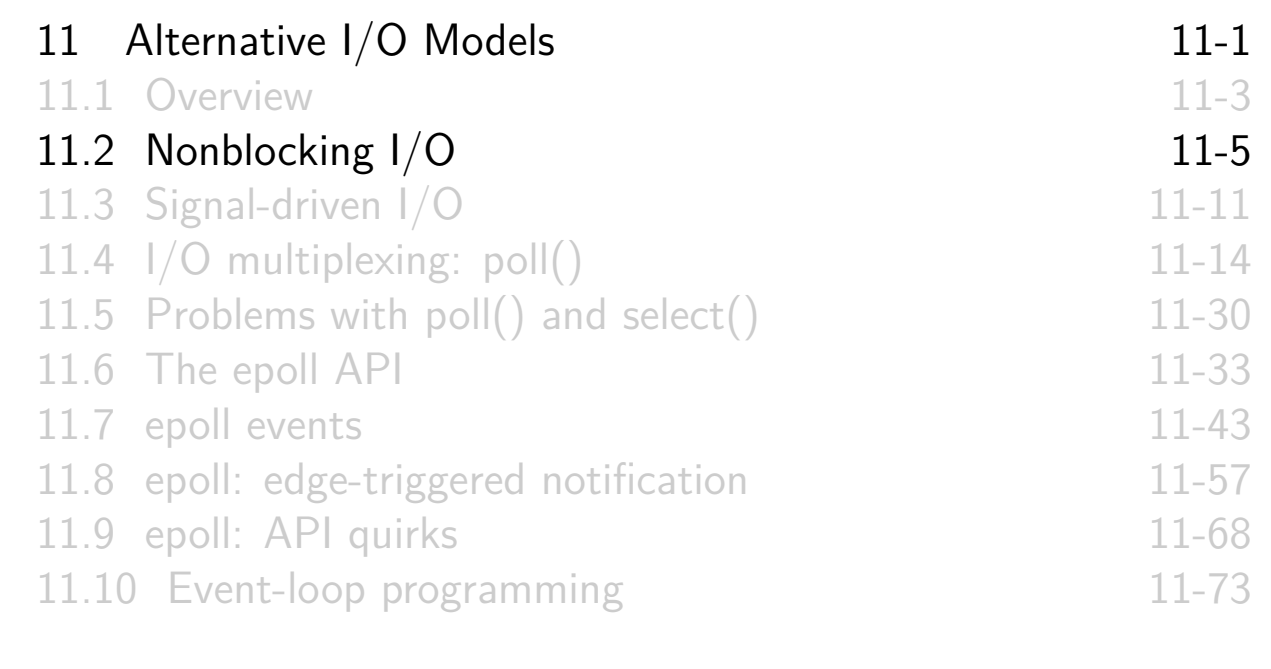

## Nonblocking I/O

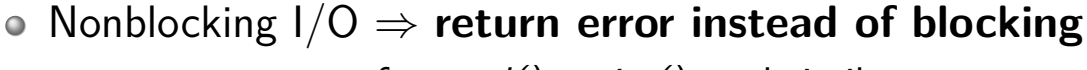

- EAGAIN error for read(), write(), and similar
- <span id="page-193-0"></span>**Enabled via O\_NONBLOCK file status flag** 
	- $\bullet$  Set during open(); can also be enabled via fcntl():

```
flags = fcnt1(fd, F_GETFL);flags | = 0 NONBLOCK;
fcntl(fd, F_SETFL, flags);
```
[Recall: file status flags reside in](#page-193-0) open file description

- [Many APIs that create FDs also h](#page-197-0)ave a flag that allows [nonblocking mode to be set at tim](#page-205-0)e FD is created
	- $\bullet$  E.g., eventfd(), [inotify\\_init1\(\)](#page-212-0), open(), pipe2(), signalfd(), socket(), [timerfd\\_create\(\)](#page-219-0)

#### EAGAIN vs EWOULDBLOCK

On BSD, EWOULDBLOCK was/is returned instead of EAGAIN

Many modern systems address this portability issue by making EAGAIN and EWOULDBLOCK synonyms

- POSIX explicitly permits this
- **Allance Linux does this**

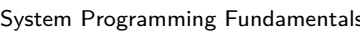

©2020, Michael Kerrisk Alternative I/O Models 11-7 §11.2

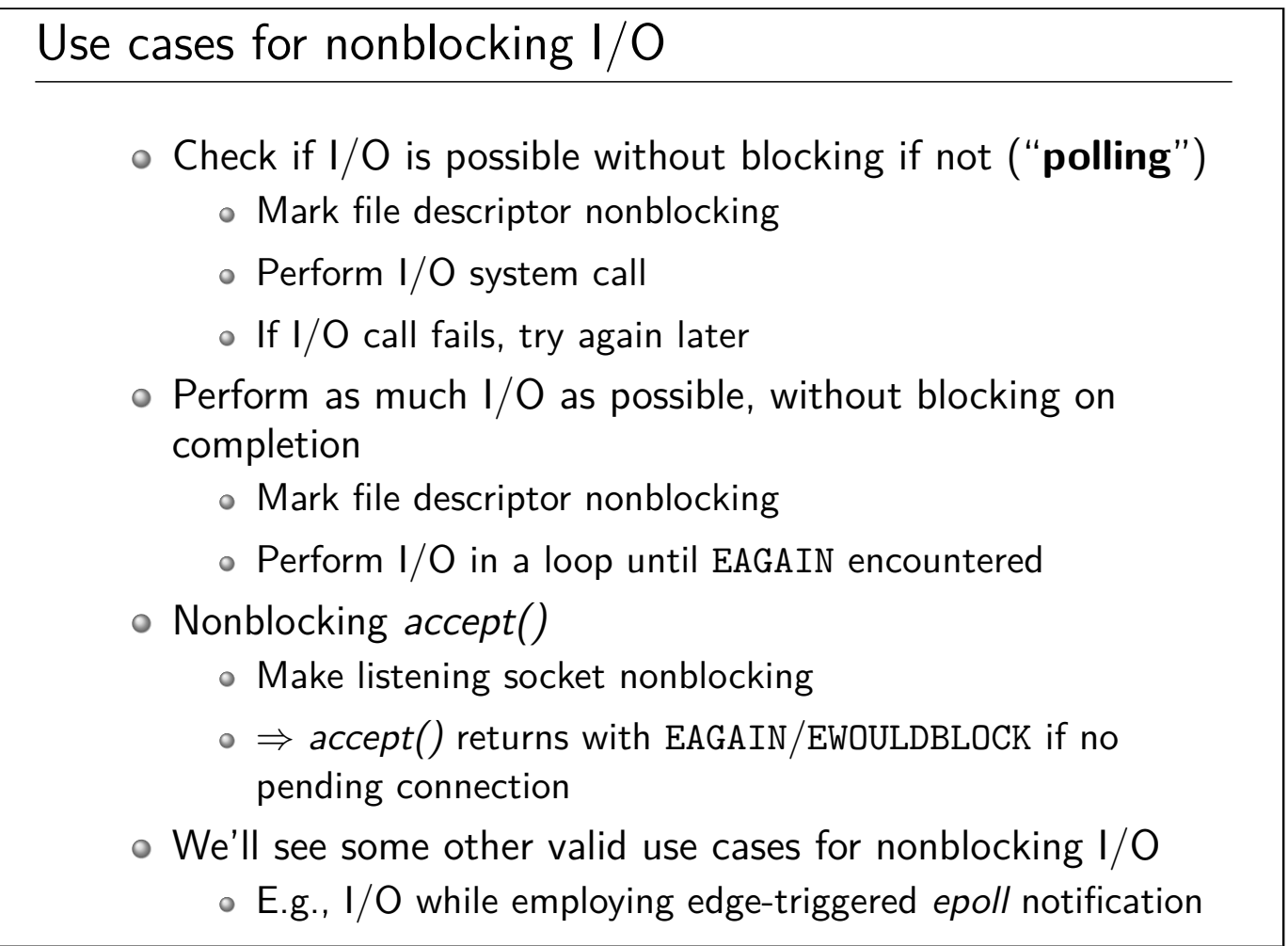

# Problems with nonblocking I/O Using nonblocking I/O for **repeatedly polling multiple file descriptors is problematic** Frequent polling ⇒ CPU cycles wasted • Infrequent polling  $\Rightarrow$  high I/O latency • We need better techniques... System Programming Fundamentals ©2020, Michael Kerrisk Alternative I/O Models 11-9 §11.2

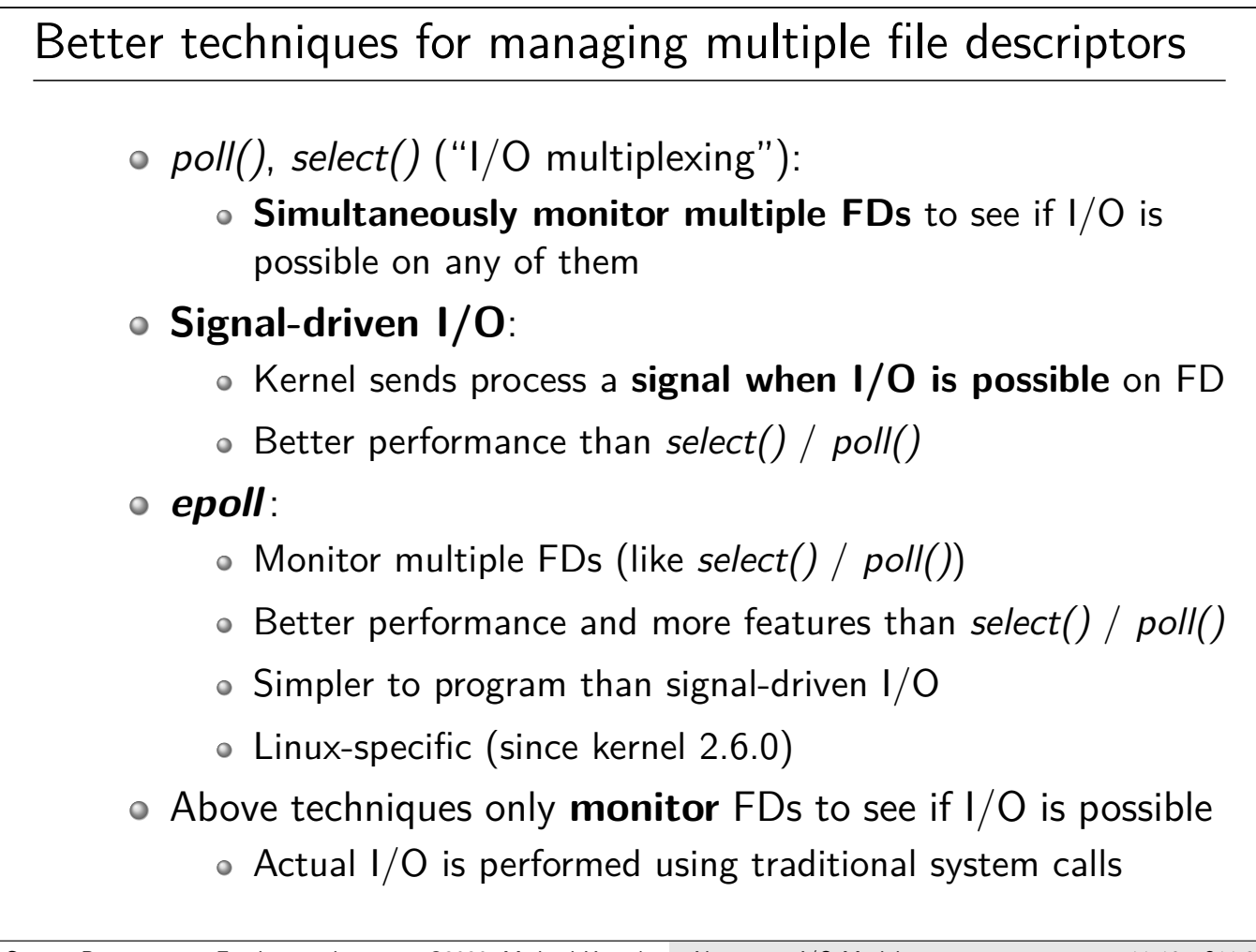

### Outline

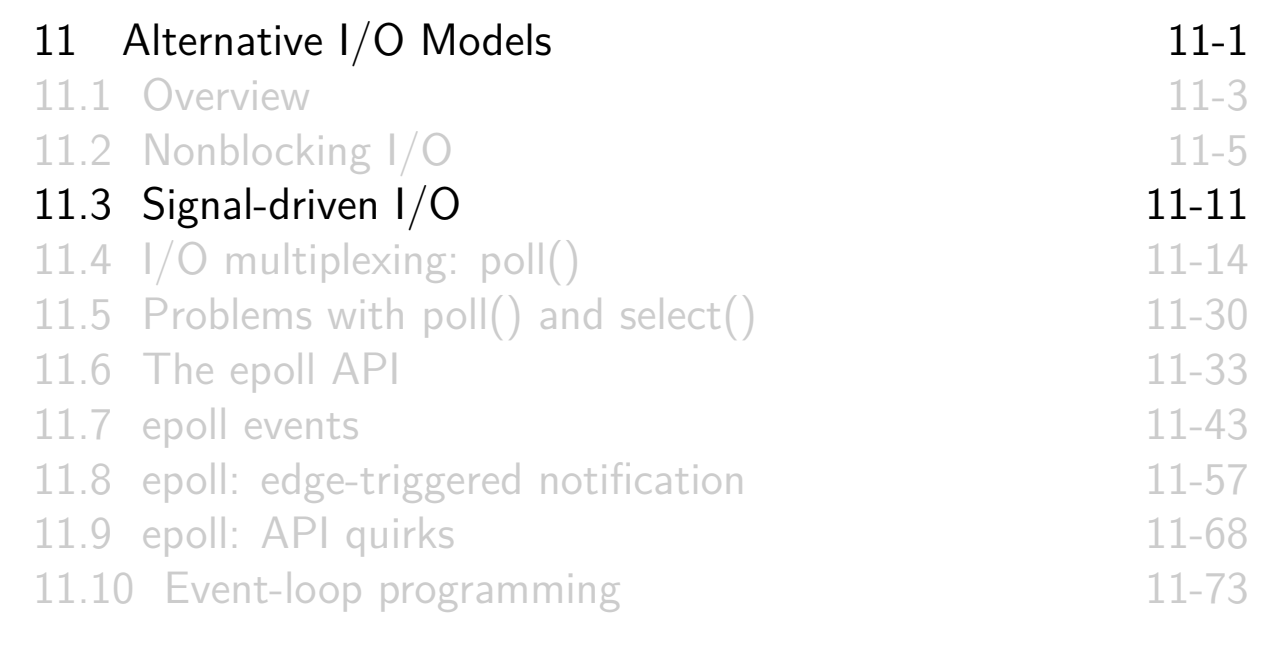

## Signal-driven I/O

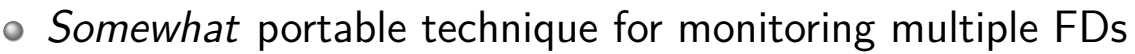

- <span id="page-196-0"></span>• Process performs following steps:
	- Establish signal handler (default notification signal is SIGIO)
	- Mark itself as "owner" of FD (process that is to receive signals)
		- $\bullet$  fcntl(fd, F\_SETOWN, pid) operation
	- $\bullet$  [Enable signaling when I/O is po](#page-192-0)ssible on FD
		- Set O\_ASYNC [flag using](#page-193-0) fcntl(fd, F\_SETFL, flags)
	- [Carry on to do other tasks](#page-197-0)
	- [When I/O becomes possible, sig](#page-205-0)nal handler is invoked
- [Can enable I/O signaling on multip](#page-212-0)le FDs
- $\bullet$  [Better performance than](#page-224-0)  $\textit{pol}()$ /select()
	- [\(For same reasons as](#page-227-0) epoll, as explained later)

[TLPI §63.3]

#### Signal-driven I/O

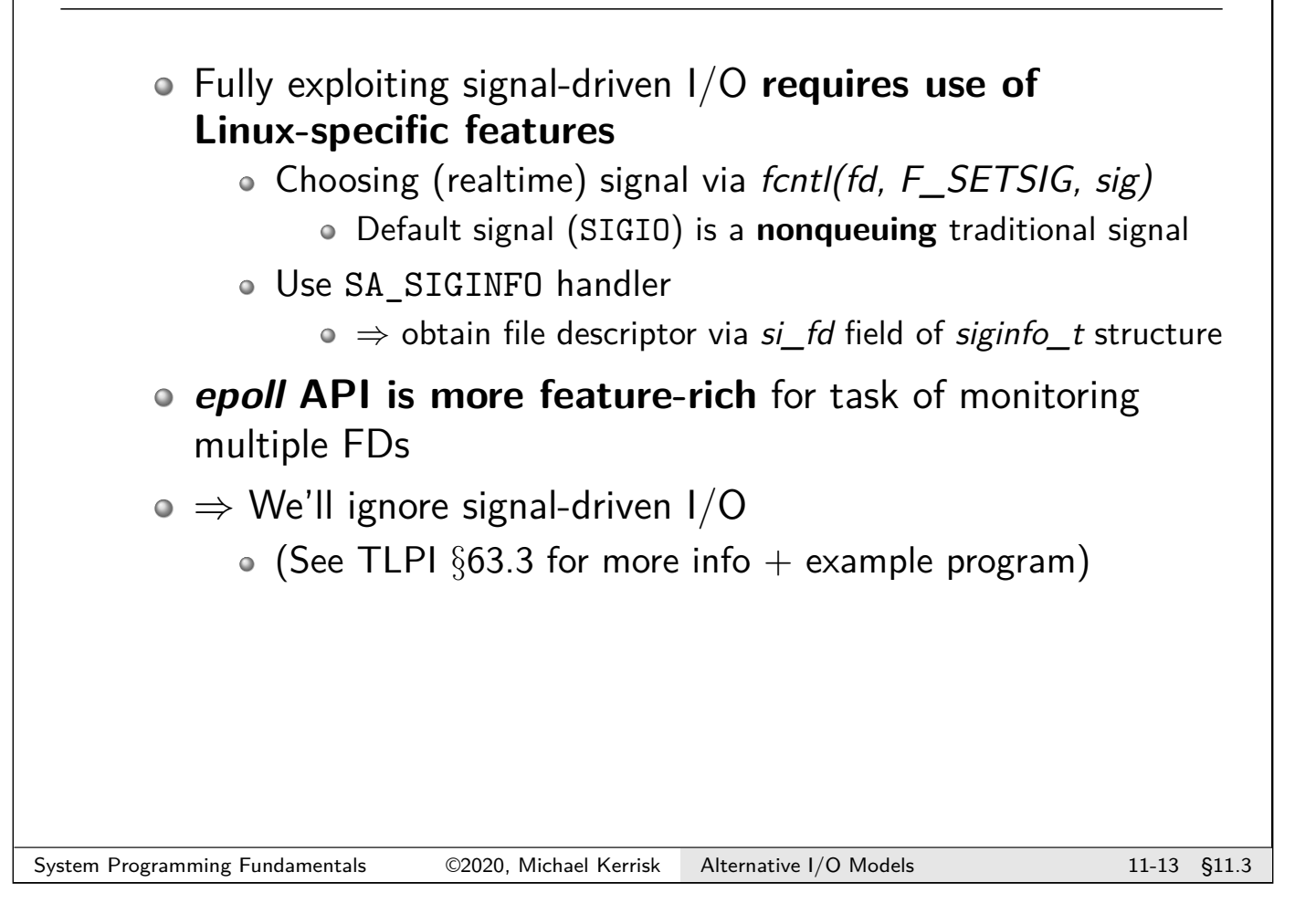

#### **Outline**

<span id="page-197-0"></span>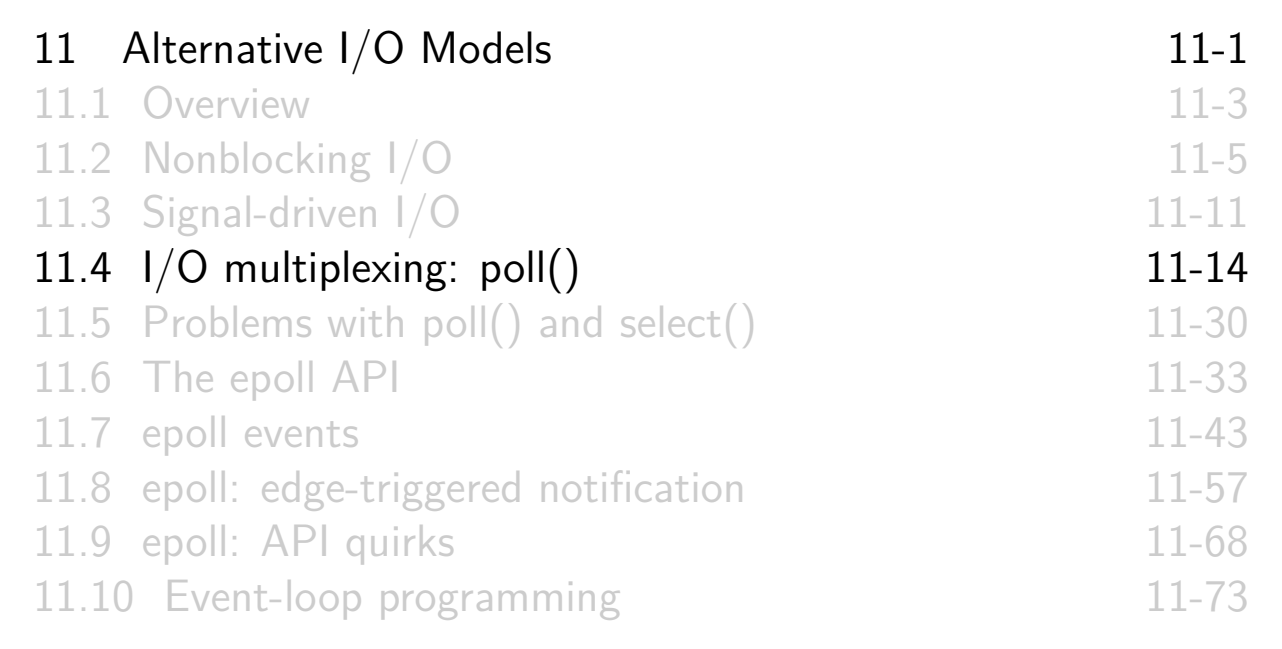

## I/O multiplexing

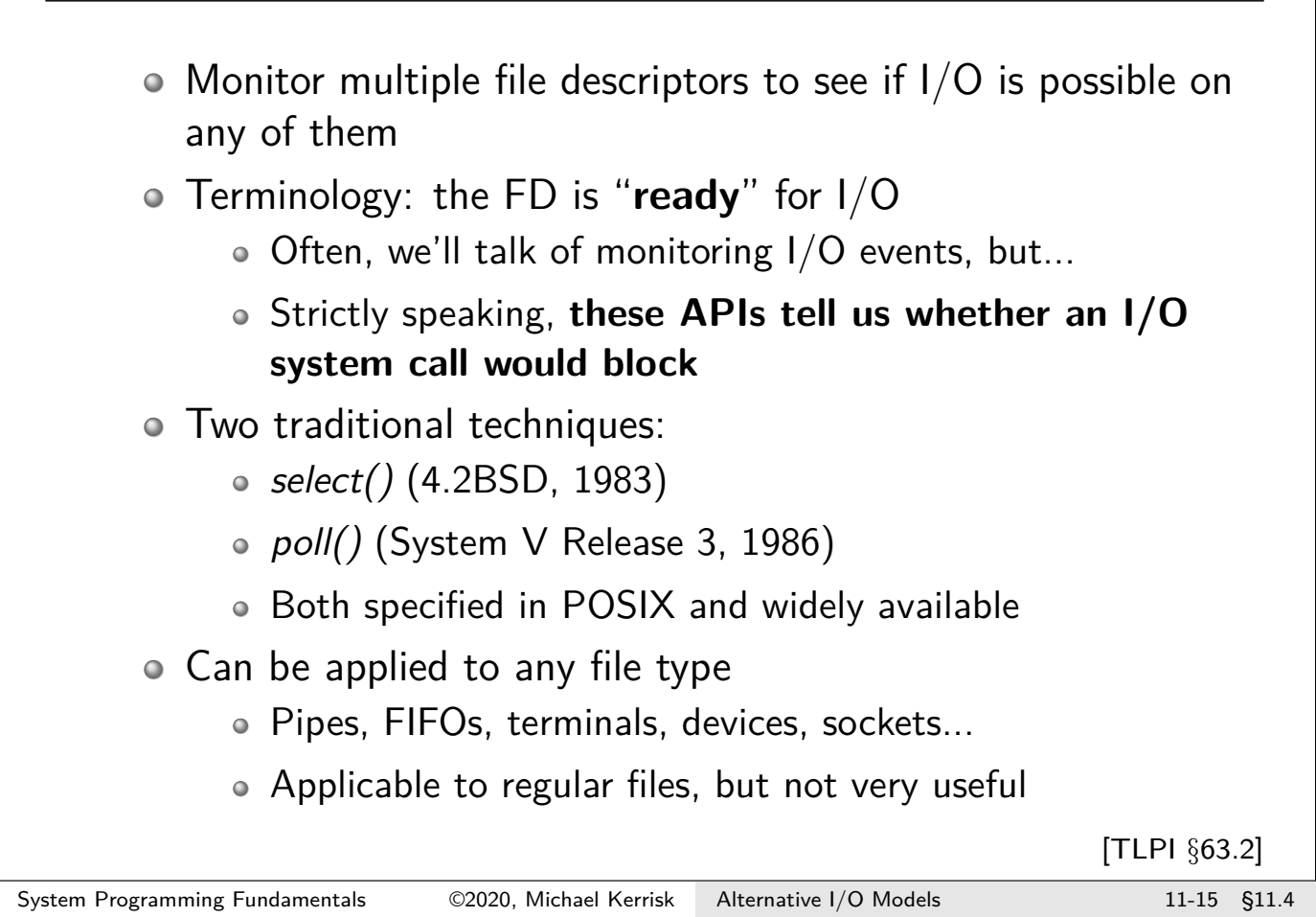

poll() and select() select() and poll() perform same task Differ primarily in how FDs are specified: select(): Arguments: 3 FD sets for 3 classes of readiness Each FD set contains a set of FDs poll(): Argument: list (array) of file descriptors Each array element specifies type of readiness to test [TLPI §63.2.2]

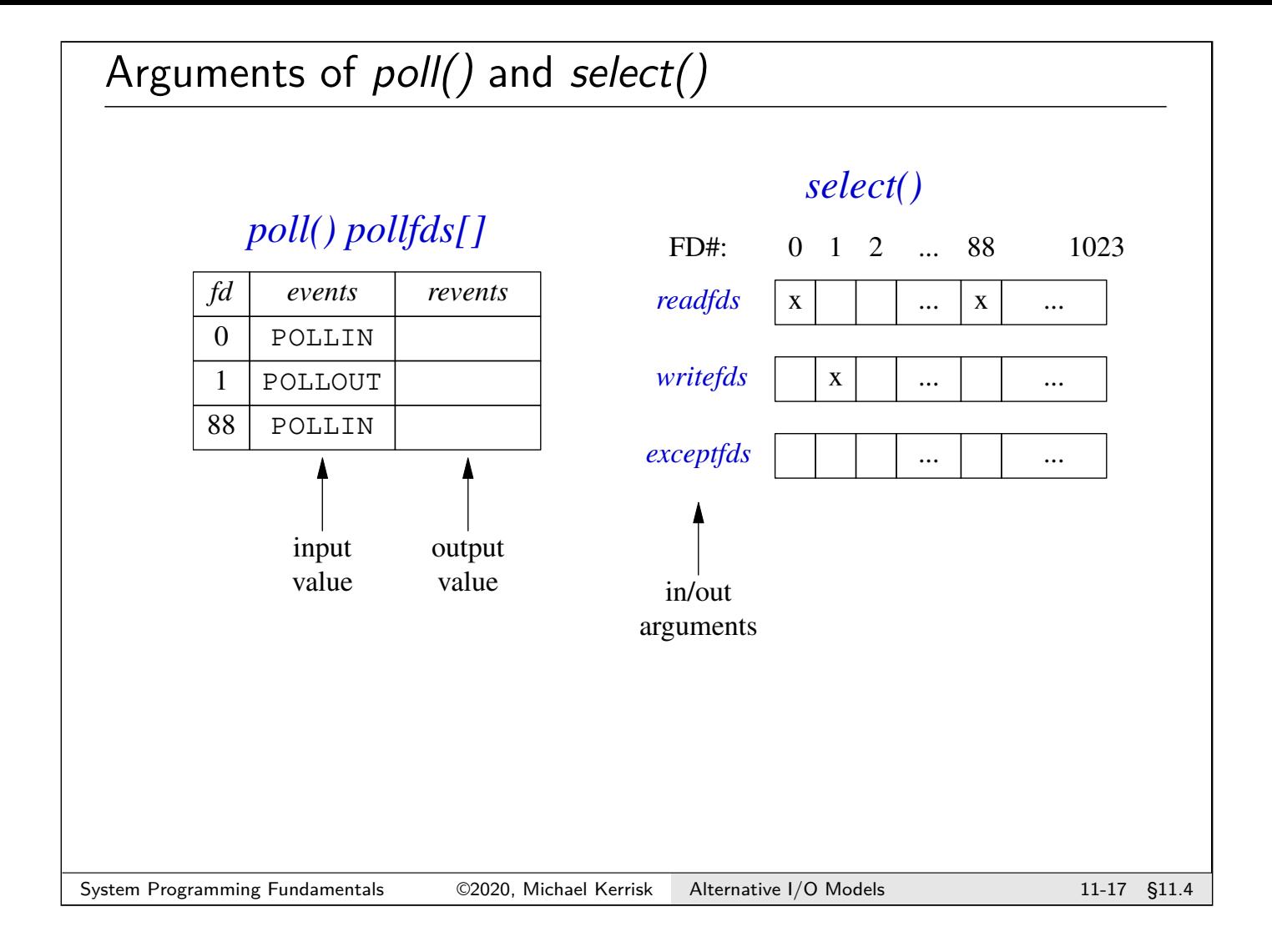

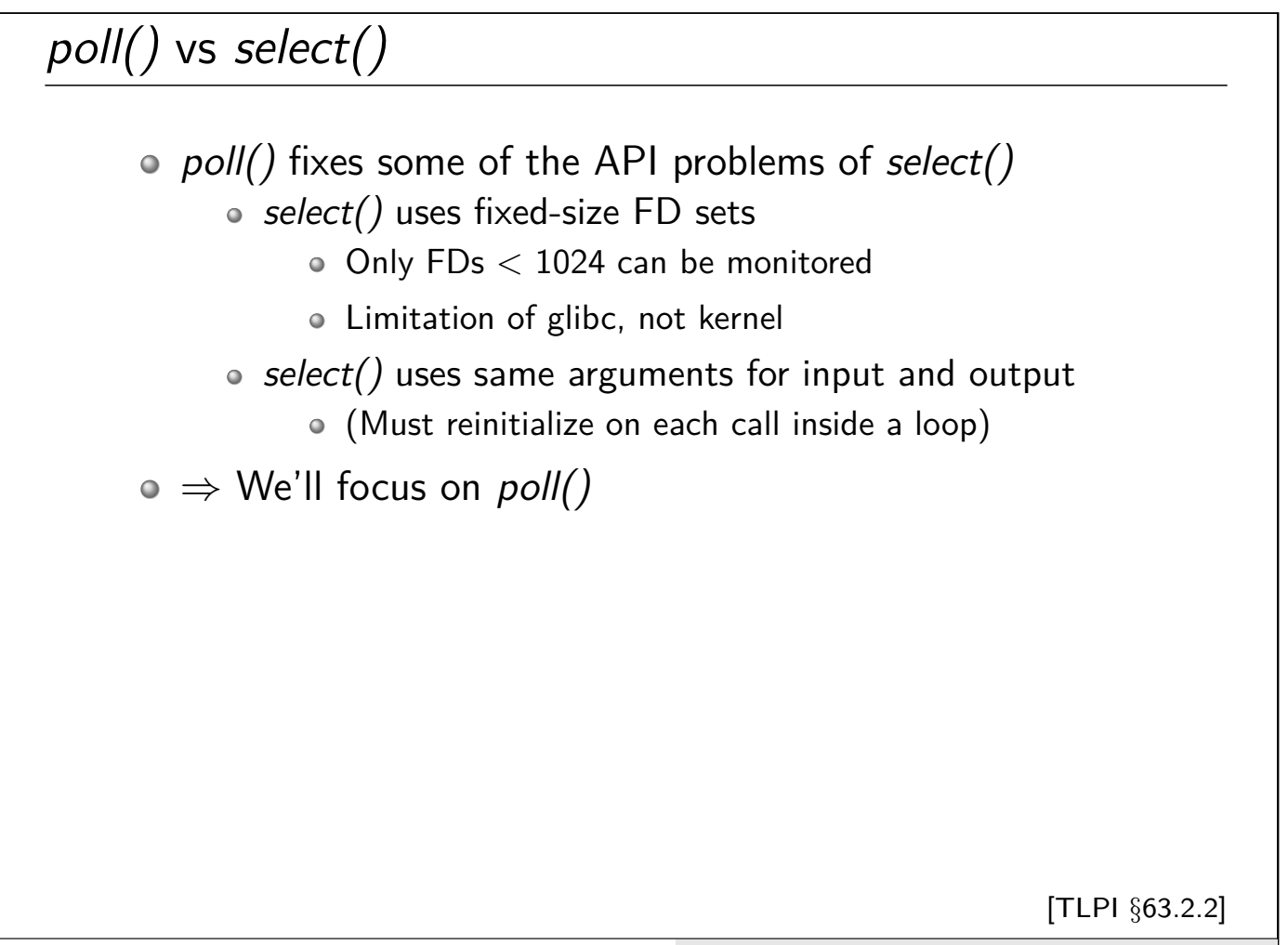

## poll() #include <poll.h> **int** poll( **struct** pollfd fds [], nfds\_t nfds , **int** timeout ); o fds: list of file descriptors to be monitored o *nfds*: number of elements in *fds* • timeout: timeout if call blocks because no FD is yet ready for I/O [TLPI §63.2.2] System Programming Fundamentals 62020, Michael Kerrisk Alternative I/O Models 11-19 §11.4

## The *pollfd* array

```
struct pollfd {
    int fd; /* File descriptor */
    short events ; /* Requested events bit mask */
    short revents ; /* Returned events bit mask */
};
```
- $\bullet$  fds argument to poll() is list of file descriptors to monitor
- For each list element:
	- events: bit mask of **events to monitor** for fd
		- Input value, initialized by caller
	- revents: returned bit mask of **events that occurred** for fd
		- Output value, set by kernel

## poll() events bits

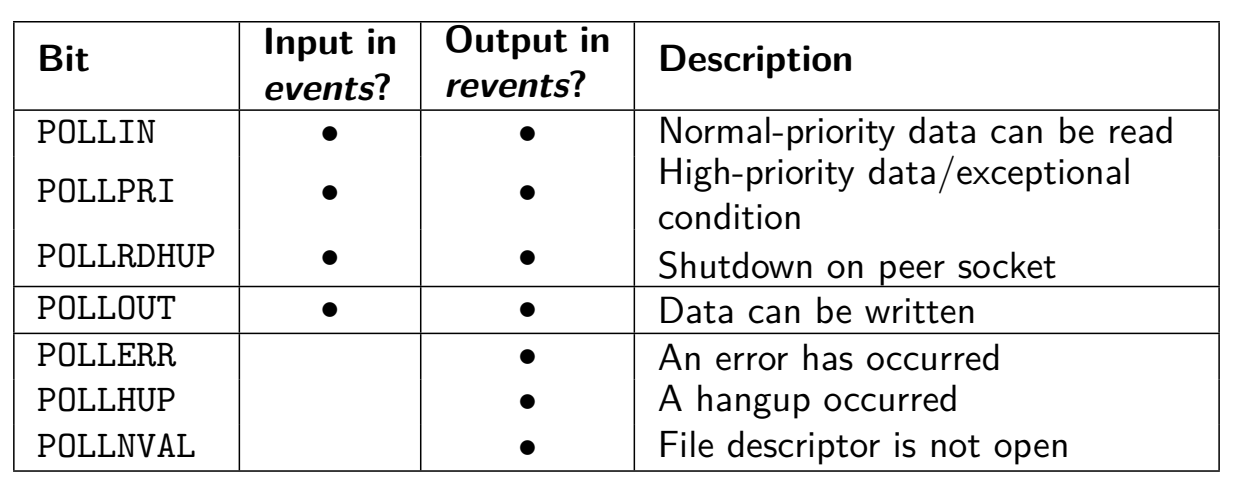

• Following bits can be specified in events; they will be returned in revents only if specified in events:

- POLLIN, POLLPRI, and POLLRDHUP indicate **input** events
- POLLOUT indicates an **output** event
- POLLERR, POLLHUP, and POLLNVAL are returned in *revents* to provide **additional info** about FD
	- Ignored if specified in events

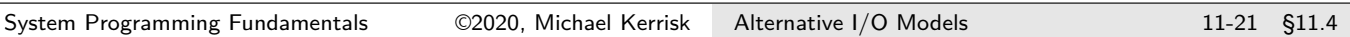

#### poll() events bits A few poll() events bits need some explanation: POLLPRI: State change on pseudoterminal master in packet mode Out-of-band data on stream socket (Rarely used) POLLHUP: Returned on read end of pipe/FIFO if write end is closed **POLLERR:** Returned on write end of pipe/FIFO if read end is closed **POLLADHUP:** Stream socket peer has closed (writing half of) connection **Linux-specific, since kernel 2.6.17** Useful with epoll edge-triggered mode (see epoll\_ctl(2)) • POSIX is vague on specifics; details vary across systems [TLPI §63.2.3]

## poll() timeout

 $\circ$  timeout determines blocking behavior of poll():  $\circ$  -1: block indefinitely 0: don't block ("poll" current state of descriptors)  $\bullet$  > 0: block for up to *timeout* milliseconds  $\bullet$  When blocking, poll() waits until either: A file **descriptor becomes ready** A **signal handler interrupts** the call The **timeout** is reached System Programming Fundamentals 62020, Michael Kerrisk Alternative I/O Models 11-23 §11.4

#### poll() return value

Return value from poll() is one of:

 $\circ$  > 0: number of ready FDs

- I.e., number of elements in *pollfd* array that have revents  $!= 0$
- 0 0: poll() timed out without any FD becoming ready
- $\bullet$   $-1$ : error

```
./ poll_pipes num -pipes [num - writes ]
```
- o Create num-pipes pipes
- Loop num-writes times, each time writing a single byte to the write end of a randomly selected pipe
- $\circ$  Employ poll() to monitor all of the pipe read ends to see which pipes are readable

• Scan the *pollfd* array returned by *poll()* and print list of readable pipes

System Programming Fundamentals 62020, Michael Kerrisk Alternative I/O Models 11-25 §11.4

## Example: altio/poll\_pipes.c

```
1 int numPipes , ready , randPipe , numWrites , j;
 2 struct pollfd * pollFd ;
3 int (* pfds )[2]; /* File descriptors for all pipes */
4
5 \nvert numPipes = getInt(argv[1], GN_GT_0, "num-pipes");<br>6 numWrites = (argc > 2) ?
\begin{array}{c} 6 \mid \text{numWrites} = (\text{argc} > 2) \\ 7 \mid \text{getInt(argv)} \end{array}getInt(argv [2], GN_GT_0, "num-writes") : 1;
8
9 pfds = calloc (numPipes , sizeof (int [2]));
10 pollFd = calloc (numPipes , sizeof ( struct pollfd ));
```
- Because number of pipes is selected at run-time, we must allocate structures at run time
- $\circ$  getInt() converts string to integer
- Allocate array for pipe pairs
	- calloc() == malloc(nmemb  $*$  size), and also zeroes memory
- Allocate pollfd array

Example: altio/poll\_pipes.c

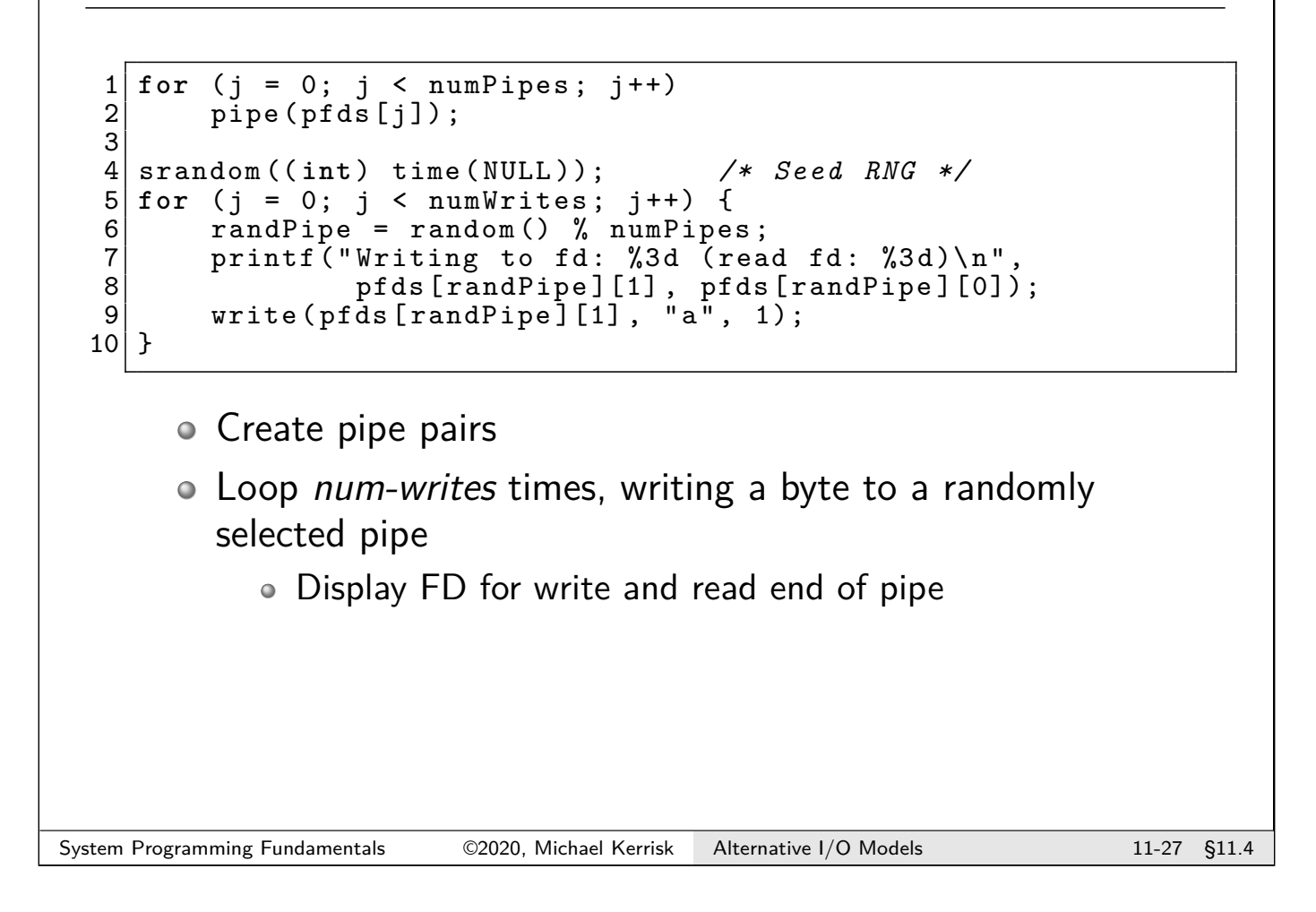

## Example: altio/poll\_pipes.c

```
1 for (j = 0; j < numPipes ; j++) {
 2 pollFd[j].fd = pfds[j][0];
3 pollFd [j]. events = POLLIN;
\begin{array}{c} 4 \\ 5 \end{array}ready = poll(pollFd, numPipes, 0);6
  printf ("poll () returned: %d\n", ready);
8
9 for (j = 0; j < numPipes; j++)
10 if ( pollFd [j]. revents & POLLIN )
11 printf ("Readable: %3d\n", pollFd [j].fd);
```
- Build *pollfd* array containing all pipe read ends
	- Monitor to see if input is possible (POLLIN)
- Call poll() with zero timeout
- $\circ$  Return value from  $\mathit{poll}($ ) is number of ready FDs
- Walk through *revents* fields in *pollfd* array, to see which FDs are ready for reading

#### Exercise

1 Write a program (**[template: altio/ex.poll\_pipes\_write.c]**) that has the following command-line syntax:

./ poll\_pipes\_write num - pipes [num - writes [block -size ]]

The program should create num-pipes pipes, and make the write ends of each pipe nonblocking (set the  $0$ \_NONBLOCK flag with  $fcnt/(F\_SETFL)$ ; see slide 11-6).

The program should then loop num-writes (default: 1) times, each time writing block-size (arbitrary) bytes (default: 100) to a randomly selected pipe. During the loop, the program should count the number of writes that failed because the pipe was full (write() failed with EAGAIN in errno) and the number of partial writes (write() wrote fewer bytes than requested).

After the above loop completes, the program should employ a (nonblocking)  $poll()$ call to monitor all of the pipe **write** ends to see which pipes are still writable, and then report the following:

- A list of the pipes that are writable
- The total number of partial writes
- $\bullet$  The total number of times that write() failed with EAGAIN

Vary the command-line arguments until you see instances of EAGAIN errors and partial writes. What is the minimum block-size needed in order to see partial writes?

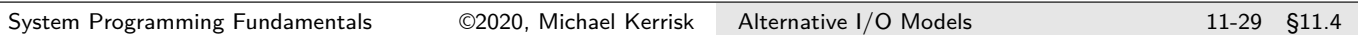

#### Outline

<span id="page-205-0"></span>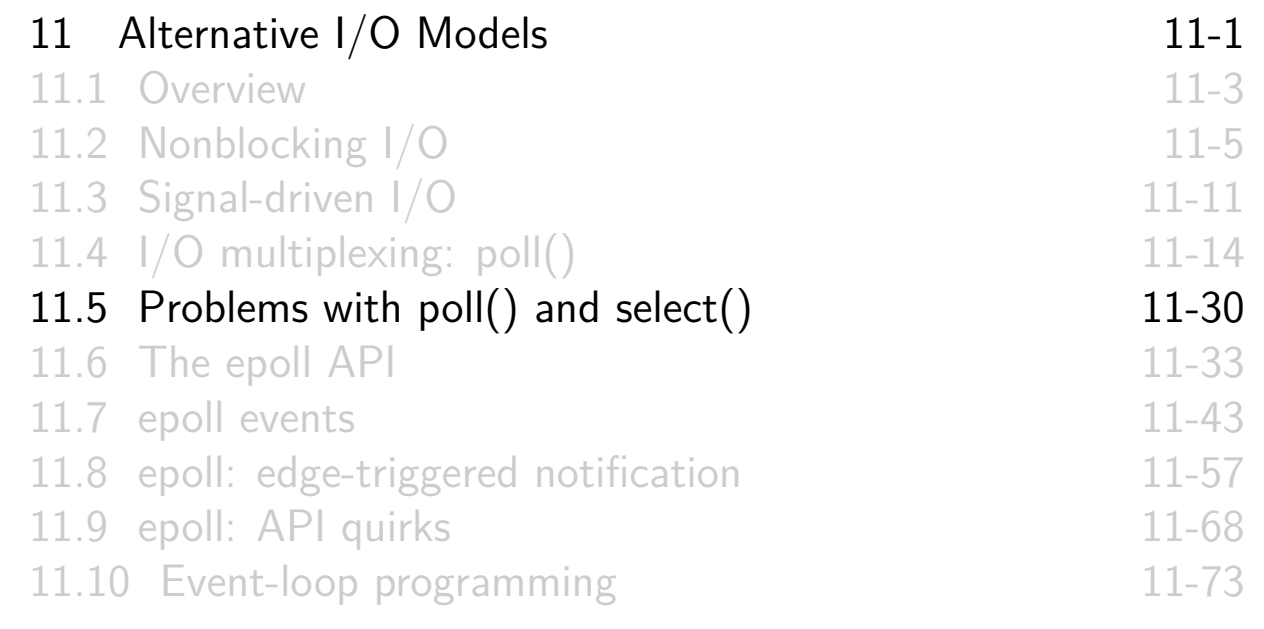

## Problems with poll() and select()

- $\circ$  poll() + select() are portable, long-standing, and widely used
- But, there are scalability problems when monitoring many FDs, because, on each call:
	- <sup>1</sup> Program passes a data structure to kernel describing **all** FDs to be monitored
	- <sup>2</sup> The kernel must recheck **all** specified FDs for readiness
		- This includes hooking (and subsequently unhooking) all FDs to handle case where it is necessary to block
	- <sup>3</sup> The kernel passes a modified data structure describing readiness of **all** FDs back to program in user space
	- <sup>4</sup> After the call, the program must inspect readiness state of **all** FDs in modified data
- $\circ \Rightarrow$  Cost of select() and poll() scales with number of FDs being monitored

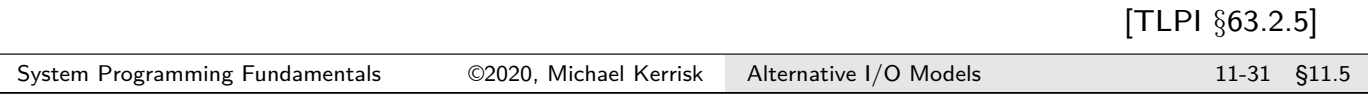

## Problems with *poll()* and *select()*

 $\circ$  poll() and select() have a design problem:

- Typically, set of FDs monitored by application is static
	- (Or set changes only slowly)
- But, kernel doesn't remember monitored FDs between calls ⇒ Info on all FDs must be copied back & forth on each call
- epoll improves performance by fixing this design problem
	- Kernel maintains a persistent set of FDs that application is interested in
	- Application can **incrementally** change "interest list"
- **e** epoll cost scales according to number of  $I/O$  events
	- **Much better performance when monitoring many FDs!**
	- Signal-driven I/O scales similarly, for same reasons

[TLPI §63.4.5]

### Outline

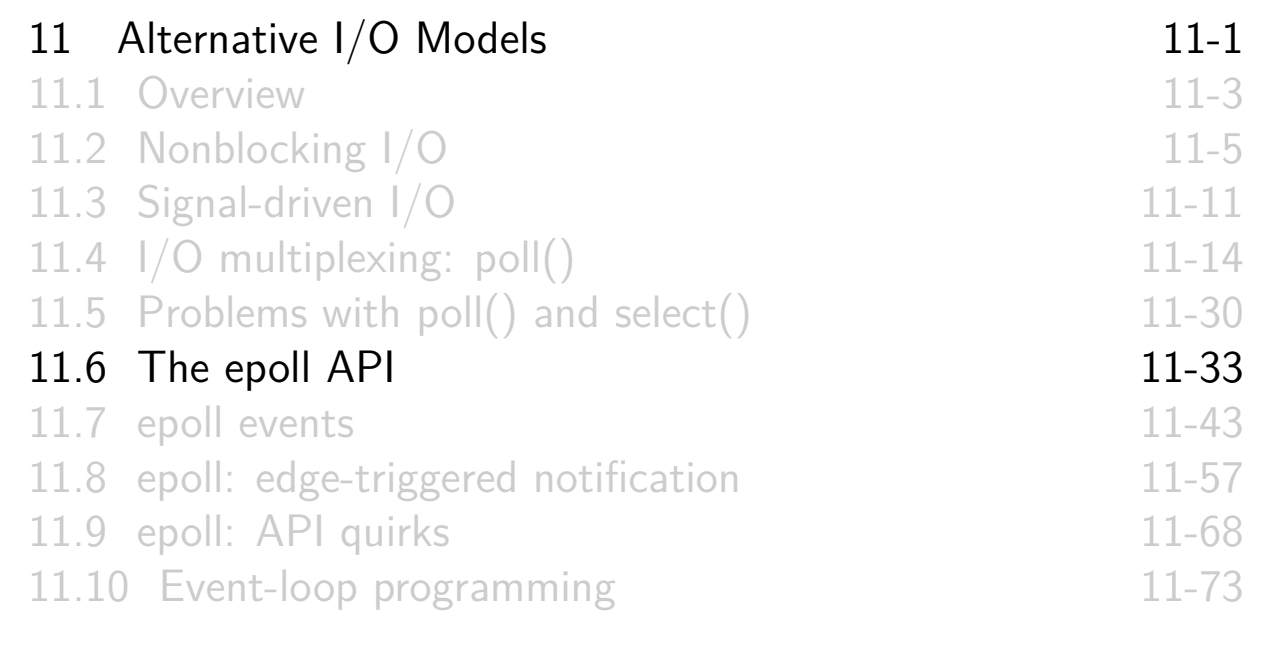

#### Overview

- $\circ$  Like select() and poll(), epoll can monitor multiple FDs
- $\circ$  epoll returns readiness information in similar manner to poll()
- <span id="page-207-0"></span>Two main **advantages**:
	- **e** epoll provides much better performance when monitoring large numbers of FDs (see TLPI §63.4.5)
	- epoll provides two **notification modes**: **level-triggered** and **[edge-triggered](#page-191-0)**
		- [Default is level-triggered noti](#page-193-0)fication
		- $\bullet$  select() and poll() [provide on](#page-196-0)ly level-triggered notification
		- [\(Signal-driven I/O provides o](#page-205-0)nly edge-triggered notification)
- [Linux-specific, since kernel 2.6.0](#page-207-0)

[TLPI §63.4]

#### epoll instances

Central data structure of epoll API is an **epoll instance**

#### **Persistent** data structure **maintained in kernel space**

- Referred to in user space via file descriptor
- Can (abstractly) be considered as container for two lists:
	- **Interest list**: list of FDs to be monitored
	- **Ready list**: list of FDs that are ready for I/O
		- Ready list is (dynamic) subset of interest list

#### epoll APIs

The key epoll APIs are:

- $\bullet$  epoll create(): create a new epoll instance and return FD referring to instance
	- FD is used in the calls below
- $\bullet$  epoll  $ctl()$ : modify interest list of epoll instance
	- Add FDs to/remove FDs from interest list
	- Modify events mask for FDs currently in interest list
- $\circ$  epoll\_wait(): return items from ready list of epoll instance

#### epoll kernel data structures and APIs

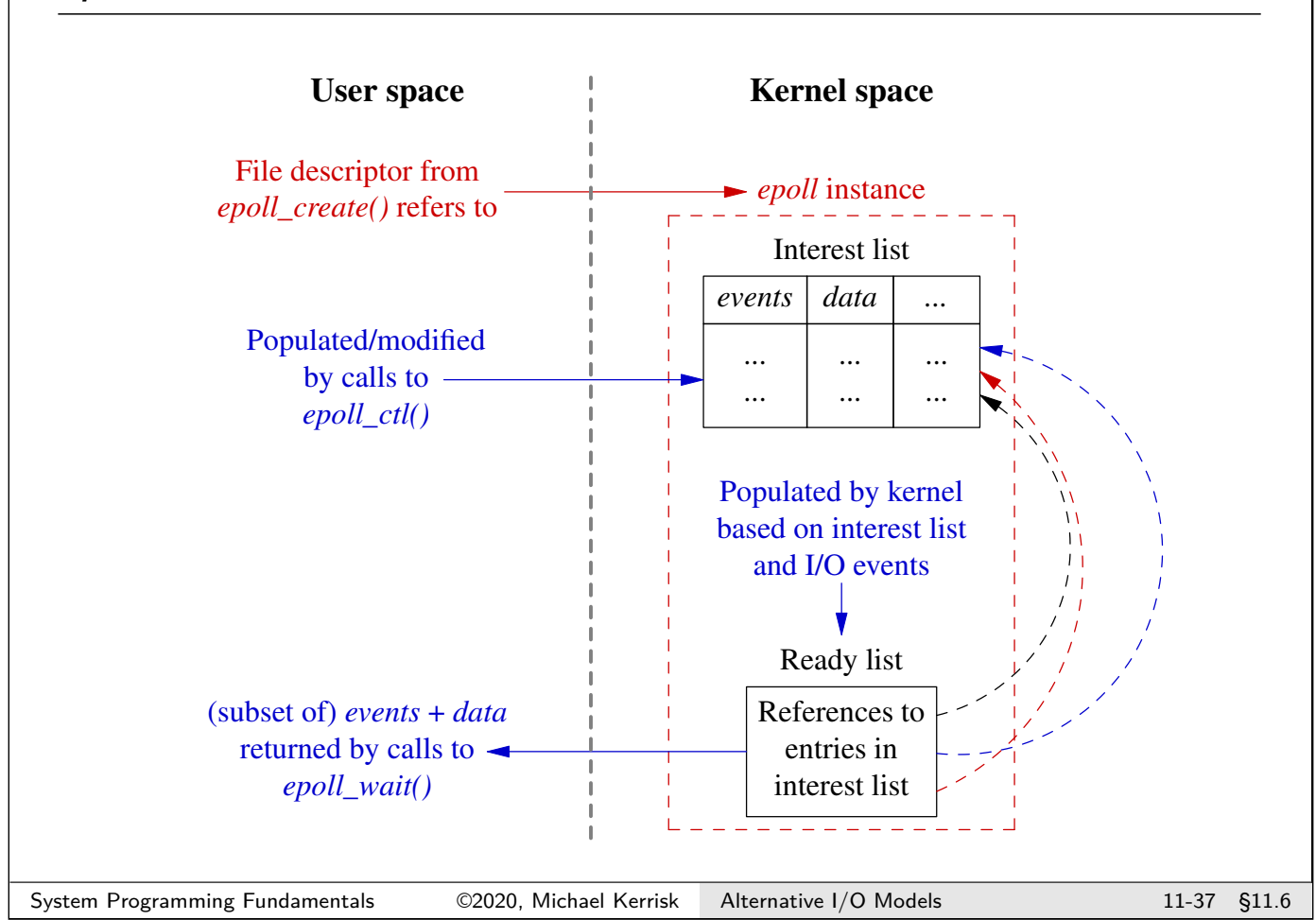

## Creating an epoll instance: epoll\_create()

**# include** <sys/epoll.h> **int** epoll\_create (**int** size );

- o Creates an epoll instance
- $\bullet$  size:
	- Since Linux 2.6.8: serves no purpose, but must be  $> 0$
	- Before Linux 2.6.8: an estimate of number of FDs to be monitored via this epoll instance
- $\bullet$  Returns file descriptor on success, or  $-1$  on error
	- When FD is no longer required, it should be closed via close()
- Since Linux 2.6.27, epoll\_create1() provides improved API
	- See the man page

[TLPI §63.4.1]

Modifying the epoll interest list: epoll\_ctl()

```
# include <sys/epoll.h>
int epoll_ctl ( int epfd , int op , int fd ,
               struct epoll event *ev);
```
- Modifies the interest list associated with epoll FD, epfd
- $\bullet$  *fd* : identifies which FD in interest list is to have its settings modified
	- E.g., FD for pipe, FIFO, terminal, socket, POSIX MQ, or even another epoll FD
		- (Can't be FD for a regular file or directory)
- o *op*: operation to perform on interest list

```
e ev: (Later)
```
[TLPI §63.4.2]

```
System Programming Fundamentals ©2020, Michael Kerrisk Alternative I/O Models 11-39 §11.6
```
## epoll\_ctl() op argument

The  $epoll\_ctl()$  op argument is one of:

• EPOLL CTL ADD: add fd to interest list of epfd

- $\bullet$  ev specifies events to be monitored for  $fd$
- If fd is already in interest list  $\Rightarrow$  EEXIST
- EPOLL\_CTL\_MOD: modify settings of fd in interest list of epfd
	- $\bullet$  ev specifies new settings to be associated with fd
	- If fd is not in interest list  $\Rightarrow$  ENOENT

• EPOLL CTL DEL: remove fd from interest list of epfd

Also removes corresponding entry in ready list, if present

 $e$  ev is ignored

- $\bullet$  If fd is not in interest list  $\Rightarrow$  ENOENT
- **Closing an FD automatically removes it from all epoll interest lists**
	- $\circ$   $\Lambda$  But see later! Manual deletion is sometimes required

#### The epoll\_event structure

epoll  $ctl()$  ev argument is pointer to an epoll event structure:

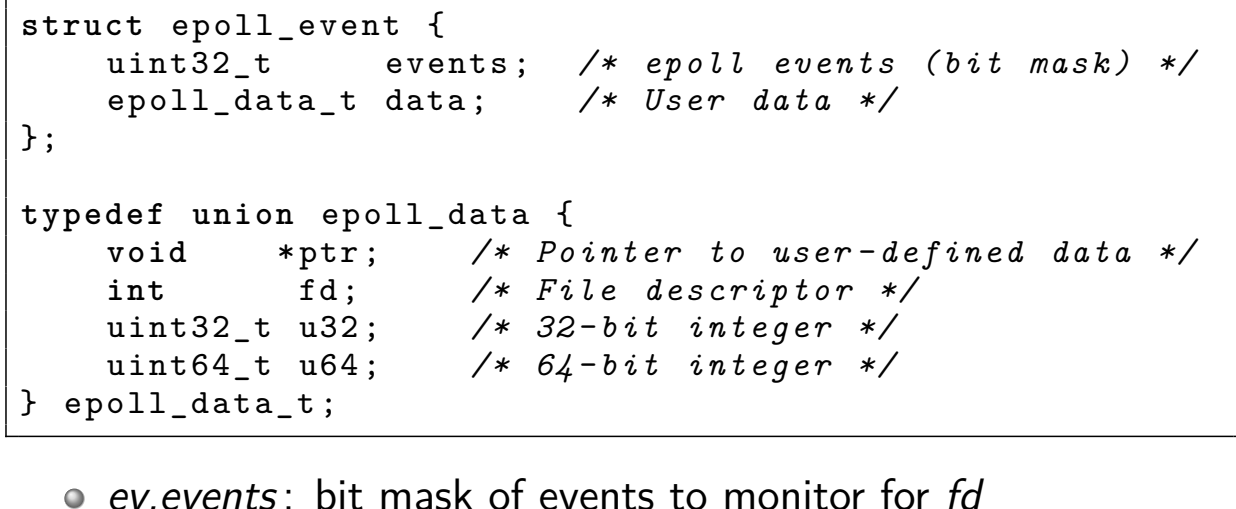

- - $\bullet$  (Similar to events mask given to poll())
- o data: info to be passed back to caller of epoll\_wait() when fd later becomes ready
	- **Inion field**: value is specified in one of the members

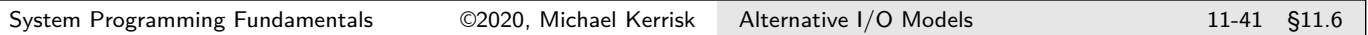

Example: using  $epoll\_create()$  and  $epoll\_ctl()$ 

```
int epfd;
struct epoll_event ev;
epfd = epoll\_create(5);ev.data.fd = fd;ev. events = EPOLLIN ; /* Monitor for input available */
epoll ctl (epfd, EPOLL CTL ADD, fd, &ev);
```
#### Outline

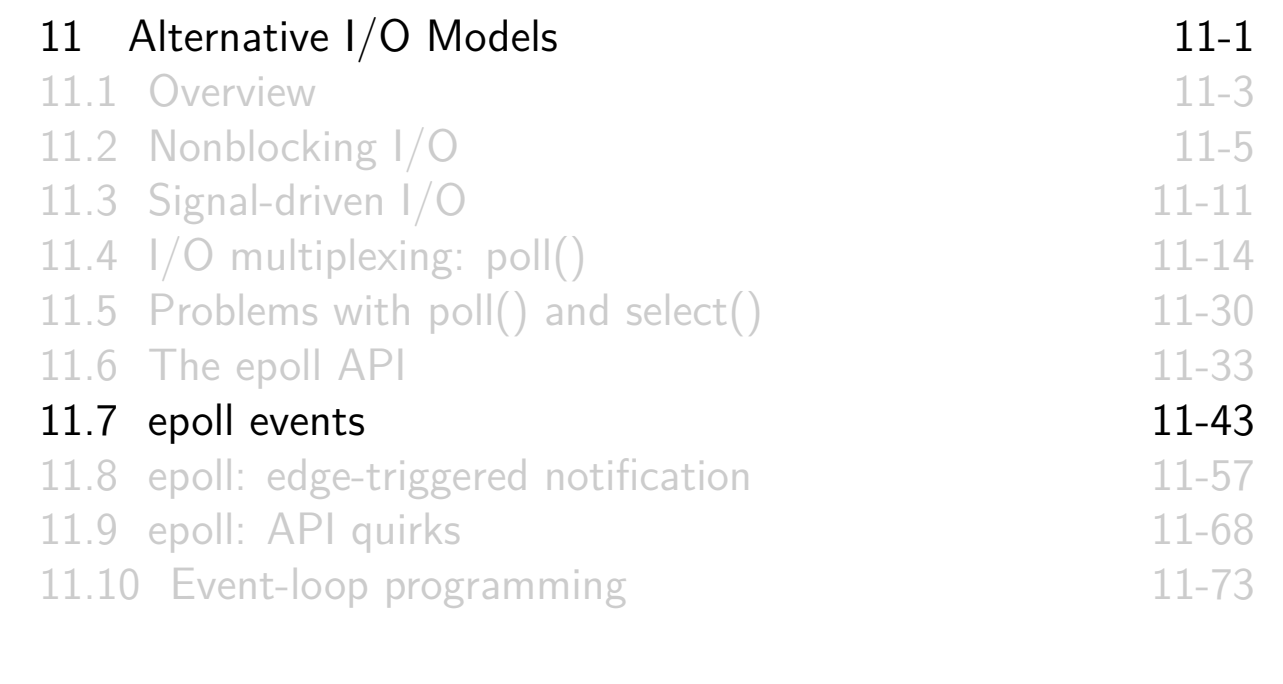

#### Waiting for events: epoll\_wait()

```
# include <sys/epoll.h>
int epoll_wait ( int epfd , struct epoll_event *evlist ,
                int maxevents , int timeout );
```
- <span id="page-212-0"></span>o Returns info about ready FDs in interest list of epoll instance of epfd
- Blocks until at least one FD is ready
- o [Info about ready FDs is returned in](#page-191-0) array evlist
	- [I.e., can get information about](#page-193-0) multiple ready FDs with one [epoll\\_wait\(\)](#page-196-0) call
	- [\(Caller allocates the](#page-205-0) evlist array)
- maxevents[: size of the](#page-212-0) evlist array

[TLPI §63.4.3]

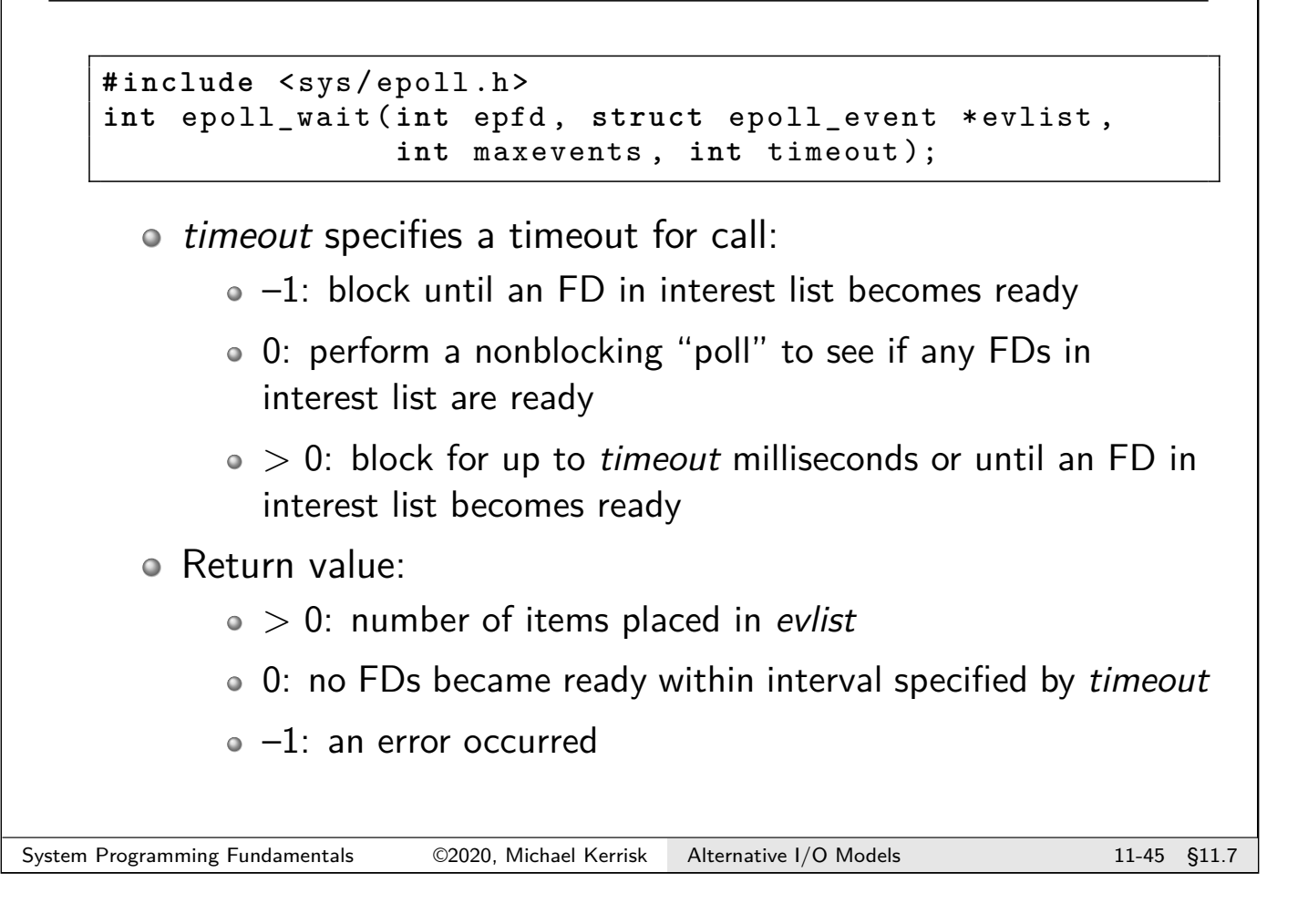

Waiting for events: epoll\_wait()

```
# include <sys/epoll.h>
int epoll_wait ( int epfd , struct epoll_event *evlist ,
                  int maxevents , int timeout );
  • Info about multiple FDs can be returned in the array evlist
  • Each element of evlist returns info about one file descriptor:
       events is a bit mask of events that have occurred for FD
       o data is ev.data value currently associated with FD in the
          interest list
  NB: the FD itself is not returned!
       \bullet Instead, we put FD into ev. data. fd when calling epoll ctl(),
         so that it is returned via epoll wait()• (Or, put FD into a structure pointed to by ev. data.ptr)
```
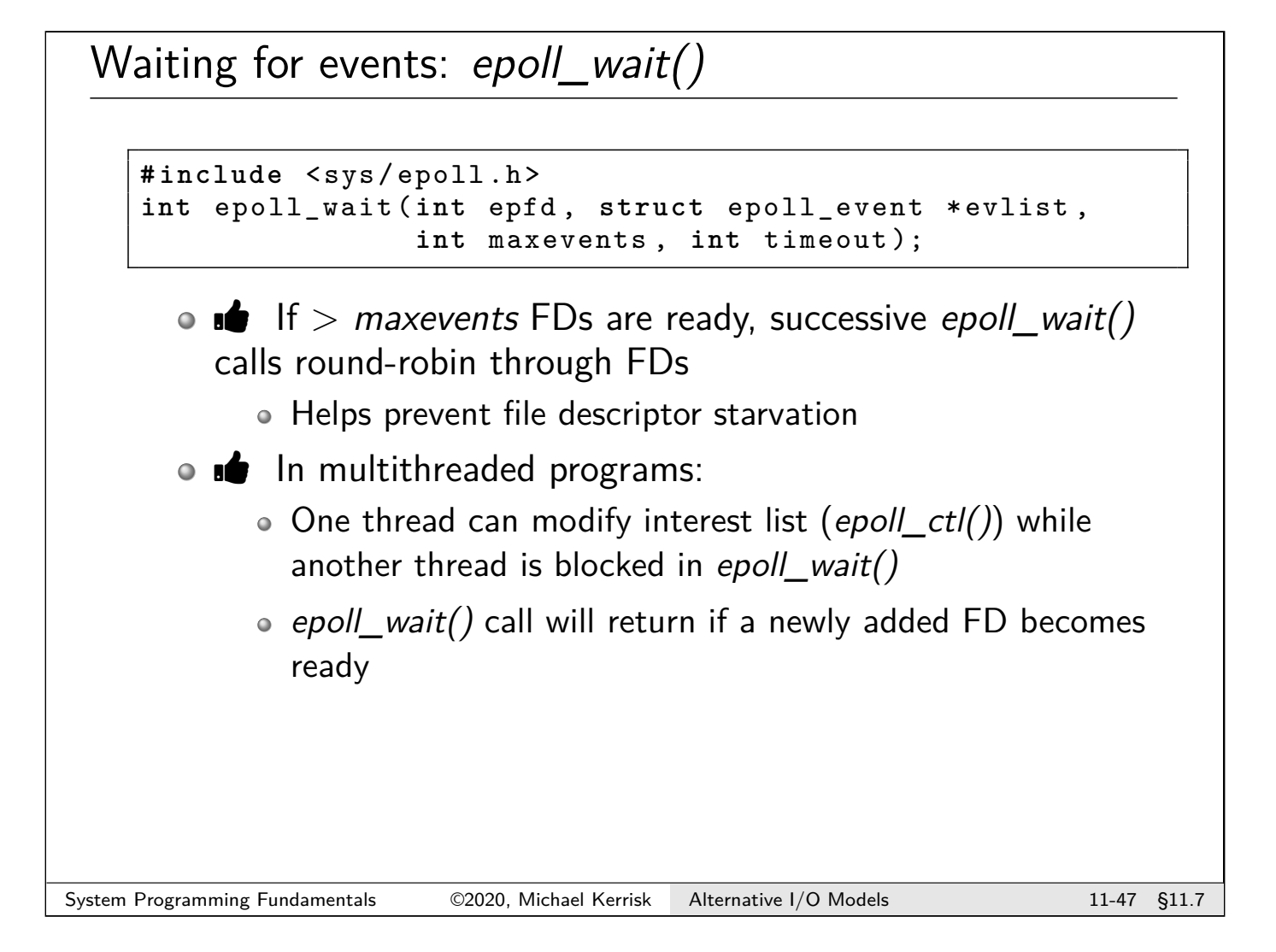

#### epoll events

Following table shows:

- Bits given in ev.events to epoll\_ctl()
- $\circ$  Bits returned in evlist [] events by epoll wait()

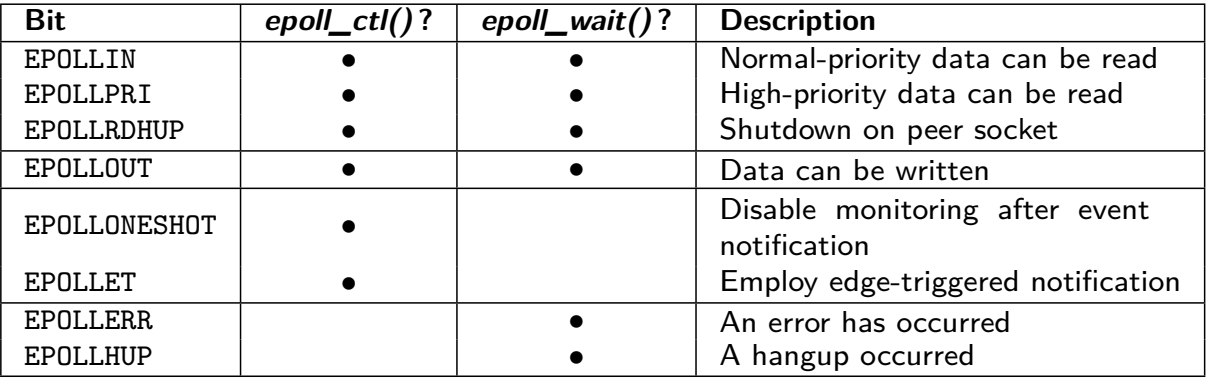

- Other than EPOLLONESHOT and EPOLLET, bits have same meaning as similarly named poll() bit flags
- EPOLLIN, EPOLLPRI, EPOLLRDHUP, and EPOLLOUT are returned by epoll\_wait() only if specified when adding FD using epoll\_ctl()

[TLPI §63.4.3]

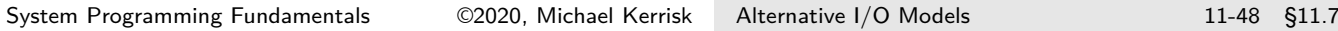

#### Example: altio/epoll\_input.c

```
./ epoll_input file ...
       • Monitors one or more files using epoll API to see if input is
          possible
       o Suitable files to give as arguments are:
             FIFOs
             Terminal device names
                  • (May need to run sleep command in FG on the other
                    terminal, to prevent shell stealing input)
             Standard input
                  /dev/stdin
System Programming Fundamentals ©2020, Michael Kerrisk Alternative I/O Models 11-49 §11.7
```
## Example: altio/epoll\_input.c (1)

```
# define MAX_BUF 1000 /* Max. bytes for read () */
# define MAX_EVENTS 5
     /* Max. number of events to be returned from
        a single epoll_wait () call */
int epfd , ready , fd , s, j, numOpenFds ;
struct epoll event ev;
struct epoll event evlist [ MAX EVENTS];
char buf [MAX BUF];
epfd = epoll\_create(argc - 1);
```
- Declarations for various variables
- Create an epoll instance, obtaining epoll FD
Example: altio/epoll\_input.c (2)

```
for (j = 1; j < argc; j++) {
    fd = open(argv[j], 0_RDOMLY);printf ("Opened \"%s\" on fd %d\n", argv[j], fd);
    ev. events = EPOLLIN ;
    ev.data.fd = fd;epoll_ctl (epfd, EPOLL_CTL_ADD, fd, &ev);
}
numOpenFds = argc - 1;Open each of the files named on command line
  Each file is monitored for input (EPOLLIN)
  • fd placed in ev. data, so it is returned by epoll wait()
```
- $\circ$  Add the FD to epoll interest list (epoll\_ctl())
- Track the number of open FDs

System Programming Fundamentals 62020, Michael Kerrisk Alternative I/O Models 11-51 §11.7

# Example: altio/epoll\_input.c (3)

```
while ( numOpenFds > 0) {
    printf ("About to epoll_wait ()\n");
    ready = epoll\_wait(epfd, evlist, MAX\_EVENTS, -1);if (ready == -1) {
        if (errno == EINTR)
            continue ; /* Restart if interrupted
                              by signal */
        else
            errExit ("epoll_wait");
    }
    printf ("Ready: %d\n", ready );
```
- Loop, fetching epoll events and analyzing results
- Loop terminates when all FDs has been closed
- epoll wait() call places up to MAX EVENTS events in evlist • timeout  $== -1 \Rightarrow$  infinite timeout
- Return value of epoll\_wait() is number of ready FDs

# Example: altio/epoll\_input.c (4)

```
for (j = 0; j < ready; j^{++}) {<br>printf (" fd = % d; events:
         printf ("   fd=%d;  events:  %s%s%s\n",  evlist[j].data.fd,
             ( evlist [j]. events & EPOLLIN ) ? " EPOLLIN " : "",
             ( evlist [j]. events & EPOLLHUP ) ? " EPOLLHUP " : "",
             ( evlist [j]. events & EPOLLERR ) ? " EPOLLERR " : "");
         if ( evlist [j]. events & EPOLLIN) {
             s = read ( evlist [j]. data.fd , buf , MAX_BUF );
              printf (" read %d bytes : %.*s\n", s, s, buf );
         } else if ( evlist [j]. events & ( EPOLLHUP | EPOLLERR )) {
             printf (" closing fd %d\n", evlist [j].data.fd);
             close ( evlist [j].data.fd);
             numOpenFds --;
        }
    }
}
  • Scan up to ready items in evlist
  Display events bits
```
- If EPOLLIN event occurred, read some input and display it on stdout • %.\*s  $\Rightarrow$  print string with field width taken from argument list (s)
- Otherwise, if error or hangup, close FD and decrements FD count
- Code correctly handles case where both EPOLLIN and EPOLLHUP are set in evlist[j].events

```
System Programming Fundamentals 62020, Michael Kerrisk Alternative I/O Models 11-53 §11.7
```
#### **Exercises**

<sup>1</sup> Write a client (**[template: altio/ex.is\_chat\_cl.c]**) that communicates with the TCP chat server program, is chat sv.c. The program should be run with the following command line:

./is\_chat\_cl <host> <port> [<nickname>]

The program should create a connection to the server, and then use the epoll API to monitor both the terminal and the TCP socket for input. All input that becomes available on the socket should be written to the terminal and vice versa.

- Each time the program sends input from the terminal to the socket, that input should be prepended by the nickname supplied on the command line. If no nickname is supplied, then use the string returned by getlogin(3). (snprintf(3) provides an easy way to concatenate the strings.)
- The program should terminate if it detects end-of-file or an error condition on either file descriptor.
- Calling epoll wait() with maxevents  $=1$  will simplify the code!
- Bonus points if you find a way to crash the server (reproducibly)!

#### Exercises

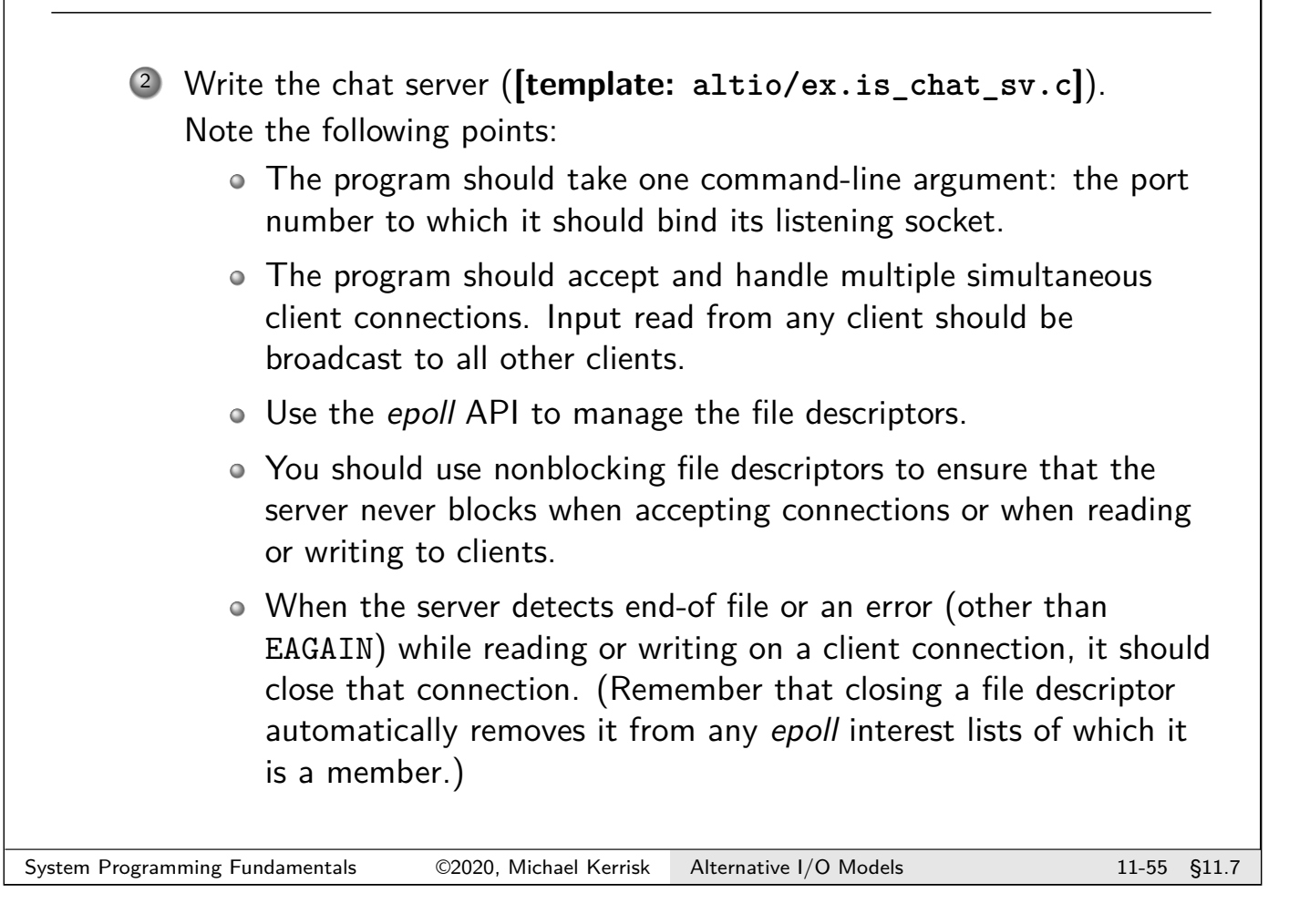

#### Exercises

<sup>3</sup> Write a program (**[template: altio/ex.epoll\_pipes.c]**) which performs the same task as the altio/poll\_pipes.c program, but uses the epoll API instead of poll().

Hints:

- $\bullet$  After writing to the pipes, you will need to call epoll\_wait() in a loop. The loop should be terminated when epoll wait() indicates that there are no more ready file descriptors.
- $\bullet$  After each call to epoll\_wait(), you should display each ready pipe read file descriptor and then drain all input from that file descriptor so that it does not indicate as ready in future calls to epoll\_wait().
- In order to drain a pipe without blocking, you will need to make the file descriptor for the read end of the pipe nonblocking.

# Outline

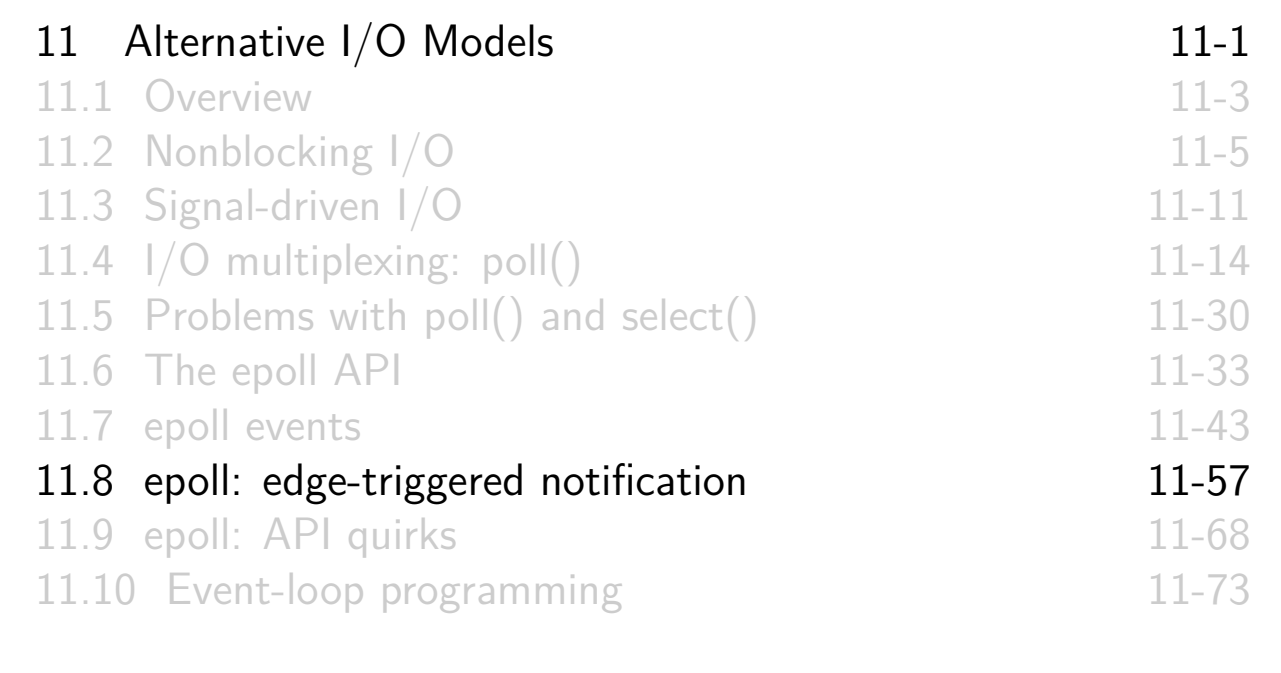

#### Edge-triggered notification

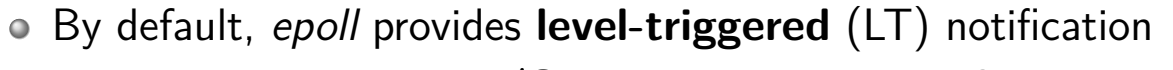

- Tells us whether an **I/O operation can be performed on FD without blocking**
- Like poll() and select()
- <span id="page-219-0"></span>EPOLLET provides **edge-triggered** (ET) notification
	- Has I/O **activity occurred since epoll\_wait() last [notified about this FD](#page-191-0)**?
		- Or, if no [epoll\\_wait\(\)](#page-192-0) since FD was added/modified by epoll\_ctl()[, then: is FD ready](#page-193-0)?

[Example:](#page-197-0)

```
struct epoll_event ev;
ev.data.fd = fdev. events = EPOLLIN | EPOLLET ;
epoll_ctl (epfd , EPOLL_CTL_ADD , fd , &ev);
```
[TLPI §63.4.6]

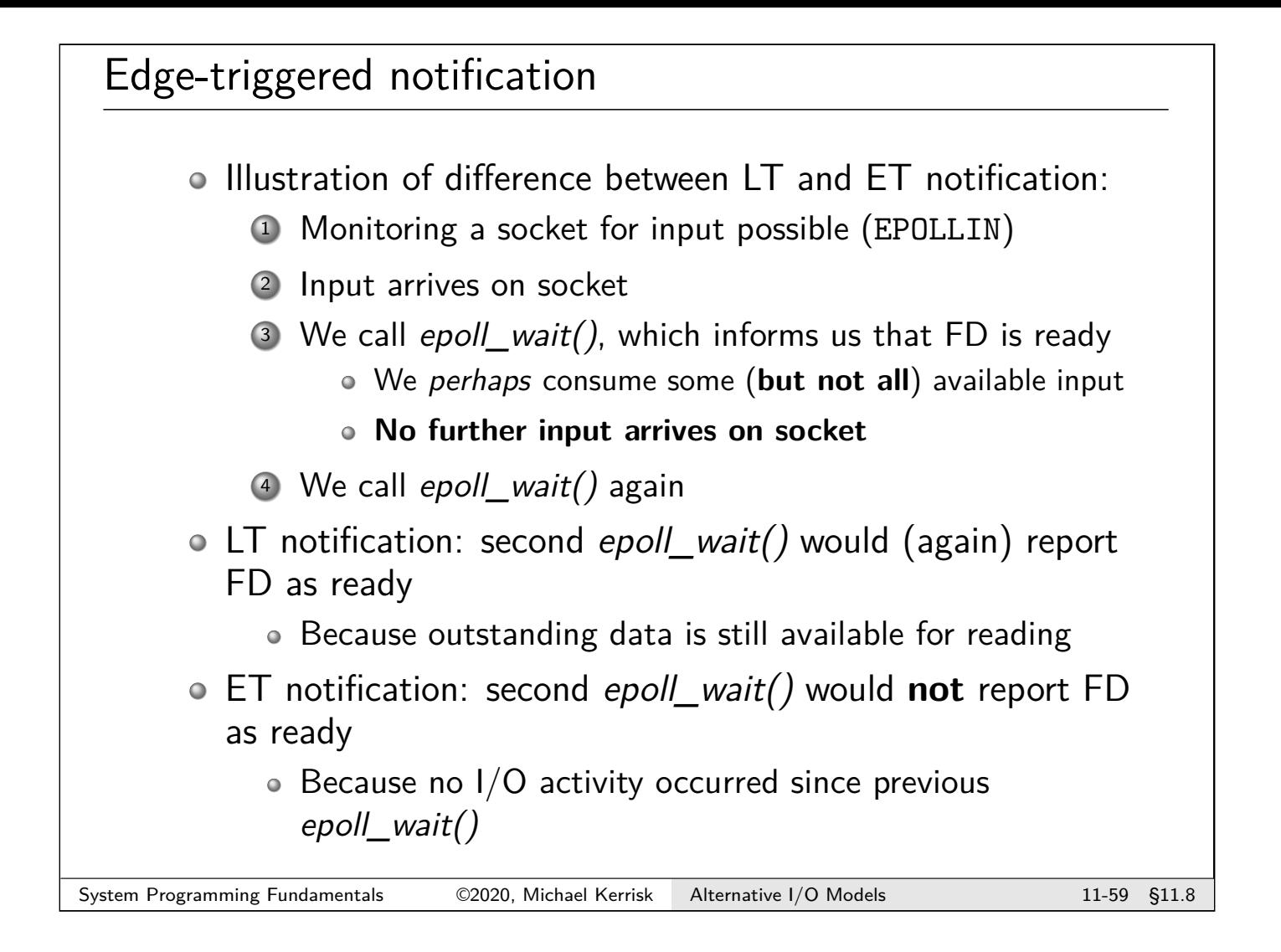

# Uses for edge-triggered notification

- Can be more efficient: application is not repeatedly reminded that FD is ready
- Example: application that (periodically) generates data to be written to a socket
	- Application does not always have data to write
	- Application monitors socket for writability (EPOLLOUT)
		- Application is also monitoring other FDs for I/O possible
	- At some point, socket is full (output not possible)
	- Peer drains some data, socket becomes writable
	- LT notification: every epoll\_wait() would (immediately) wake and say FD is writable
	- ET notification: only first epoll wait() would say FD is writable
		- Application could cache that info for later action (e.g., when data is generated)

# Edge-triggered notification provides an optimization Scenario: multiple threads/processes are epoll\_wait()-ing on same *epoll* FD • E.g., epoll FD is monitoring listening socket LT notification: **all** waiters are woken up when connection request arrives ET notification: only **one** waiter is woken up Avoids thundering herd problem Code examples: altio/multithread\_epoll\_wait.c, altio/epoll\_flags\_fork.c The EPOLLEXCLUSIVE flag provides a similar behavior in some scenarios when using level-triggered notification Since Linux 4.5 • See epoll\_ctl(2) and altio/epoll\_flags\_fork.c System Programming Fundamentals 62020, Michael Kerrisk Alternative I/O Models 11-61 §11.8

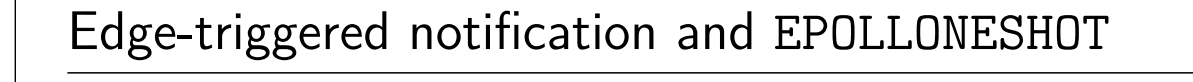

- Scenario: monitoring socket for input available with EPOLLET
	- Assumption: we want to know when input is available, but don't want to read it **yet**
		- (So, we use EPOLLET to avoid repeated notifications)
- New input keeps appearing  $\Rightarrow$  ET notification keeps notifying
	- Really, we needed only **first** notification
- Solution: EPOLLONESHOT

# One-shot monitoring: EPOLLONESHOT o Specifying EPOLLONESHOT in events causes FD to be reported just once by epoll\_wait() FD is then marked inactive in interest list FD remains in interest list, and can be reactivated using epoll\_ctl(EPOLL\_CTL\_MOD) Continuing previous example: reenable notification after draining input from socket [TLPI §63.4.3] System Programming Fundamentals 62020, Michael Kerrisk Alternative I/O Models 11-63 §11.8

# Using edge-triggered notification

#### Normally **employed with nonblocking I/O**

- Can't monitor "I/O level", so must do nonblocking I/O calls until no more  $I/O$  is possible
	- Otherwise: risk blocking when doing I/O

#### **Beware of FD starvation**

- Scenarios where responding to a busy FD leaves other ready FDs starved of attention
- (Starvation scenarios can also occur with level-triggered notification)
- See TLPI §63.4.6

#### Exercises

The altio/i\_epoll.c program can be used to perform epoll monitoring and file I/O operations on the objects named in its command-line arguments. The program is interactive, and supports the following commands:

```
p [<timeout >]
        Do epoll_wait () with millisecond timeout (default: 0)
e <fd> \lceil < flags >
        Modify epoll settings of <fd>; <flags> can include:
        'r' - EPOLLIN
        'w' - EPOLLOUT
        'e' - EPOLLET
        'o' - EPOLLONESHOT
        If no flags are given, disable <fd> in the interest list
r <fd> <size>
        Blocking read of <size> bytes from <fd>
R <fd> <size>
        Nonblocking read of <size> bytes from <fd>
w <fd> <size> [<char>]
        Blocking write of <size> bytes to <fd>; <char> is character
        to write (default: 'x')
W <fd> <size> [<char>]
        Nonblocking write of <size> bytes to <fd>
```
Each command-line argument has the form  $\epsilon$   $\geq$   $\epsilon$   $\leq$   $\epsilon$   $\leq$   $\epsilon$  s%<host>%<port>[:<flags>] (to connect a socket to a specified host/port). <flags> is as described above, and defaults to "r". (If testing with sockets, you will find the command ncat  $-1$  <port> useful, in order to create a server that you can connect to.)

- 
- 

System Programming Fundamentals 62020, Michael Kerrisk Alternative I/O Models 11-65 §11.8

#### **Exercises**

The following exercises are intended to demonstrate the effect of the EPOLLET and EPOLLONESHOT flags.

1 In separate windows, create two FIFOs and use cat to write to each FIFO:

mkfifo x cat > x

mkfifo y cat > y

2 Run the  $i$  epoll program, using it to monitor both FIFOs for reading, specifying the EPOLLET flag for the FIFO y; note the file descriptor numbers used for each FIFO:

./ i\_epoll x:r y:re

3 Type some input into both cat commands, and then use the "p" command to perform an epoll\_wait():

i\_epoll > p

You should find that both file descriptors report as ready for reading (EPOLLIN).

#### Exercises

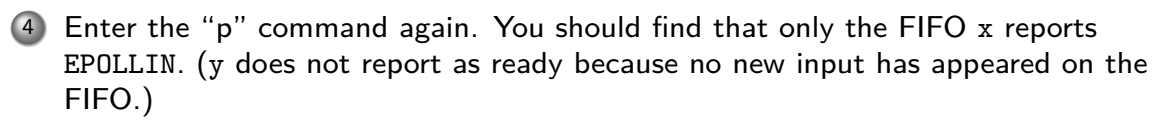

5 Type some input into the cat command that is writing to the FIFO y, and once more use the "p" command to perform an epoll\_wait(). You should find that both FIFOs report EPOLLIN. (y reports as ready again because new input has appeared on the FIFO.)

6 Switch the monitoring of the FIFO y to use EPOLLET and EPOLLONESHOT with the command "e <fd> reo".

7 Type some input into the FIFO y, and then use the "p" command to perform an epoll\_wait(). You should find that both x and y report EPOLLIN.

8 Type some more input into the FIFO y, and again use the "p" command to perform an epoll\_wait(). You should find that y does not report as ready (because, after it reported as ready in the previous step, it was disabled in the interest list by EPOLLONESHOT).

9 Reenable the FIFO y in the interest list using the command "e  $\leq$ fd> re" and again use the "p" command to perform an epoll\_wait(). You should find that y reports EPOLLIN.

10 Try any other experiments you might think of !

System Programming Fundamentals 62020, Michael Kerrisk Alternative I/O Models 11-67 §11.8

#### **Outline**

<span id="page-224-0"></span>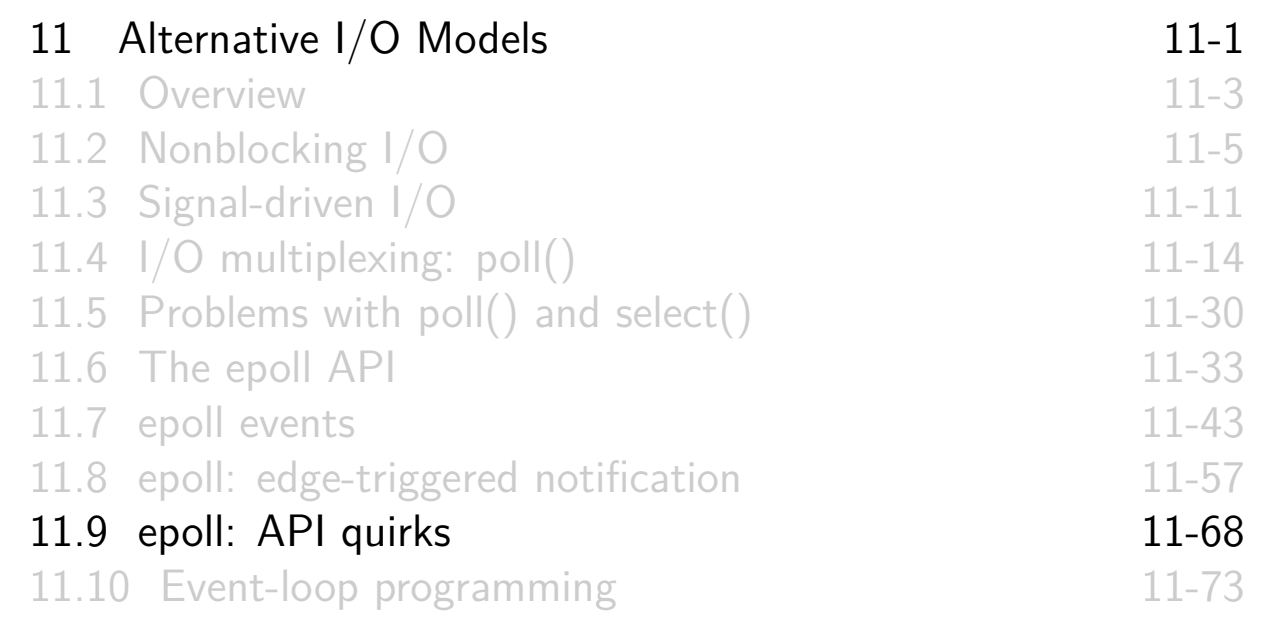

# epoll and duplication of file descriptors

- Entries in epoll interest list are associated with **combination** of file descriptor (FD) and open file description (OFD)
	- Not just FD alone
- $\circ$   $\Lambda$  Lifetime of interest list entry  $==$  lifetime of OFD
	- Can provide some surprises when FDs are duplicated...

```
[TLPI §63.4.4]
```
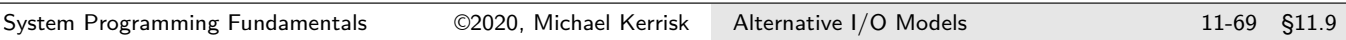

# epoll and duplication of file descriptors

 $\circ$  Suppose that *fd* in code below refers to a socket...

```
ev. events = EPOLLIN ;
ev.data.fd = fd;epoll_ctl (epfd, EPOLL_CTL_ADD, fd, &ev);
newfd = dup(fd);close(fd);
epoll_wait (epfd, ...);
```
- What happens if some input now arrives on the socket?
- $\circ$  epoll\_wait() might still return events for registration of fd
	- Because open file description is still alive and present in interest list
		- OFD is kept alive by newfd
	- $\bullet \triangle$  Notifications return data given in registration of fd!!

# epoll and duplication of file descriptors

• Analogous scenarios possible with  $fork()$ :

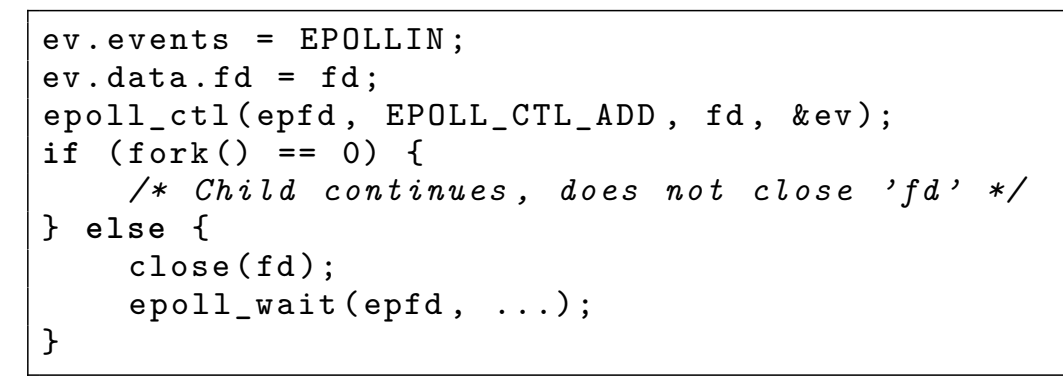

System Programming Fundamentals 62020, Michael Kerrisk Alternative I/O Models 11-71 §11.9

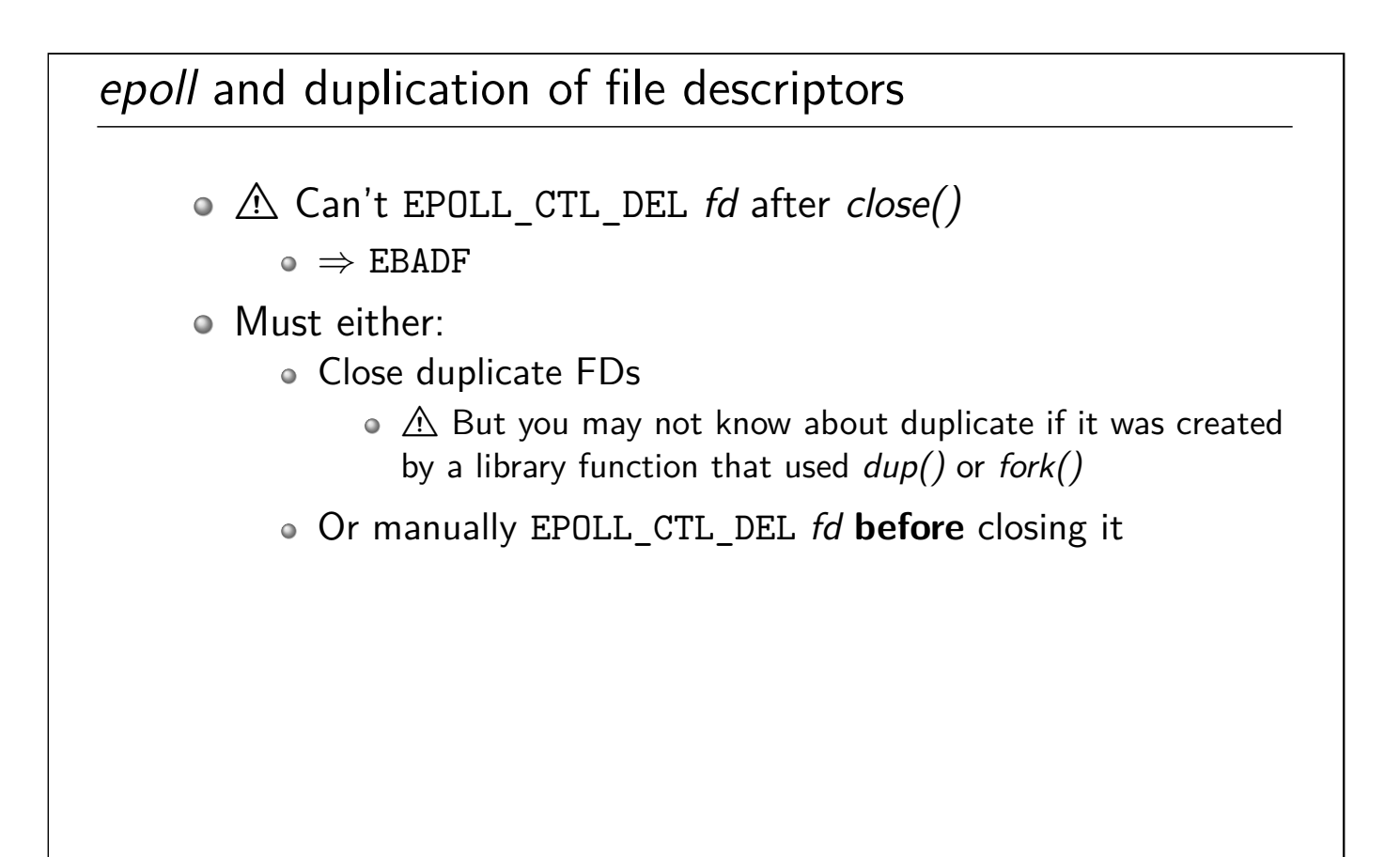

# Outline

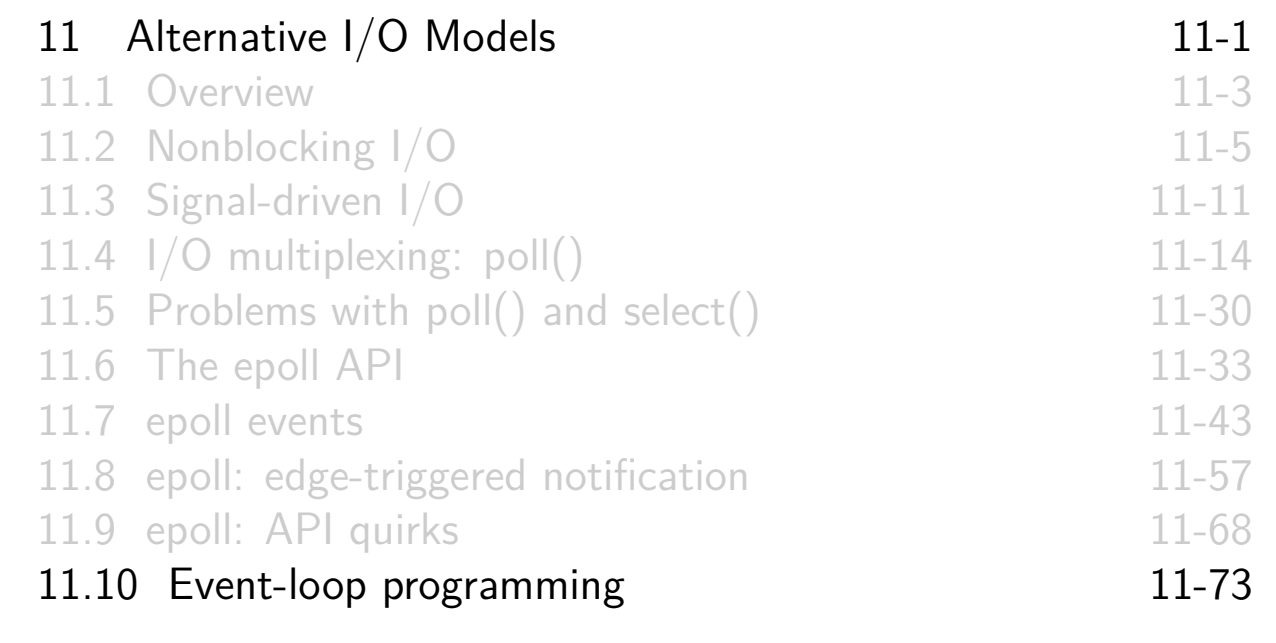

# Event-loop programming

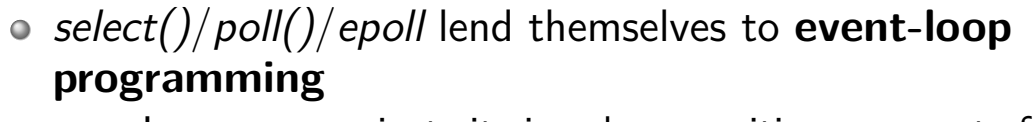

- I.e., program just sits in a loop, waiting on events from file descriptors
	- Monitored FDs can include pipes, sockets, terminals, devices, inotify, and even other epoll instances
- Events are processed synchronously
- <span id="page-227-0"></span>[Problem: some other events of int](#page-192-0)erest are not [\(traditionally\) synchronous/aren't](#page-193-0) monitorable via FDs:
	- [Signals](#page-197-0)
	- [Timer expirations](#page-205-0)
	- [IPC synchronization events](#page-212-0)
		- [E.g., semaphore is increment](#page-219-0)ed (sem\_post())
	- [Process state transitions](#page-227-0)
		- E.g., child process termination

# Event-loop programming

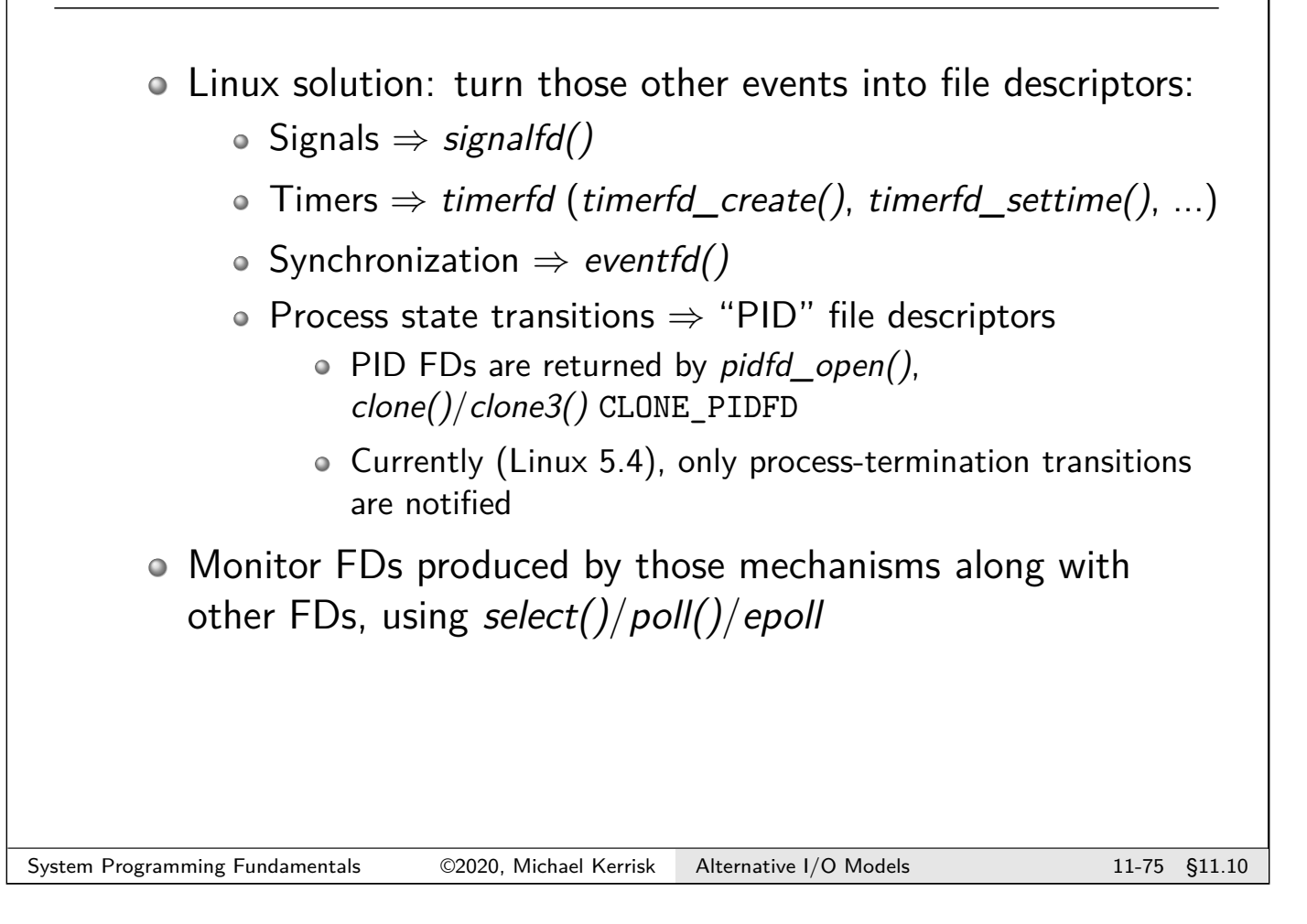

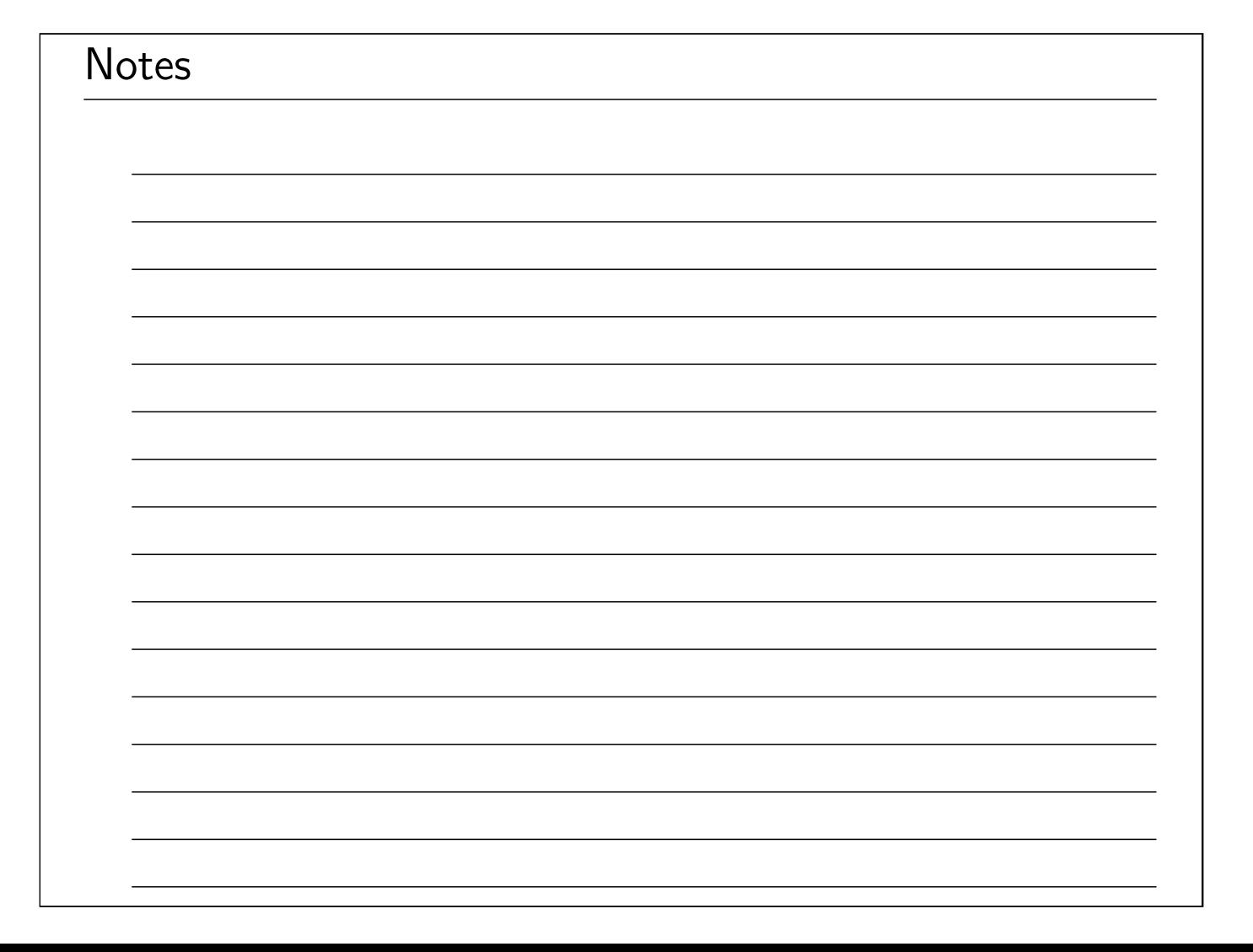

# Linux/UNIX System Programming Fundamentals Wrapup

Michael Kerrisk, man7.org © 2020

mtk@man7.org

NDC TechTown August 2020

# **Outline**

12 Wrapup 12-1<br>12.1 Wrapup 12-3 12.1 Wrapup

# **Outline**

12 Wrapup 12-1 12.1 Wrapup 12-3

# Course materials

- I'm the (sole) producer of the course book and example programs
- Course materials are continuously revised
- o Send corrections and suggestions for improvements to mtk@man7.org

### The Linux man-pages project

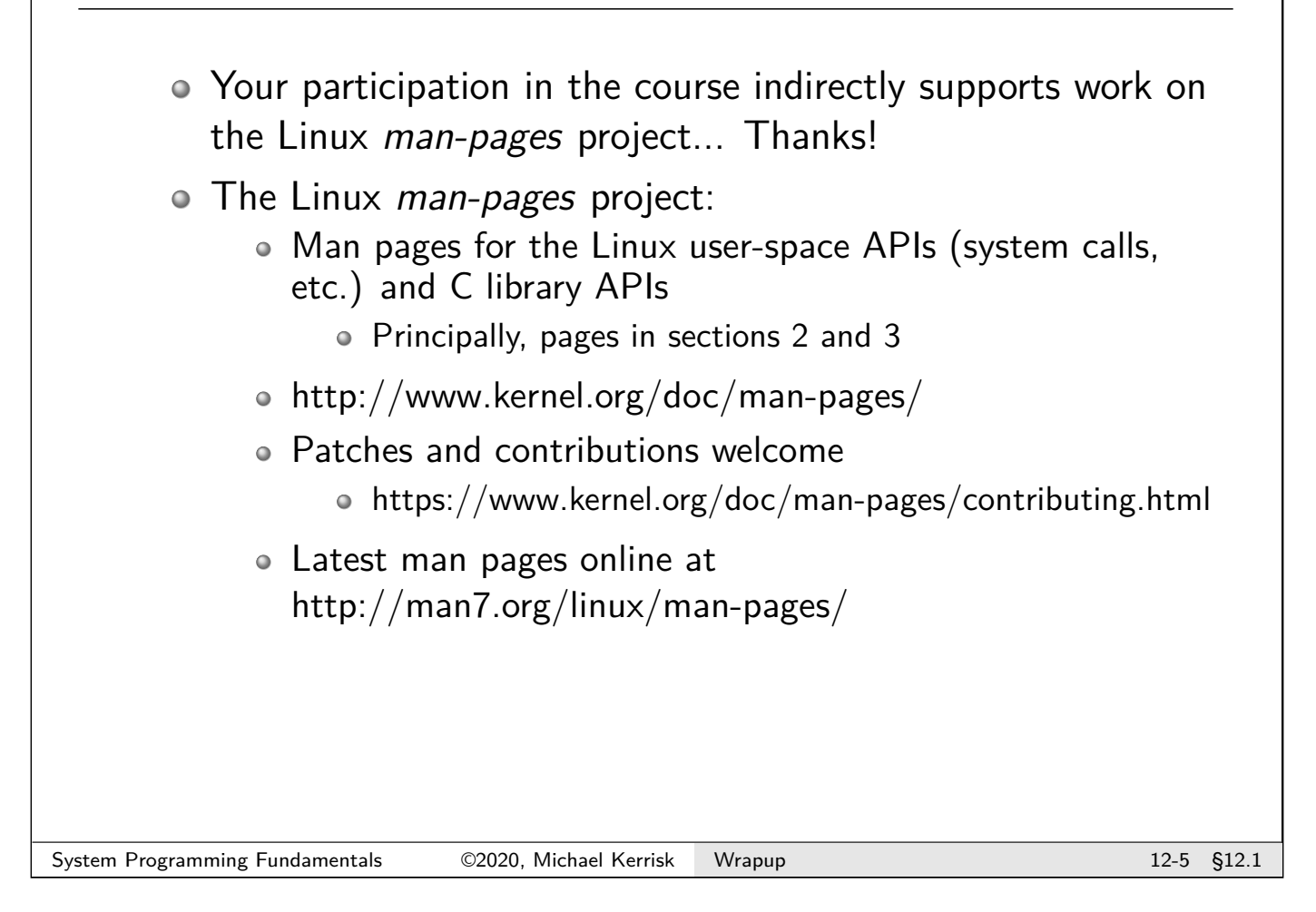

# Subscribe to LWN!

- LWN (http://lwn.net/)  $==$  core online publication of Linux kernel and "plumbing" development community
- Latest info on kernel development and new features
	- $\bullet$  + related topics (development process, legal issues facing FOSS, etc.)
- Almost entirely subscriber-funded
	- Please consider subscribing: https://lwn.net/subscribe/Info
- They also seek guest authors
	- https://lwn.net/op/AuthorGuide.lwn

#### Marketing

• Independent trainer, consultant, and writer • Author of The Linux Programming Interface • Reputation / word-of-mouth are important for my business... Let people know about these courses! • Linux/UNIX system programming Linux security and isolation APIs • Creating and using shared libraries System programming for Linux containers • Linux/UNIX network programming • POSIX Threads programming • Subsets/combinations of the above Further courses to be announced: http://man7.org/training/ System Programming Fundamentals  $\oslash$  02020, Michael Kerrisk Wrapup 12-7 and 12-7 §12.1

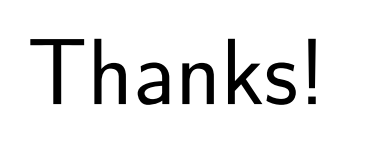

mtk@man7.org @mkerrisk linkedin.com/in/mkerrisk

PGP fingerprint: 4096R/3A35CE5E

http://man7.org/training/